# **HP 3000 Computer Systems**

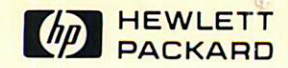

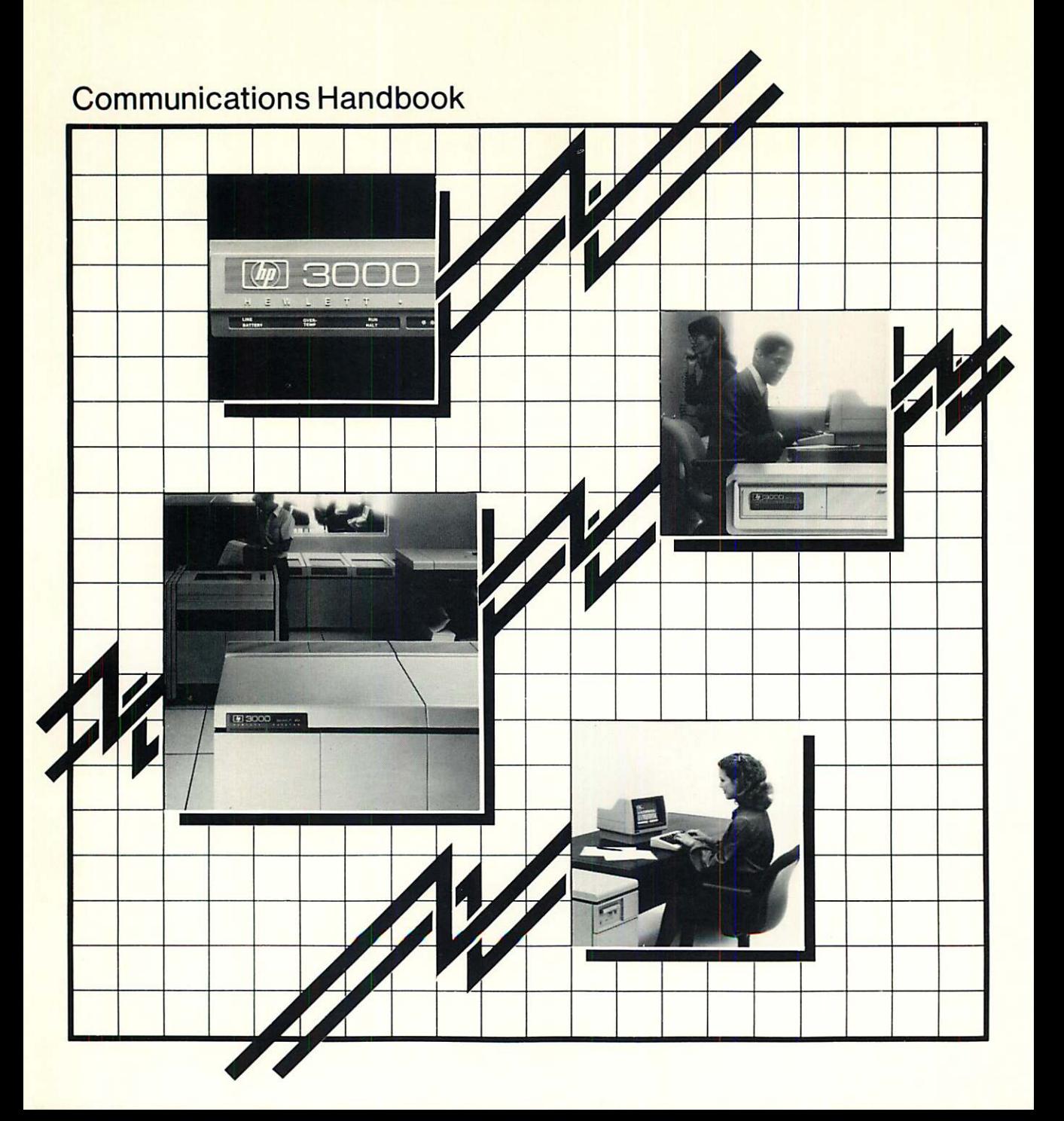

# **FUNDAMENTAL**

# **Data Communications Handbook** Sections 1-5

The Communications Handbook (obsolete part number 30000-9010S) has been restructured to make it more widely available and more readily updated. The complete handbook, the Data Communications Handbook, is now available from Computer Supplies Operation (CSO, as new part number *SgS7-4633.* In addition, the various sections of the handbook have been made available in two ways:

- 1. Those sections pertinent to all datacomm products, including controller, modem, CS Trace and troubleshooting guides, are now combined and expanded into a separate handbook, the Fundamental Data Communications Handbook (5957-4634). This handbook is included with each new HP 3000 and as such is updated under operating system and software contracts. It can be separately ordered from CSO.
- 2. The product specific sections are now provided with each product for use as quick references and as such are updated under operating system, software and manual contracts for the products. These sections can also be separately ordered from CSO, as can additional binders *(PIN 9282-0683).*

The FUNDAMENTAL section of the Data Communications Handbook is intended for use as a quick reference. It is not a set of product specifications. Refer to the appropriate reference manual for complete product, system, and component specifications.

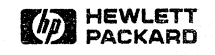

Information Networks Division

Part No. 5957-4634 E0684

Printed in U.S.A. June 1984

Copyright © 1984 HEWLETT PACKARD

#### **NOTICE**

The information contained in this document is subject to change without notice.

HEWLETT-PACKARD MAKES NO WARRANTY OF ANY KIND WITH REGARD TO THIS MATERIAL, INCLUDING, BUT NOT LIMITED TO, THE IMPLIED WARRANTIES OF MERCHANTABILITY AND FITNESS FOR A PARTICULAR PURPOSE. Hewlett-Packard shall not be liable for errors contained herein or for incidental or consequential damages in connection with the furnishing, performance or use of this material.

Hewlett-Packard assumes no responsibility for the use or reliability of its software on equipment that is not furnished by Hewlett-Packard.

This document contains proprietary information which is protected by copyright. All rights are reserved. No part of this document may be photocopied, reproduced or translated to another language without the prior written consent of Hewlett-Packard Company.

Copyright © 1984 by HEWLETT-PACKARD COMPANY

# **PRINTING HISTORY**

New editions are complete revisions of the manual. Update packages, which are issued between editions, contain additional and replacement pages to be merged into the manual by the customer. The dates on the title page change only when a new edition or a new update is published. No information is incorporated into a reprinting unless it appears as a prior update; the edition does not change when an update is incorporated.

Many product updates and fixes do not require manual changes and, conversely, manual corrections may be done without accompanying product changes. Therefore, do not expect a one to one correspondence between product updates and manual updates.

First Edition Jun 1984

# I **CONTENT**

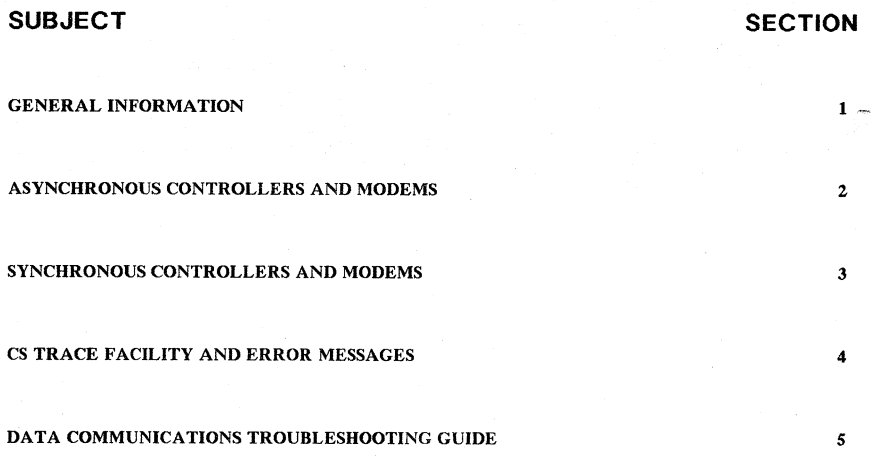

# **GENERAL**<br>INFORMATION

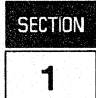

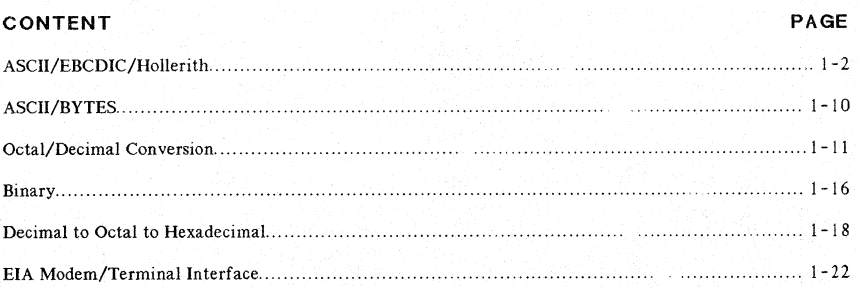

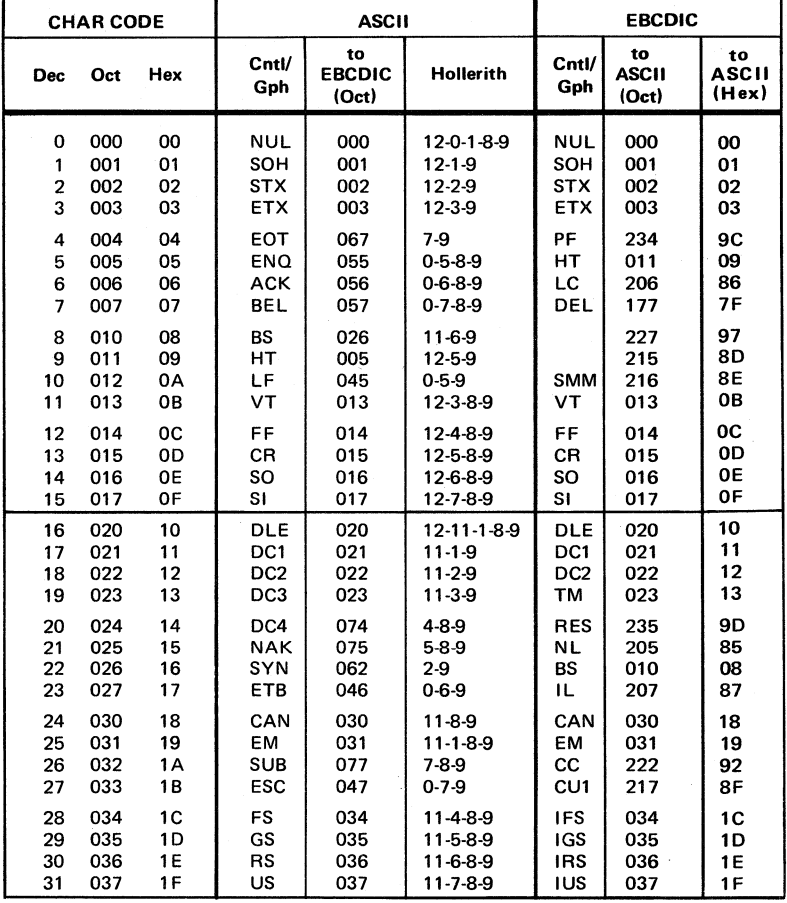

#### ASCII/EBCDIC/Hollerith

NOTE: ASCII is a seven bit code, EBCDIC is an eight bit code.

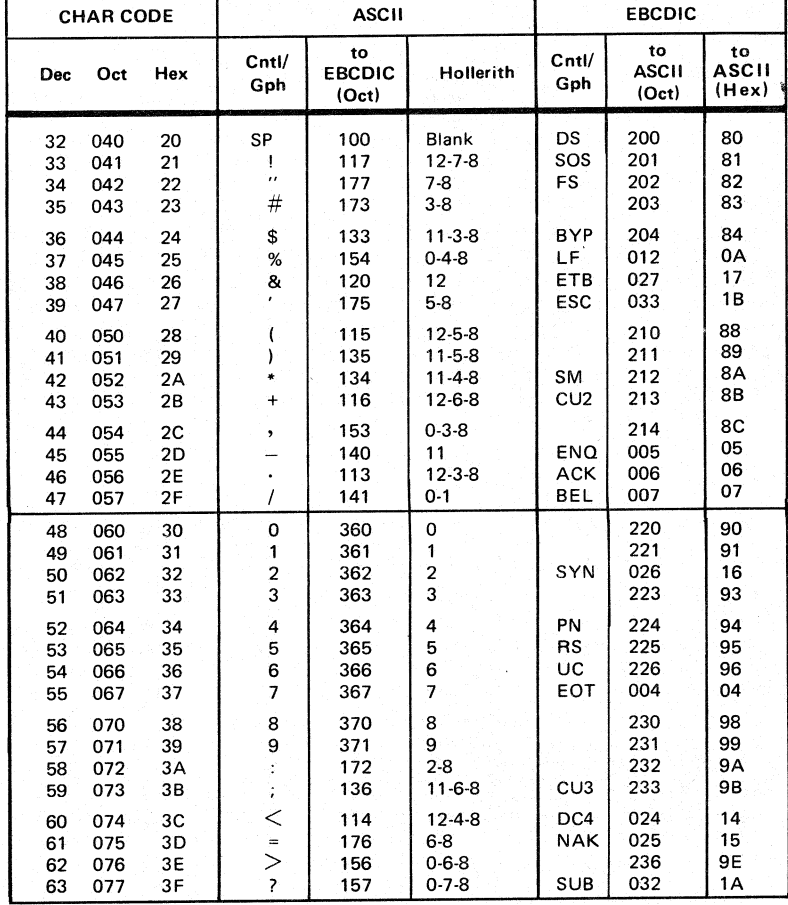

#### ASCII/EBCDIC/Hollerith (cont'd)

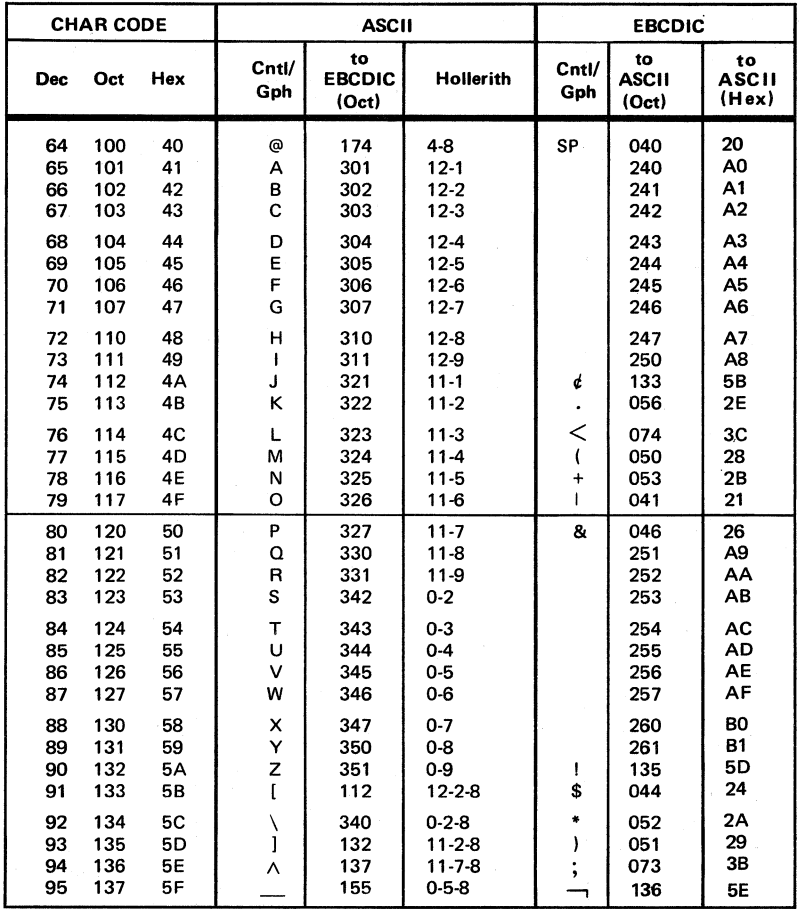

#### ASCII/EBCDIC/Hollerith (cont'd)

NOTE: ASCII is a seven bit code, EBCDIC is an eight bit code.

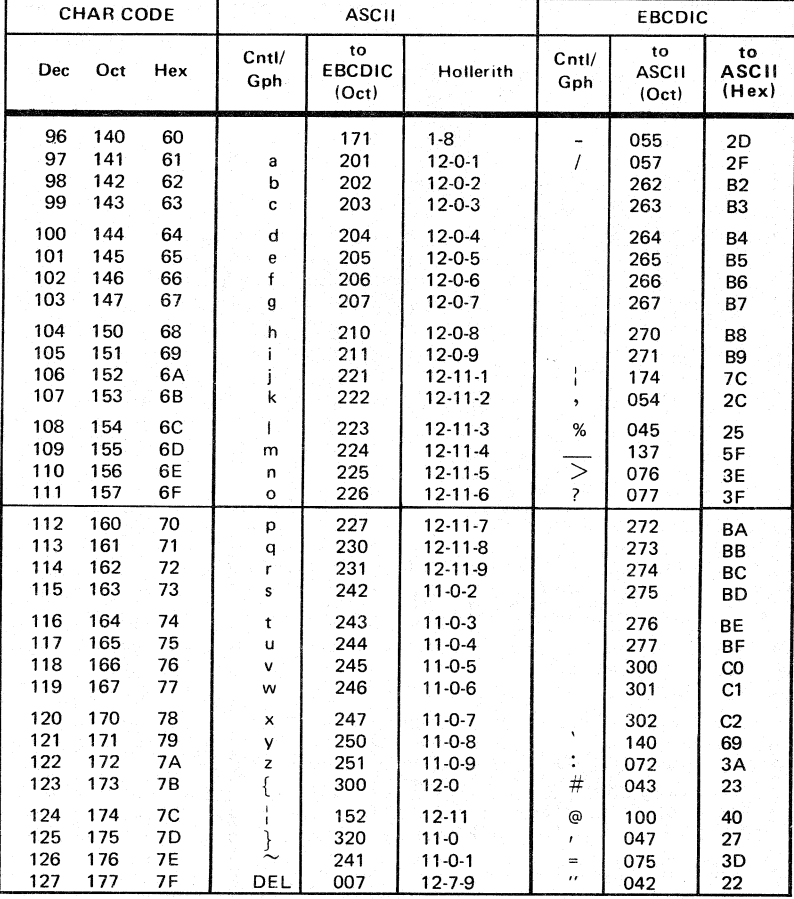

#### ASCII/EBCDIC/Hollerith (cont'd)

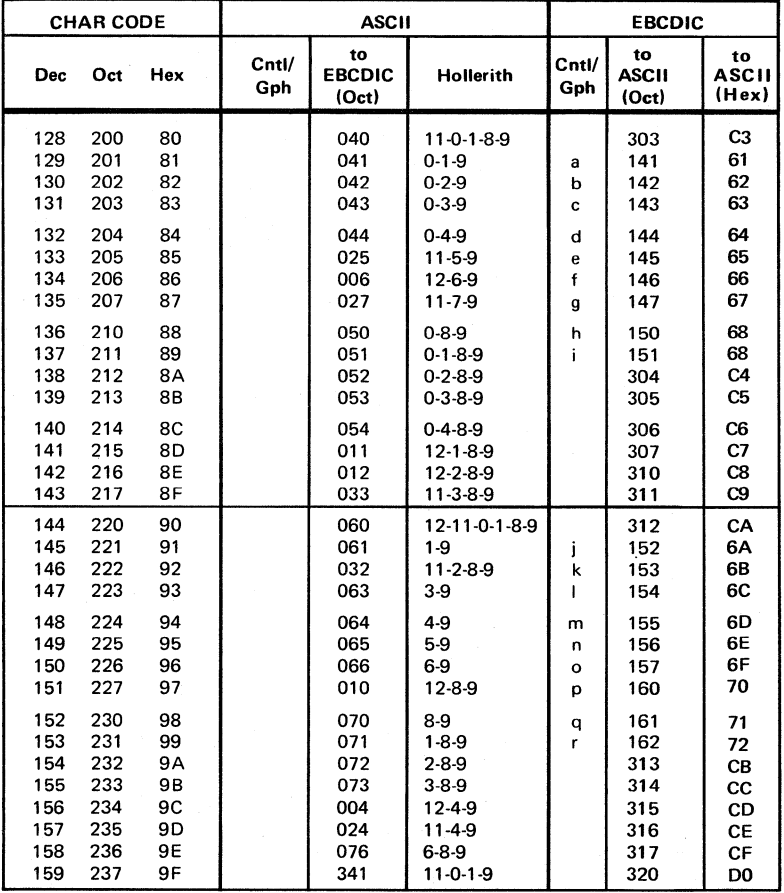

#### ASCII/EBCDIC/Hollerith (cont'd)

NOTE: ASCII is a seven bit code, EBCDIC is an eight bit code.

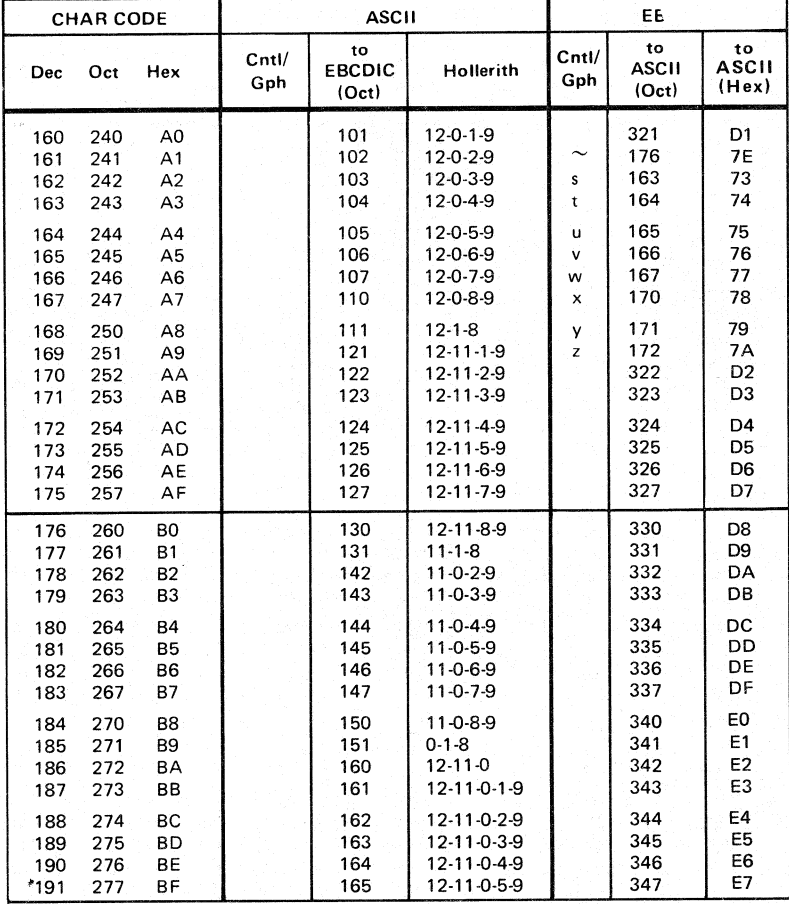

#### ASCII/EBCDIC/Hollerith (cont'd)

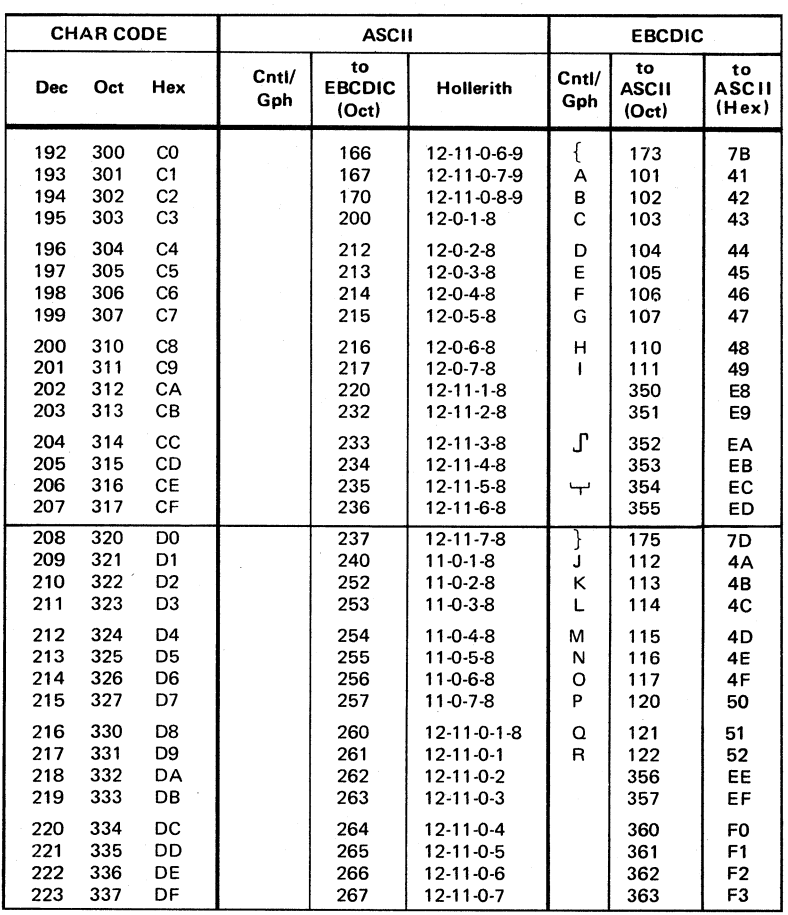

#### ASCII/EBCDIC/Hollerith (cont'd)

NOTE: ASCII is a seven bit code, EBCDIC is an eight bit code.

 $\sim$   $\sim$ 

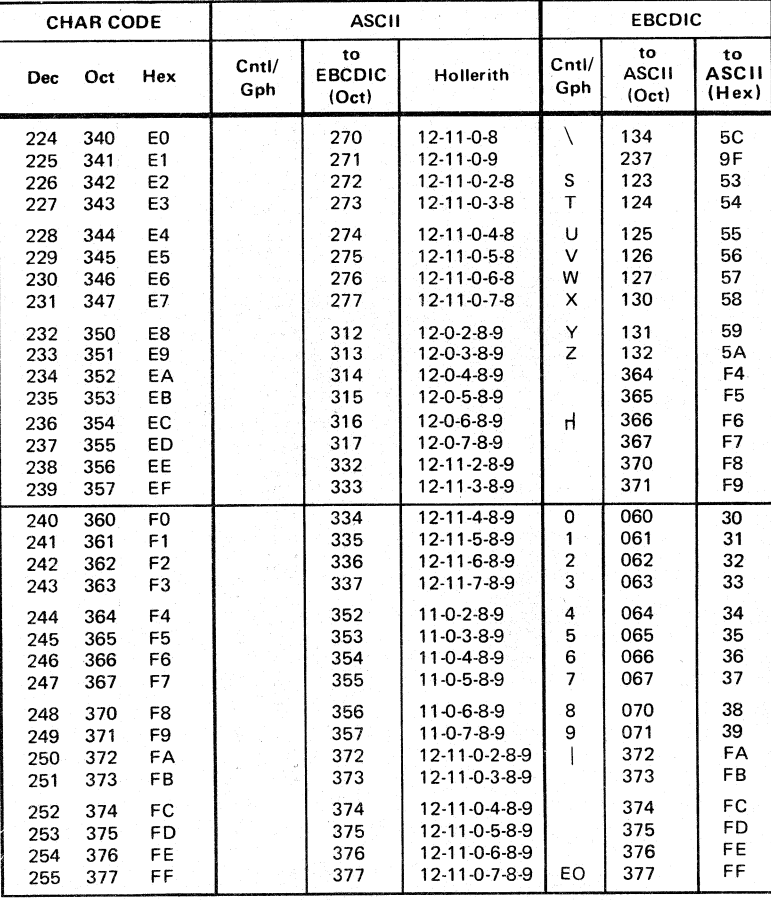

#### ASCII/EBCDIC/Hollerith (cont'd)

#### **ASCII/BYTES**

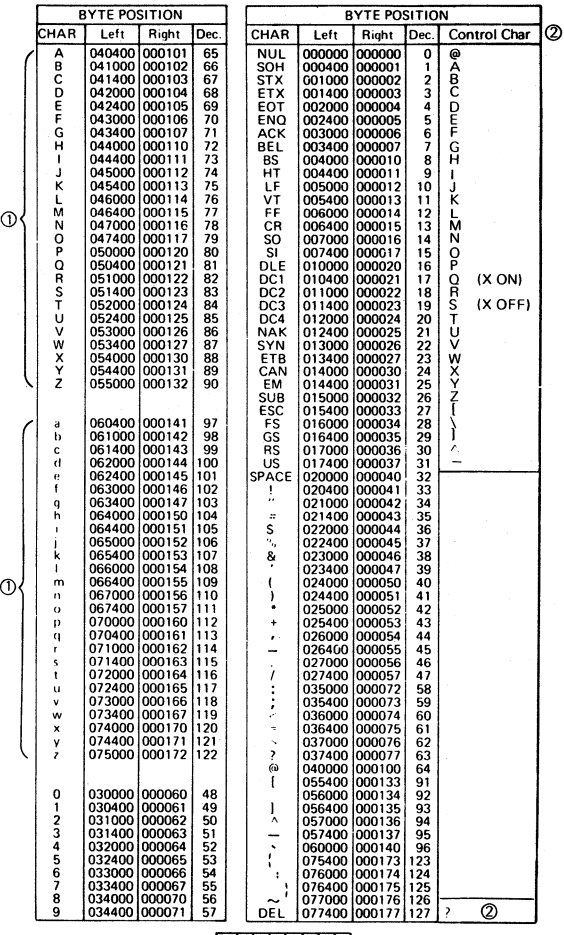

### Bit:  $01234567$

NOTE: ASCII is a seven bit code

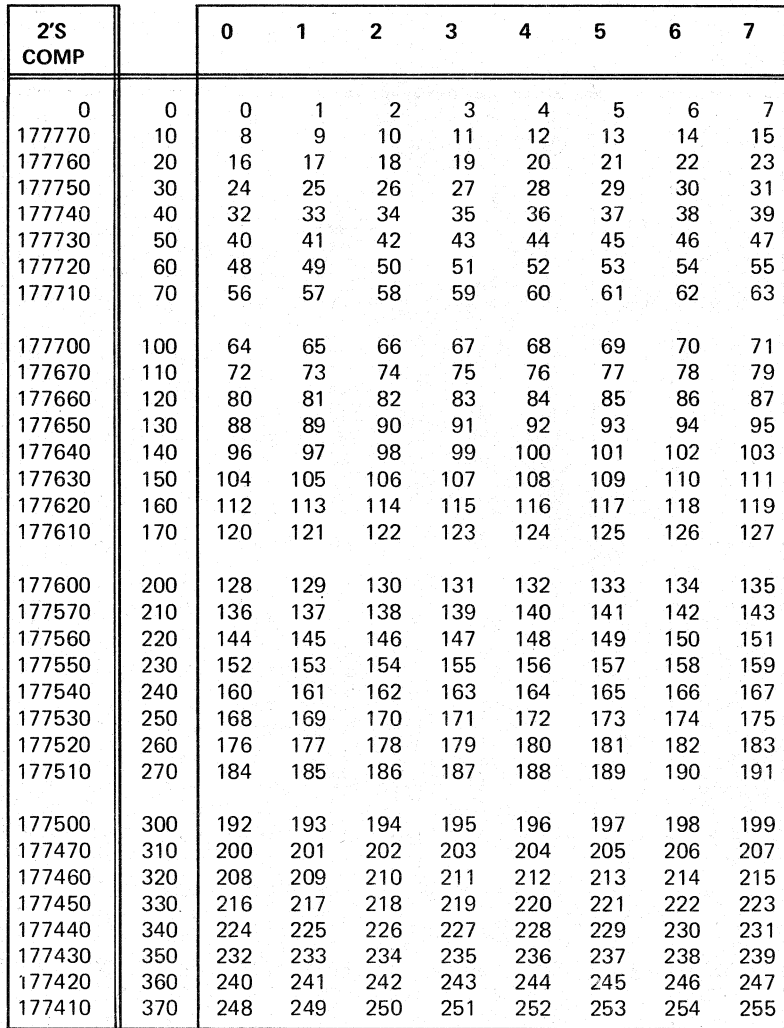

Octal/Decimal Conversion

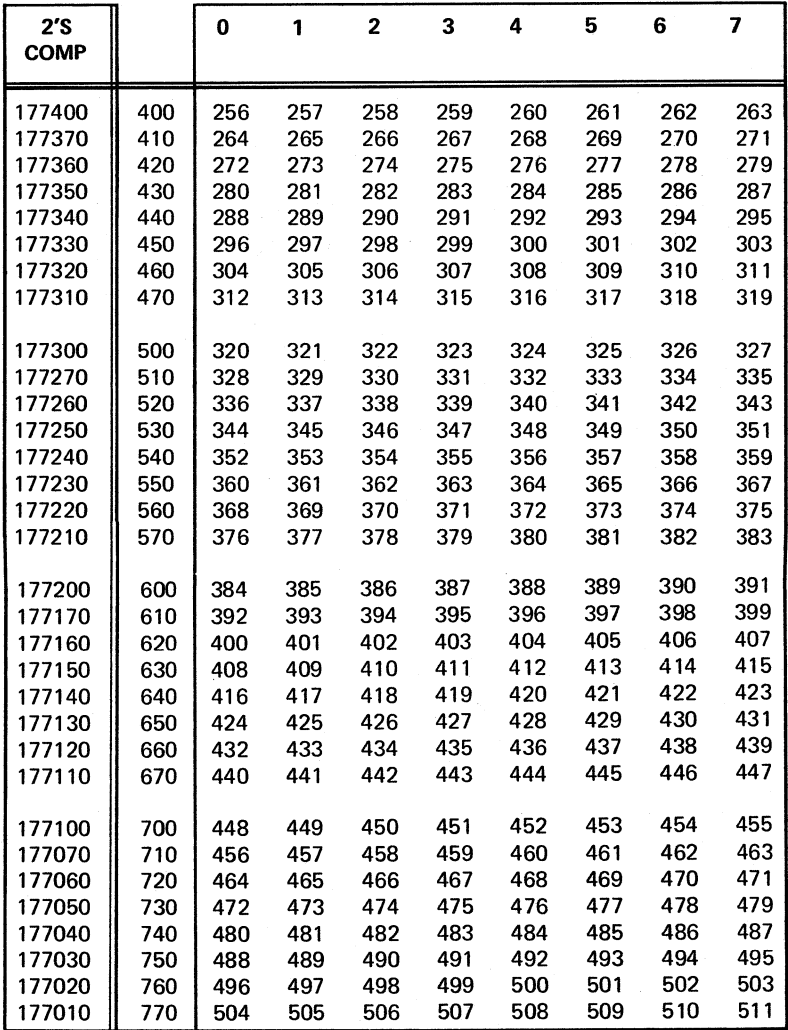

Octal/Decimal Conversion (cont'd)

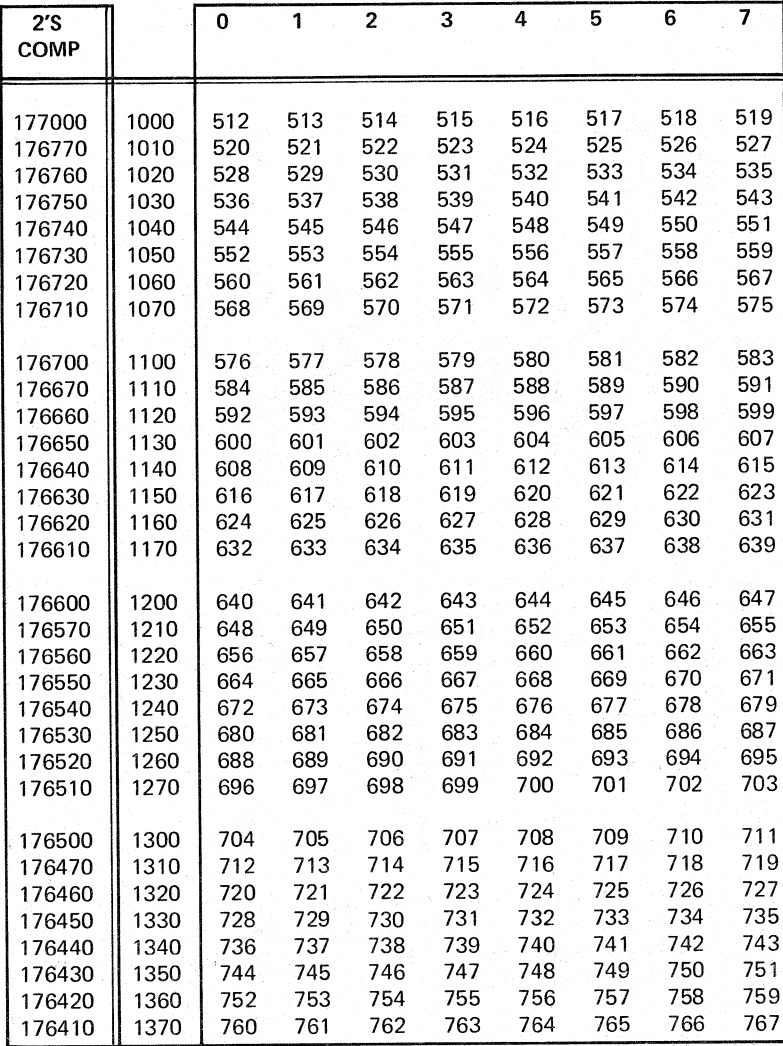

#### Octal/Decimal Conversion (cont'd)

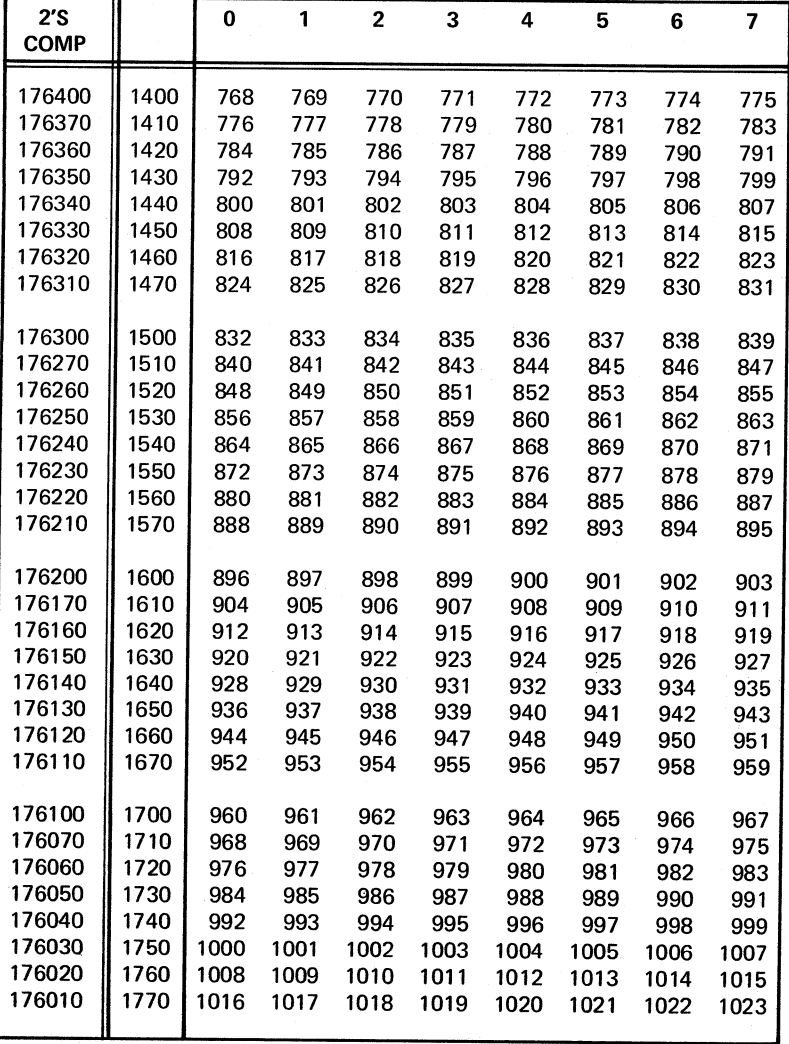

#### Octal/Decimal Conversion (cont'd)

#### **Octal/Decimal Conversion (cont'd)**

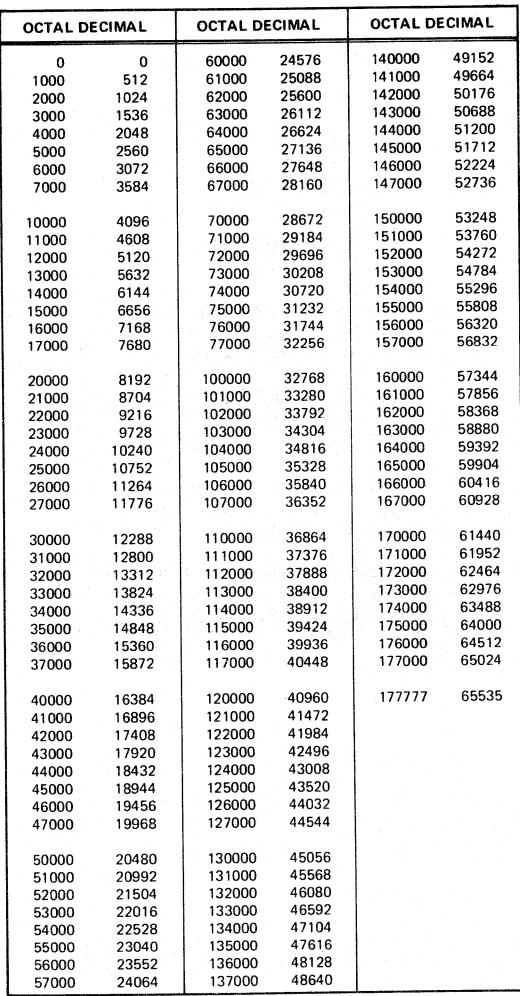

#### **(ASSUME 16 BIT POSITIVE INTEGER)**

Binary

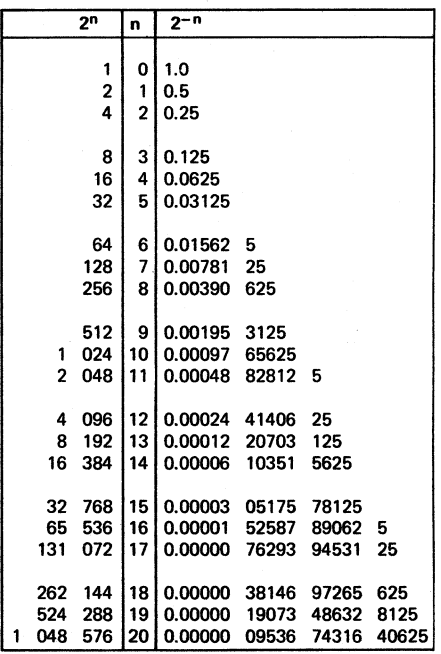

Binary (cont'd)

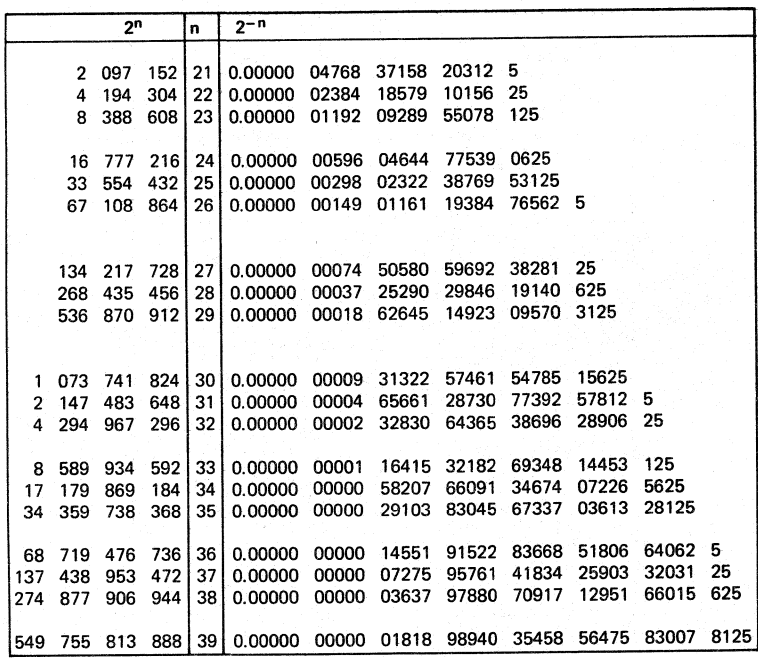

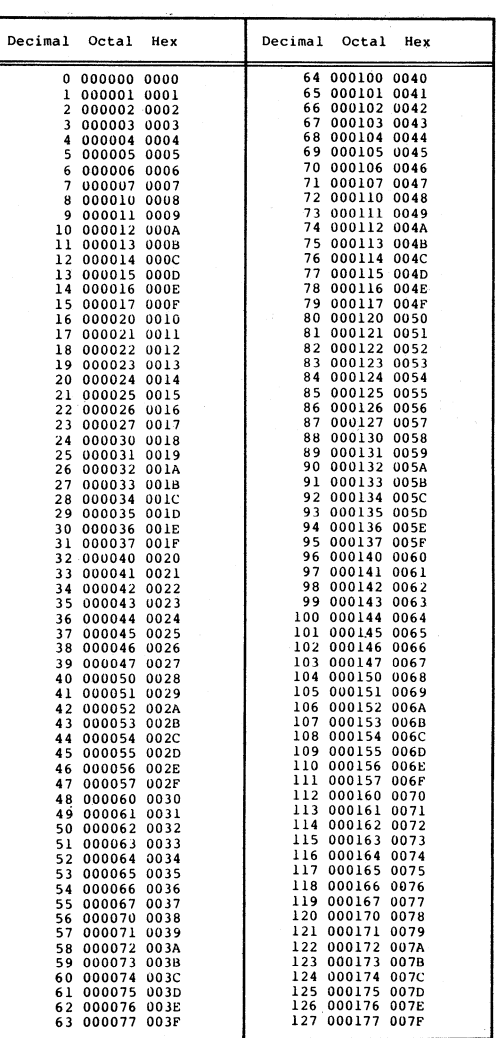

#### Decimal to Octal to Hexadecimal

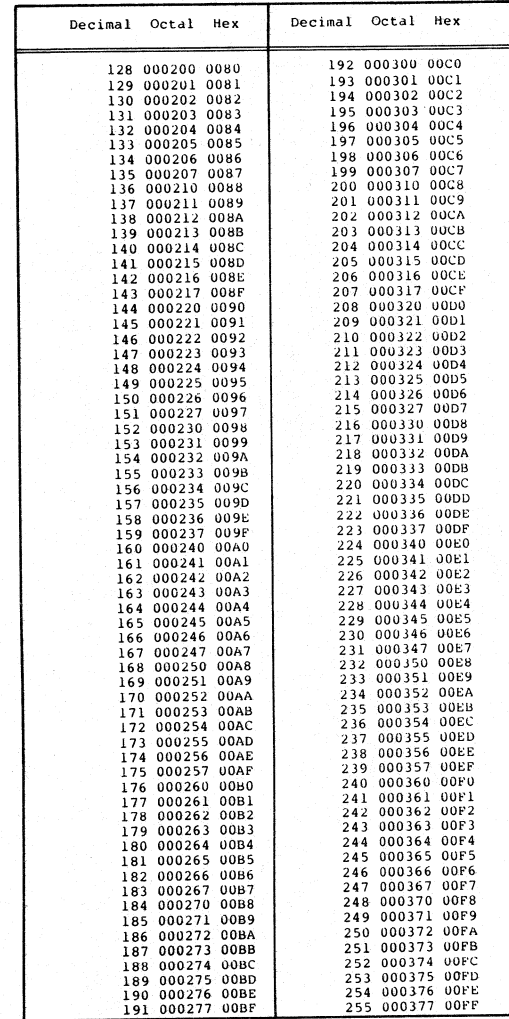

#### Decimal to Octal to Hexadecimal (cont'd)

| Decimal           | Octal            | Hex                 | Decimal        | Octal            | Hex                        |
|-------------------|------------------|---------------------|----------------|------------------|----------------------------|
| 0<br>256          | 000000<br>000400 | 0000<br>0100        | 16384<br>16640 | 040000<br>040400 | 4000<br>4100               |
| 512               | 001000           | 0200                | 16896          | <b>041000</b>    | 4200                       |
| 768               | 001400           | 0300                | 17152          | 041400           | 4300                       |
| 1024              | 002000           | 0400                | 17408          | 042000           | 4400                       |
| 1280              | 002400           | 0500                | 17664          | 042400           | 4500                       |
| 1536              | 003000           | 0600                | 17920          | 043000           | 4600                       |
| 1792              | 003400           | 0700                | 18176          | 043400           | 4700                       |
| 2048              | 004000           | 0800                | 18432          | 044000           | 4800                       |
| 2304<br>2560      | 004400<br>005000 | 0900<br><b>0A00</b> | 18688<br>18944 | 044400<br>045000 | 4900<br>4A00               |
| 2816              | 005400           | 0B00                | 19200          | 045400           | 4B00                       |
| 3072              | 006000           | <b>0CO0</b>         | 19456          | 046000           | 4C00                       |
| 3328              | 006400           | 0D00                | 19712          | 046400           | 4D00                       |
| 3584              | 007000           | <b>OEO0</b>         | 19968          | 047000           | <b>4E00</b>                |
| 3840              | 007400           | <b>OF00</b>         | 20224          | 047400           | 4F00                       |
| 4096              | 010000           | 1000                | 20480          | 050000           | 5000                       |
| 4352              | 010400           | 1100                | 20736          | 050400           | 5100                       |
| 4608              | 011000           | 1200                | 20992          | 051000           | 5200                       |
| 4864<br>5120      | 011400<br>012000 | 1300<br>1400        | 21248<br>21504 | 051400<br>052000 | 5300                       |
| 5376              | 012400           | 1500                | 21760          | 052400           | 5400<br>5500               |
| 5632              | 013000           | 1600                | 22016          | 053000           | 5600                       |
| 5888              | 013400           | 1700                | 22272          | 053400           | 5700                       |
| 6144              | 014000           | 1800                | 22528          | 054000           | 5800                       |
| 6400              | 014400           | 1900                | 22784          | 054400           | 5900                       |
| 6656              | 015000           | 1A00                | 23040          | 055000           | 5A00                       |
| 6912              | 015400           | 1B00                | 23296          | <b>055400</b>    | <b>5B00</b>                |
| 7168              | 016000           | 1C00                | 23552          | 056000           | <b>5C00</b>                |
| 7424<br>7680      | 016400<br>017000 | 1D00                | 23808          | 056400           | 5D0 0                      |
| 7936              | 017400           | 1E00<br>1F00        | 24064<br>24320 | 057000<br>057400 | 5E00<br><b>5F00</b>        |
| 8192              | 020000           | 2000                | 24576          | 060000           | 6000                       |
| 8448              | 020400           | 2100                | 24832          | 060400           | 6100                       |
| 8704              | 021000           | 2200                | 25088          | 061000           | 6200                       |
| 8960              | 021400           | 2300                | 25344          | 061400           | 6300                       |
| 9216              | 022000           | 2400                | 25600          | 062000           | 6400                       |
| 9472              | 022400           | 2500                | 25856          | 062400           | 6500                       |
| 9728<br>9984      | 023000<br>023400 | 2600<br>2700        | 26112<br>26368 | 063000<br>063400 | 6600                       |
| 10240             | 024000           | 2800                | 26624          | 064000           | 6700<br>6800               |
| 10496             | 024400           | 2900                | 26880          | 064400           | 6900                       |
| 10752             | 025000           | 2A00                | 27136          | 065000           | 6A00                       |
| 11008             | 025400           | 2B00                | 27392          | 065400           | 6B00                       |
| 11264             | 026000           | 2C00                | 27648          | 066000           | <b>6C00</b>                |
| 11520             | 026400           | 2D00                | 27904          | <b>066400</b>    | 6D0 0                      |
| 11776<br>$-12032$ | 027000<br>027400 | 2EO 0               | 28160          | 067000           | 6E00                       |
| 12288             | 030000           | 2F00<br>3000        | 28416          | 067400           | <b>6F00</b>                |
| 12544             | 030400           | 3100                | 28672<br>28928 | 070000<br>070400 | 7000<br>7100               |
| 12800             | 031000           | 3200                | 29184          | 071000           | 7200                       |
| 13056             | 031400           | 3300                | 29440          | 071400           | 7300                       |
| 13312             | 032000           | 3400                | 29696          | 072000           | 7400                       |
| 13568             | 032400           | 3500                | 29952          | 072400           | 7500                       |
| 13824             | 033000           | 3600                | 30208          | 073000           | 7600                       |
| 14080             | 033400           | 3700                | 30464          | 073400           | 7700                       |
| 14336<br>14592    | 034000           | 3800                | 30720          | <b>074000</b>    | 7800                       |
| 14848             | 034400<br>035000 | 3900<br>3A00        | 30976<br>31232 | 074400<br>075000 | 7900                       |
| 15104             | 035400           | 3B00                | 31488          | 075400           | <b>7A00</b><br><b>7B00</b> |
| 15360             | 036000           | 3CO 0               | 31744          | 076000           | 7C00                       |
| 15616             | 036400           | 3DO 0               | 32000          | 076400           | 7D0 0                      |
| 15872             | <b>037000</b>    | 3E O O              | 32256          | 077000           | <b>7E00</b>                |
| 16128             | 037400           | 3F00                | 32512          | 077400           | <b>7F00</b>                |

Decimal' **to .Octal to Hexadecimal (cont'd)**

Decimal: to Octal: to Hexadecimal (cont'd)

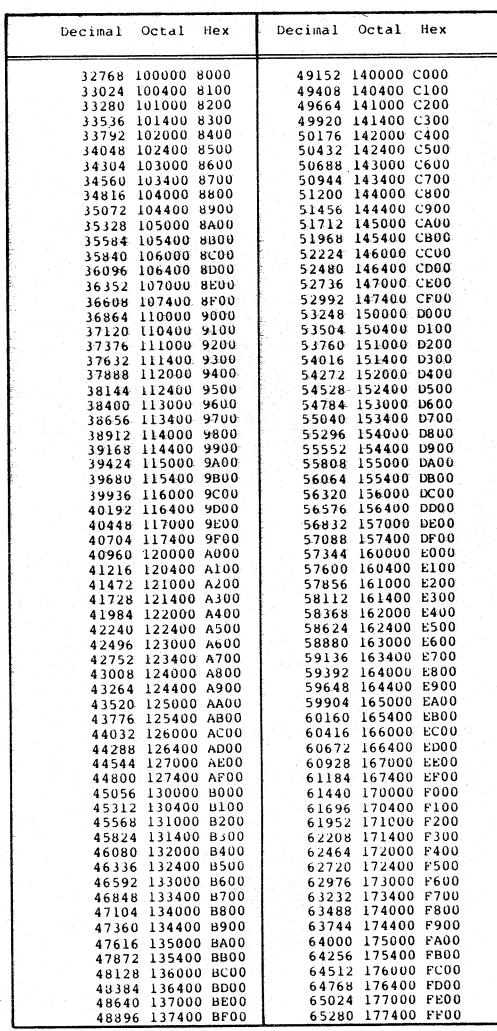

#### EIA Modem/Terminal·'Interface

#### **EIA** RS-232-C **AND CCITT V24 PLUG/PIN DESIGNATIONS**

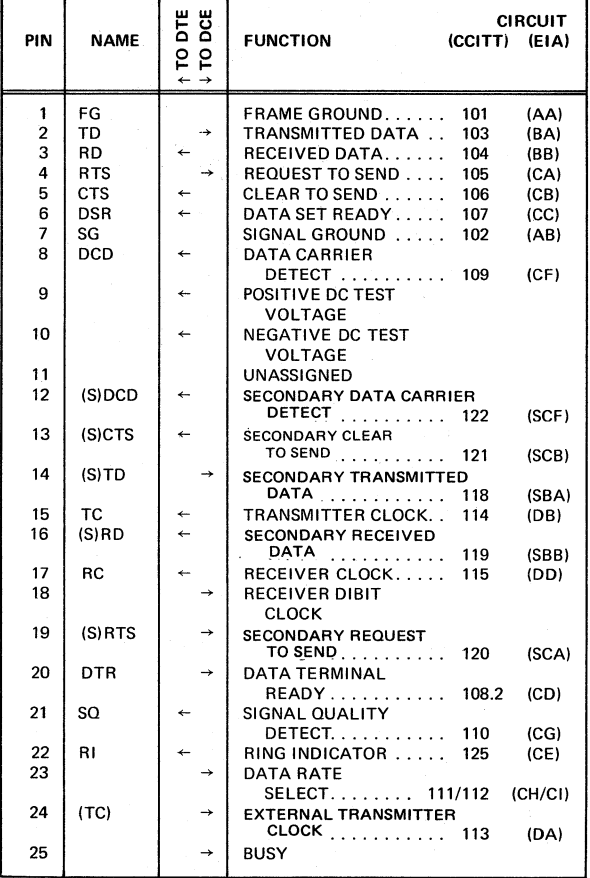

NOTE: DCE - DATA COMMUNICATIONS EQUIPMENT DTE - DATA TERMINAL EQUIPMENT \*SCA is on Pin 11 for 202C's.

#### EIA-Modem Interface

## **INTERFACE VOLTAGE**

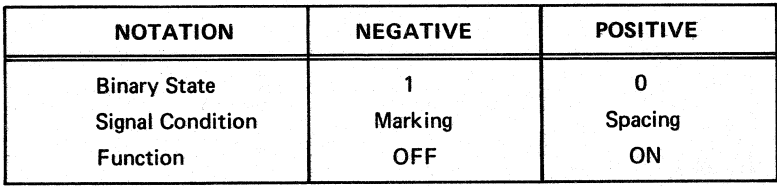

 $\bar{A}$ 

#### ElA Modem' Interface (coot'd)

### INTERCHANGE CIRCUITS BY CATEGORY

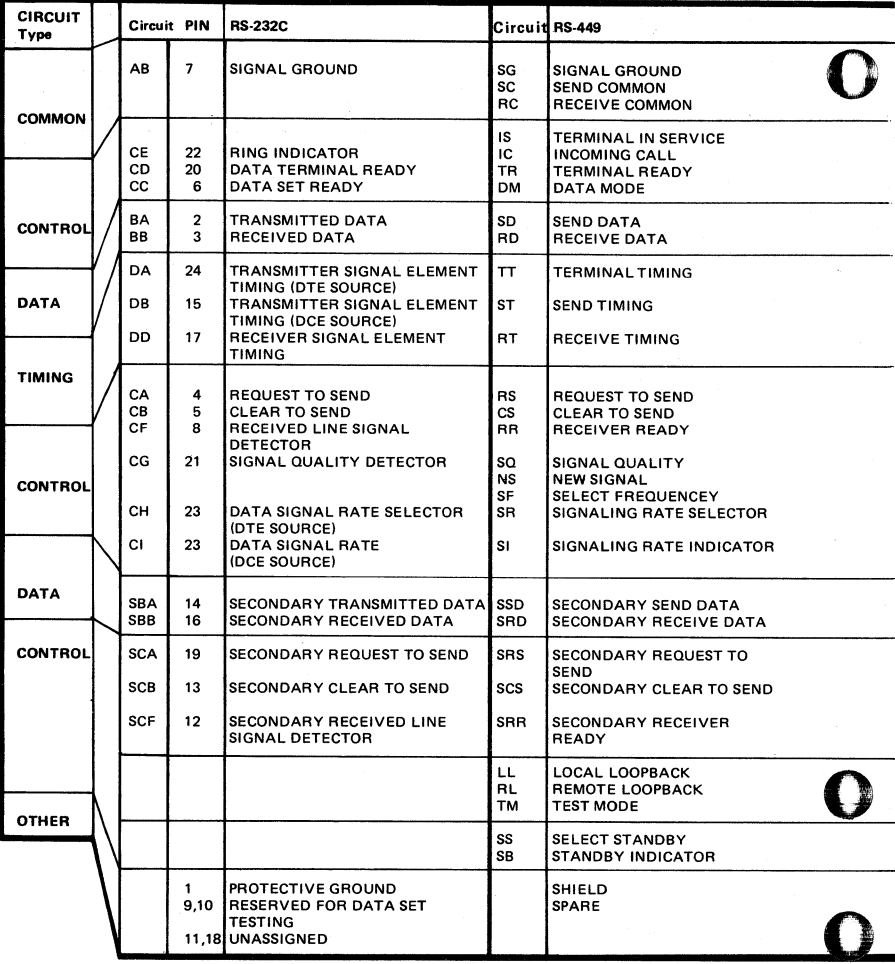

o

o

#### EIA Modem Interface (cont'd)

#### INTERCHANGE CIRCUITS BY CATEGORY

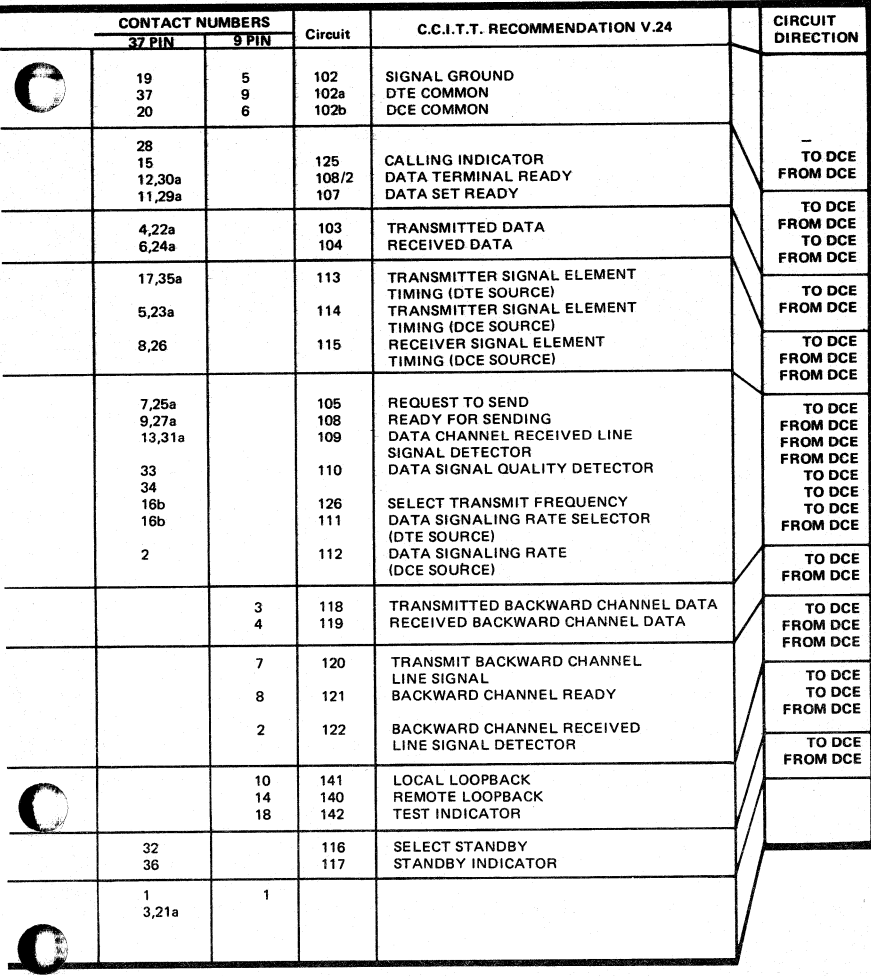

a = First segment, second segment<br>b = Joint assignment

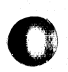

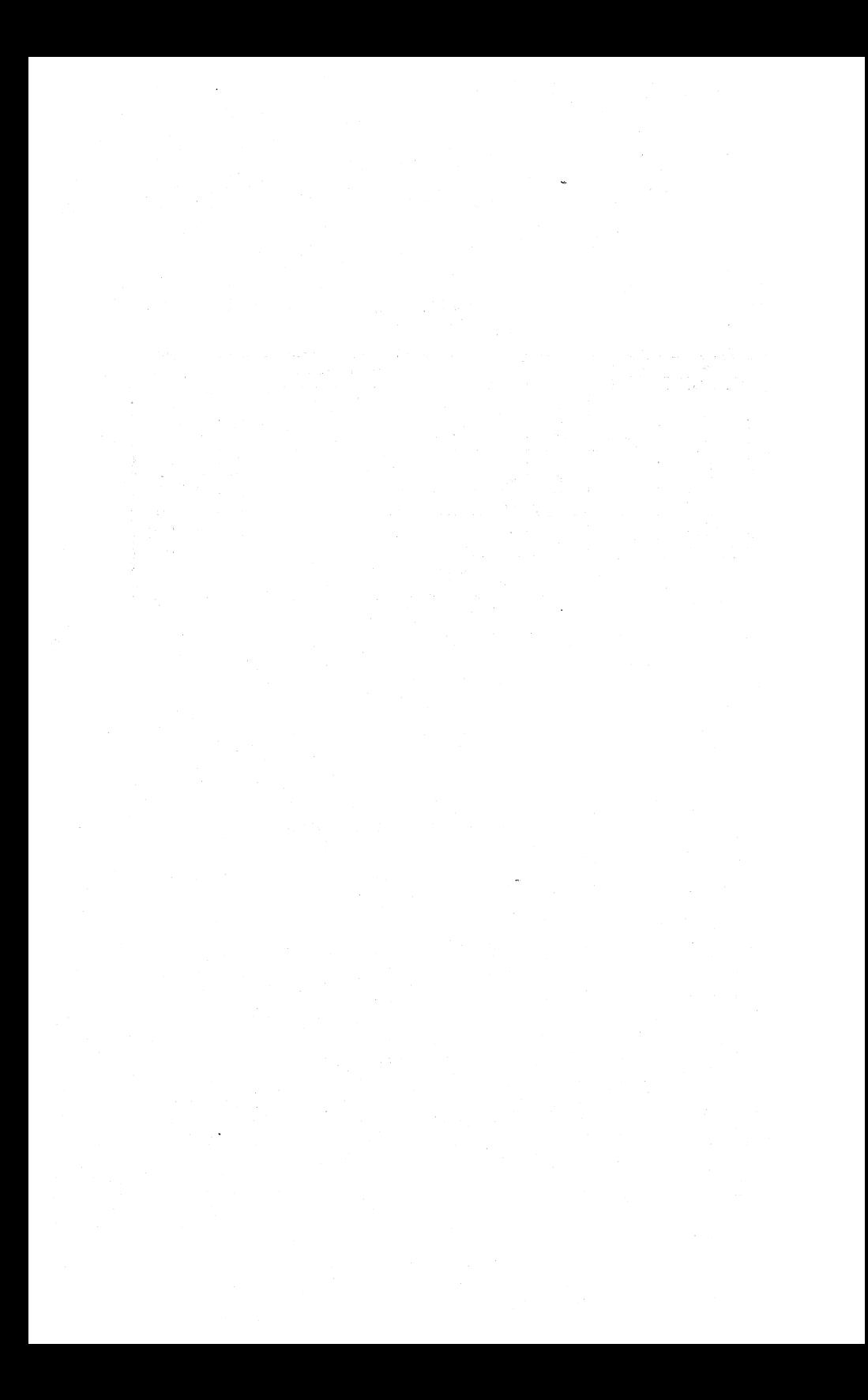

# **ASYNCHRONOUS CONTROLLERS \_** AND MODEMS 2

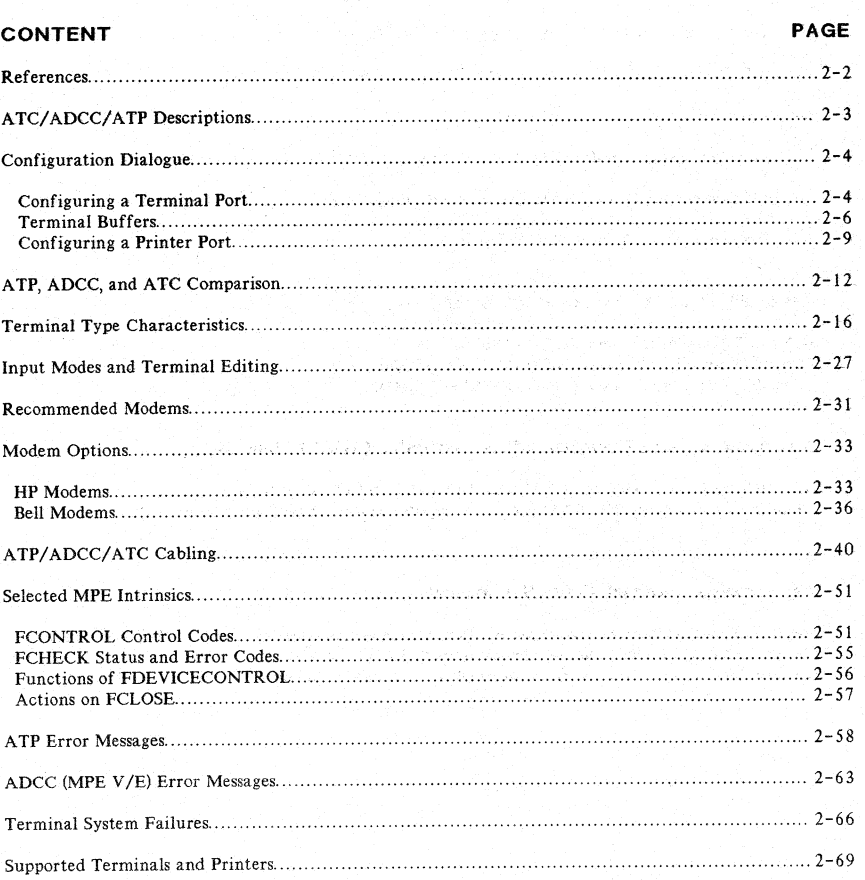

Asynchronous Controllers and Modems

#### **REFERENCES**

Point-to-Point Workstation I/O Reference Manual (30000-90250)

Workstation Configurator Reference Manual (30239-9QOO 1)

Terminal (TERMDSM) On-Line Diagnostic/Support Monitor Reference Manual (30144-90013)

Computer Users Catalog (5953-2450D)

Guide to a Successful Installation (HP 3000 Computer Systems) (30000-90135)

HP 3000 Computer Systems Site Preparation Set (30000-60029)

Data Communications Guide Book (5955-1715)

#### Advanced Terminal Processor (ATP) Manuals

DSN/ ATP Installation Manual (30144-90002) DSN/ATP On-Line Diagnostic Manual (30144-90004) DSN/ATP Off-Line Diagnostic Manual (30144-90003)

#### Asynchronous Data Communications Controller (ADCC) Manuals

HP 30018A/30019A Add-on ADCC Installation Manual (30070-90023) HP 3000 Series 33 and HP 3000 Series 30 Computer Systems Reference/Training Manual (30070-90003)

#### Asynchronous Terminal Controller Manuals

HP 3000 Series III Computer Systems Reference/Training Manual (Section 7-6) (30000-90143) HP 320032B ATC Installation and Service Manual (30032-90004) HP 30032B Terminal Data Interface Stand-Alone Diagnostic Manual (D427A) (30032-90001)

#### ATP/ ADCC/ATC DESCRIPTIONS

#### Asynchronous Terminal Controller (ATC)

The HP 30032B Asynchronous Terminal Controller (ATC) is an interface for bit-serial asynchronous devices (e.g., terminals, bit serial line printers, etc.). The controller can multiplex data transmission for up to 16 ports, which may be hardwired or modem connected, or any mix thereof. Supported speeds range from 110 to 2400 bps. IOTERMO interfaces the ATC hardware to the MPE operating system.

#### ATC Hardware Components

- HP 30032B Provides transmit and receive signals for support of data transfers for up to 16 hardwired ports.
- HP 30032B-00I Adds four signals per port for support of full duplex modem control signals for these same 16 ports.
- HP 30032B-002 Adds four additional signals for support of half duplex control signals for the same 16 ports.

With the HP 30032B, options 001 and 002, any of these 16 ports can support either direct connected devices or full or half duplex modems in any combination.

#### Asynchronous Data Communications Controller (ADCC)

The HP 30018 and HP 30019A Asynchronous Data Communications Controller (ADCC) is an interface for bit-serial asynchronous devices. The interface consists of an ADCC main and extend PCA which multiplexes data transmission for 8 ports which maybe hardwired or modem connected or any mix thereof. Supported speeds range from 110 to 9600 bps. For MPE IV or MPE *VIP,* HIOTERMO interfaces the ADCC hardware to the MPE operating system. For MPE V*IE,* (version 6.00.00 or later), HIOTERM2 (for terminals) and HIOASLP2 (for printers) interfaces the ADCC hardware to the MPE operating system.

#### Advanced Terminal Processor (ATP)

The HP 30144A, HP 30145A, and HP 30155A Advanced Terminal Processor. (ATP) is an interface for bit-serial asynchronous devices. The interface consists of a System Interface Board (SIB) (30144A) andup to 8 Asynchronous Interface Boards (AlB) (30145A or 301 55A). It can multiplex data for up to 96 ports which may be hardwired, modem connected, or a mix thereof. Supported speeds range from 110 to 19. 2K bps. HIOTERM 1 (for terminals) and HIOASLPO (for printers) interfaces the ATP hardware to the MPE operating system.

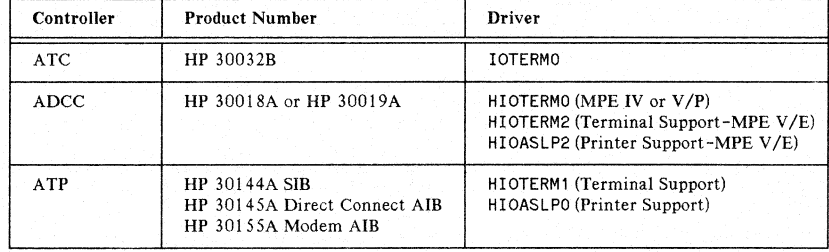

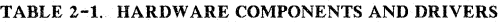

Asynchronous Controllers and Modems

#### **CONFIGURATION DIALOGUE**

For further information on System Initialization and SYSDUMP, refer to the System Operation and Resource Management Reference Manual (32033-90005) for MPE V, or the System Manager/System Supervisor Reference Manual (30000-90014) and the Console Operator's Guide (30000-90013) for MPE IV and earlier, as well as the Point-to-Point Workstation I/O Reference Manual (30000-90250)

#### **Configuring a Terminal Port**

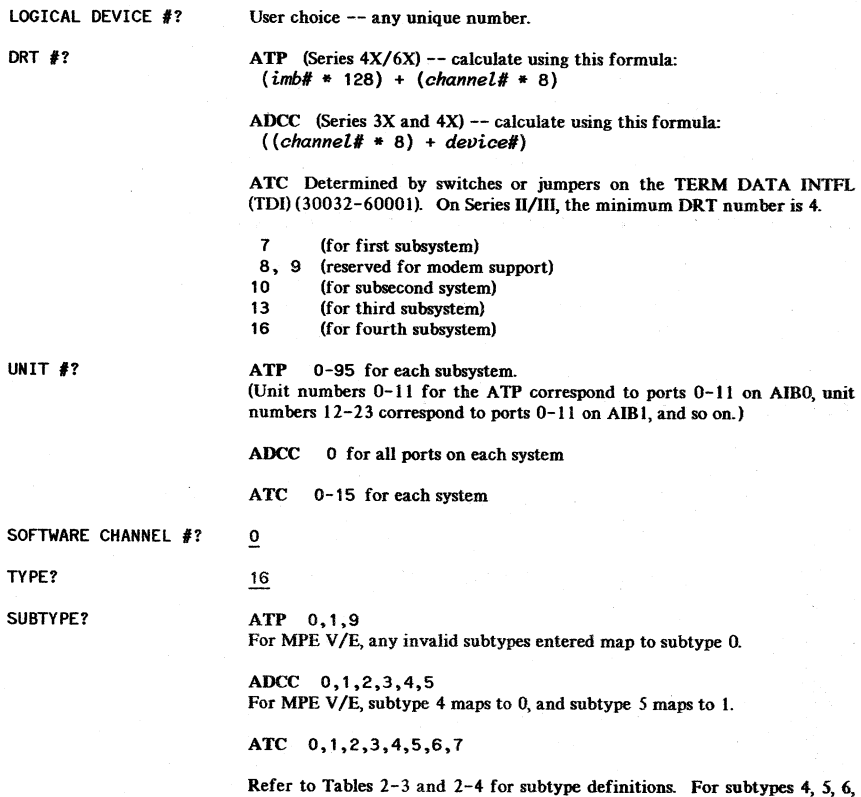

and 7, you must also configure a port line speed (refer to Table 2-2).

#### Asynchronous Controllers and Modems

TERM TYPE?

MPE IV or MPE V/P TERM TYPE? for MPE V/E ENTER [TERM TYPE#], [DESCRIPTOR FILENAME]?

ATP 6,9, 10, 12, 13, 15, 16, 18 ,31

ADCC 4,6,9,10,12,13,15,16,18,31

 $ATC = 0, 1, 2, 3, 4, 5, 6, 9, 10, 12, 13, 15, 16, 18, 31$ 

See also Tables 2-8 through 13 for Terminal Type Characteristics. ATP and ADCC (HIOTERM2) allow you to specify a user-created terminal type by entering the fully qualified filename in addition to or instead of the terminal type number. Refer to the Workstation Configurator Reference Manual (30239-90001) for more information.

SPEED IN CPS? The following speeds are supported by controllers:

#### TABLE 2-2. LINE SPEEDS SUPPORTED FOR ATP, ADCC, and ATC

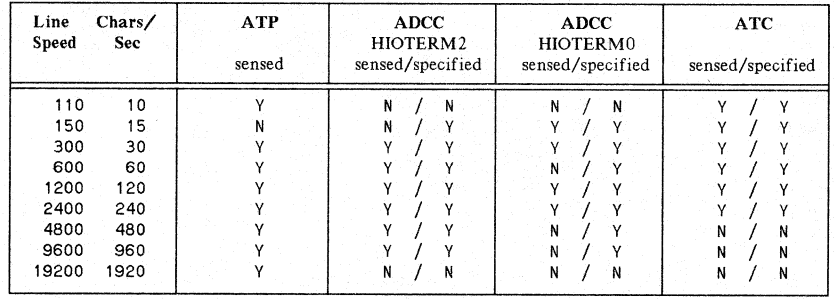

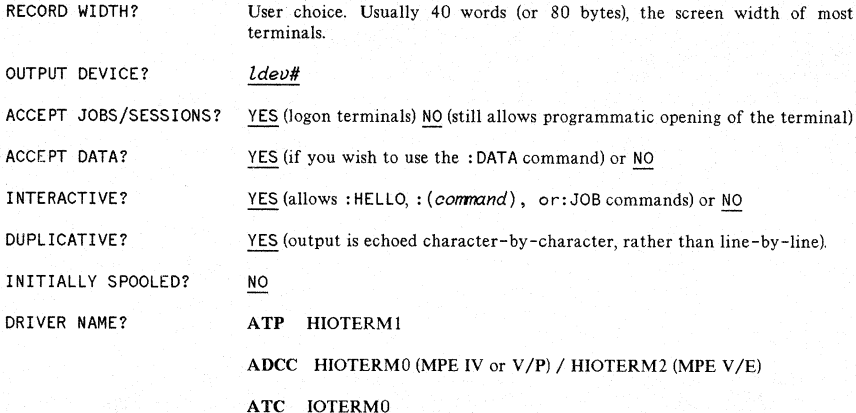
DEVICE CLASSES?

User choice. The console must be unique and *must* be device class CONSOLE.

 $NOTE:$  The following prompt appears only in the SYSDUMP dialog. and only if you respond YES to the SYSTEM TABLE CHANGES? prompt.

TERMINAL BUFFERS PER PORT?  $1 - 12$ 

Recommended:

ATP and ADCC (HIOTERM2) 3 per port. Software guarantees that a minimum number of buffers are configured.

ADCC (HIOTERMO) 5 per port, minimum of 30 buffers

ATC 8 per port, minimum of 40 buffers

If heavy use is made of block mode I/O, or many printers are operated concurrently, or large reads (> 1000 characters) are common, then 12 buffers per port should be configured on all systems.

## **Terminal Buffers**

ATP (HIOTERMI or HIOASLPO). The TBUFs are in an extra data segment called the Terminal Data Segment. There is one data segment built for units 0-47, and another for units 48-95. The maximum number of TBUFs is determined by the configured "Maximum Extra Data Segment Size" and the number of data segments used. The following. formula finds the maximum number of TBUFs per data segment of a given size:

$$
\[\,\text{museg -}\,\Big(\,\text{2023 + }(\#\text{ of ports * 184})\,\Big)\,\Big\}\,\,/\,\,69
$$

where:

*mxseg* Maximum Extra Data Segment Size

2023 Fixed ATP overhead

184 Size of an ATP Device Information Table (DIT) contained in the XDS

69 The number of words in an ATP TBUF

ADce (HIOTERM2 or HIOASLP2). The TBUFs are contained in an extra data segment. Only one extra data segment is constructed, however. The formula for calculating the maximum number of TBUFs is:

$$
\left(\text{mxseg} - \left(1775 + \left(\text{# of ports} * 210\right)\right)\right) / 69
$$

where:

mxseg = Maximum Extra Data Segment Size

1775 Fixed ADCC (HIOTERM2) overhead

210 Size of an ADCC DIT contained in the XDS

69 The number of words in an ADCC (HIOTERM2) TBUF

If more TBUFs are configured than can fit in anextra data segment, the system builds as many as possible and prints a warning message each time the system is warmstarted or coolstarted. If more TBUFs are needed, the configured "Maximum Extra Data Segment" size may be increased.

ADce (HIOTERMO) and ATC. The maximum number of TBUFs that can be configured is 255. They are located in Bank O.

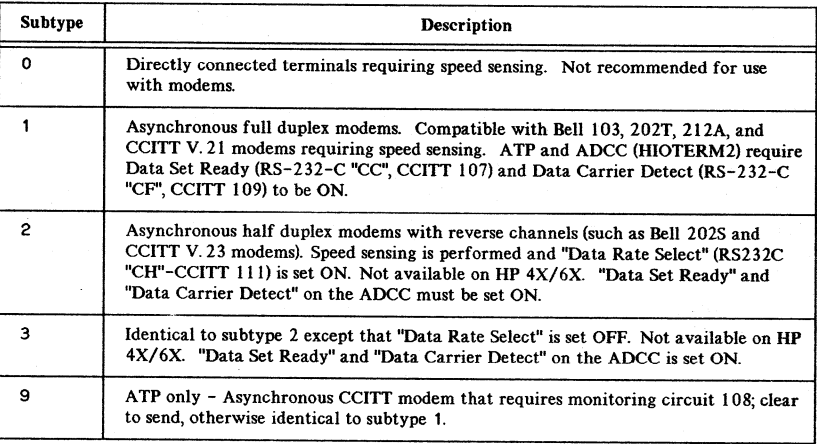

### TABLE 2-3. SPEED SENSING TERMINAL SUBTYPES

## TABLE 2-4. SPEED SPECIFIED TERMINAL SUBTYPES

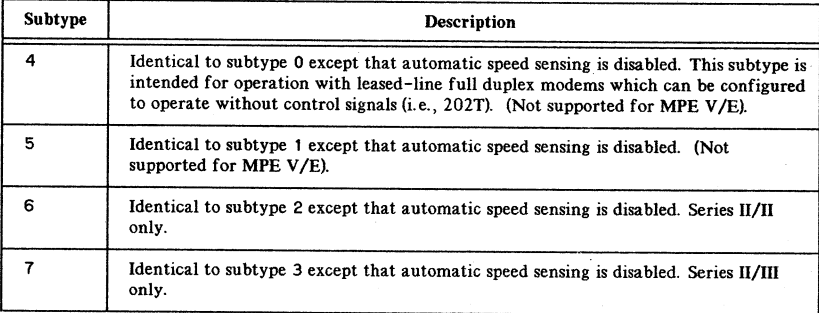

# **Configuring a Printer Port**

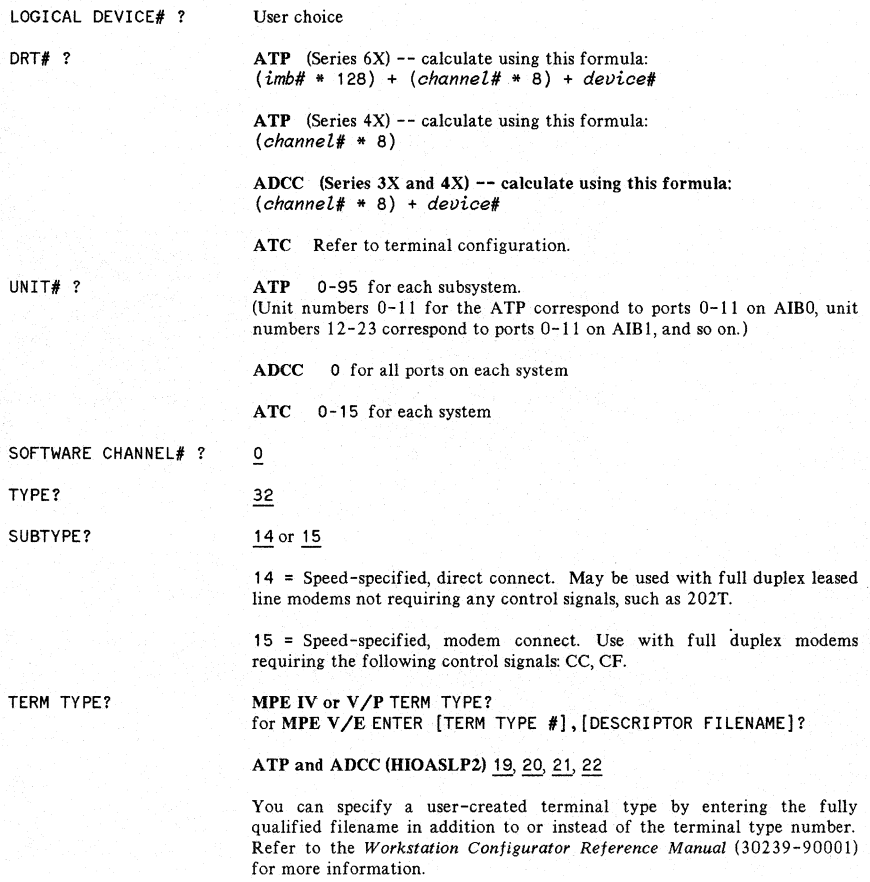

ADCC (HIOTERMO) and ATC allows 19 only.

#### Status Request Protocol

For terminal types 19 (7-bit) and 20 (8-bit): The software driver asks for the status of the printer before printer initialization, at every FOPEN to the printer, at the end of every FWRITE record, and when the printer issues an XOFF(dc 3). This is called a Status Request (esc?dc 1). If the printer responds to this request by telling the computer that it is in trouble (paper jam, out of paper, etc.), a message is sent to the console telling the operator what is wrong with the printer. These terminal types are recommended for remote spooled printers as well as local spooled printers and non-spooled printers.

For terminal types 21 (7-bit) and 22(8-bit): A status request is sent to the printer before printer initialization, at every FOPEN to the printer, and after every carriage control (CR-LF or FF). Error messages are sent to the console if the printer is in trouble, but since status is checked less frequently than with termtypes 19 and 20, a problem may not be detected as quickly. These terminal types are recommended for local spooled printers and non-spooled printers. They can. be used for remote spooled printers but are not recommended.

Some application printers (printers that are not compatible with 2631B) are configured using terminal type 18. Since Status Request Protocol is not used with this terminal type, the driver has no way of knowing when something has gone wrong with the printer. The application that controls the printer must read the printer's status or data may be lost. Consult the documentation of the application to see whether or not the application reads the printer's status.

SPEED IN CHARACTERS PER SECOND?

Printer ports are not speed-sensed. The line speed must correspond to the printer's configured speed. The following speeds are supported by the controllers:

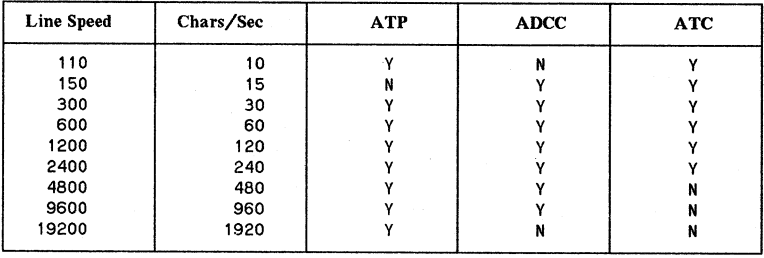

#### TABLE 2-5. SUPPORTED SPEEDS FOR PRINTER PORTS

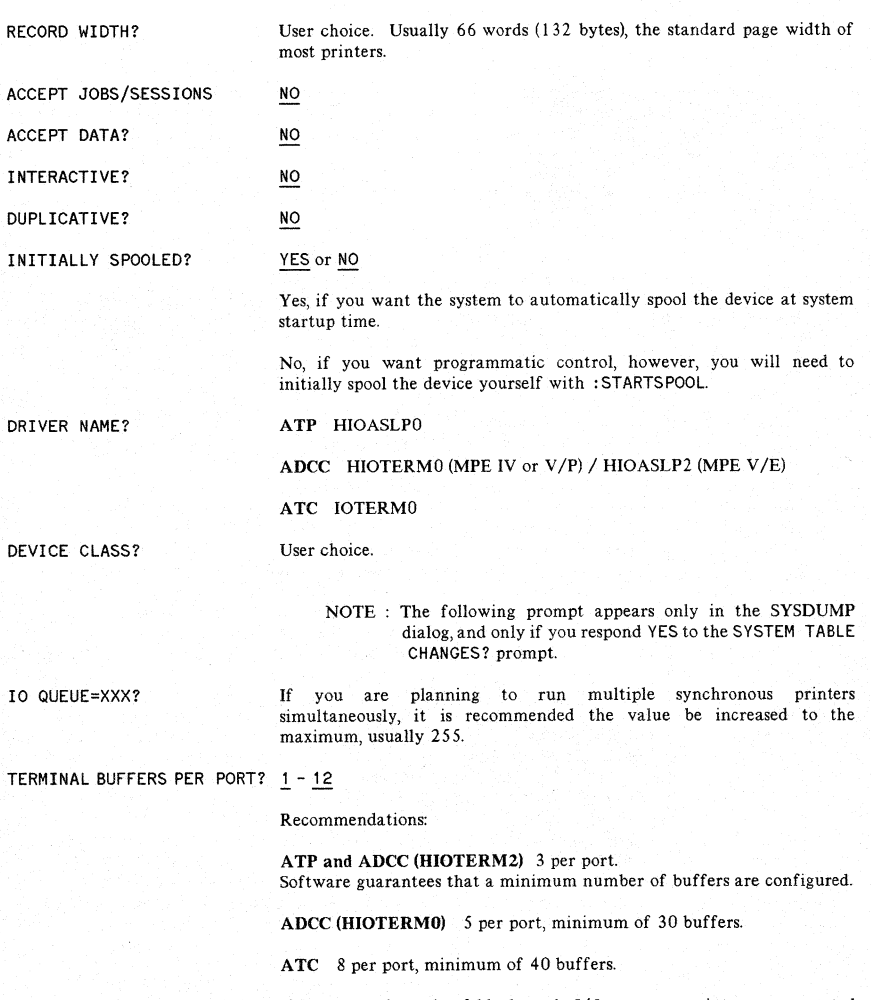

If heavy use is made of block mode I/O, or many printers are operated concurrently, or large reads (>1000 characters) are common, then 12 buffers per port should be configured on all systems. (Refer to "Terminal Buffers" earlier in this section. )

2-11

# ATP, ADCC, and ATC COMPARISON

Each HP 3000 environment (whether it is hardware or software) has its restrictions and advantages that must be considered when you are going from one HP 3000 environment to another. A comparison of the differences between the three asynchronous interfaces available in the HP 3000 family of computers is listed below.

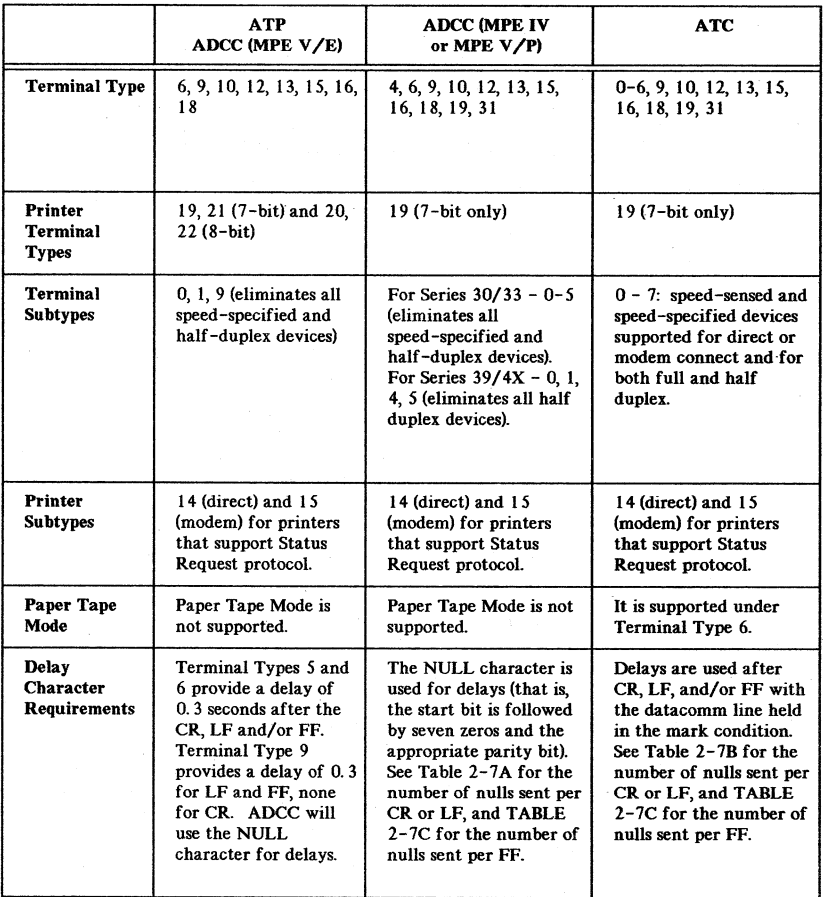

#### TABLE 2-6. COMPARISON OF ASYNCHRONOUS CONTROLLERS

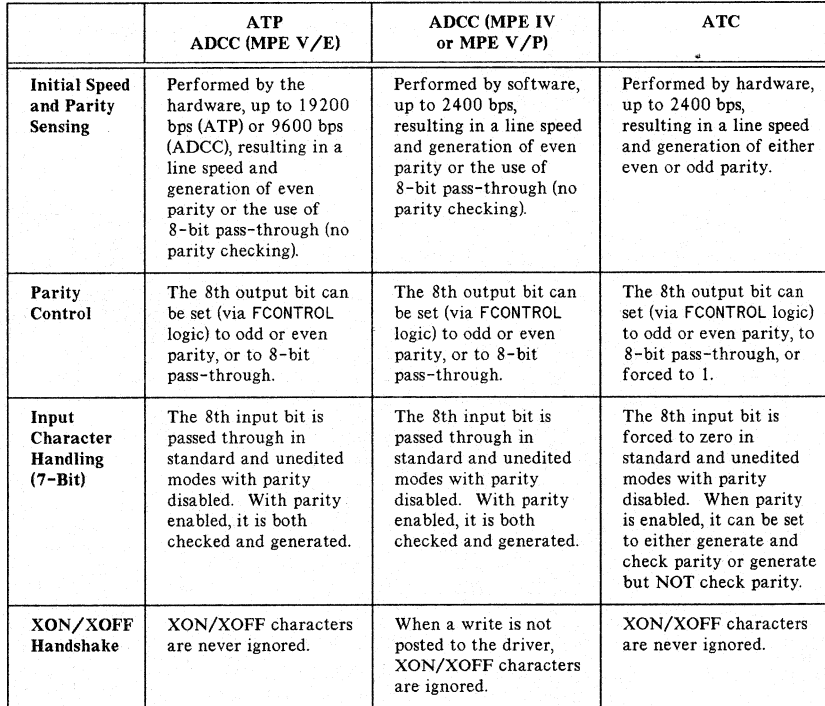

#### TABLE 2-6. COMPARISON OF ASYNCHRONOUS CONTROLLERS (cont'd)

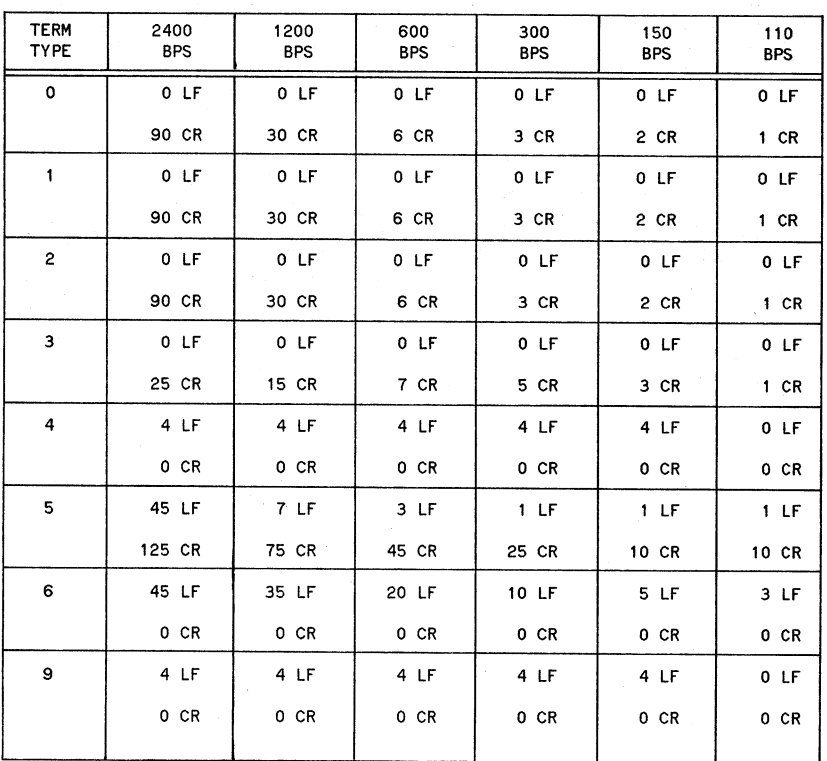

## TABLE 2-7A. # TIME DELAY CHARACTERS BY SPEED(BPS) FOR ATC

 $2 - 14$ 

 $\ddot{\phantom{0}}$ 

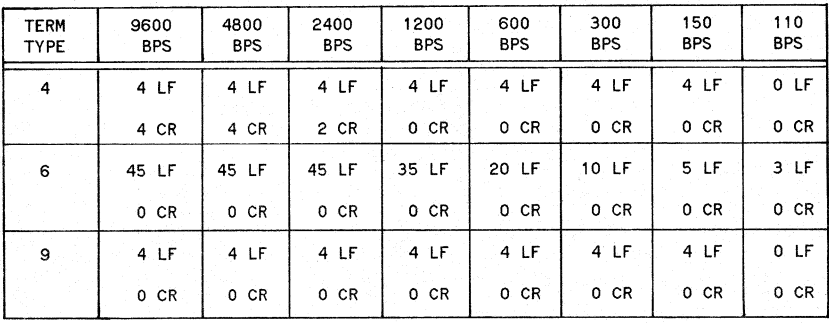

### TABLE 2-7B. # TIME DELAY CHARACTERS BY SPEED(BPS) FOR ADCC (HIOTERMO)

TABLE 2-7C. # TIME DELAY CHARACTERS PER FF (ANY DELAY TERMINAL TYPE)

| TERM<br><b>TYPE</b> | 2400<br><b>BPS</b> | 1200<br>BPS. | 600<br><b>BPS</b> | 300<br><b>BPS</b> | 150<br><b>BPS</b> | 110<br><b>BPS</b> |
|---------------------|--------------------|--------------|-------------------|-------------------|-------------------|-------------------|
| <b>ATC</b>          | 255                | 240          | 120               | 60                | 30                | 20                |
| ADCC (HIOTERMO)     |                    | 255          | 240               | 120               | 60                | 30                |

# **TERMINAL TYPE CHARACTERISTICS**

The terminal type is a set of characteristics that define much of the relationship between your device and the controller. Each controller supports a subset of the terminal types available (refer to Table 2-8). Tables 2-9 through 11 show the terminal types and their characteristics for each asynchronous controller. All of the terminal types available and their associated characteristics are shown in Table 2-12.

The terminal types supported for each controller are:

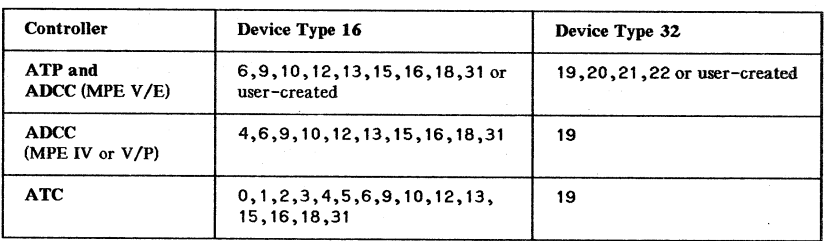

#### TABLE 2-8. SUPPORTED TERMINAL TYPES

## TABLE 2-9. ATP AND ADCC (HIOTERM2) TERMINAL TYPES AND CHARACTERISTICS

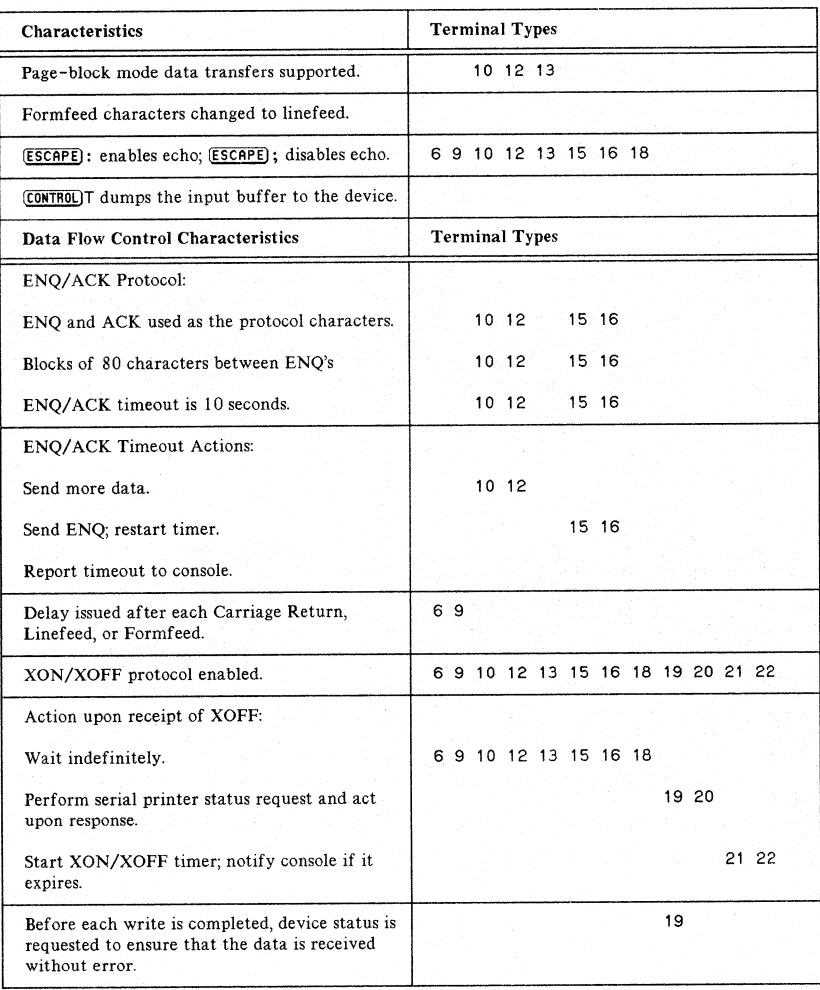

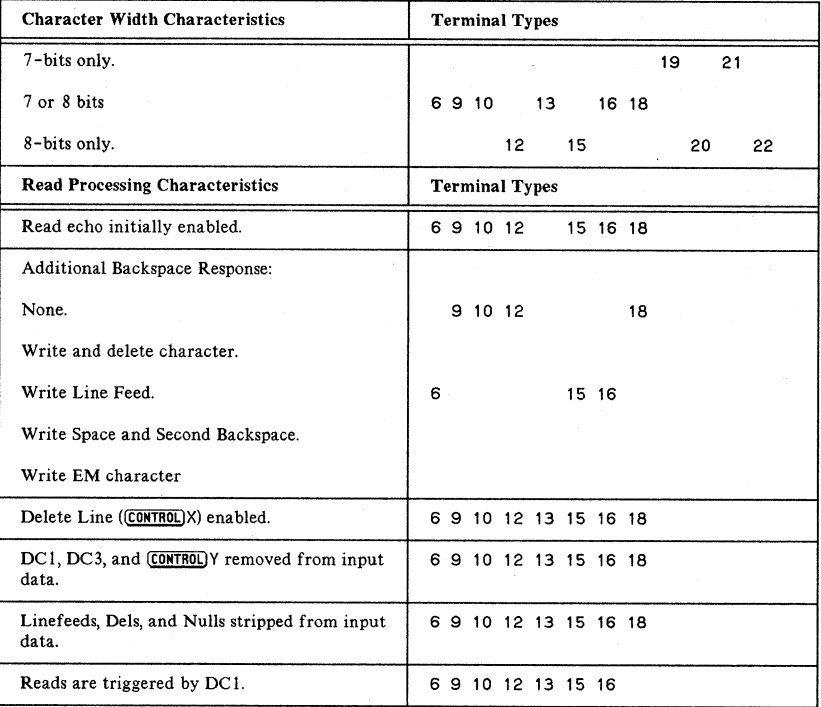

#### TABLE 2-9. ATP AND ADCC (HIOTERM2) TERMINAL TYPES AND CHARACTERISTICS (cont'd)

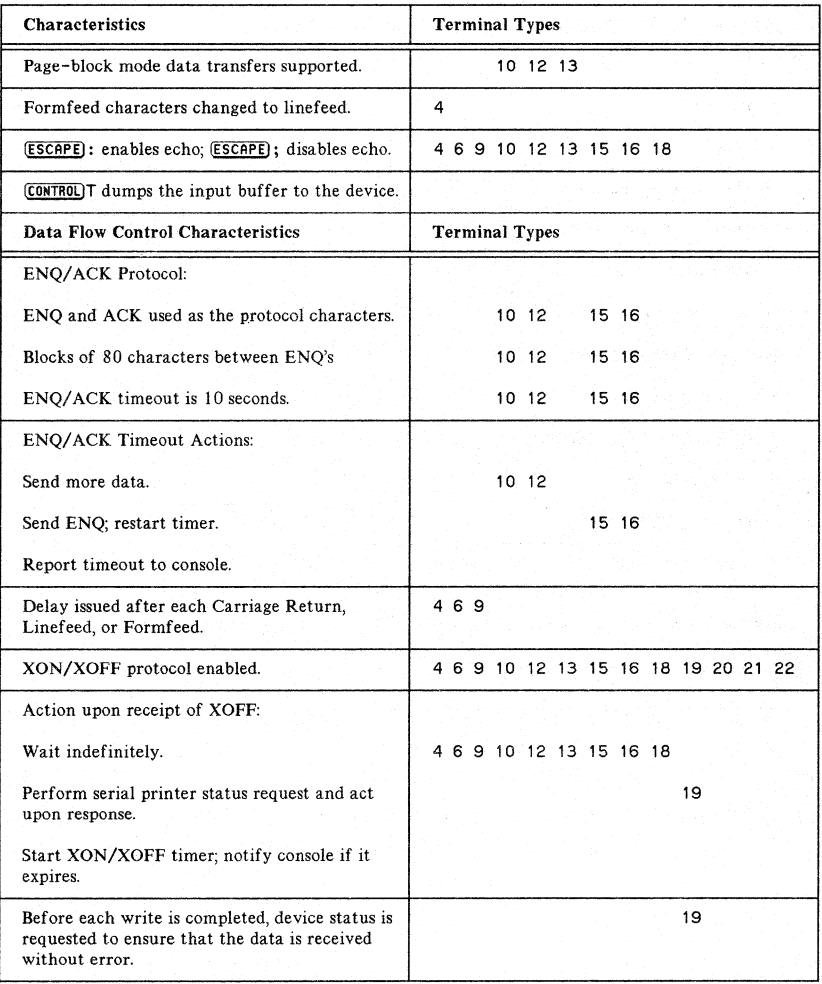

## TABLE 2-10. ADCC (HIOTERMO) CHARACTERISTICS BY TERMTYPES

 $2 - 19$ 

## TABLE 2-10. ADCC (HIOTERMO) TERMINAL TYPES AND CHARACTERISTICS (cont'd)

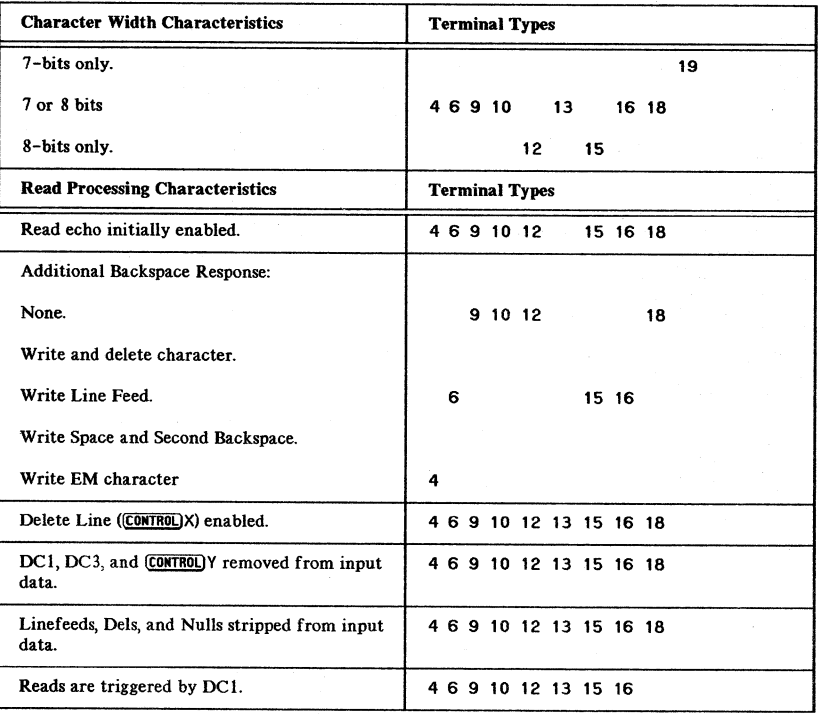

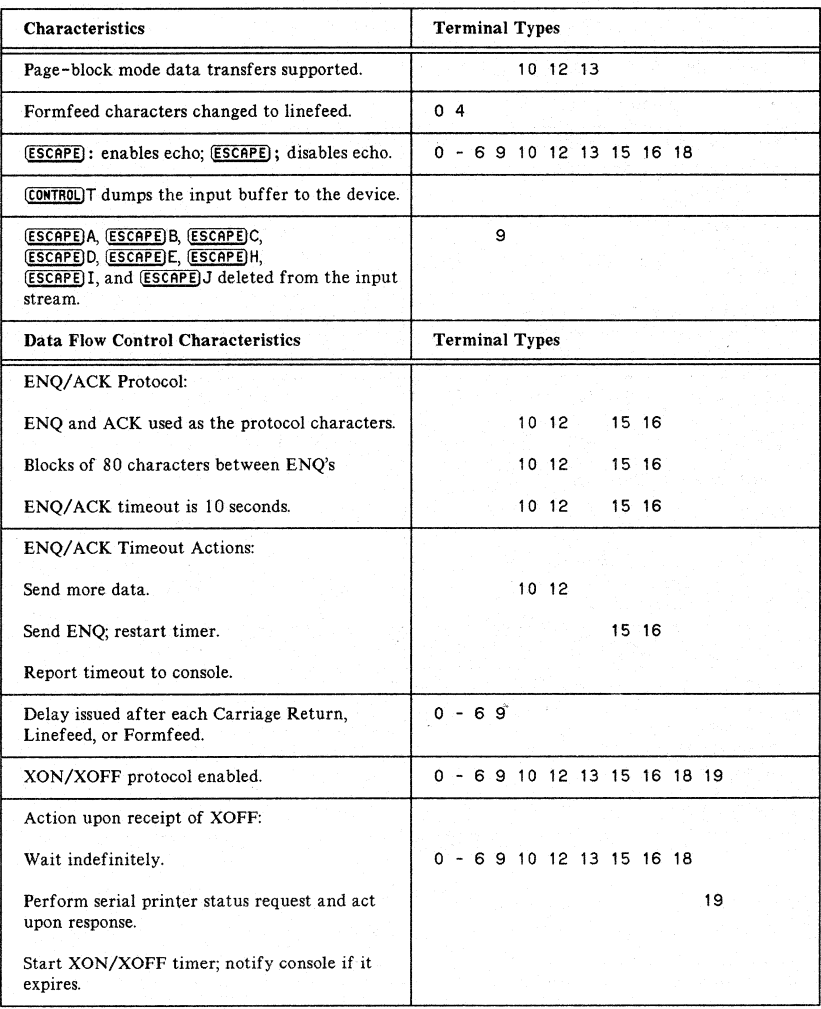

#### TABLE 2-11. ATC TERMINAL TYPES AND CHARACTERISTICS

2-21

## TABLE 2-11. ATC TERMINAL TYPES AND CHARACTERISTICS (cont'd)

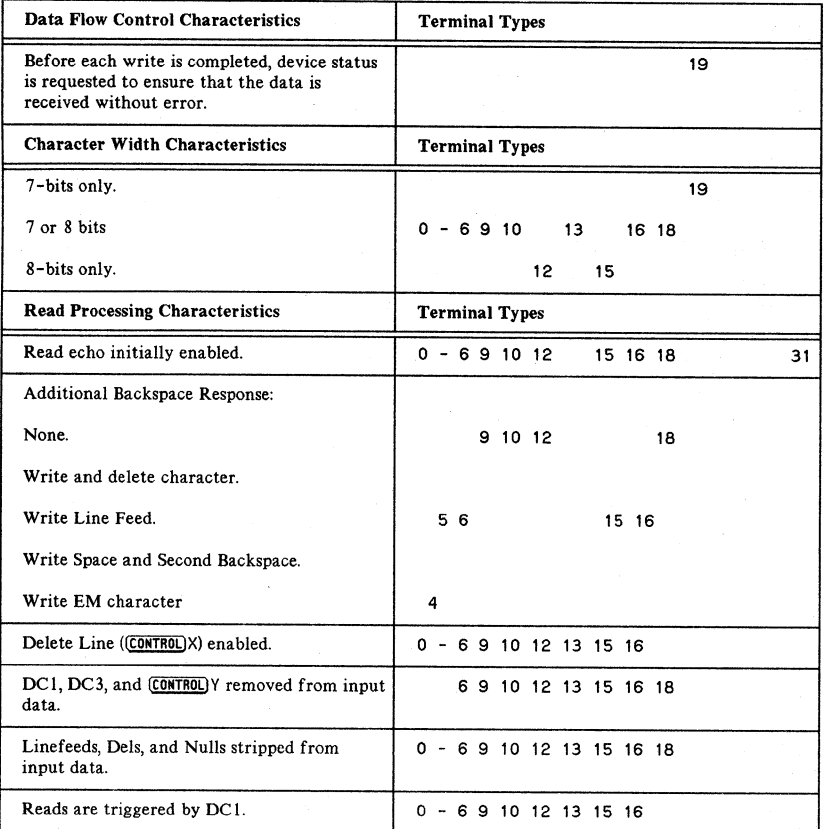

2-22

**NOTE**

Each controller supports only a subset of the possible terminal types. See Table 2- 8 to see which of the following terminal types are support by your particular controller.

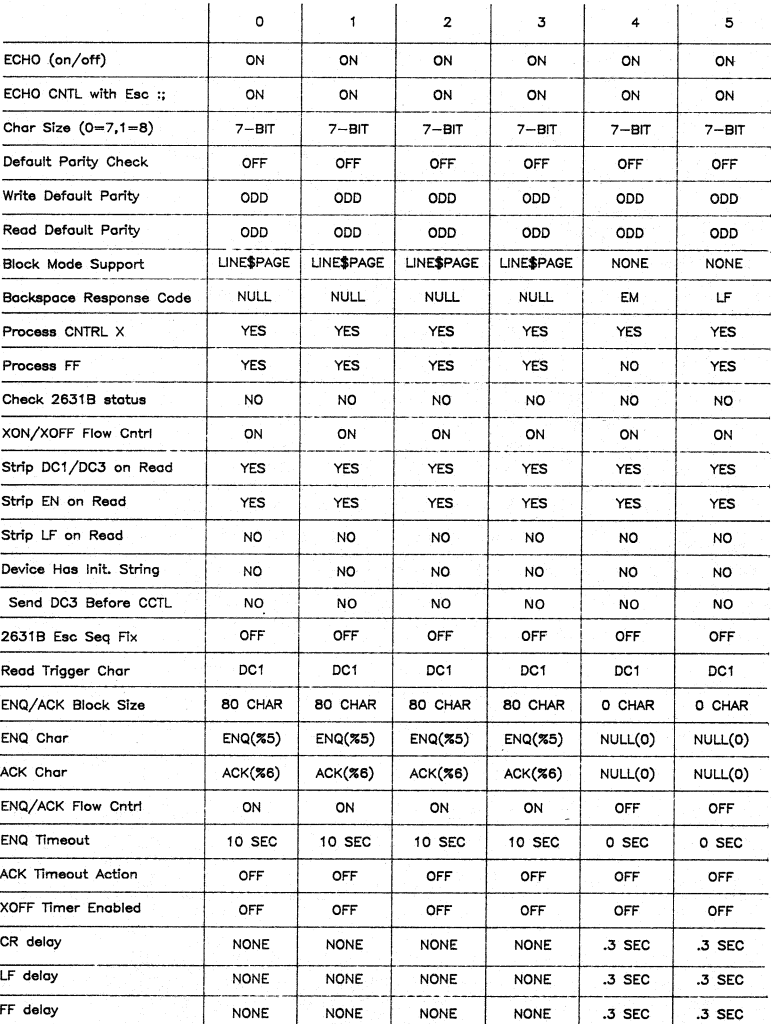

TABLE 2-12. TERMINAL TYPE CHARACTERISTICS

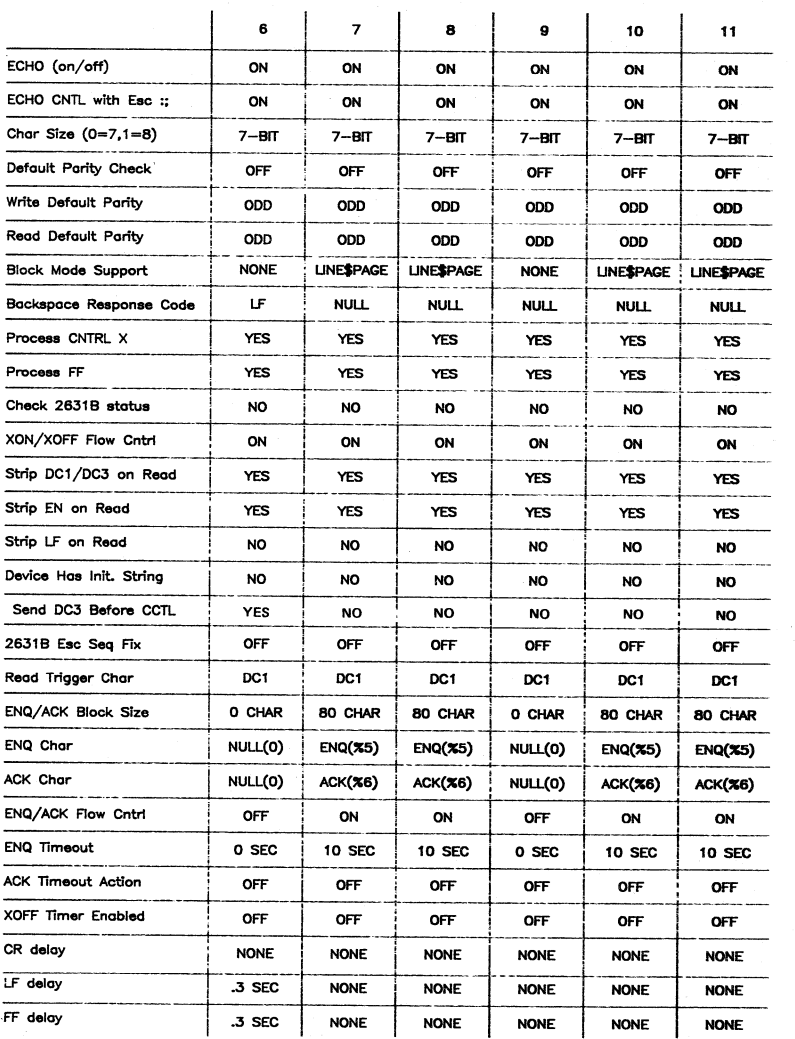

## TABLE 2-12. TERMINAL TYPE CHARACTERISTICS (cont'd)

2-24

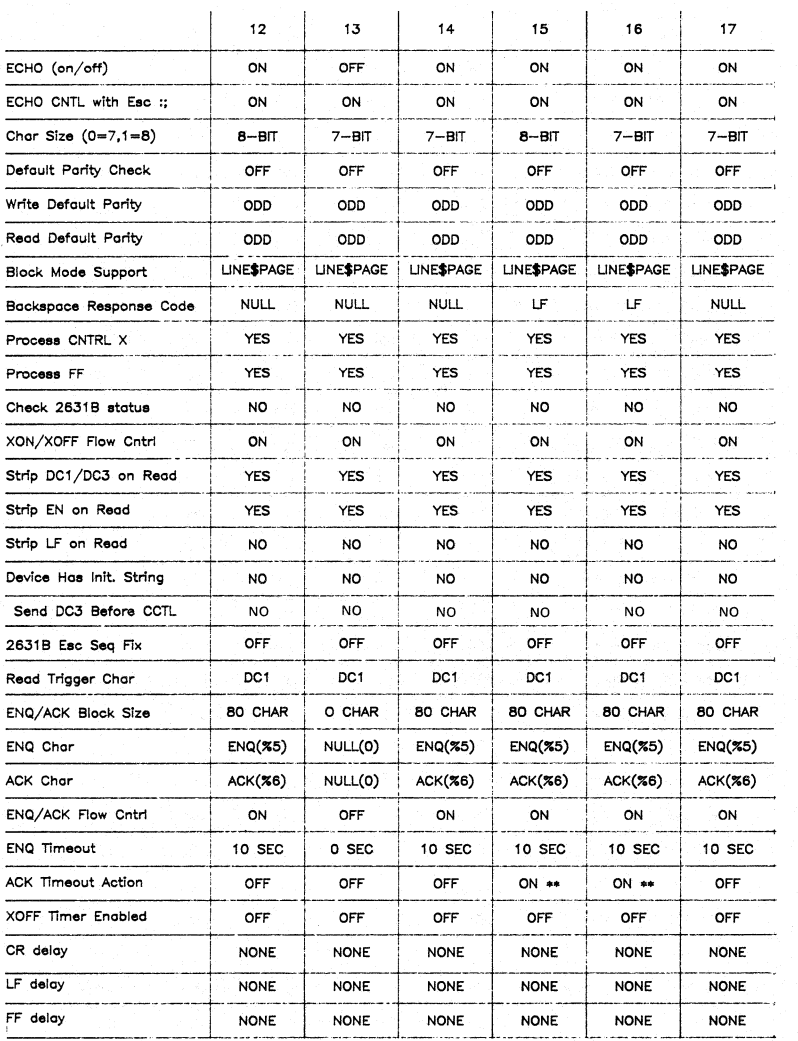

#### TABLE 2-12. TERMINAL TYPE CHARACTERISTICS (cont'd)

•• 0 - RESUME WRITE W/NO ENQ 2. - REQUEST STATUS 1- RESUME WRITE W/SINGLE ENQ :5 - REPORT TIMEOUT ERROR

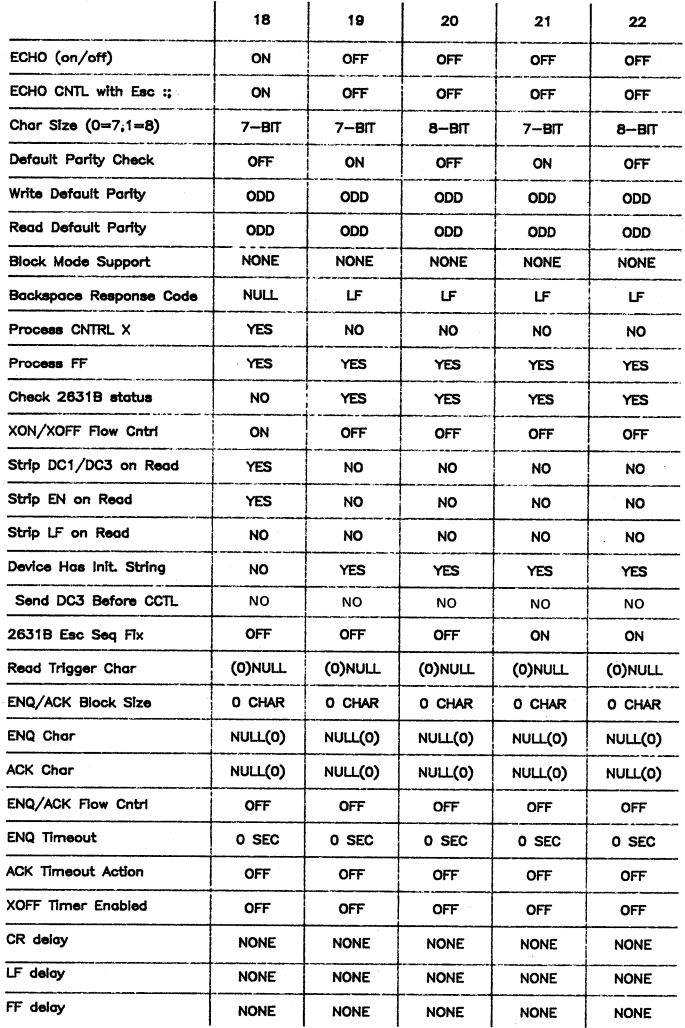

## TABLE 2-12. TERMINAL TYPE CHARACTERISTICS (cont'd)

## **INPUT MODES AND TERMINAL EDITING**

Commands and data can be input to the computer in Character Mode or in Block Mode. The significant differences between Character Mode and Block Mode are summarized in Table 2-13. Record Separator or Group Separator are those characters typically defined by software to be End-of-Recordcharacters in page block mode.

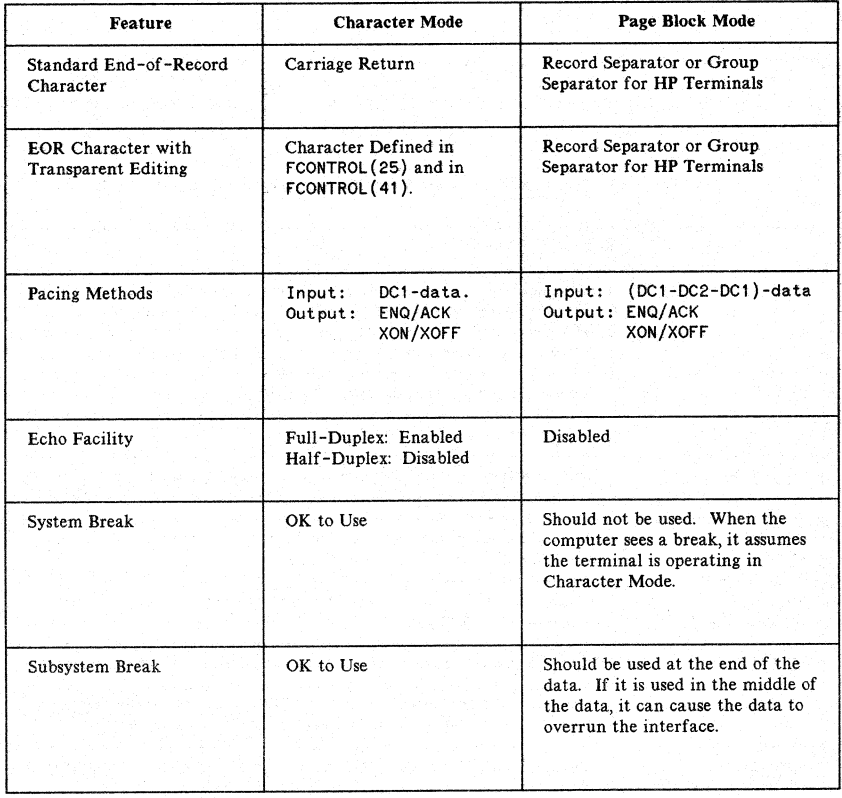

## TABLE 2-13. COMPARISON OF CHARACTER AND BLOCK MODES

### **Standard Editing**

In Character Mode, all of the keys listed in Table 2-14 can be used in terminal editing. However, do not include any of the editing characters in the input data stream when using input devices with speeds greater than 20 characters per second (independent of line speed) and note that AUTO LF can only be used with MPE V/E (version 6.00.00 or later) systems.

In Block Mode, all of the HP terminal editing keys can be used when preparing data for input. However, avoid embedding control characters within the data. Because bursts of data are sent to the computer, the interface frequently does not have time to interpret and respond to control characters embedded within the data, with resulting data overruns and I/O errors. The interface may be able to process one or two characters at the end of the data.

For both Character and Block Modes, do not transmit long strings of special characters with function keys. Avoid programming type N or T function keys with either a high density of special characters in a given string or more than two special characters in a row. This could cause data overruns and an I/O error.

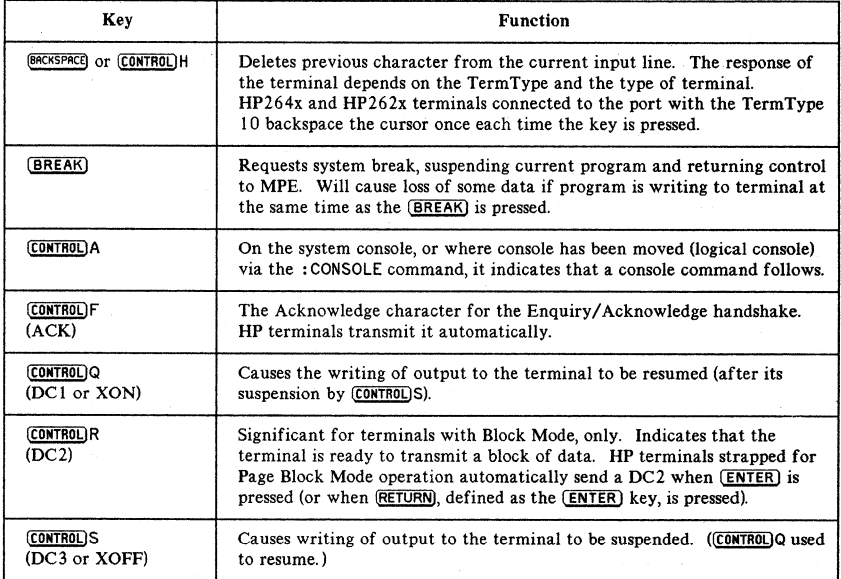

#### TABLE 2-14. SPECIAL CONTROL FUNCTIONS--STANDARD EDITING

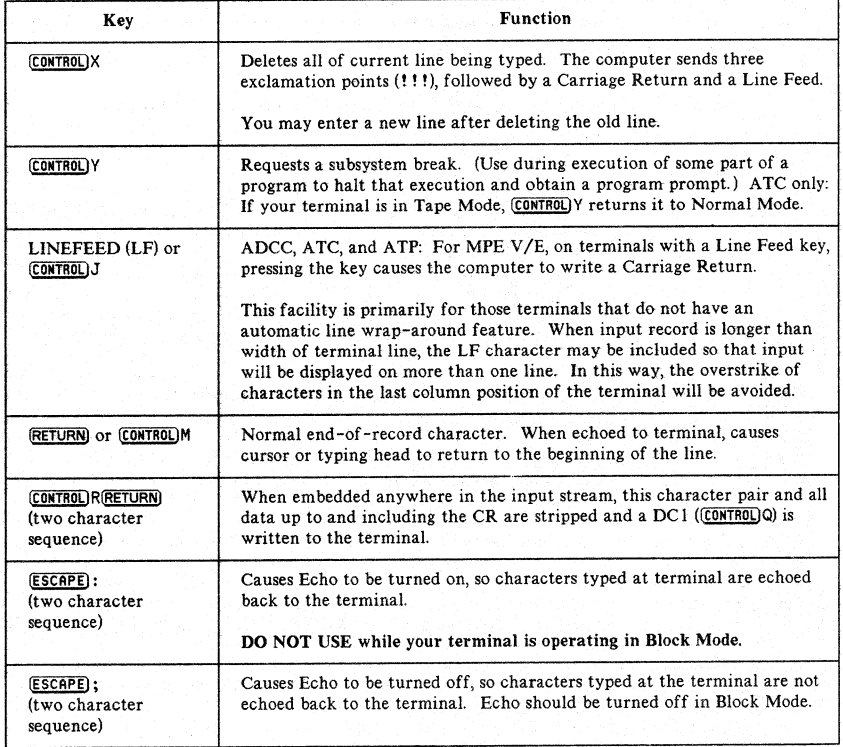

#### TABLE Z-14. SPECIAL CONTROL FUNCTIONS--STANDARDEDITING (eont'd)

### Binary Editing

In Binary Editing, no special characters are recognized, except CONTROLIA on the console. All data you type in at your terminal (control characters or others) is passed by the interface to the user's Terminal Buffers. Your input is terminated by read timeout or the number of characters input, rather than by some control character (such as Carriage Return). Consult documentation on your program for more information.

## **Transparent Editing**

Sometimes the program you are running will switch your port to Transparent Editing Mode. During Transparent Editing, all control characters except those produced by the keys listed in Table 2-15 are left in your input data stream (and hence, are not acted upon by the asynchronous interface).

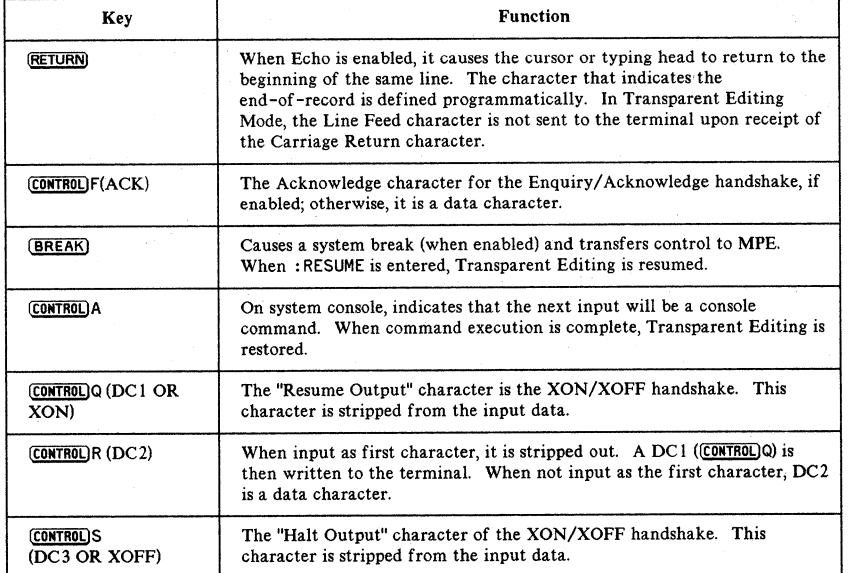

### TABLE 2-15. SPECIAL CONTROL FUNCTIONS--TRANSPARENT EDITING

 $\overline{\mathbf{r}}$ 

 $\overline{1}$ 

 $\mathbf{i}$ 

# **RECOMMENDED MODEMS**

Hewlett-Packard does not recommend the use of half-duplex modems. Full-duplex modems are recommended at one of the (or equivalent) speeds shown in Table 2-16.

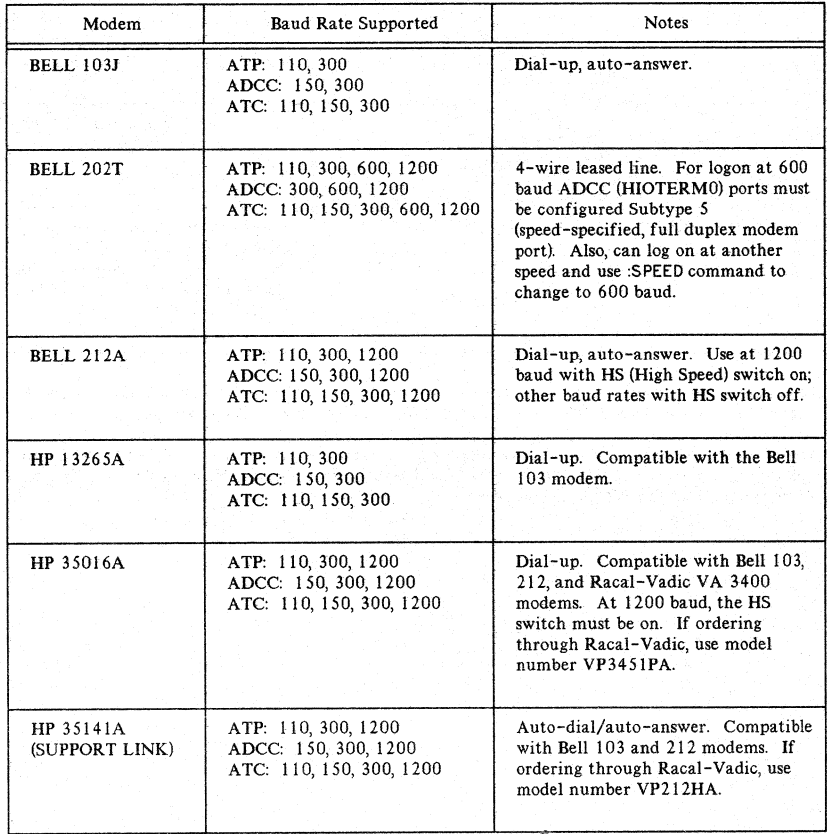

#### TABLE 2-16. RECOMMENDED ASYNCHRONOUS FULL-DUPLEX MODEMS

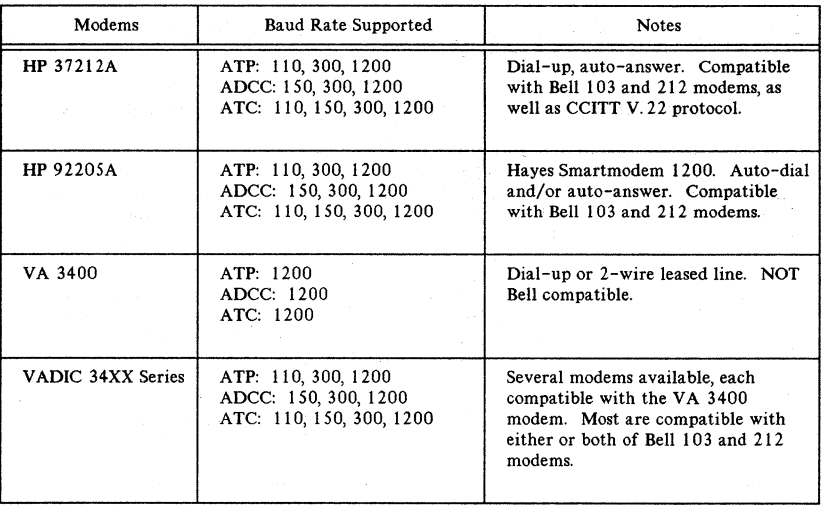

#### TABLE 2-16. RECOMMENDED ASYNCHRONOUS FULL-DUPLEX MODEMS (con't)

When a dial-up modem is used, the terminal operator will not be able to change the baud rate after logging on. The use of the : SPEED command with dial-up modems is not recommended.

All of these modems (in Table 2-16) pass through any parity bits they receive. Refer to the appropriate modem manuals and local telephone company for strapping information. Refer to "Modem Options" for a summary of options for HP and Bell modems.

## **MODEM OPTIONS**

Following are the recommended asynchronous modems and options to be used in conjunction with the ATC, ADCC, and ATP. For further definition of these options/modem capabilities refer to the<br>appropriate Hewlett-Packard or Racal-Vadic modem reference manual, or to the relevant *Bell System* Technical Reference publication that is available from your local Bell System Representative.

### **HP MODEMS**

#### HP 13265A

Direct connect, full duplex, originate only modem with 300 baud rate. Compatible with Bell 103/113<br>modems or equivalent. Cable is a 50-pin connector for use with HP 262X terminals. For HP 264X terminals, the 02640-60239 asychronous datacomm board is required; order option 001 for the cable with a 30-pin hooded connector.

For more information, refer to the HP 13265A User's Manual (13265-90001).

# **HP35016A and VADIC 3451P/A**

#### TABLE 2-17. RECOMMENDED HP, VADIC MODEM OPTIONS

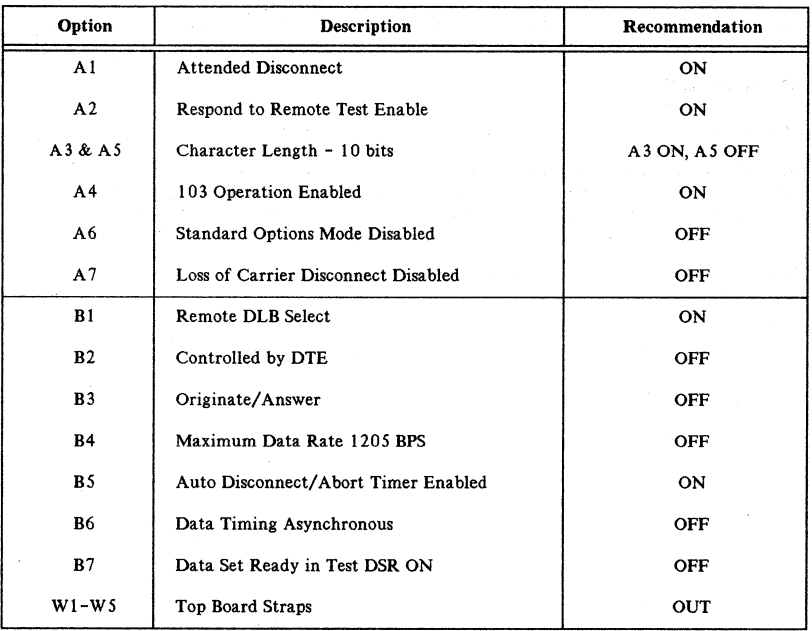

## HP 35141

This modem is provided with each HP 3000. For more information, refer to the *HP Support Link User's*<br>*Guide* (35141-90001).

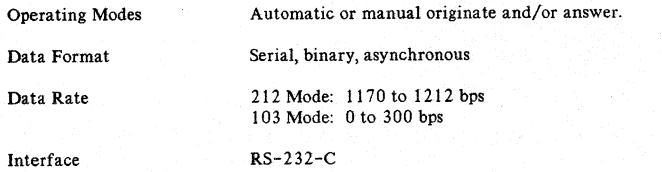

### TABLE 2-18. STANDARD OPTION SETTINGS FOR HP 35141

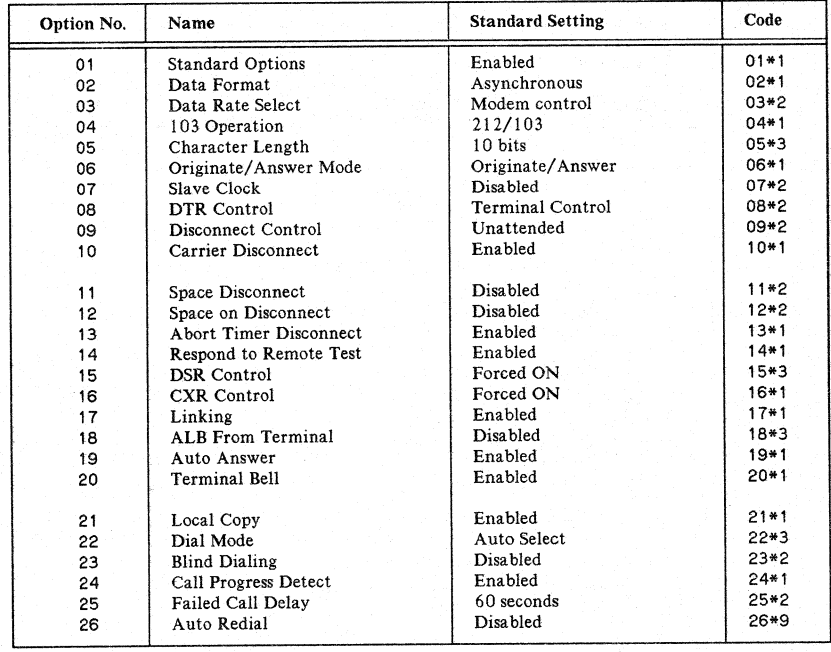

## **Bell Modems**

# **Bell 103J and 1130 Modems**

0-300 Bits/sec, Asynchronous Full duplex on 2-wire operation Works with another 103/113 or equivalent modem, or with another 21 2A or equivalent modem.

#### TABLE 2-19. RECOMMENDED 103J/113D MODEM OPTIONS

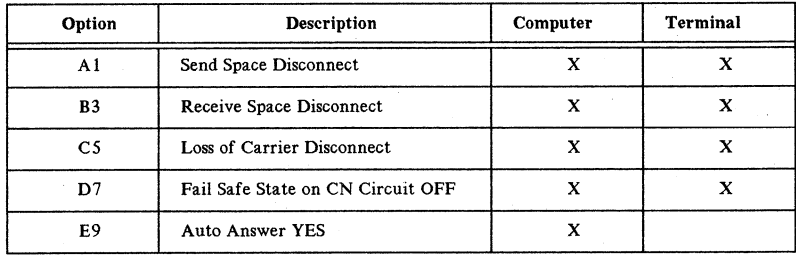

#### Bell 202S Modem

Asynchronous, half duplex, with Reverse Channel, in switched network applications. Speed 1200 bits per second. Not supported on an HP 3000/4X/6X.

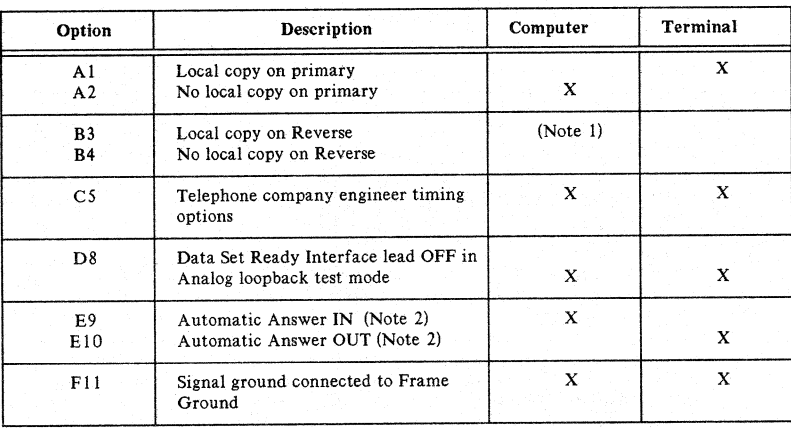

#### TABLE 2-20. RECOMMENDED 202S MODEM OPTIONS

1. If terminal has internal echo capability to provide local copy use B4, otherwise specify B3 for local copy.

2. Auto answer depends on application. Generally, the terminal is dialed manually, and the computer auto answers.

## **Bell 202T-L1A Modem**

Asynchronous Modem, provides Self Test, Analog Loopback and Remote Test capabilities.

Generally, used with HP 3000 at 1200 bits per second; full duplex on normal 3002 channel 4-wire service (no reverse channel).

Subtype 4 is preferred for configuration without speed sense. (Subtype 0 may also be used, however, when noisy line or power failure may cause potential trouble with speed sense.)

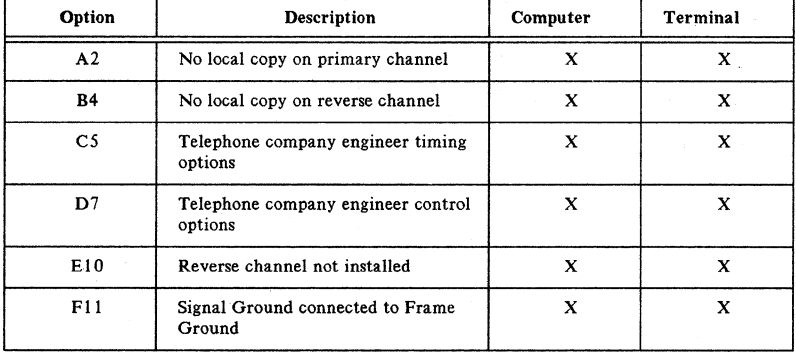

#### TABLE 2-21. RECOMMENDED 202T-LIA MODEM OPTIONS

sa menge

## **BELL 212A Modem**

8- 300 bits per second asynchronous 1200 bits per second asynchronous

Compatible with· 103/113 type modem at 300 bits per second, and 212 type modem at 1200 bits/second full duplex type operation.

Use subtype 1 or 5.

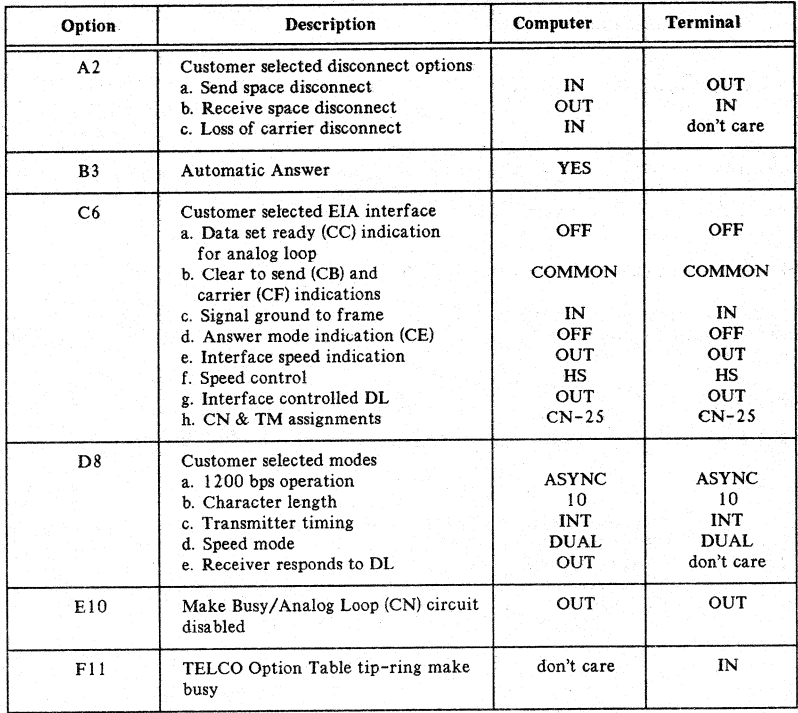

### TABLE 2-22. RECOMMENDED 212A MODEM OPTIONS

## **ATP/ ADCCIATe CABLES**

Whether a device is connected directly or through a modem, the connection mode determines the kind of cabling that must be used. To directly connect an RS 232 device to the ATP, ADCC, or the ATC, three wires are needed; one for a transmit line, one for a receive line, and one for a ground line. To directly connect an ATP to an RS 422 interface connection requires two wires for transmission, two for reception, and one for grounding. Modem connections require cables that conform to the Hewlett-Packard implementation of the RS-232-C, V. 21 or V. 23 interface standards. To ensure proper performance, be sure to consult the manuals for the equipment you are connecting via cable. Check closely the specification for the maximum cable length.

Hewlett-Packard sell cables for all supported connections (refer to Table 2-23). Consult the Computer User's Catalog for ordering information. Hewlett-Packard does not guarantee the proper operation of devices connected through custom-built cables.

### **RS-232-C Cables**

Refer to Figure 2-1 for diagrams of the connectors designated as 1M, 2F, 3 (M and F), 4 (M and F), 5, 6 (M and F) and 7 (M and F). In the tables below, the cable part numbers shown first are to be used to order replacement cables. For your reference, the part numbers given below in parenthesis are the numbers used when ordering the cable as part of a new system installation.

### Cable Manufacturing **Specifications**

The specification establishes requirements for a 3 or 25 pin conductor external low voltage unshielded computer cable with overall jacket: U.L. style 2560. The maximum length for an RS-232-C specified cable is 50 feet.

#### Electrical

Voltage Rating 30V for Class 2 wiring systems only (220V rms test between conductors).

#### Mechanical

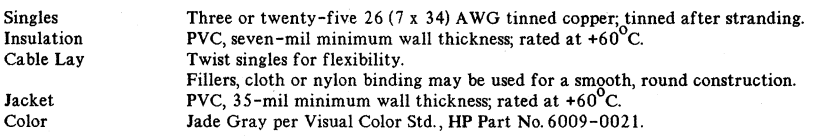

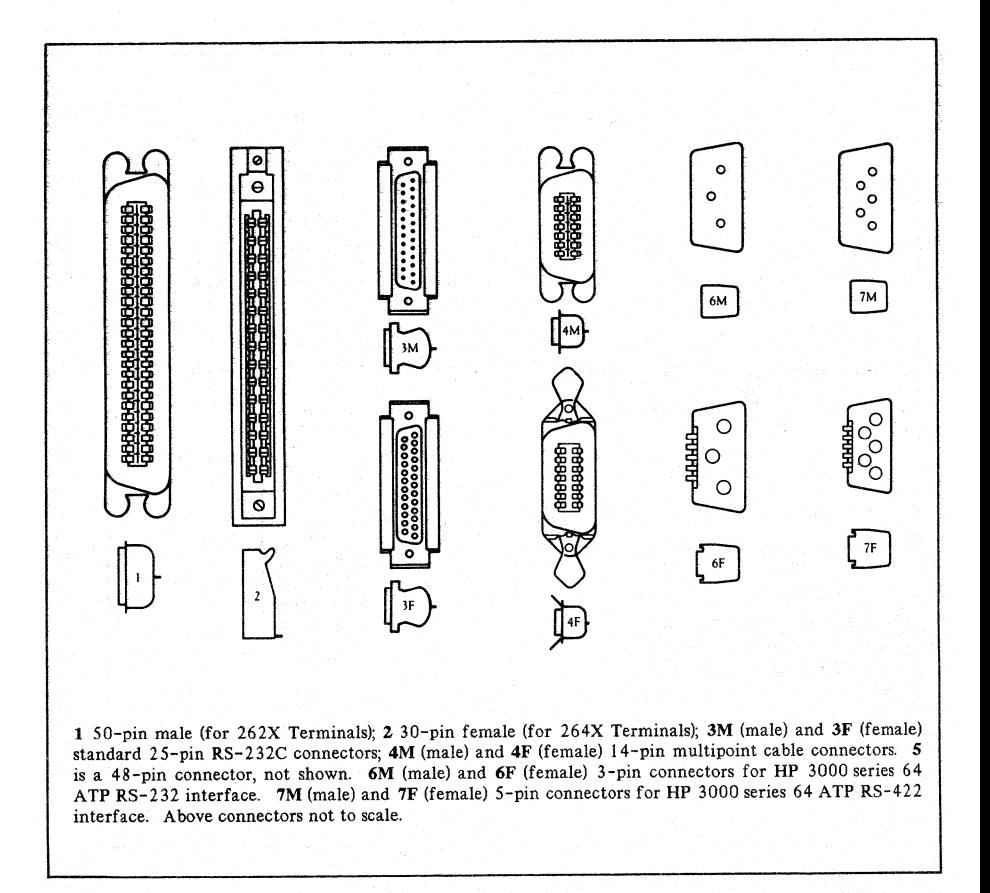

#### Figure 2-1. Diagrams of Common Cable Connectors

 $2 - 41$
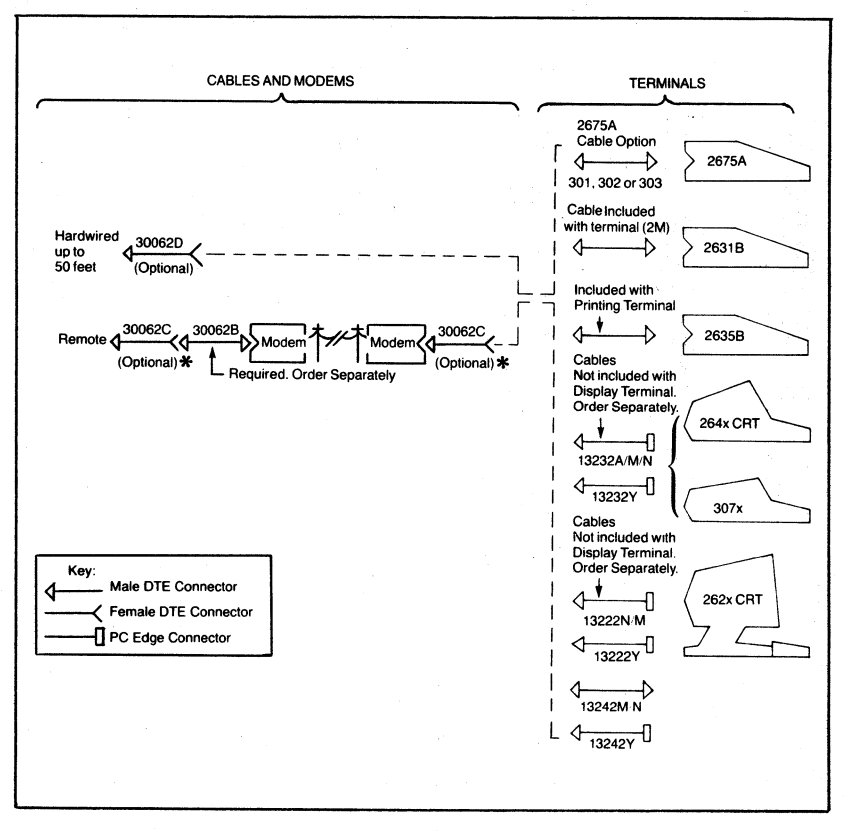

 $\mathcal{L}_{\text{N}_\text{c},\text{N}_\text{c}}(\mathcal{L})$ 

\*Onlyoption 001 is supported for RS-232-C distance specifications.

Figure 2-2. Point-to-Point Cable Configurations

 $2 - 42$ 

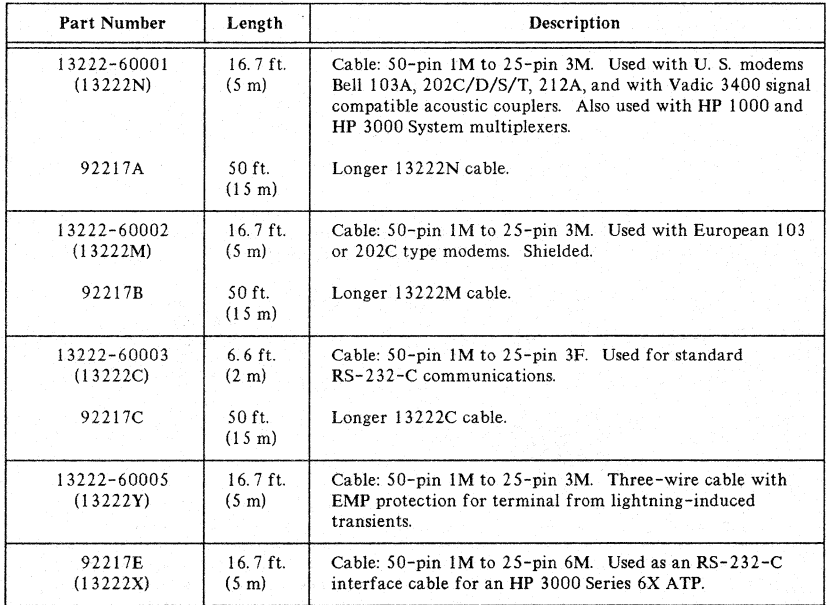

## TABLE 2-23. HP 262X or HP 125 (Both Port 1) (Not for HP 2621, 2629L, 2382A)

## TABLE 2-24. MODEM CABLES

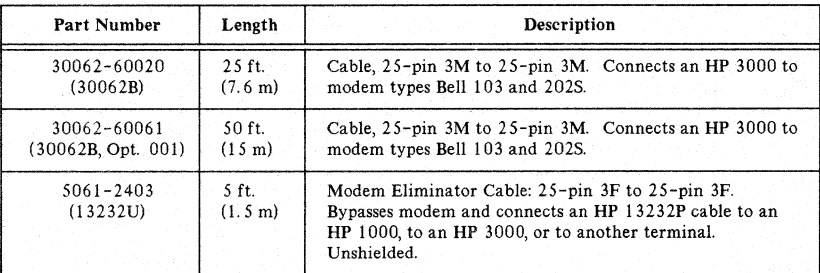

# TABLE 2-25. HP 262X, HP 125 (Both Port 2), HP 2621,2629L,2382A,120,150

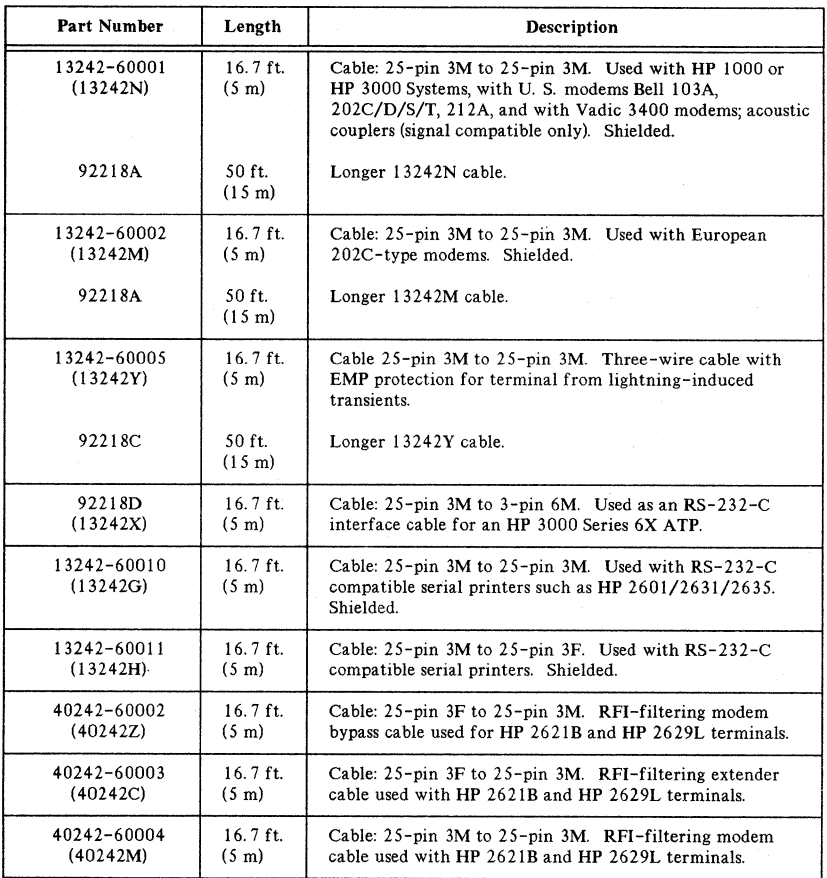

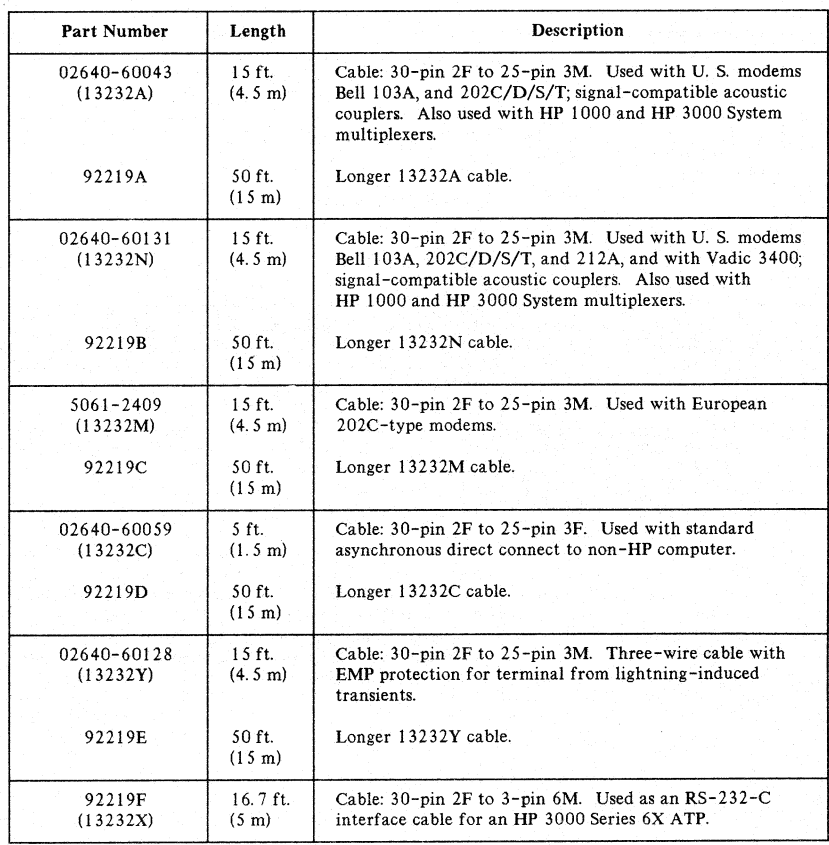

# TABLE 2-26. HP 264X POINT-TO-POINT TERMINALS

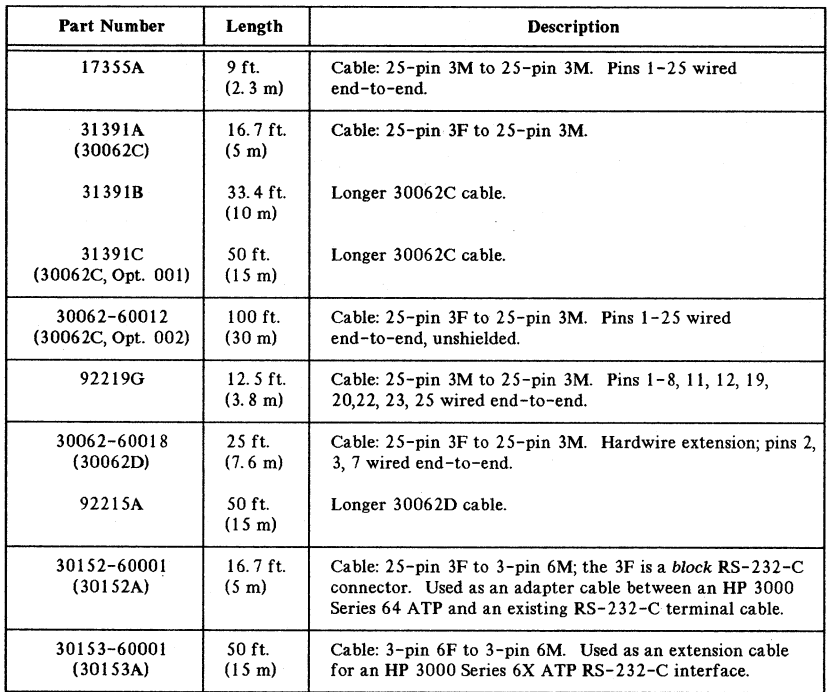

## TABLE 2-27. RS-232-C EXTENSION CABLES.

# RS-422 Cables

## 5 Pin RS422 Hardwire or Extension Cable for ATP

The specification establishes requirement fora 5 conductor shielded cable - UL styles 2464 and 106l. The maximum length for an RS-422 cable is 4000 feet.

## Electrical

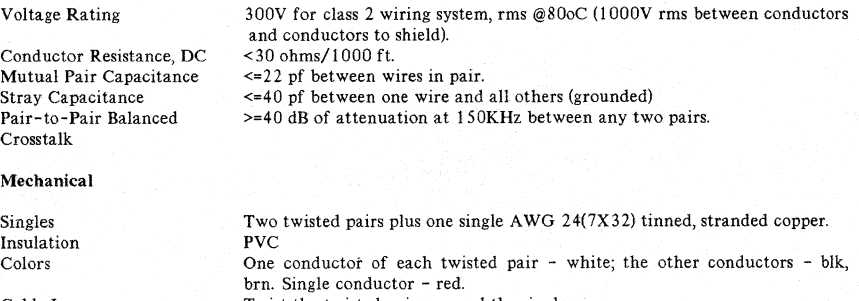

Cable Lay Shield (Inner) Shield (Outer) Jacket Color

Twist the twisted pairs around the single. Metallized polyester; metalization facing outward Braid from AWG 36 tinned copper for 85% minimum coverage. PVC, 35 mil minimum wall thickness. Pearl Gray cabinet per HP Visual Color Standard 6009-0108.

## TABLE 2-28. HP 3000 SERIES 6X ATP, RS-422 CABLES

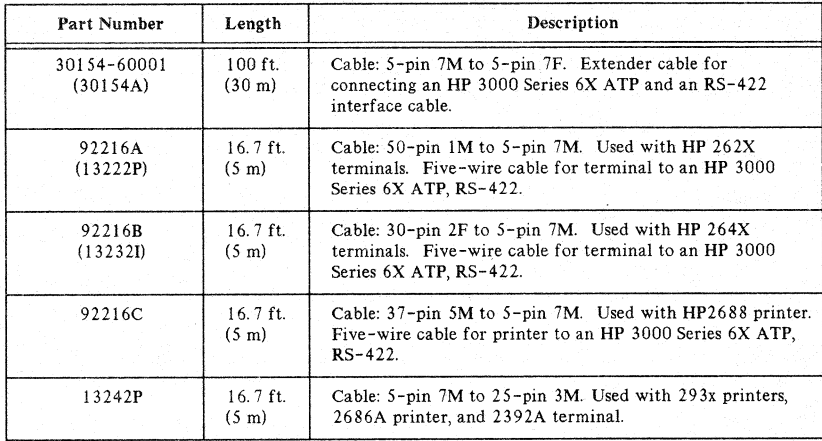

# **Cable Construction**

Construction instructions for cable assemblies for the ATP are in the Point-to-Point Workstation I/O Reference Manual, (Appendix D). Recommended tools, parts ordering information, pin diagtams, assembly procedures, and testing information are included. The following cable assemblies are covered:

- Three-pin male ATP to 25-pin female RS-232-C adapter cable,
- Three-pin male ATP to three-pin female RS-232-C extension cable,
- Five-pin male to five-pin female RS-422 extension cable.

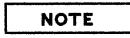

For more information, refer to the Data Terminals Cabling Manual  $(P/N)$ 02640-90185)

## U. S. Modern Cable (30-pin 2F to 2S-pin 3M)

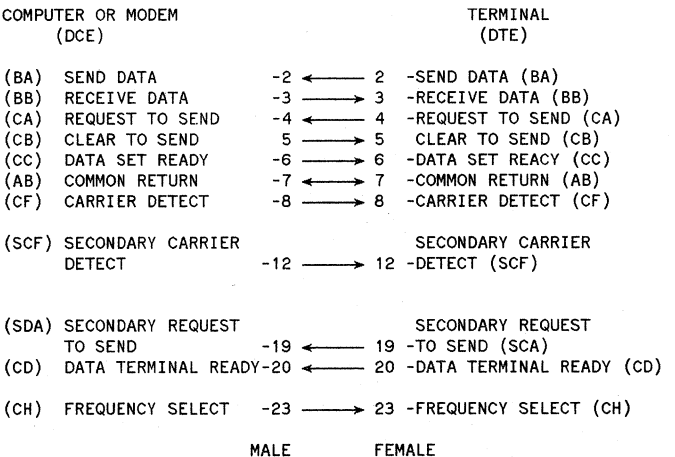

2-48

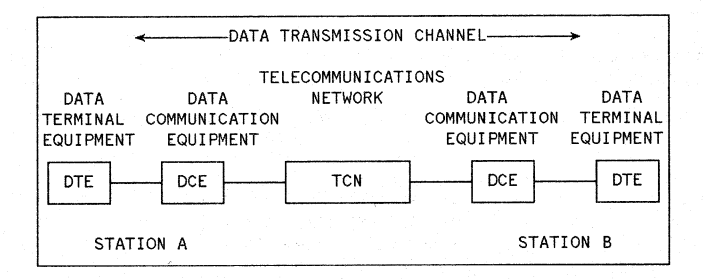

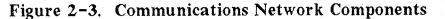

DATA SET (DCE)

Modem Connect (25-pin 3M to 25-pin .3M)

COMPUTER (DTE)

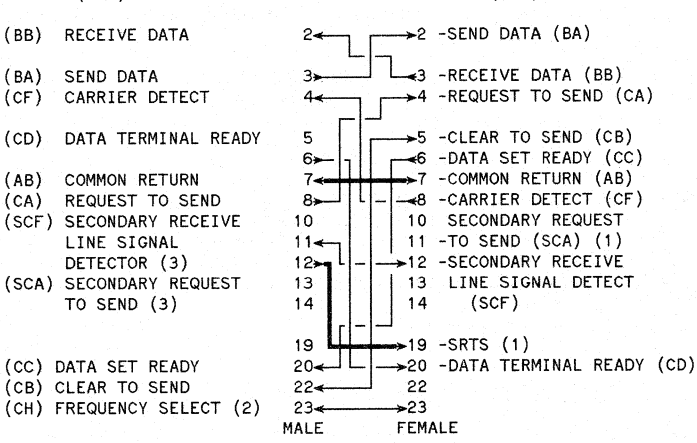

- 1. Required for 202S data sets only physically strapped together in the modem. The DTE (refer to Figure 2-2) can control SCA from either pin 11 or pin 19.
- 2. European modems only.
- 3. For 202C modems; Pin 11 is Supervisory Transmitted Data (SBA) at the DCE. Pin 12 is Supervisory Receive Data (SBB) at the DCE. Cross connect pins 11-12 and 12-11.

## Special Cables

For unsupported terminals directly connected on an ATC that need RS232C signals -- configure as subtype 4, and construct cable as follows:

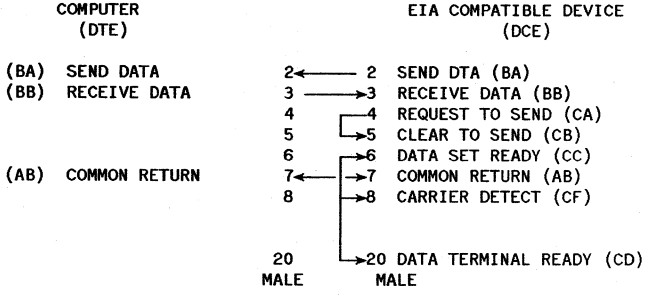

To cable terminals on an ADCC 202T modem -- configure as subtype <sup>0</sup> and construct using the following special cable:

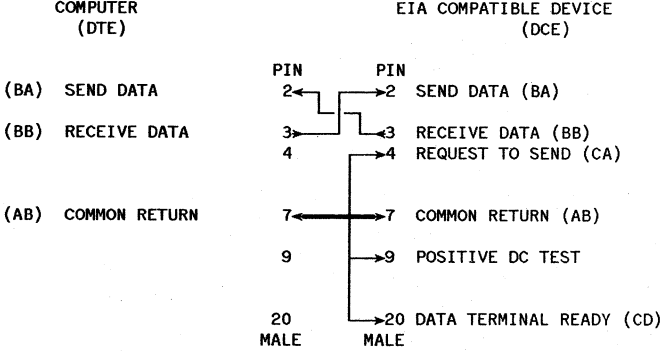

# **SELECTED MPE INTRINSICS**

# TABLE 2-29. FCONTROL CONTROL CODES

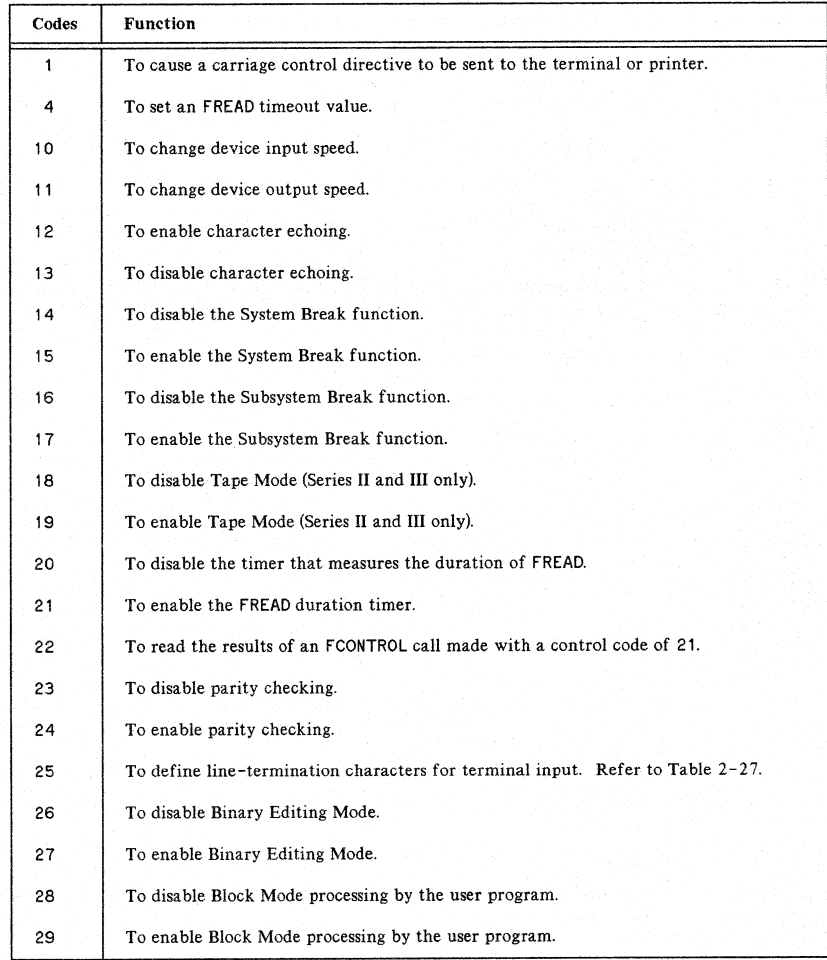

## TABLE 2-29. FCONTROL CONTROL CODES (cont'd)

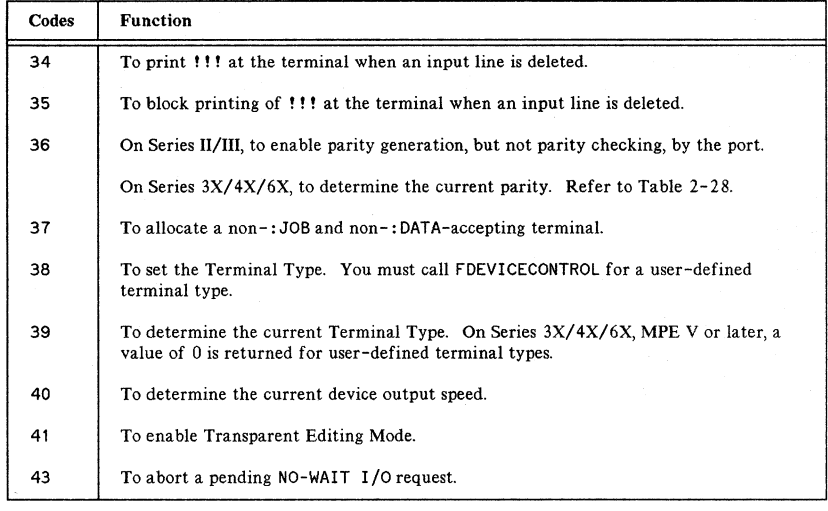

A large majority of FCONTROL codes affect all files open on a device. Consequently, when you close the file named in one of these calls, the action of the FCONTROL call will still be in effect for the other files. Only five apply to the file whose file number was used in the call. Table 2- 26 shows the scope of each of the FCONTROL control codes:

## TABLE 2-30. AFFECTS OF CONTROL CODES

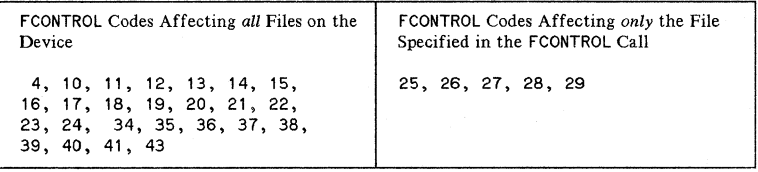

When the device is closed, all parameters are reset to defaults. (Refer to "Actions on FCLOSE" for device close actions.)

The following characters may not be defined as alternate End -of- Record characters for devices attached to any of the port controllers:

| <b>ASCII Character</b> | <b>Terminal Keys</b>        | Octal Code |
|------------------------|-----------------------------|------------|
| NUL (Null)             | $\overline{\text{CONTROL}}$ | %0         |
| BS (Backspace)         | (CONTROL)H                  | %10        |
| LF (Line Feed)         | (CONTROL) J                 | %12        |
| CR (Carriage Return)   | (CONTROL)M                  | %15        |
| DC1 (XON)              | CONTROL)Q                   | %21        |
| DC2                    | <b>CONTROL</b> R            | 7.22       |
| DC3 (XOFF)             | (CONTROL)S                  | %23        |
| CAN (Cancel)           | (CONTROL) X                 | %30        |
| EM (End of Medium)     | (CONTROL)Y                  | %31        |
| ES (Escape)            | (CONTROL)                   | %33        |
| DEL (Rubout)           |                             | %177       |

TABLE 2-31. UNRECOGNIZED ALTERNATE EOR CHARACTERS

In addition, when you are working at the console, CONTROL)A cannot be defined as an EOR character.

# Code ATP ADCC (MPE IV ATC ADCC (MPE V/E) 0 | Input: | Input: | Input: Even parity checked, Even parity checked, No checking  $-$  bit 8 if enabled. <br>if enabled. if enabled. Output: 0utput: 0utput: 0utput: 0utput: Bit 8 set to 0, Even parity generated, All 8 bits transmitted.<br>if enabled. <br>if enabled. if enabled. I Input: Input: Input: Odd parity checked, if  $\begin{bmatrix} \text{Odd parity checked, if} \\ \text{enabled} \end{bmatrix}$  No checking -- bit 8 set to 0. Output: Output: Output: Bit 8 set to 1, if Odd parity generated, Bit 8 set to 1.<br>if enabled. if enabled. 2 | Input: | Input: | Input: | Input: Even parity checked, Even parity checked, Even parity checked, if enabled. If enabled. if enabled. Output: Output: Output: Even parity generated, Even parity generated if enabled.  $\begin{array}{c} \text{Even parity generated} \\ \text{if this of the} \end{array}$ if bit  $8$  of the character to be output 'is O. Odd parity generated if bit 8 of the character to be output is 1. 3 Input: Input: Input: Odd parity checked, Odd parity checked, if enabled. If enabled. If enabled. if enabled. if enabled. if enabled. Output: 0utput: 0utput: 0utput: Odd parity generated, Odd parity generated, Odd parity generated, if enabled. If enabled. if enabled. if enabled. if enabled.

## TABLE 2-32. RESULTS OF parity'parm -- FCONTROL(36).

 $2 - 54$ 

# **FCHECK Status and Error Codes**

The following File System error codes could result from an error during a terminal or printer related<br>intrinsic call; Table 2-33 shows the status codes returned by the driver in the Terminal "IOQ" and the corresponding File System code (in decimal) that is returned in the *errorcode* parameter.

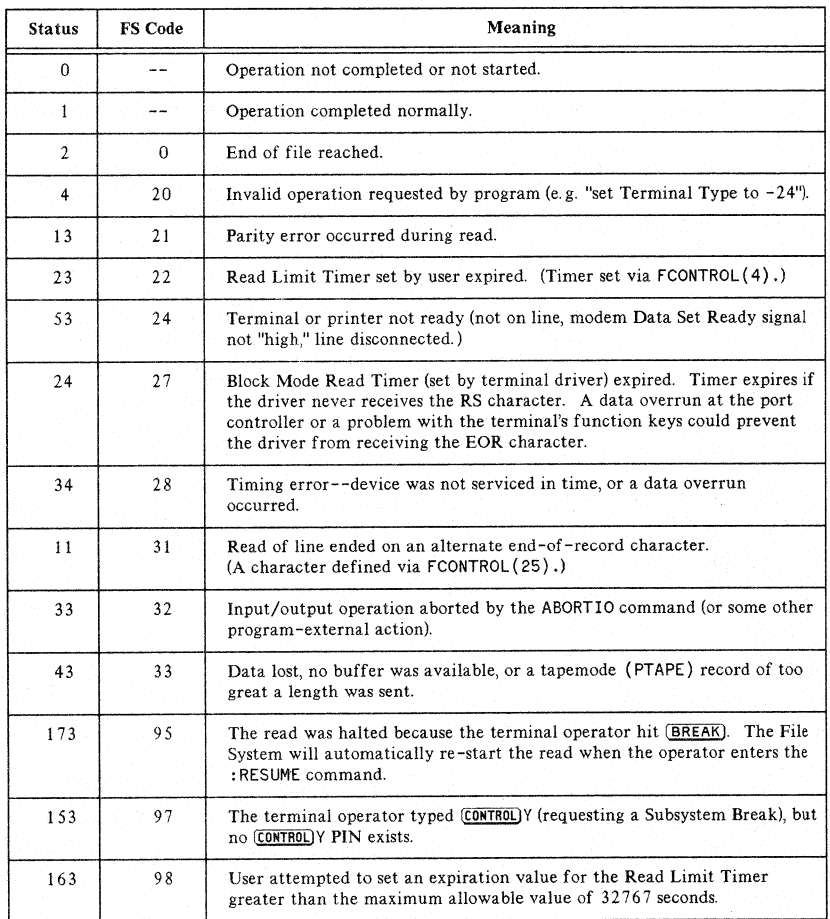

## TABLE 2-33. FCHECK STATUS AND **ERROR** CODES

# **Functions of FDEVICECONTROL**

There are a number of items available through FDEVICECONTROL, which are specified in Table 2-34. The table shows you the item number, along with the type of access and the type of variable for that item.

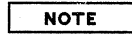

Byte and byte arrays are accessed through integers and integer arrays to make all accesses through word addresses. Single bytes are stored in the right half of the integer; byte arrays are stored packed beginning in the left half of the first word of the integer array. Items listed as a logical word are set based on bit 15 of the words passed. The returned values are -1 if the value is true and 0 if the value is not true.

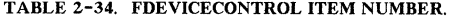

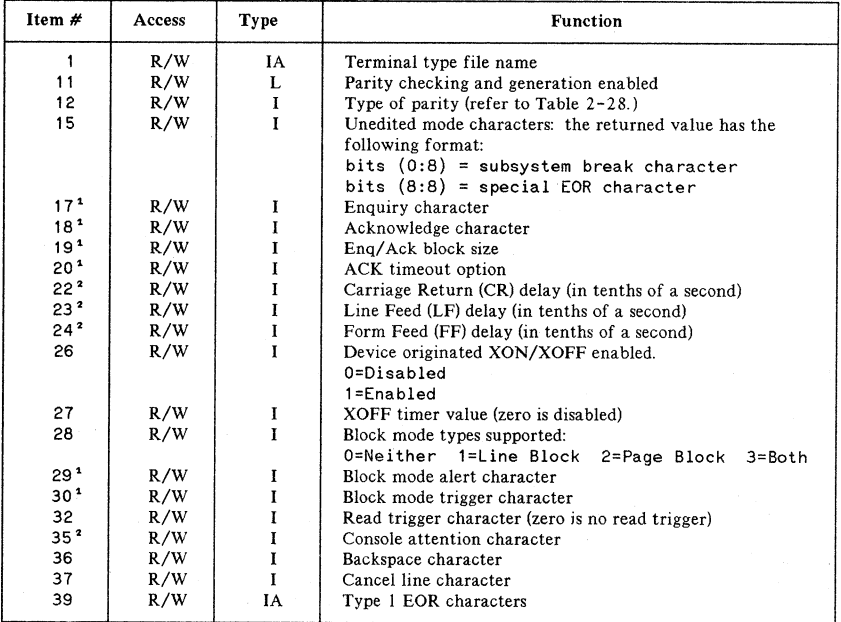

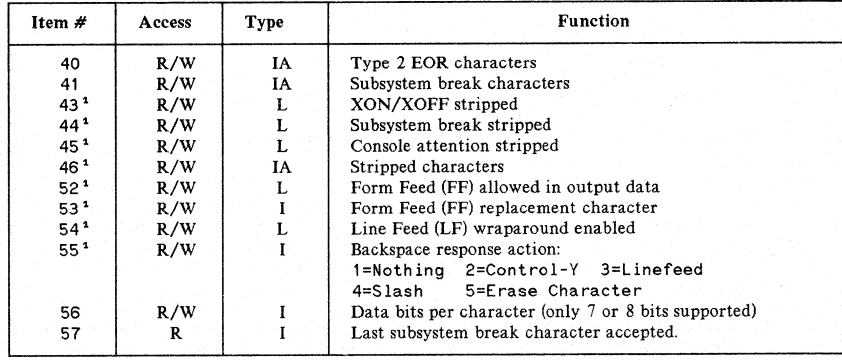

## TABLE 2-34. FDEVICECONTROL ITEM NUMBER (cont.)

<sup>1</sup> Programmatic control of these parameters may not be available on future versions of the HP 3000 system. Control via user defined terminal types will be available.

<sup>2</sup> Future terminal I/O controllers will not support this feature.

# Actions on **FCLOSE**

On any fCLOSE, the following actions are taken:

- Clear tape mode
- Re-enable (CONTROL)X Echo
- Disable read timeout
- Reset parity to logon
- Clear transparent mode
- Disable read duration timer
- Clear Subsystem break
- Return TBUF's

When the last file opened against the terminal is closed, a "device close" is issued by the file system. The actions taken on a device close (or modem disconnect) are:

- Clear all parity
- Clear ENQ/ACK wait
- Clear XON wait
- Perform fCLOSE
- Return EOF-saved TBUF's flush I/O
- Clear tape mode
- Turn Echo on
- Disable System Break
- Disable Break
- Clear logon termtype
- Hang up modem, if connected to modem
- Disable ENQ/ACK protocol
- Clear DC2 received
- Clear Break mode and Console mode
- Clear printer information
- Clear logon parity
- Set to default termtype
- Initialize half-duplex mode and full-duplex mode
- Start idle read waiting for speed-sense

# **ATP ERROR MESSAGES**

The messages listed in Table 2-35 occur during ATP initialization (ATPINIT). ATP must be in control (up and running) to receive these messages.

Some of these messages are followed by a system failure, which results in a system failure message (shown in Table 2- 37), followed by a halt. When a halt occurs, a software dump should be initiated.

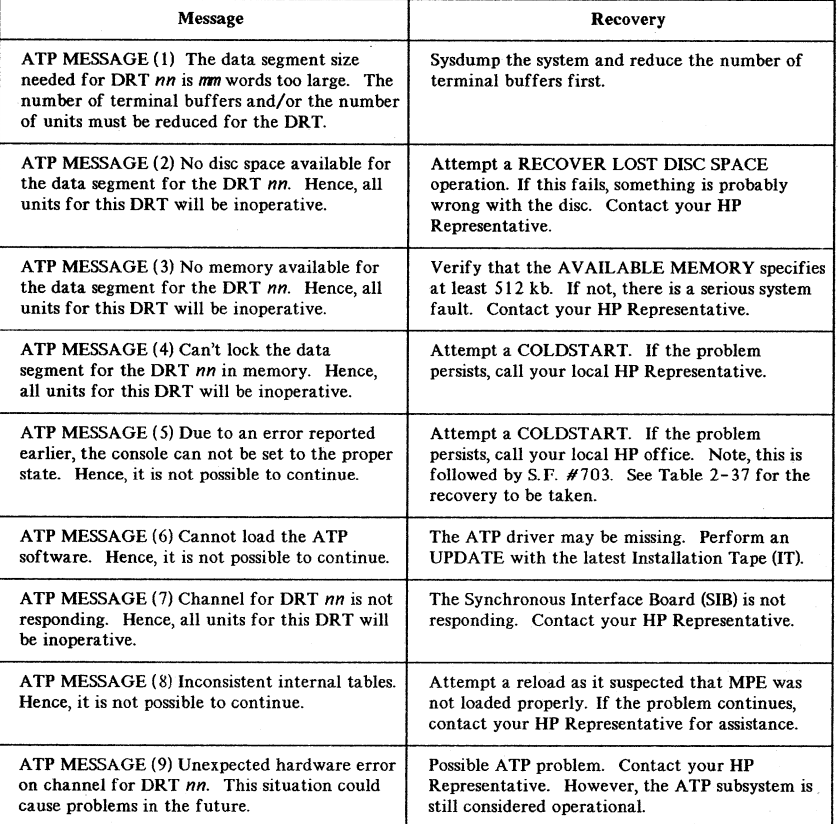

## TABLE 2-35. ATP MESSAGES

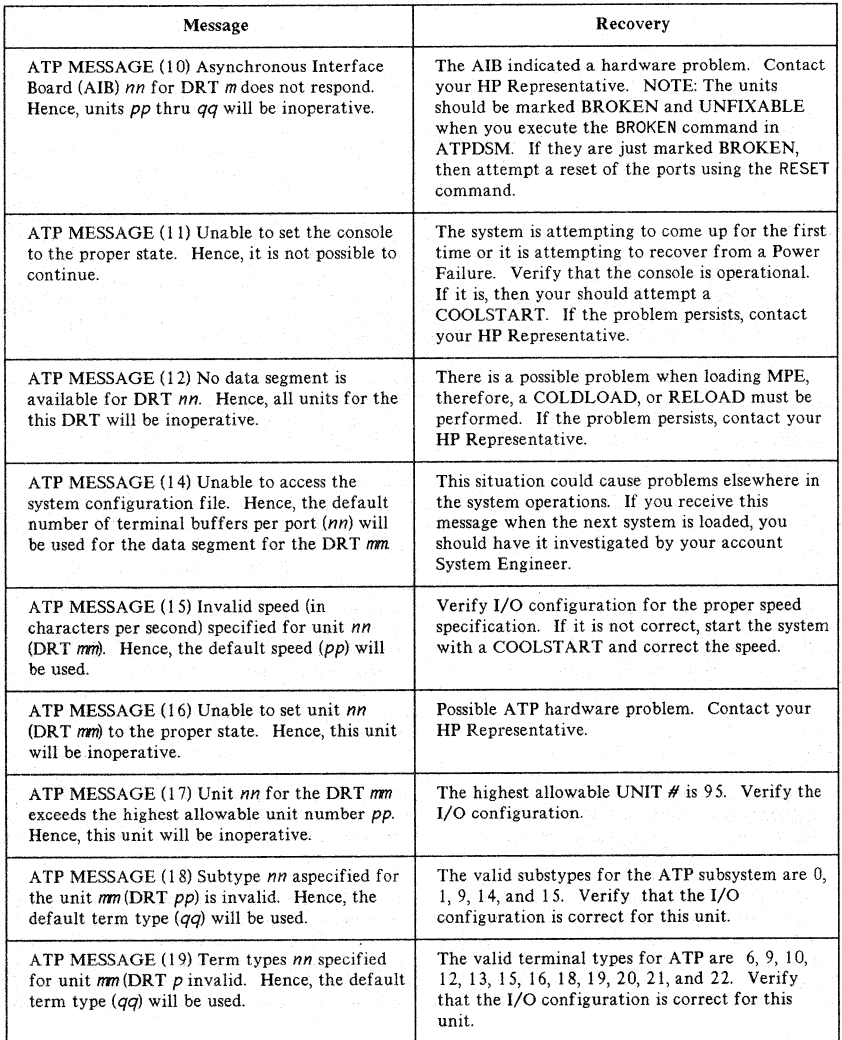

# TABLE 2-35. ATP MESSAGES (Cont'd)

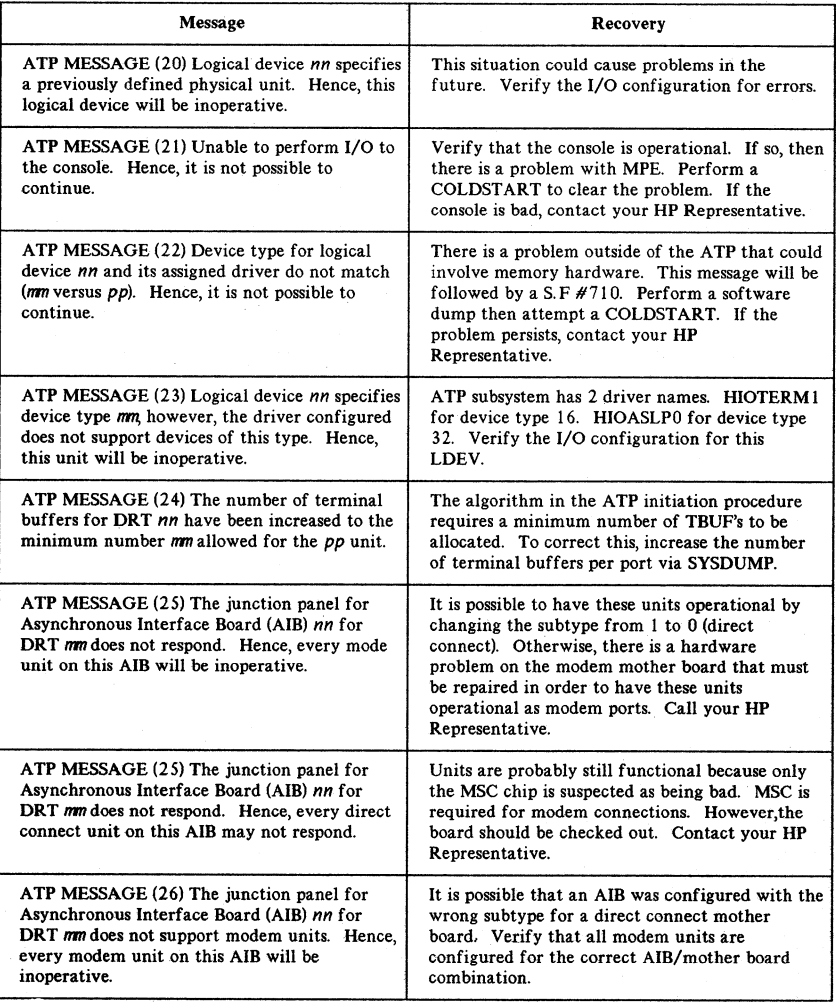

# TABLE 2-35. ATP MESSAGES (Cont'd)

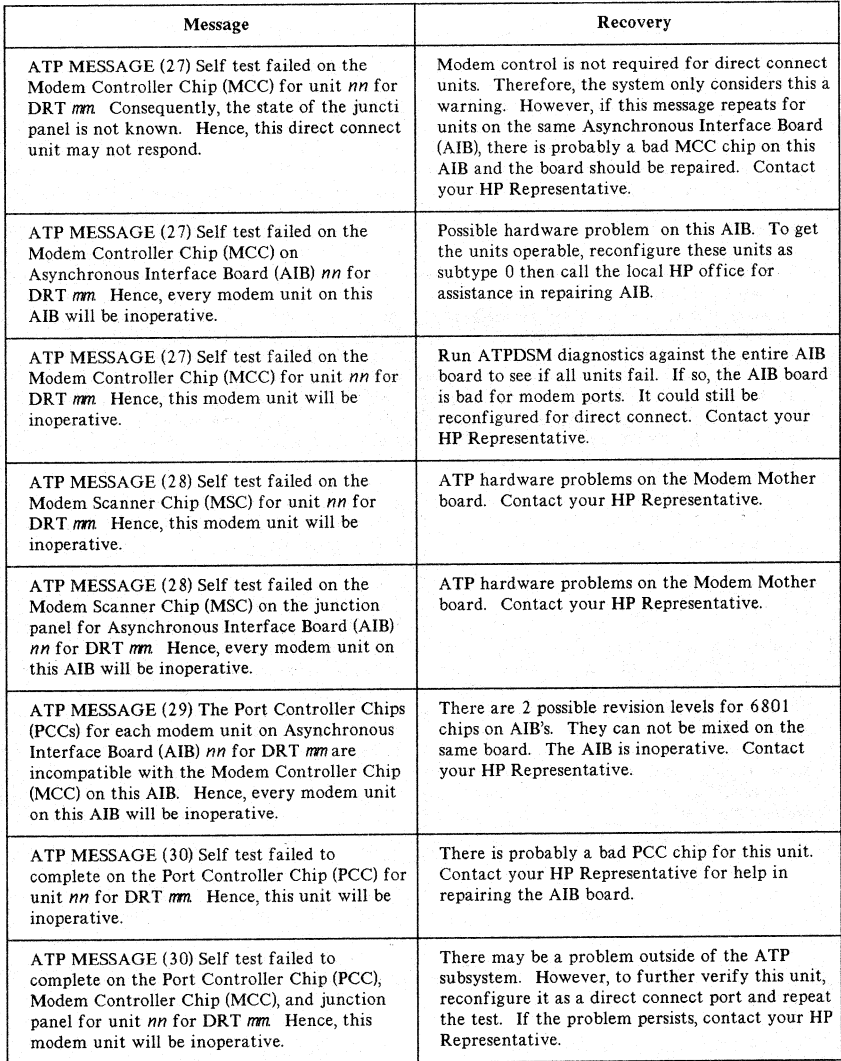

# TABLE 2-35. ATP MESSAGES (Cont'd)

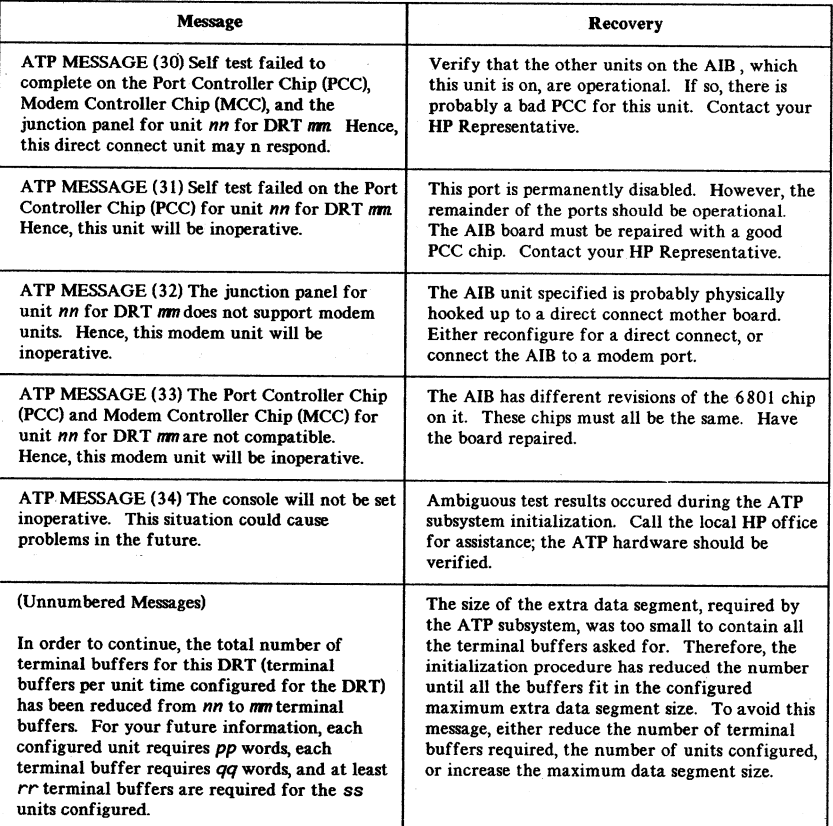

# TABLE 2-35. ATP MESSAGES (Cont'd)

2-62

# **ADCC (MPE V***IE)* **ERROR MESSAGES**

The messages listed in Table 2-36 occur during ADCC initialization (ADCCINIT). ADCC must be in control (up and running) to receive these messages.

Some of these messages are followed by a system failure, which results in a system failure message (shown in Table 2-37), followed by a halt. When a halt occurs, a software dump should be initiated.

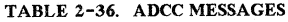

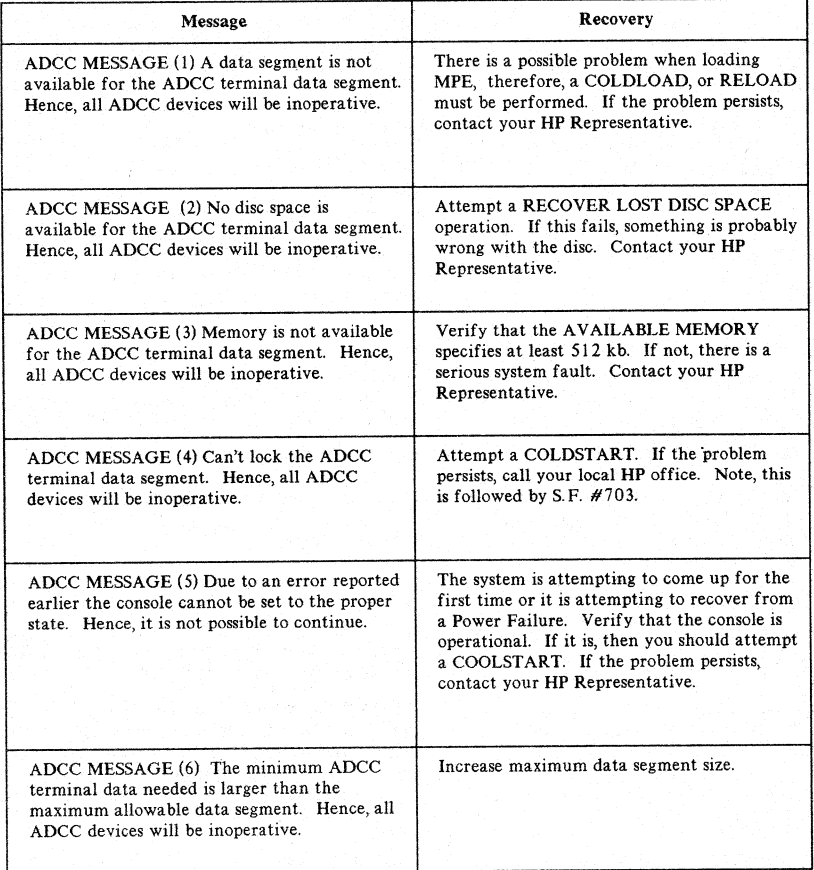

# TABLE 2-36. ADCC MESSAGES (cont'd)

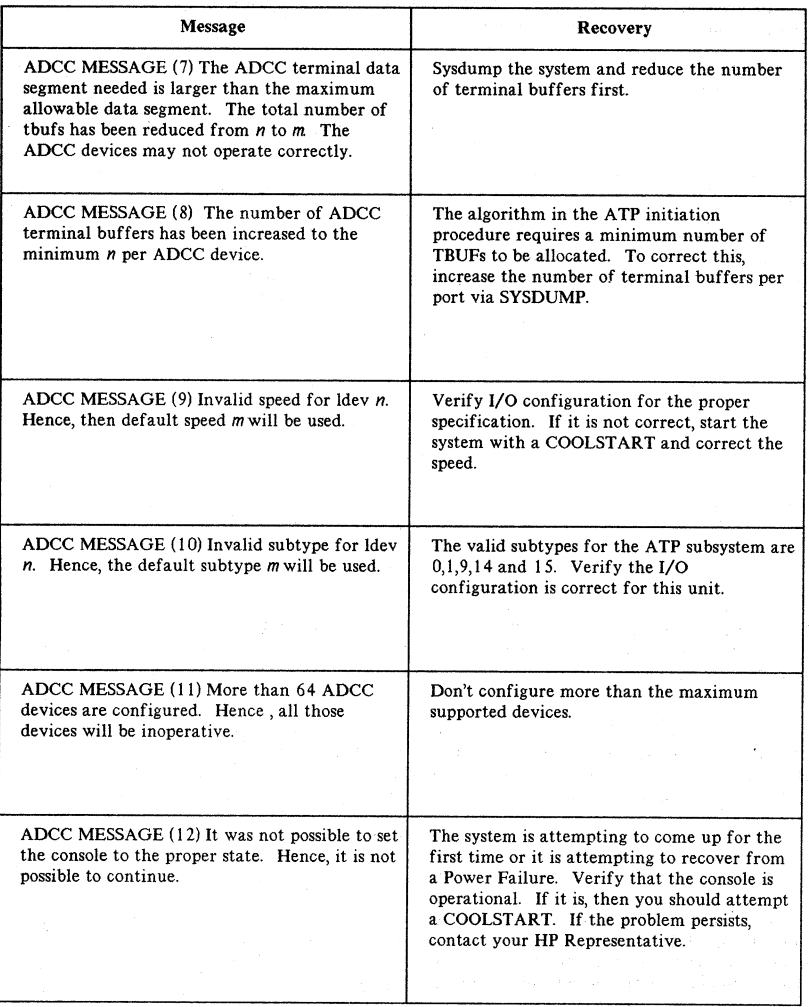

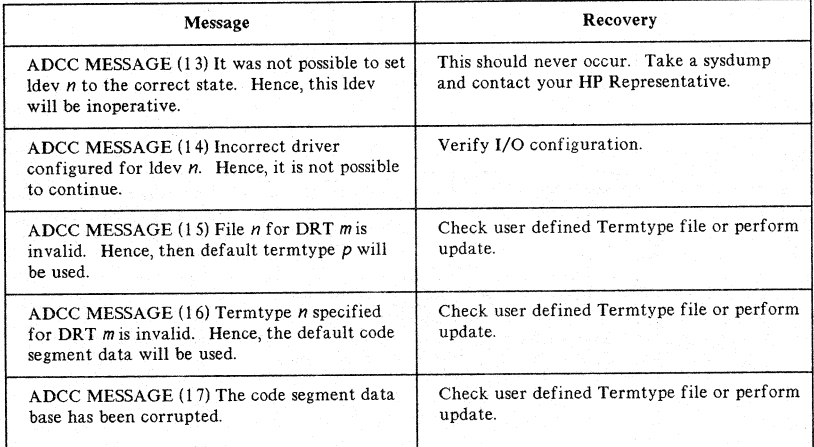

# TABLE 2-36. ADCC MESSAGES (cont'd)

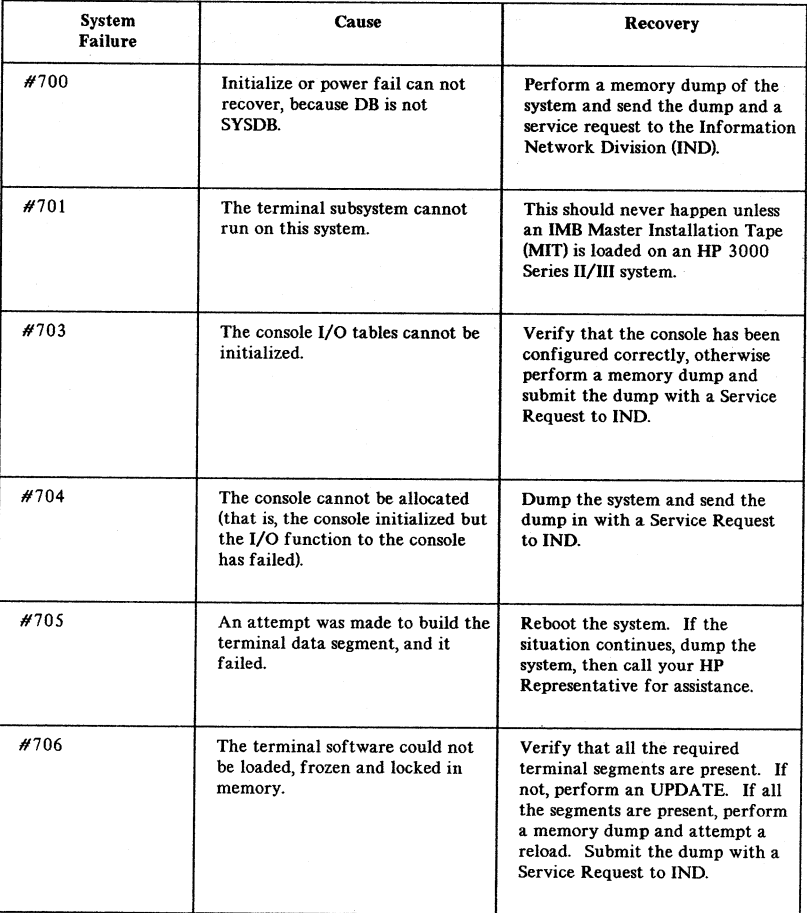

# TABLE 2-37. TERMINAL SYSTEM FAILURES.

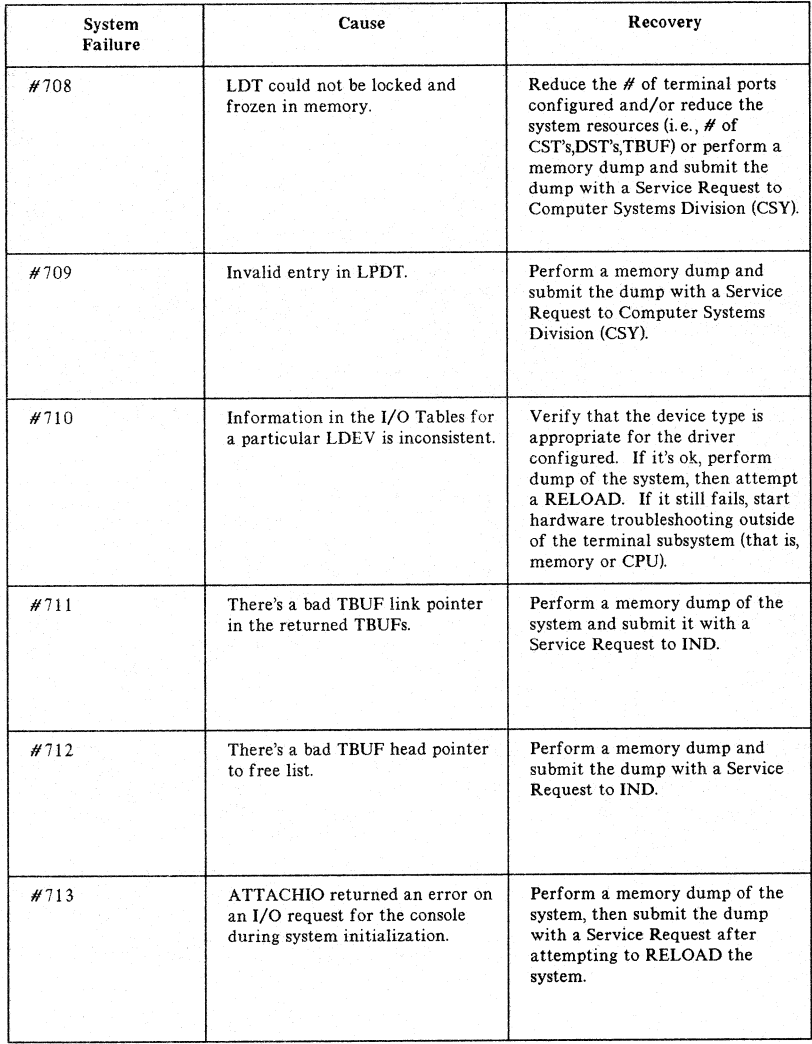

# TABLE 2-37. TERMINAL SYSTEM FAILURES (cont'd)

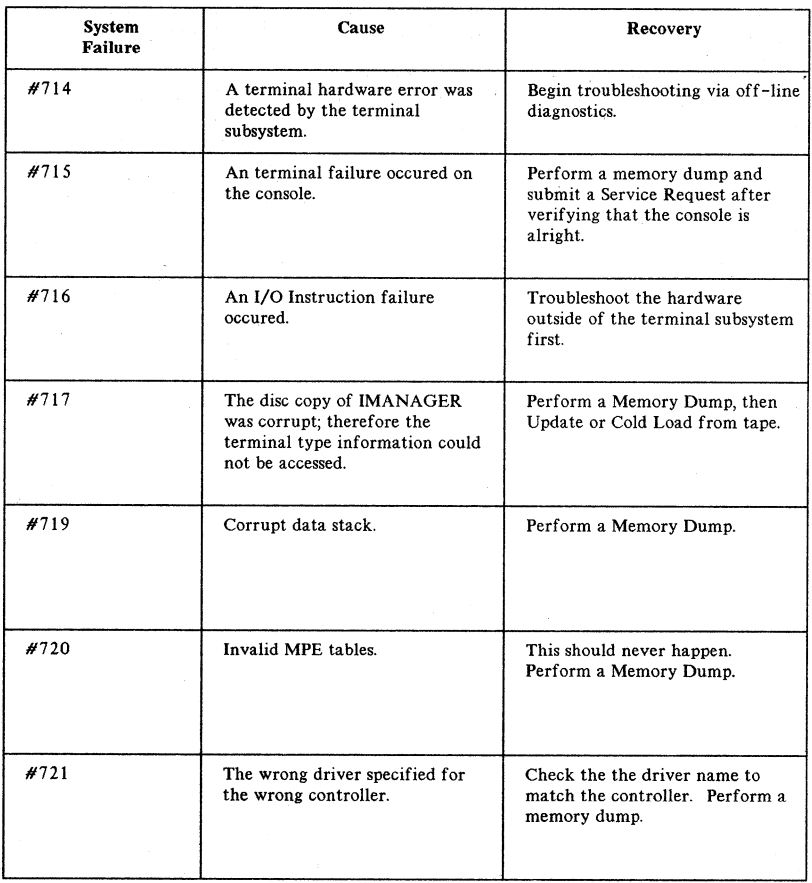

# TABLE 2-37. TERMINAL SYSTEM FAILURES (cont'd)

2-68

# **SUPPORTED TERMINALS AND PRINTERS**

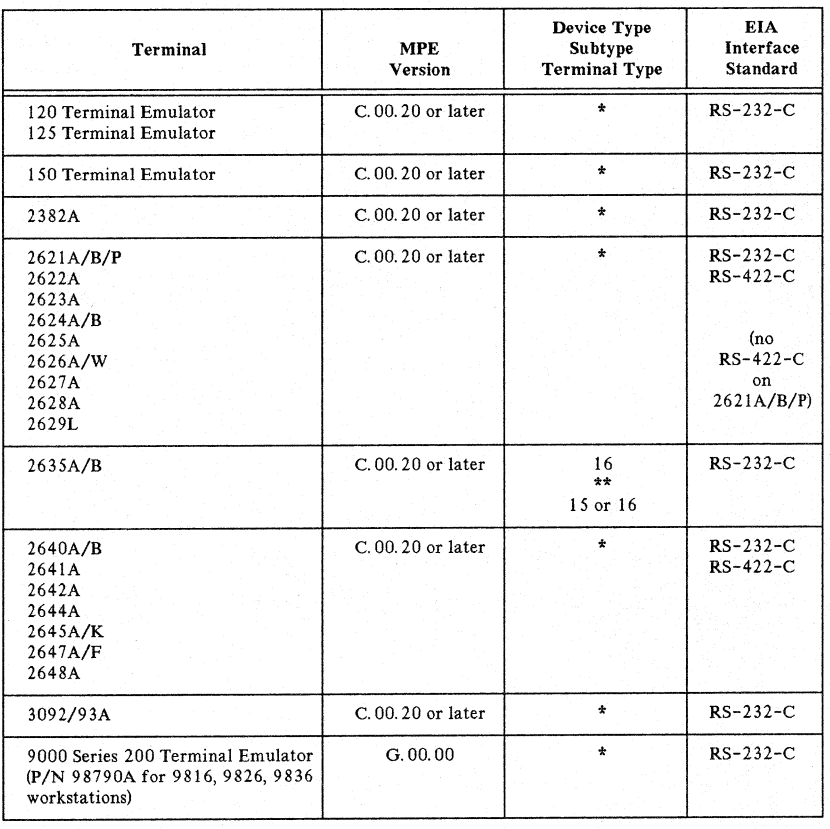

# TABLE 2-38. TERMINALS SUPPORTED ASYNCHRONOUSLY

\* Device Type Subtype Terminal Type 16 0,1,9 for ATP and ADCC(MPE VjE) 0-5 for ADCC(MPE IV or vjp) 0-7. for ATC 10 \*\* ATP, ADCC(MPE VjE): 0 ADCC(MPE IV or VjP): 0, 4

 $2 - 69$ 

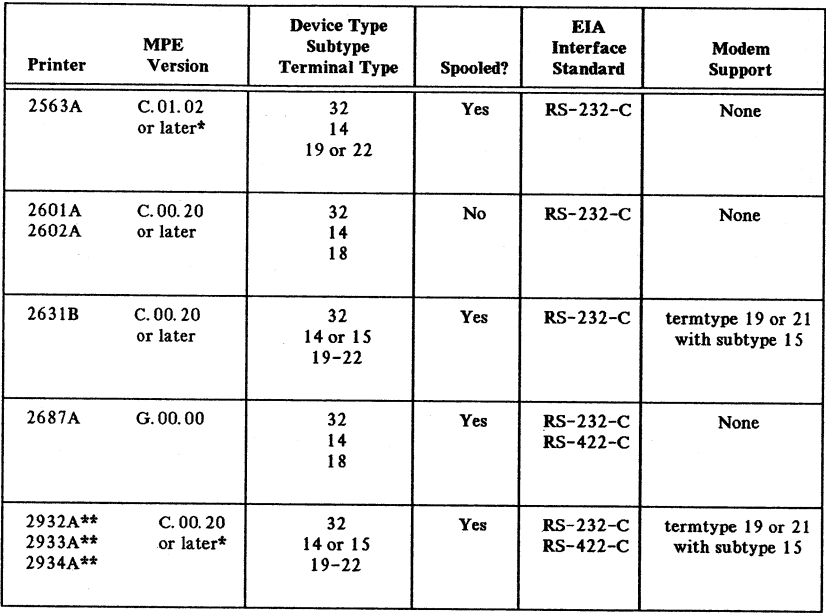

# TABLE 2-39. PRINTERS SUPPORTED ASYNCHRONOUSLY

\*Not supported on HP 3000 Series II, III, 30, or 33 \*\*HP 2631B switch must be on.

# **SYNCHRONOUS CONTROLLERS \_**  $\begin{array}{|c|c|c|c|}\n\hline\n\text{AND MODEMS} & & \boxed{3} \\
\hline\n\end{array}$

# **CONTENTS PAGE**

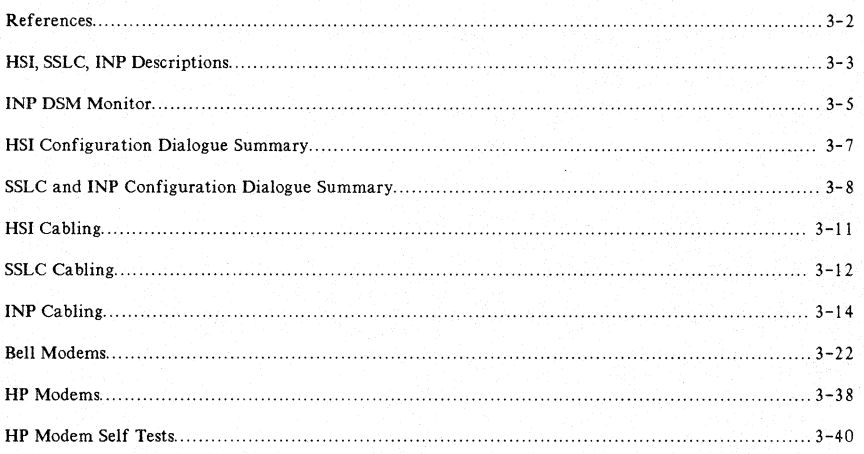

# **REFERENCES**

For information about DSN/IMF for the **HP** 3000 refer to:

Computer Users Catalog (5953-2450D)

Guide to a Successful Installation (HP 3000 Computer Systems) (30000-90135)

HP 3000 Computer Systems Site Preparation Set (30000-60029)

Data Communications Guide Book (5955-1715)

## **Hardwired Serial Interface (HSI) Manuals**

HP 30360A Hardwired Serial Interface (HS1) Installation and Service Manual (30360-90001) Hardwired Serial Interface (HS1) Diagnostic Manual (D432) (30360-90007)

## **Synchronous Single-Line Controller (SSLC) Manuals**

HP30055A Synchronous Single-Line Controller (SSLC) Installation and Service Manual(30055-9000l) SSLC I/O Detailed Diagram Set (DD-503)(30055-90003) HP30055A SSLC Stand-Alone Diagnostic Manual (D334)(30055-90004) HP30055A SSLC Stand-Alone Diagnostic Manual (D434A & D434B) (30055-90008)

#### **Intelligent Network Processor (INP) Manuals**

HP300IOA DSN/Intelligent Network Processor (DSN/INP) Installation and Service Manual(30010-90001) HP300IOA DSN/Intelligent Network Processor (DSN/INP) Customer Engineer Handbook (30010-90006)

HP30020A DSN/Intelligent Network Processor (DSN/INP) Installation and Service Manual (30020-90001) HP30020A DSN/Intelligent Network Processor (DSN/INP) Customer Engineer Handbook (30020-90009)

HP30020B DSN/Intelligent Network Processor (DSN/INP) Installation and Service Manual (30020-90005) HP 30020B DSN/Intelligent Network Processor (DSN/INP) Customer Engineer Handbook  $(30020 - 90010)$ 

HP 30010A/30020A/30020B DSN/Intelligent Network Processor (DSN/INP) Diagnostic Procedures Manual (30010-90002)

# **HSI, SSLC, INP DESCRIPTIONS**

# **30360A Hardwired Serial** Interface (HSI)

The HP 30360A is a controller interface which uses modified binary synchronous protocol for high speed asynchronous data communications between HP 3000 CPUs and/or the HP 1000 systems used with the DS/3000 subsystems. (RJE/3000 will also run using this controller between two HP 3000 Systems.) The connection between machines is via a pair of coaxial cables.

#### Basic Configuration

Hardwired Serial Interface Kit includes one PC board (30360-60001), cable connector panel (30360-60003), and one coaxial cable as follows:

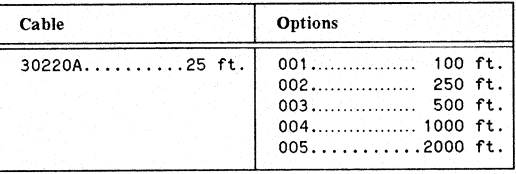

## **30055A Synchronous Single Line Controller (SSLC)**

The HP 30055A SSLC is a controller interface for high speed bit-serial synchronous devices. The controller can accommodate one modem device and is utilized with the RJE, DS, MRJE, and MTS subsystems. With MTS (Multipoint Terminal Software), the SSLC board may optionally be used for asynchronous transmissions. An SSLC may *not* be used for IMF, NRJE, Remote Data Link (MTS), HP 2608S printer, or HP 2333A Cluster Controller.

## Basic Configuration

Synchronous Single Line Controller kit includes one PC board (30055-60001), cable assembly (30055-60008 <sup>1</sup> ), and test connector (30055-60009). On previously installed systems, obsolete interface cable 30055-60003 and obsolete test connector 30055-60005 may be present. Within the United States this combination will work for synchronous testing. Outside the USA, only the 30055-60008<sup>4</sup> cable and 30055-60009 test connector combination is recommended for synchronous mode. The test connectors are designed for use with a particular cable and thus are not interchangeable. For asynchronous communication under MTS, use cable assembly 30055-60010. (Refer to "SSLC Cabling" for Wiring Diagrams).

<sup>1</sup> 30055-60011 replaces 30055-60008. Pin 23 (Modem speed) tied high on 60011 cable. (Always "ON")

# **30010A, 30020A/B Intelligent Network Processor (INP)**

The Intelligent Network Processor (INP) is a communications interface which provides the HP 3000 with data communications capabilities in a high speed as well as a low speed environment. The HP 30010A is used with a Series II/III. The HP 30020A/B is used with Series  $3X/4X/6X$ . An INP can accommodate one modem, or a test 'hood, or an INP-to-SSLC direct-connect cable, or an INP-to-INP direct-connect cable, or INP-PSI direct connect cable. An INP may be used with the RJE, DS, MRJE, NRJE, MTS, and IMF subsystems. With MTS an INP may optionally be used for asynchronous transmission.

## Basic Configuration:

The standard HP 30010A INP consists of:

- One INP Microprocessor PCA board (30010-60001)
- One INP Data communications interface PCA board (30010- 60002)
- One Flat Cable (ribbon cable for connecting the two INP PCA boards) (30000-93052)
- One Memory Power Jumper PCA board (30380-60033)
- One I/O Memory Power Cable (30380-60034)
- One I/O Memory Jumper Cable (30380-60035)

The standard HP 30020A INP consists of:

- One Intelligent Network Processor PCA board (30020-60001)
- One HP-IB ribbon cable (30090-60051).

The standard HP 30020B INP consists of:

- One Intelligent Network Processor PCA board (30020-60009).
- One HP-IB ribbon cable (30090-60051).

# **INPDIAGNOSTICISUPPORT MONITOR .(DSM)**

The Diagnostic/Support Monitor (DSM) is a software tool that can be used both for verification testing and for more detailed troubleshooting. Different levels or modes of interactive operation are provided to make DSM a useful aid to the computer user, as well as an installation and/or troubleshooting tool for the HP Customer Engineer (CE) or Systems Engineer (5E).

DSM includes a series of tests that exercise both the INP hardware and associated software. The DSM tests (listed in table 3-1) begin by testing the most basic functions of the INP and progressively become more inclusive and more detailed.

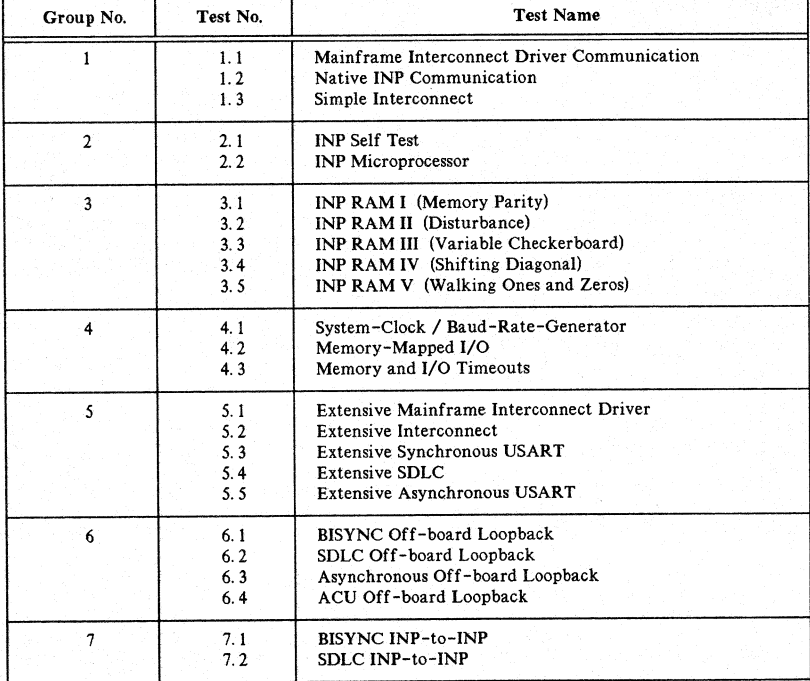

## TABLE 3-1. DSM TESTS

## **Operational Overview**

The INP Online Diagnostic/Support Monitor (DSM) is designed to run as either a job or a session. A customer user can invoke a DSM job from an MPE session and then review the standard test sequence results at the completion of the job. The support user may elect to run DSM as a job or as a session. Unlike the customer user, the support user has the ability to direct DSM execution by a series of commands. These commands may be entered either from the standard job/session input file or from a selected "DSM command" file. (Refer to the INP Modules of the *Datacomm CE Handbook* for further information). Either type of DSM user must have the MPE diagnostician capability (DS) in order to run DSM.

User inputs are accepted in either upper or lower case characters. Certain MPE commands can be executed during a DSM session by manually inserting the colon (:) prompt. Note that the Diagnostic/Support Monitor is dependent upon the MPE operating system. Therefore, if MPE is not functioning on the system with the INP to be tested, DSM is not operational.

# **Customer User Operation**

Once you have created an MPEsession, you can invoke the DSM job by entering:

#### RUN DSM.PUB.SYS [RETURN)

When DSM has verified that you have MPE diagnostician capability, it inspects the system tables to determine the logical device number of each INP in the system. If there is more than one INP, DSM displays each logical device number and asks you to indicate the INP to be tested. When the INP to be tested has been determined, DSM prompts for JOB CARD parameters (such as: job name, user/account names and passwords, etc.). DSM verifies that the Support Files are present on the system and that they are of the same version number as the DSM program. Any deviation is reported to the user, and DSM is aborted. With this input, the DSM session streams an MPE job that does the actual testing of the INP. You will then see:

> #Jxxx INP DSM EXECUTION TIME IS APPROXIMATELY zz MINUTES

END OF PROGRAM

where  $x\overline{x}x$  is the job number assigned by MPE and  $zz$  is the number of minutes needed for complete execution of the DSM standard test sequence.

The streamed DSM job runs with the HIPRI job parameter to allow immediate execution. The \$STDLIST file should be checked to confirm that it is ready for the test summary. For example, check to see that no special forms are mounted. The DSM job lists all test results on the standard output file. Basically, the results include the test name and its pass or fail results.

# **HSI CONFIGURATION DIALOGUE SUMMARY**

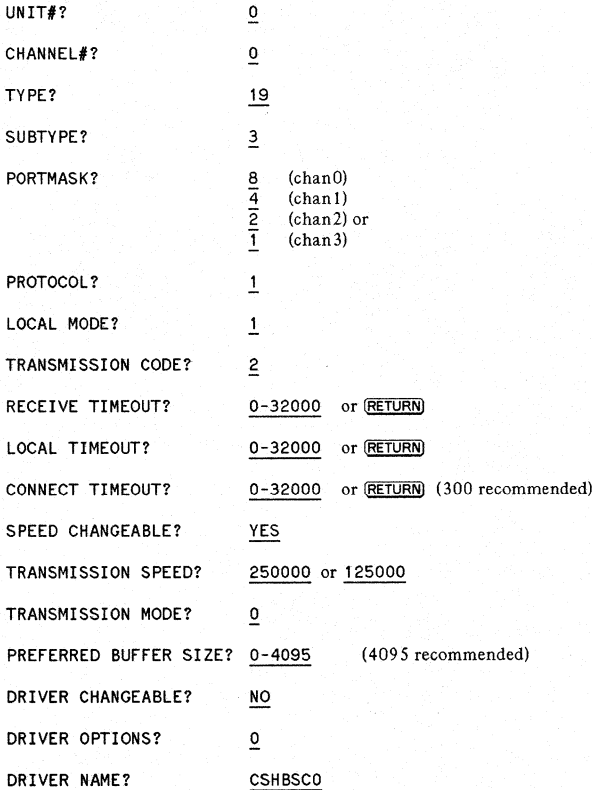
# **SSLC AND INP CONFIGURATION DIALOGUE SUMMARY**

If several subsystems will use the SSLC or INP, it must be configured so as to be compatible for all. This table summarizes the configuration choices available for each subsystem when it is the sole user of the SSLC or INP. The user will need to select the choices that will permit his or her particular set of subsystems to use the SSLC or INP.

1

 $\overline{1}$ 

 $\overline{1}$ 

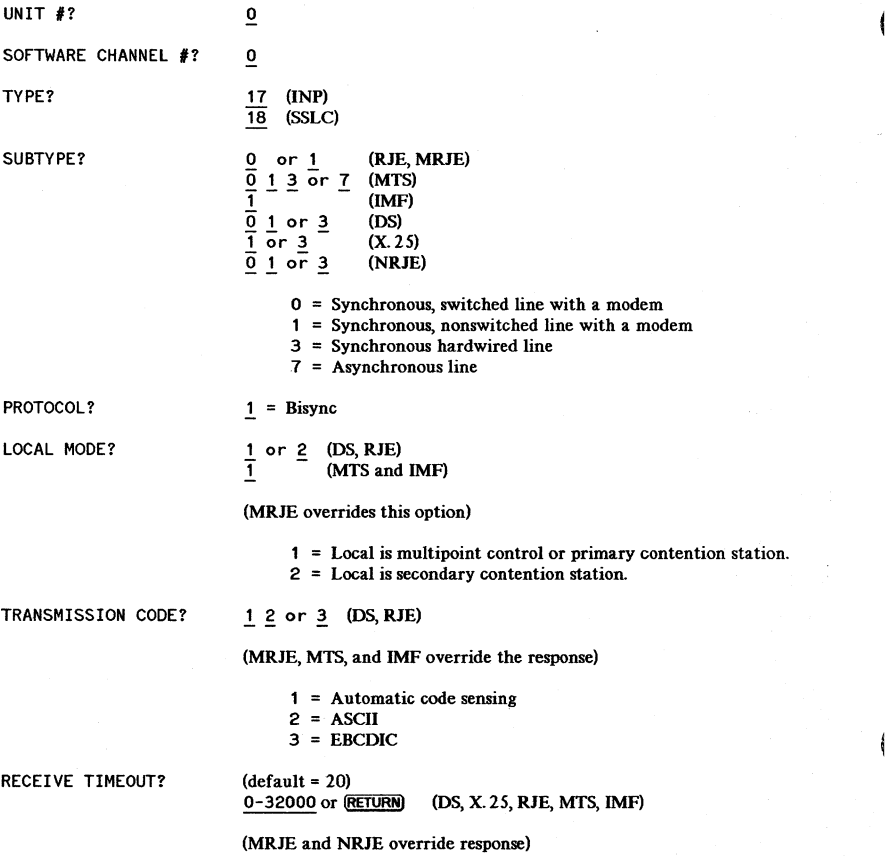

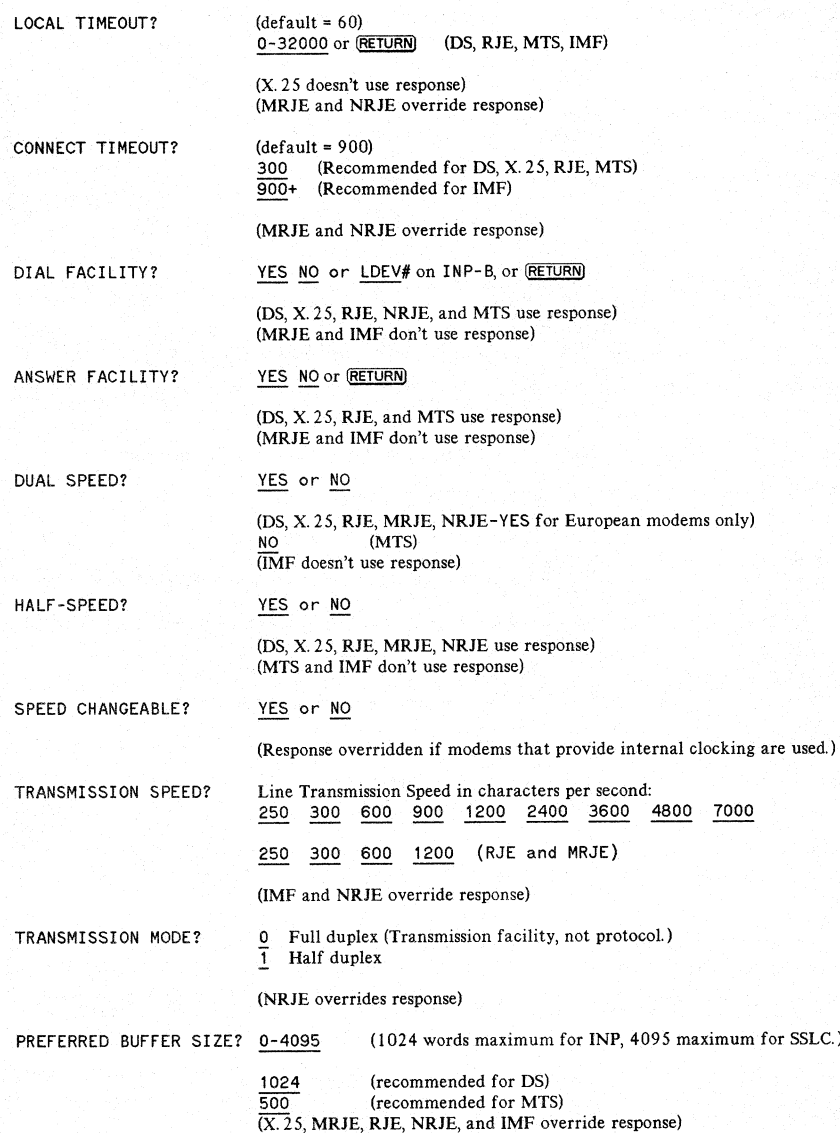

 $\lambda = 0.01$ 

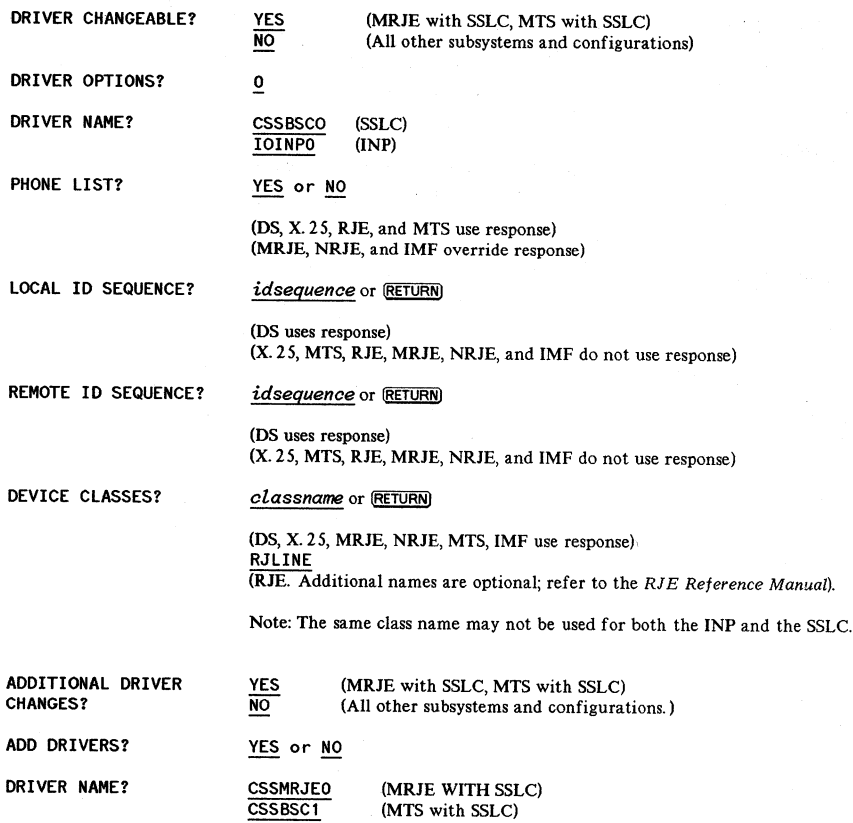

# **HSI CABLING**

Refer to the Hardwired Serial Interface Reference Manual (30360-90001) for wiring diagrams and cable fabrication information.

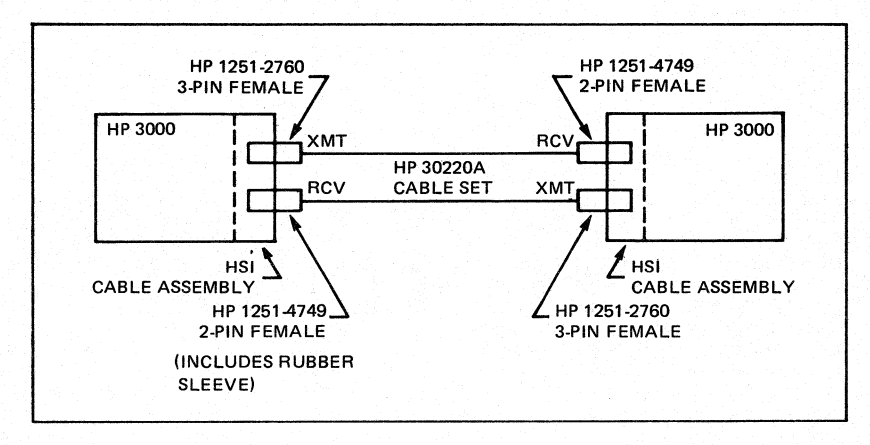

### Figure 3-1. HSI Link -- HP 3000 to HP 3000

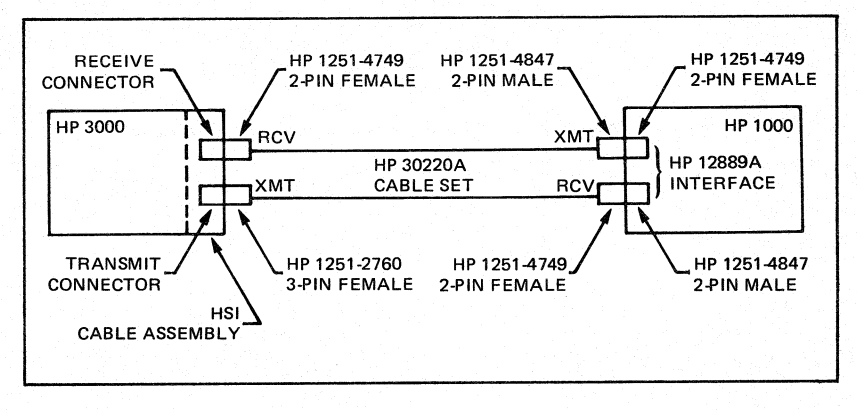

#### Figure 3-2. USI Link -- HP 3000 to HP <sup>1000</sup>

# **SSLC CABLING**

Figure 3-3 shows the asynchronous cable used with MTS/3000 only.

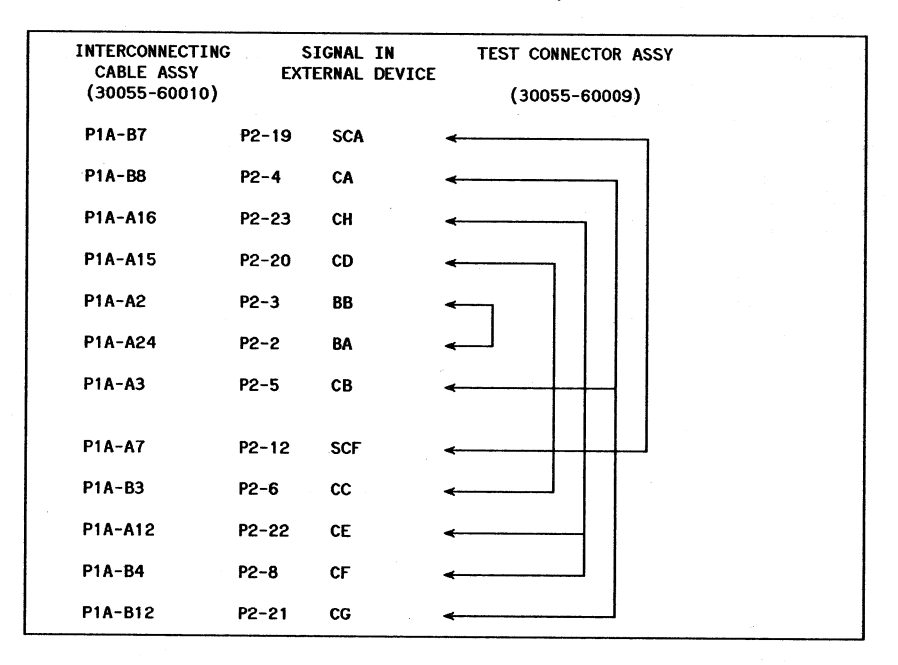

Figure 3-3. UP 30055-60010 Cable and Test Connector Wiring Diagram

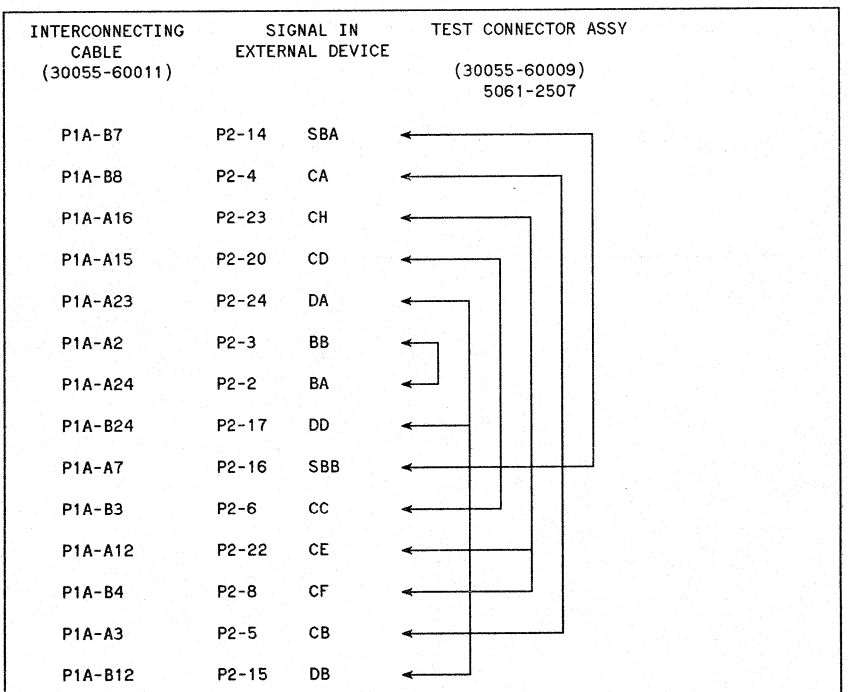

Figure 3-4 shows the synchronous cable used for all products using synchronous modems.

### Figure 3-4. HP 30055-60011 Cable and Test Connector Wiring Diagram

- Obsolete SSLC cable (Part No. 30055-60003) has DA signal presented on pin 13.
- Obsolete test connector (Part No 30055-60005) has pins 13, 15, and 17 tied together.
- Obsolete SSLC cable 30055-60008 replaced by 30055-60011. An upgrade is only necessary if a dual speed modem is to be installed.
- Note pin 25 is tied high on 60011 cable.
- Connector Part No. 30055-60009 is the same as 5061- 2507. Pins 12, 19, 21 are not shown and not required.

# **INP CABLING**

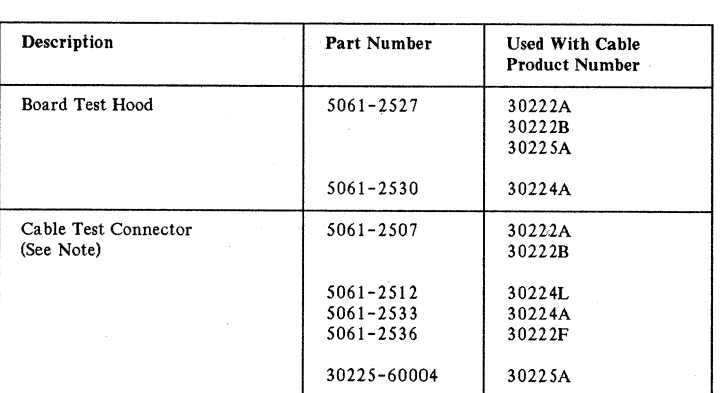

## TABLE 3-2. HP 3000 SERIES II/III TEST EQUIPMENT COMPATIBILITY

Note: Pins 2-3, 4-5-21, 6-20, 8-22-23, 12-14-16-19, 15-17-24.

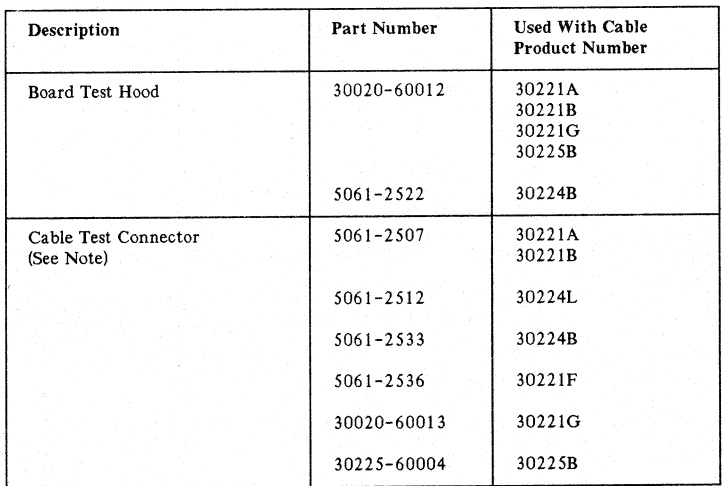

## TABLE 3-3. HP 3000 SERIES 3X/4X/6X EQUIPMENT COMPATIBILITY

Note: Pins: 2-3, 4-5-21, 6-20, 8-22-23, 12-14-16-19, 15-17-24.

## **NOTE**

The board test hoods and cable test connectors listed in Tables 3-2 and 3-3 are included in the INP Product Support Package (30010-67801).

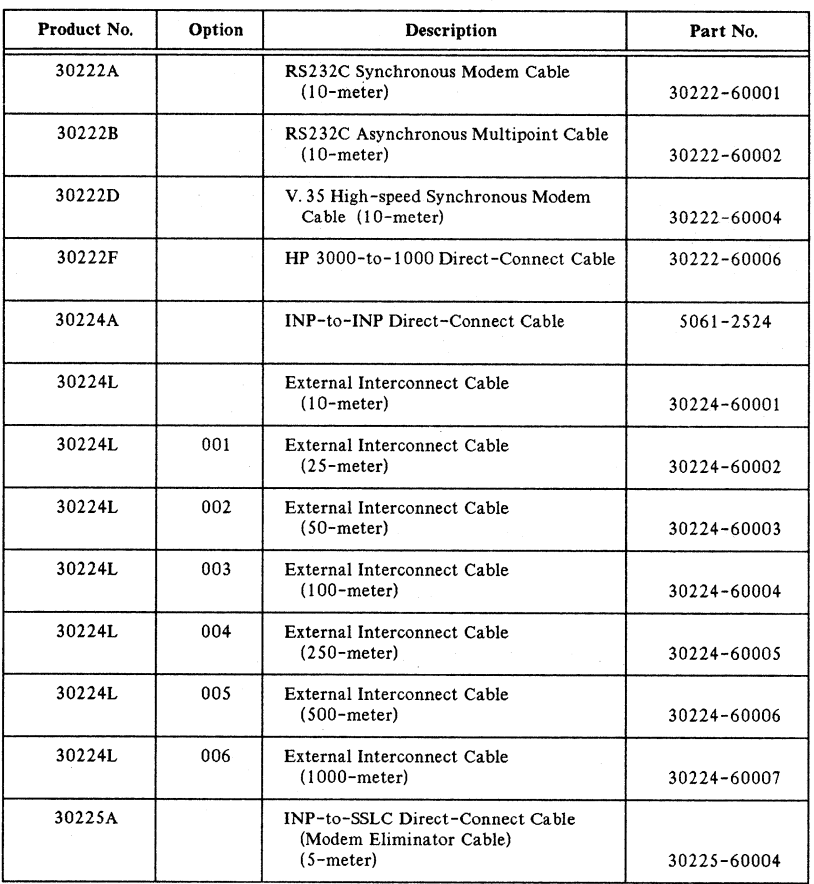

# TABLE 3-4. HP 3000 SERIES II/III CABLE ASSEMBLIES FOR HP 30010A

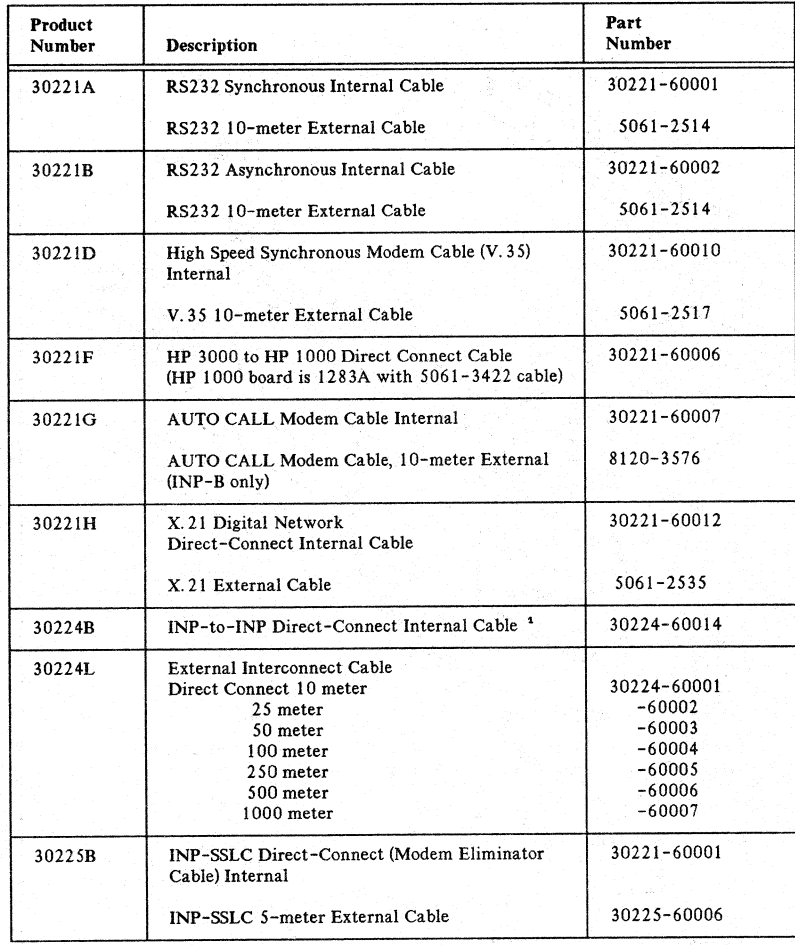

## TABLE 3-5. HP 3000 SERIES 3X/4X/6X CABLE ASSEMBLIES FOR 30020A/B

<sup>1</sup> INP-to-INP direct connection requires the use of a 30224L interconnect cable, part numbers.<br>30224-60001 through 30224-60007. The cable lengths range from 10 through 1000 meters.

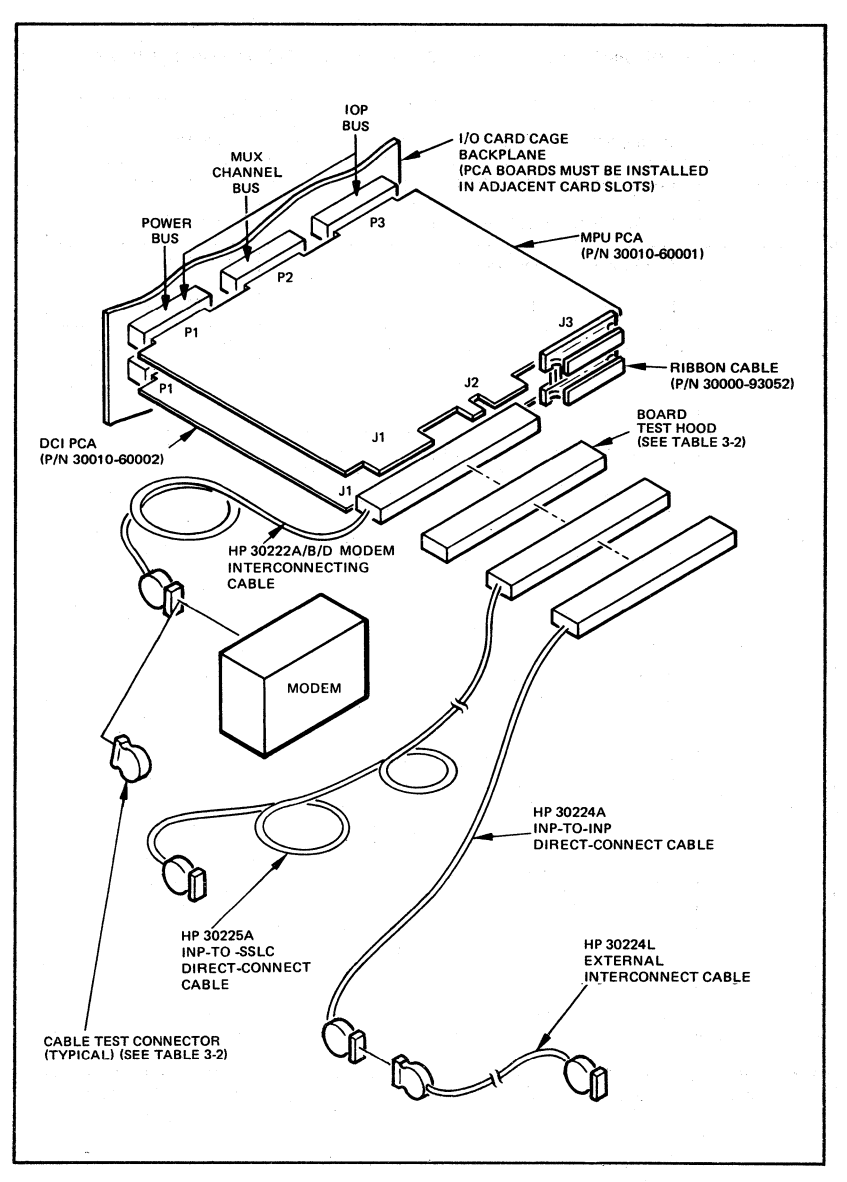

Figure 3-5. UP 30010A INP and Related Cabling for Series II/III

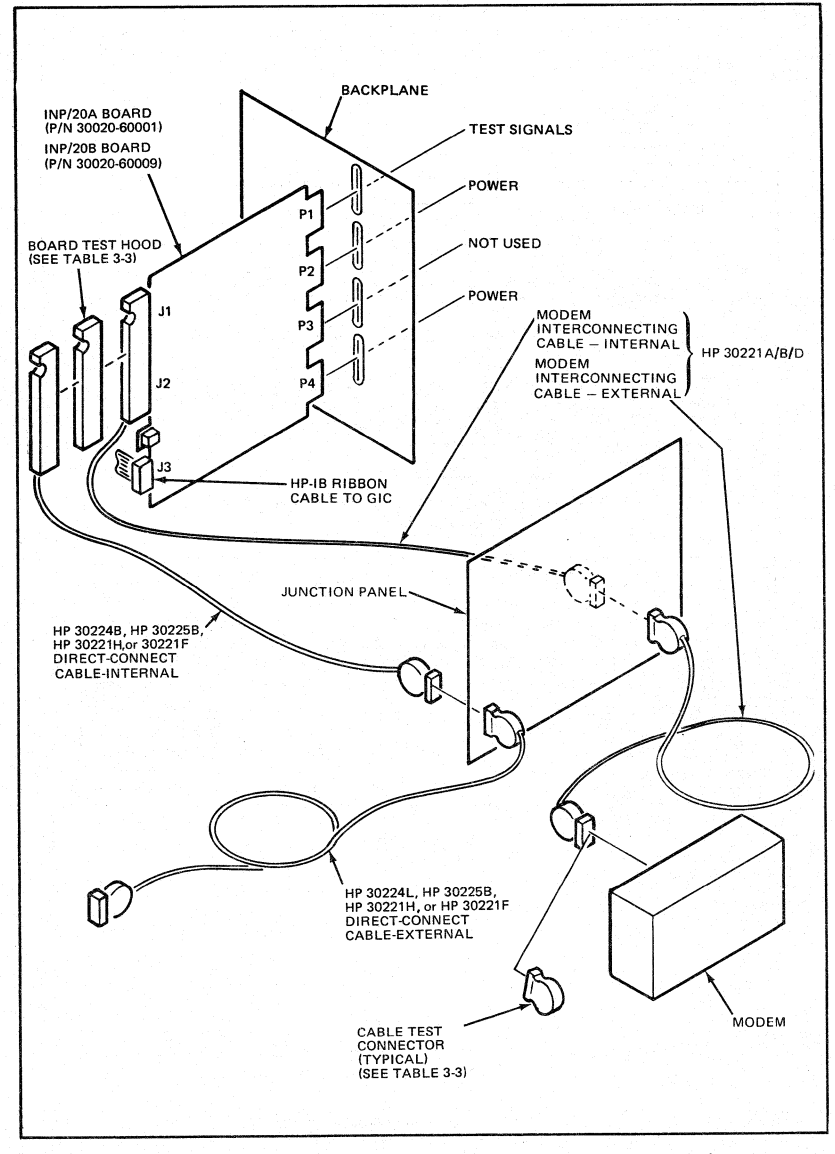

Figure 3-6. HP 30020A/B INP and Related Cabling for Series 3X/4X/6x

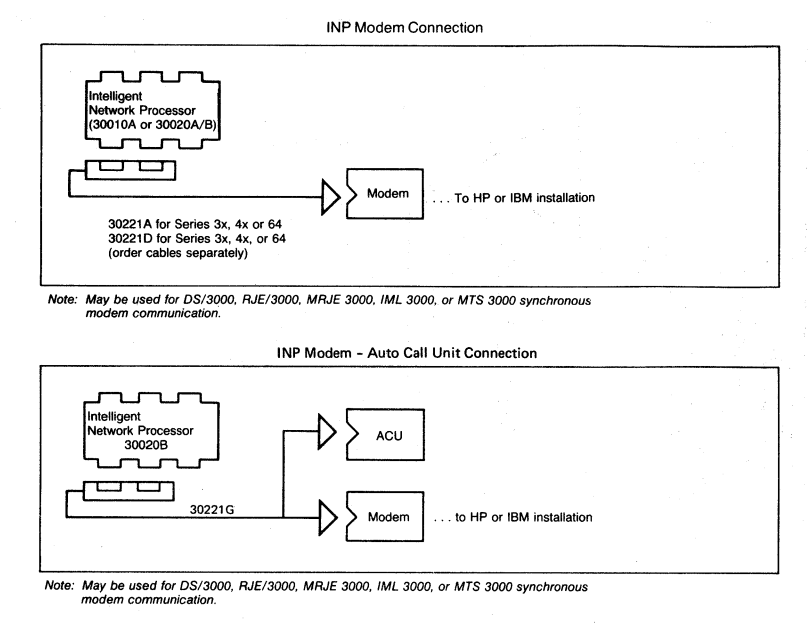

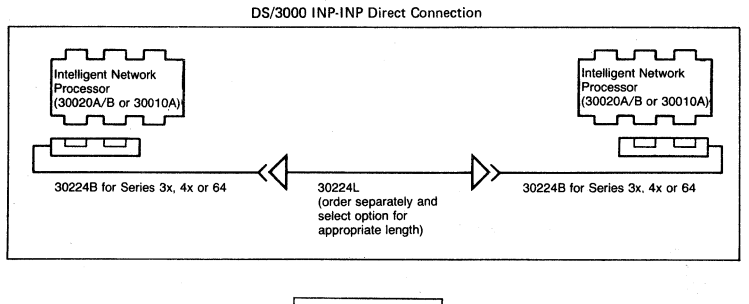

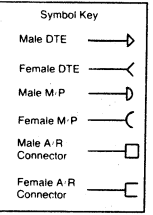

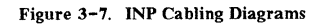

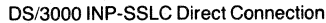

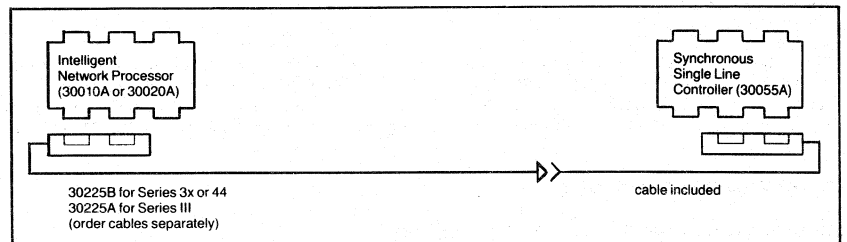

*Note: Transmission mode* 1 *and subtype* 1 *on both sides is required.*

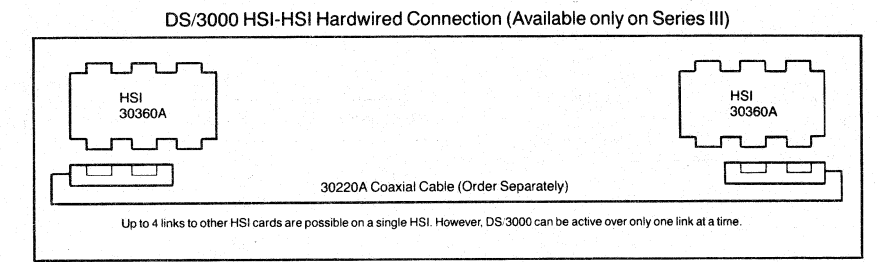

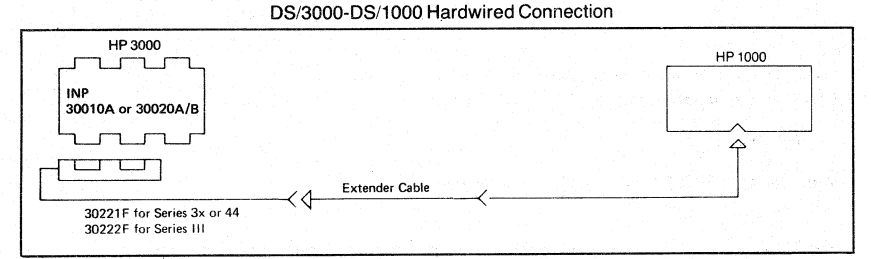

Note: Maximum distance of 50 feet supported.

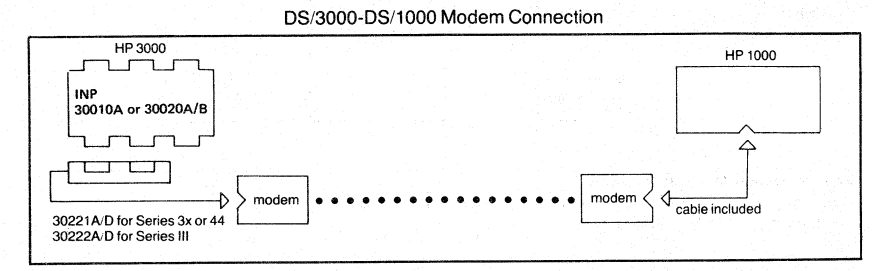

Figure3-S. D5/3000 Cabling Diagrams

## **BELL MODEMS**

The following Synchronous modem recommendations and options are for use with the 30055A Synchronous Single Line Controller (SSLC) or 30010A/30020A/B Intelligent Network Processor. Further definition of these options and capabilities can be obtained from the relevant Bell System Technical Reference publication, which is available from your local Bell System Representative or CCITT reference.

# **Modem Configurations**

Modems can be connected in one of two basic configurations:

#### Configuration A

Point-to-Point Connection (RJE, MRJE, DS, IMF\*, MTS)

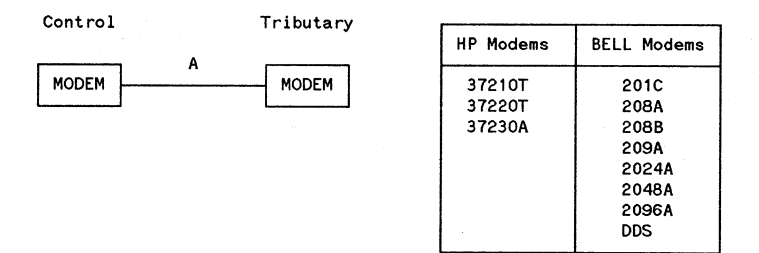

Public (Switched) or Private (Leased) Line (\* IMF must be leased.)

#### Configuration B

Multi-Point Connection (MTS,IMF - as tributary)

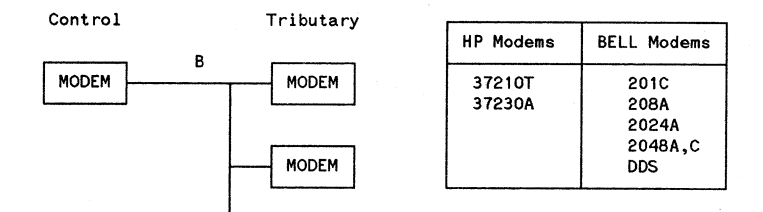

Private (leased) Multi-Point Line

 $\text{Control} = \text{The site responsible for running diagnostics.}$ <br>Tributary = All other sites.  $=$  All other sites.

# **BELL 201C Modem**

Public Switched Line, Half Duplex, Point-to-point

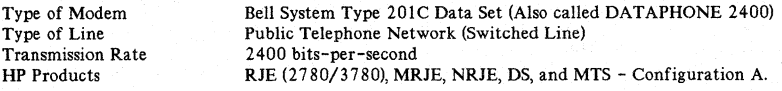

The Bell 20IC is fully compatible with CCITT V.26bis modems (Modulation Alternative B). In half duplex operation, this modem provides a 150 msec Request-to-Send - Clear-to-Send delay.

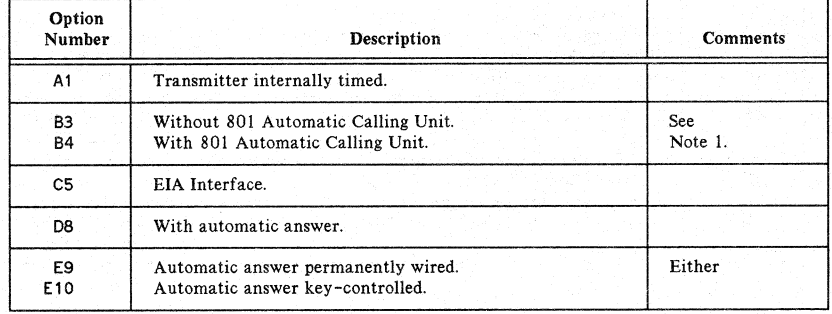

#### TABLE 3-6. BELL 201C MODEM OPTIONS

Note 1: Depends on whether auto-dialer on INP-B is used.

**NOTE**

Hewlett Packard does not recommend the use of half-duplex modems; they are not supported on HP 3000 Series 4X/6X.

# **BELL 201C Modem**

Private Leased Line, Full Duplex, Point-to-Point

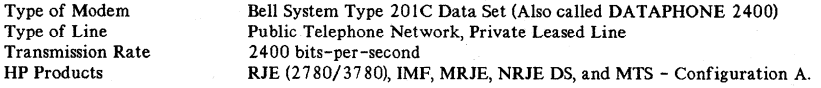

## TABLE 3-7. BELL 201C MODEM OPTIONS

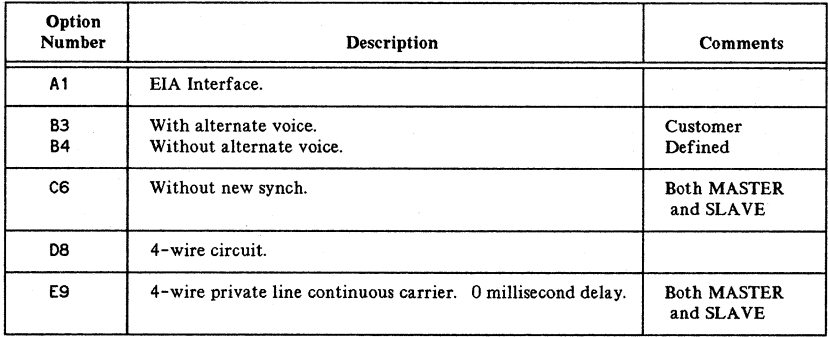

# **BELL 201C** Modem

Private Leased Line, Multi-Point

Type of Modem Type of Line Transmission Rate HP Products Bell System Type 20IC Data Set (Also called DATAPHONE 2400). Public Telephone Network Private Leased Line. 2400 bits per second. NRJE

## TABLE 3~8. BELL ZOIC MODEM OPTIONS

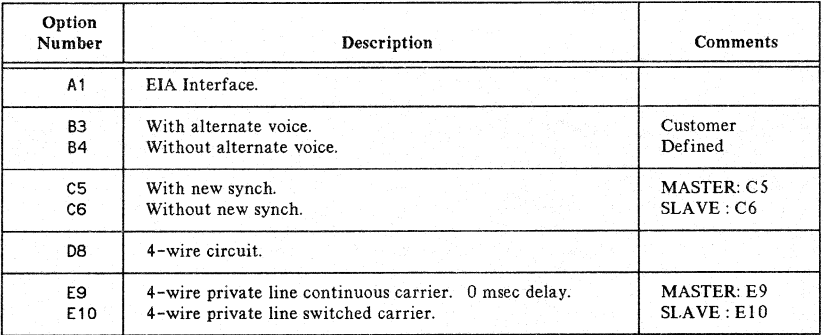

# **BELL 201C-L10 Modem**

Private Leased Line, Point-to-Point, Full Duplex

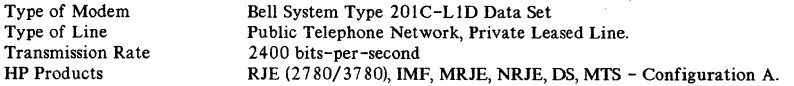

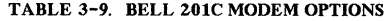

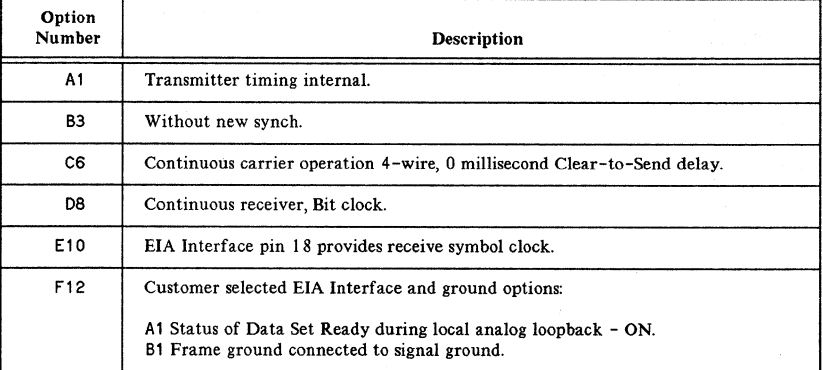

# **BELL 201C-L10 Modem**

Private Leased Line, Multi-Point

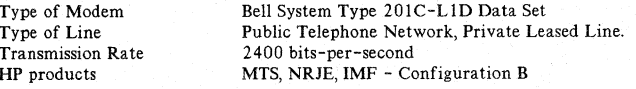

## TABLE 3-10. BELL 201C-LID MODEM OPTIONS

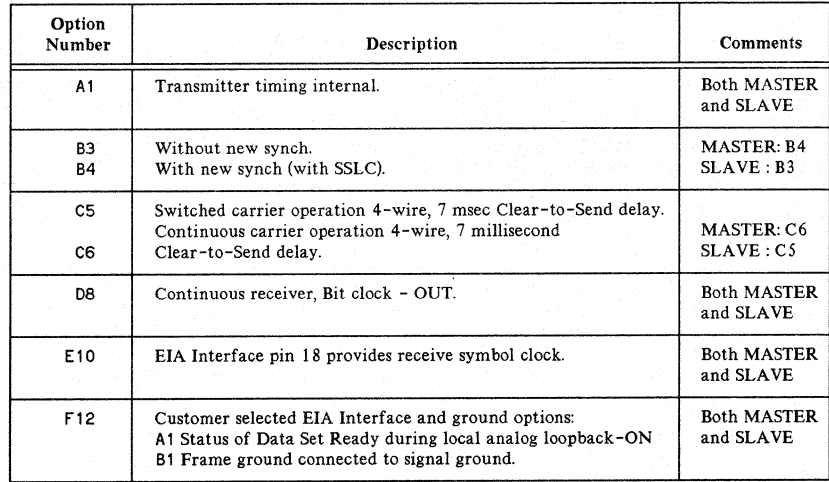

# **BELL 208A Modem**

Private Leased Line, Point-to-Point, Full Duplex

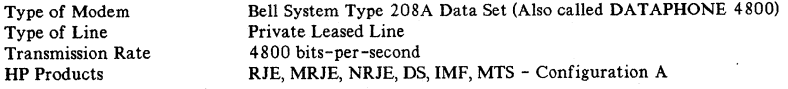

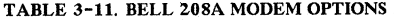

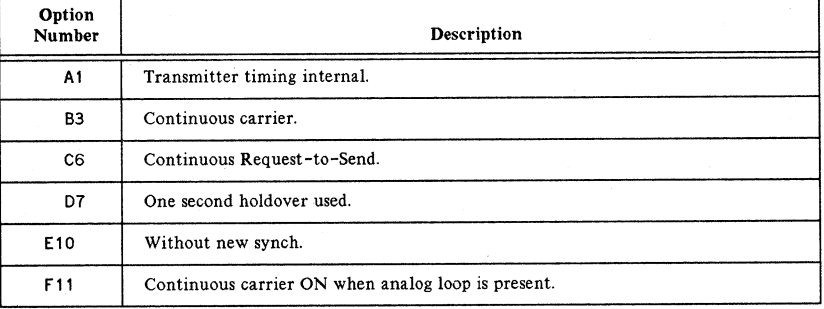

# **BELL 208A Modem**

Private Leased Line) Multi-Point

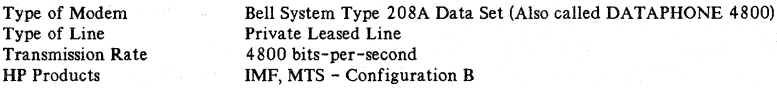

# TABLE 3-12. BELL 208A MODEM, MULTIPOINT MODEM OPTIONS

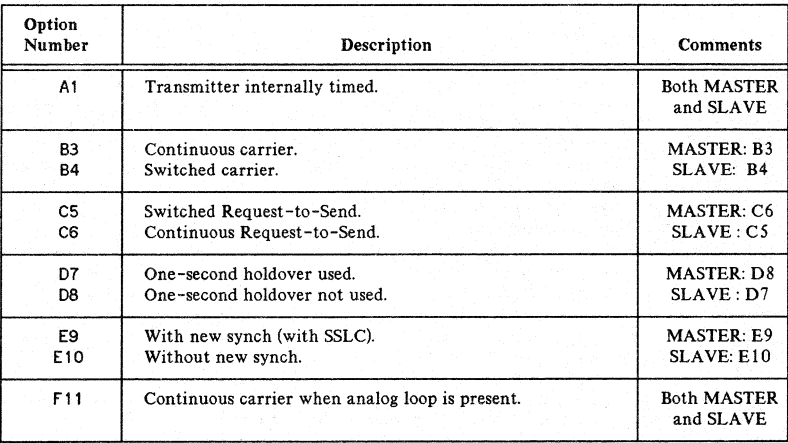

# **BELL 2088 Modem**

Switched Line, Half Duplex, Point-to-Point

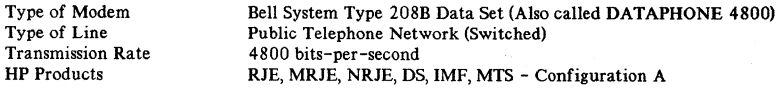

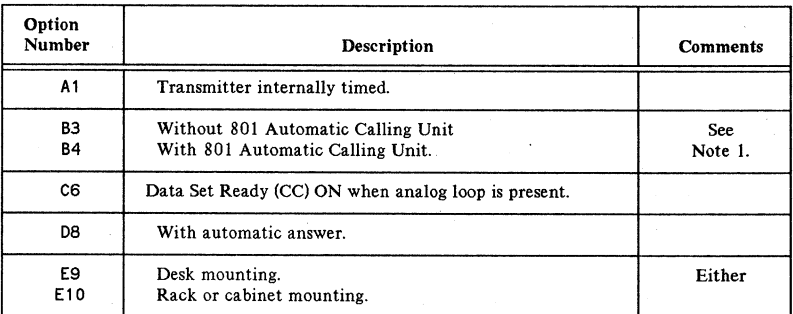

#### TABLE 3-13. BELL 208B MODEM OPTIONS

Note 1: Switch controlled 50 or 150 msec Request-to-Send Clear-to-Send delay.

## 801 AUTO CALL UNIT OPTIONS

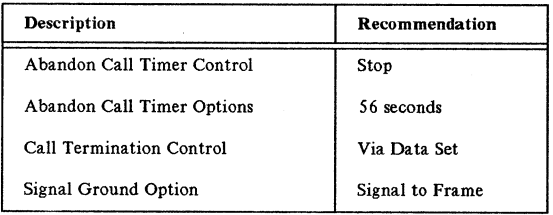

# **BELL 209A Modem**

Private Leased Line, Full Duplex, Point-to-Point

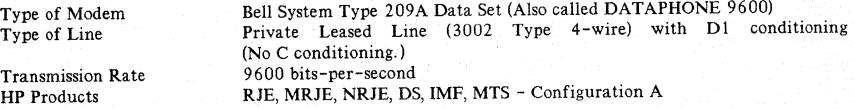

Note that this modem will accept four simultaneous devices as long as their aggregate speed does not exceed 9600 bps.

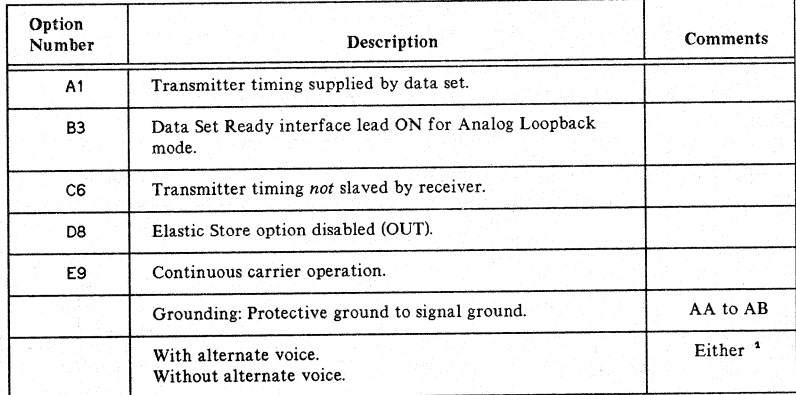

## TABLE 3-14. BELL 209A MODEM OPTIONS

<sup>1</sup> The data set is normally supplied without a hand set.

## **BELL OATAPHONE II 2024A Modem**

Private Leased Line, Point-to-Point, Full Duplex

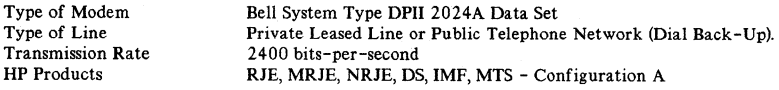

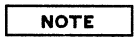

For Dataphone II modems:

- Only one control on each line.
- C is usually the control computer site.
- T is usually the remote computer, host, or terminal site.
- C and T are for diagnostic purposes only.

## TABLE 3-15. BELL 2024A MODEM OPTIONS

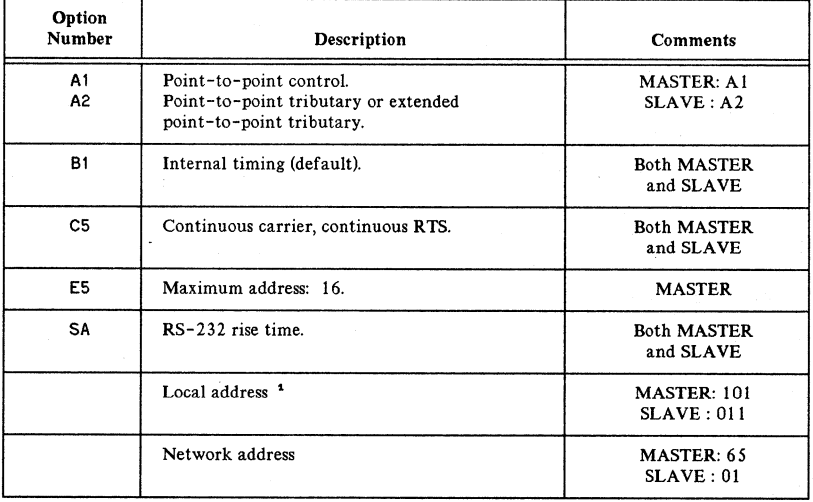

<sup>1</sup> If rack mount, Level II or III, contact the Telephone Company marketing for assistance.

# **BELL DATAPHONE II 2024A Modem**

Private Leased Line, Multi-Point

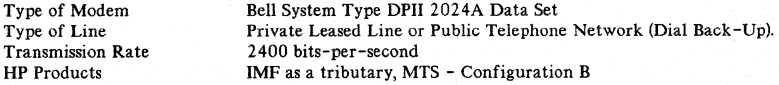

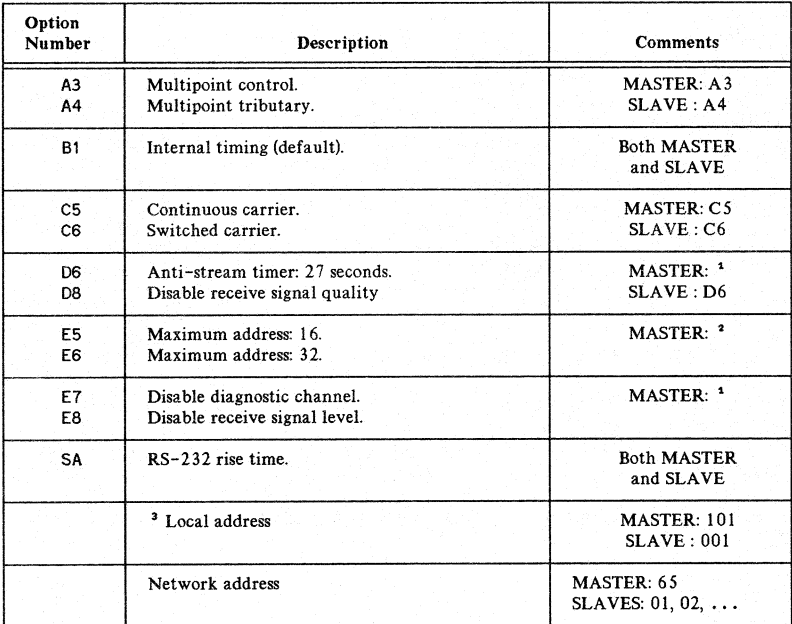

## TABLE 3-16. BELL 2024A MULTIPOINT MODEM OPTIONS

<sup>1</sup> If rack mount, Level II or III, contact the Telephone Company marketing for addressing assistance.

<sup>2</sup> Use E7 if alarms are not desired' during partially complete network conversion. Varying degrees of alarm suppression can be obtained by combinations of 08 and E8 instead of E7.

<sup>3</sup> Use E5 for  $1-16$  remote modems; use E6 for  $17-32$ .

# **BELL DATAPHONE II 2048A Modem**

Private Leased Line, Point-to-Point, Full Duplex

| Type of Modem            | Bell System Type DPII 2048A Data Set                            |
|--------------------------|-----------------------------------------------------------------|
| Type of Line             | Private Leased Line or Public Telephone Network (Dial Back-Up). |
| <b>Transmission Rate</b> | 4800 bits-per-second                                            |
| <b>HP</b> Products       | RJE, MRJE, NRJE, DS, IMF, MTS - Configuration A                 |

TABLE 3-17. BELL 2048A MODEM OPTIONS

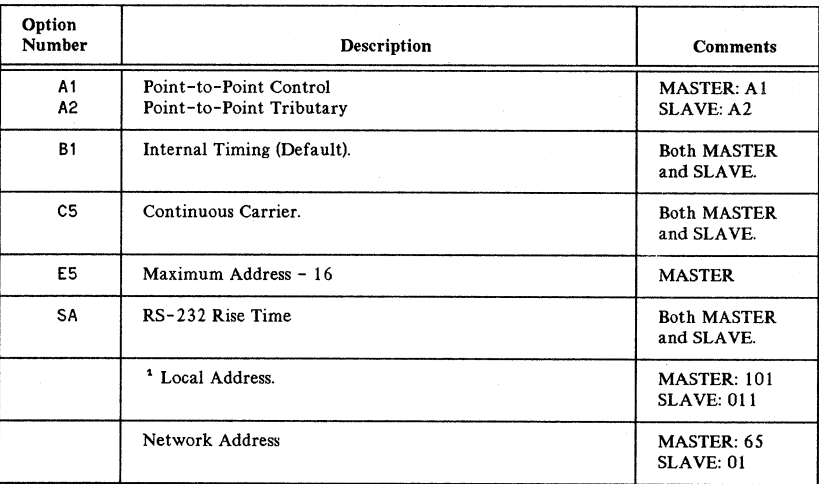

'1 If rack mount, Level II or III, contact the Telephone Company marketing for addressing assistance.

# **BELL DATAPHONE II 2048A Modem**

Private Leased Line, Multi~Point

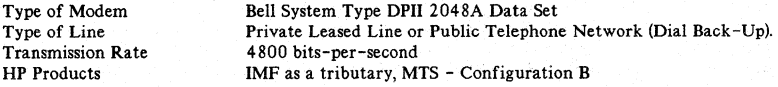

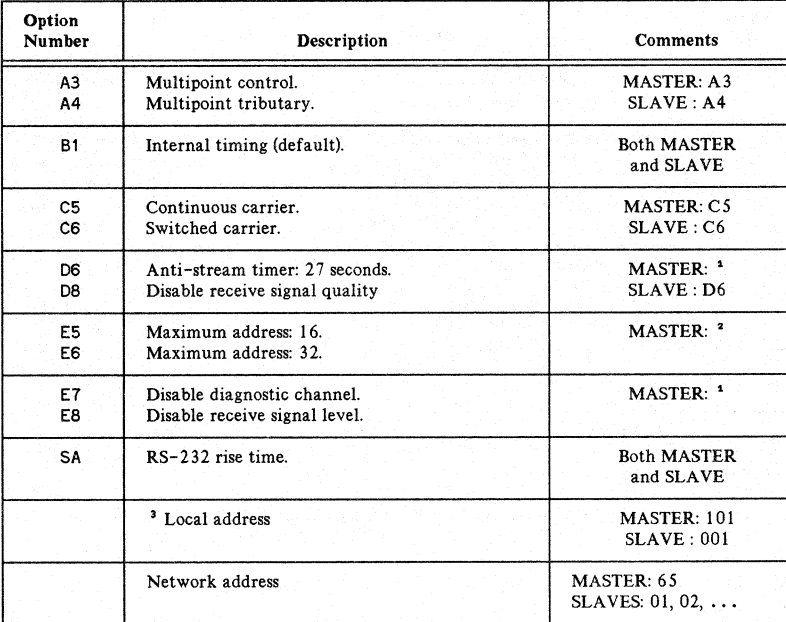

#### TABLE 3-18. BELL 2048A MULTIPOINT MODEM OPTIONS

<sup>1</sup> If rack mount, Level II or III, contact the Telephone Company marketing for addressing assistance.

<sup>2</sup> Use E7if alarms are not desired during partially complete network conversion. Varying degrees of alarm suppression can be obtained by combinations of D8 and E8 instead of E7.

<sup>3</sup> Use E5 for  $1-16$  remote modems; use E6 for  $17-32$ .

# **BELL DATAPHONE II 2096A Modem**

Private Leased Line, Point-to-Point, Full Duplex

| Type of Modem            | Bell System Type DPII 2096A Data Set                            |
|--------------------------|-----------------------------------------------------------------|
| Type of Line             | Private Leased Line or Public Telephone Network (Dial Back-Up). |
| <b>Transmission Rate</b> | 9600 bits-per-second                                            |
| <b>HP</b> Products       | RJE, MRJE, NRJE, DS, IMF, MTS - Configuration A                 |

TABLE 3-19. BELL 2096A MODEM OPTIONS

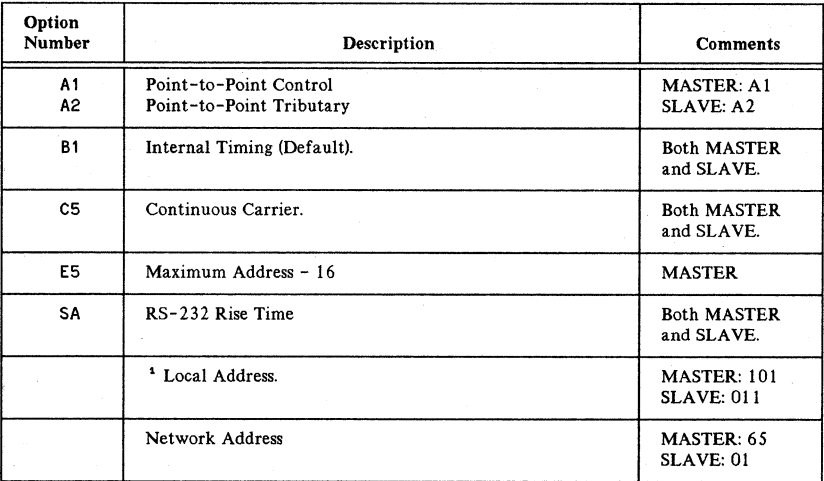

<sup>1</sup> If rack mount, Level II or III, contact the Telephone Company marketing for addressing assistance.

# BELL DATAPHONE Digital Service (DDS), Data Service Unit (DSU)

Private Leased Line, Point-to-Point or Multi-Point

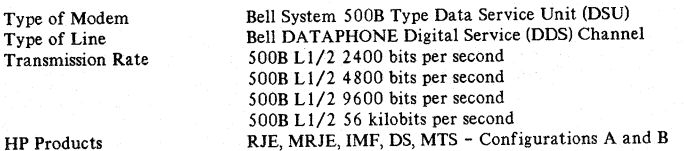

HP Products

## TABLE 3-20. SELL DATAPHONE DIGITAL SERVICE OPTIONS

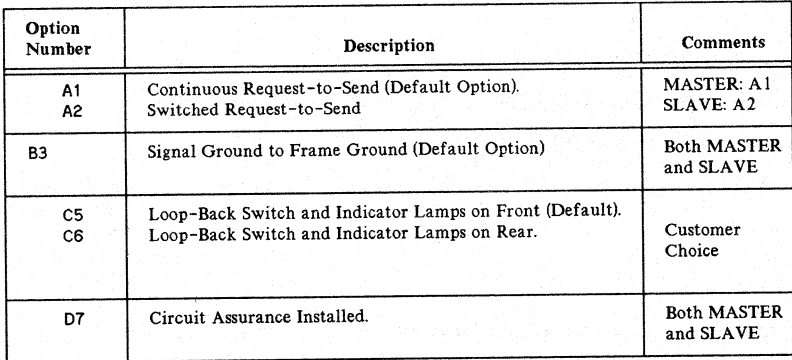

<sup>1</sup> If rack mount, Level II or III, contact the Telephone Company marketing for addressing assistance.

<sup>2</sup> Use E7 if alarms are not desired during partially complete network conversion. Varying degrees of alarm suppression can be obtained by combinations of 08 and E8 instead of E7.

) Use E5 for 1-16 remote modems;use E6 for 17-32.

## **HP MODEMS**

## **Hewlett-Packard 37210T Modem**

Type of Modem Type of Line Transmission Rate Synchronous Private Line, Switched Telephone Network. 4800 bits per second, 2400 bps fallback.

#### **Options**

Option 001: PTT Module (Private Line Isolation)<sup>1</sup> Option 002: Two-wire Switched Line Isolation Option 003: Auto Answer USA Option 004: Secondary Channel Option 005: Remote Command <sup>2</sup>

<sup>1</sup> Not required in the USA.

<sup>2</sup> Four-wire Leased Lines only. Options 002 and 003 must be installed in modem.

#### Modem Configuration Recommendations

See "Modem Strapping Configuration Log" located inside the modem top cover. More comprehensive strapping information is to be found in the Operating and Service Manual, (37210-90000).

## **Hewlett-Packard 37220T Modem**

Type of Modem Type of Line Transmission Rate Synchronous Private Line, Dl conditioning recommended. 9600 bits per second, 4800 bps fallback.

#### **Options**

Option 001: PTT Module (Private Line Isolation)<sup>1</sup>

<sup>1</sup> Not required in the USA.

#### Modem Configuration Recommendations

See "Modem Strapping Configuration Log" located inside the modem top cover. More comprehensive strapping information is to be found in the Operating and Service Manual, (37220-90000).

## **Hewlett-Packard 37230T Modem**

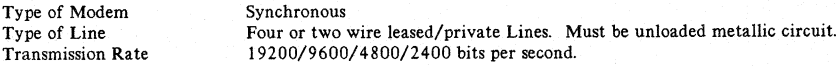

### Internal Strapping Options

Internal straps tailor modem operation to suit the particular installation. Full details of all internal straps and their recommended setting are contained in the Operating and Installation Manual (37230-90000). The "Modem Strapping Configuration Log", located on the underside of the modem top cover, also contains details of all internal strapping and should be filled in at time of installation to document the actual modem strapping.

#### **Options**

Option 001: DTE Control of Loopback.

Allows the local data terminal equipment to control the loopback features on the local modem.

# **HEWLETT-PACKARD MODEM TESTS**

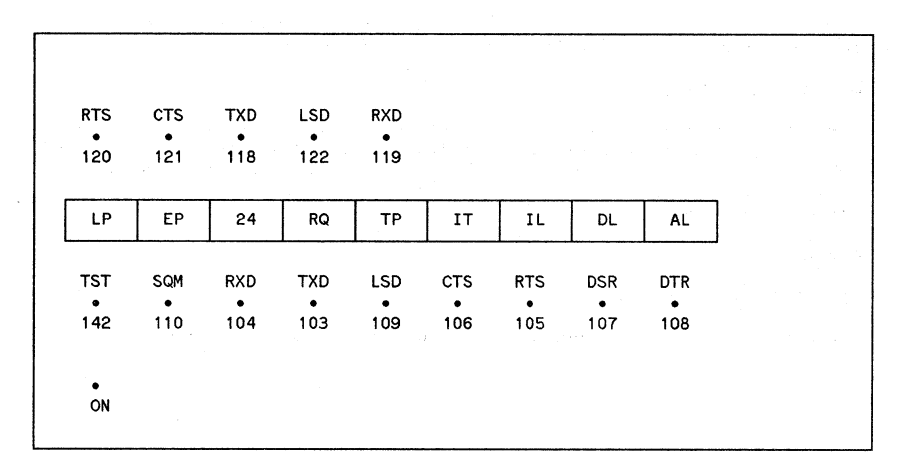

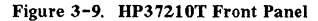

## **Self Tests for 37210T Modems**

The following self tests can be used by the customer or CE to determine if a data transmission problem exists between two modems, and to isolate the fault to either the modems or telephone lines.

- Tests 1 and 2 should be performed at all suspect modem sites.
- Test 3 should be performed on 4-wire installations only.
- Test 4 should be performed at all 2-wire installations.

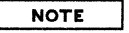

On modems fitted with option 005 the remote modem can be controlled from the local modem using the Remote Command Assembly.

#### Test 1. Lamp Test

- 1. Depress the LP pushbutton.
- 2. If any of the front panel indicators fails to illuminate, the modem is faulty.

#### Test 2. Local Analog Loopback Test

- 1. Depress the AL and TP pushbuttons (DL should not be depressed).
- 2. The LSD indicator should be fully on.
- 3.If the SQM indicator flickers on or remains on, the modem is faulty. The indicators should be observed for at least 3Os.
- 4. Return the modem to normal operation by releasing the TP and AL pushbuttons.

#### Test 3. Remote Digital Loopback Test (4-wire installations only)

- 1. Depress the DL pushbutton at the remote modem.
- 2. Depress the TP pushbutton at the local modem.
- 3. The LSD indicators at both modems should turn on.
- 4 If the SQM indicator flickers on more often than 3 times per 30s period on average, the telephone lines are likely to be substandard.
- 5. Return both modems to normal operation by releasing the DL pushbutton at the remote modem and the TP pushbutton at the local modem.

#### Test 4. 2-Wire Receive Only Test

- 1. Press the RO pushbutton on the local modem.
- 2. Depress the TP pushbutton at the remote modem.
- 3. The LSD and RXD indicators at the local modem should turn on.
- 4. If the SQM indicator at the local modem flickers on, it indicates a telephone line disturbance. Frequent flickering on of the SQM indicator (more often than 3 times/30s period on average) indicates a substandard telephone line.
- 5. Repeat the test reversing the direction of transmission.

## Remote Command Operation

In a point-to-point system remote commands can be sent from either modem to the other. In a multi-point system remote commands can only be sent from the master modem.

Procedure to send remote commands:

- 1. Set the ADDRESS thumbwheel to the address of the remote modem.
- 2. Set the Code thumbwheel to the appropriate code (refer to Table 3-21).
- 3. Momentarily depress the TX pushbutton to transmit the remote command. The TX indicator will light to indicate transmission of the remote command.

- 4. A message confirming receipt of the remote command is transmitted back to the master modem. Receipt of this message is indicated by the TX indicator turning OFF and the ABORT indicator not lighting.
- S. If the ABORT indicator lights, no confirmatory message has been received by the master modem.
- 6. To resend a command it will be necessary to depress the TX indicator twice, once to clear the ABORT indication and once to transmit the command.

| Code Number | <b>Function at Remote Modem</b>                                              |
|-------------|------------------------------------------------------------------------------|
| n           | Depression of TP pushbutton.                                                 |
|             | Selects 2400 bps data rate.                                                  |
| 2           | No effect.                                                                   |
| 3           | Depression of AL pushbutton.                                                 |
| 4           | Remote Command Module transmits 1020Hz tone.<br>Remote Transmitter disabled. |
| 5           | Disables transmitter.                                                        |
| 6           | No effect.                                                                   |
| 7           | Depression of DL pushbutton.                                                 |
| 8 or 9      | Resets/Clears remote commands.                                               |

TABLE 3-21. REMOTE COMMAND CODES

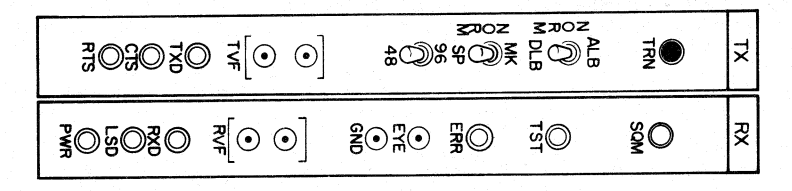

Figure 3-10.

**HP** 37220T Transmitter and Receiver Front Panels (front cover open)

## **Self Tests for 37220T Modems**

The following self tests can be used by the customer or CE to determine if a data transmission problem exists between two modems and to isolate the fault to either the modem or telephone lines.

#### Test 1. Local Analog Loopback Test

Test 1 should be performed at all suspect modem sites.

- 1. Set the ALB-NORM-DLB switch to ALB.
- 2. Set the MK-NORM-SP switch to MK.
- 3. If the ERR indicator flickers on or remains on, the modem is faulty. The ERR indicator should be observed for at least 3Os.
- 4. Set the MK-NORM-SP switch to SP and repeat step 3.
- 5. Check that the TXD and RXD indicators both light when the MK- NORM-SP switch is set to SP, and both go out when MK is selected.

#### Test 2. Remote Digital Loopback Test

- 1. Set the ALB-NORM-DLB switch on the remote modem to DLB.
- 2. Set the MK-NORM-SP switch on the local modem to SP.
- 3. Check that LSD turns on steady at the local modem within 9s. If LSD fails to turn on, the phone lines are faulty.
- 4. If the SQM indicator at the local modem flickers on more often than 3 times every 30s on average, the telephone lines are likely to be substandard.
- 5. Set the MK-NORM-SP switch to MK and repeat step 4.
Synchronous Controllers and Modems

#### **Remote Control of Loopback**

The 37220T modem has a facility whereby a local modem can control loopback on the remote modem. The loopback returns signals received over the telephone lines either by looping the received phone line signal directly to the transmit phone lines (analog loopback) or by looping the output of the receiver back to the transmitter input (digital loopback).

Only one of these two remote loopback modes can be selected. See Operating and Service Manual for details.

Depression of the TRN pushbutton at the local modem for greater than 3s will cause the remote modem to enter the remote loopback mode. The TST indicators at both modems will also light.

To remove the remote modem from the remote loopback mode, press TRN at aproximately 18 intervals. The TST indicators at both modems should extinguish provided both test switches are in the NORM position.

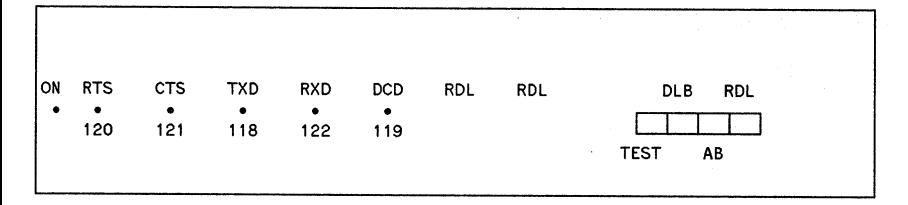

Figure 3-11. HP37230T Front Panel

## **Self** Tests for **HP 37230A**

#### Analog Loopback Test

Should be performed at each modem to check local transmit/receive functions. Failure of this test indicates a faulty modem.

- 1. Depress the ALB and TEST pushbuttons on the modem front panel. Ensure all other pushbuttons are not depressed.
- 2. Check that the ERR lamp is off. If ERR is on or flashes on, the modem is faulty.
- 3. Return the modem to normal operation by releasing both pushbuttons.

#### Digital Loopback Test (Modems connected by 4-wire only)

Checks out the ability of two modems to transmit and receive data over the telephone network. In a multidrop network this test can be performed only between the master modem and a slave modem. It cannot be performed between two slave modems. Failure of this test and a pass for both modems in the Analog Loopback Test indicates a faulty phone line connection.

1. Depress the DLB pushbutton on the far end modem. Ensure all other pushbuttons are not depressed.

- 2. Depress the TEST pushbutton on the local modem. Ensure all other pushbuttonsare not depressed
- 3. Each time an error is detected in the data received at the local modem, ERR will flash on. Occasional flashing on of ERR is acceptable. However, if ERR flashes on frequently or stays on for long periods, a faulty phone line connection is indicated.
- 4. Return both modems to normal mode by releasing both pushbuttons.

#### 2-Wire Test (Modems connected by 2-wire lines only)

This test checks out the phone line connection between two modems operating in a 2-wire network.

- 1. At the local modem remove the wire links between the rear panel TX and RX terminals. Ensure that the 2-wire telephone line is connected to the RX terminals on the modem.
- 2. Depress the TEST pushbuttons on both the local and far end modems. Ensure all other pushbuttons are not depressed.
- 3. Each time an error is detected in the data received at the local modem, ERR will flash on. Occasional flashing of ERR is acceptable. However, if ERR flashes on frequently or stays on for long periods, a faulty phone line connection is indicated.
- 4. Release both TEST pushbuttons and reconnect the wire links between the TX and RX terminals on the local modem.

### Remote Control of Digital **Loopback**

This facility, available only when two modems are connected in a point-to-point arrangement via a 4-wire line, allows an operator at one of the modems to command the far end modem to enter the digital loopback mode.

- 1. Depress the RDL pushbutton on the local modem to command the far end modem to enter the digital loopback mode.
- 2. Check that the RDL indicator turns on at the local modem within 6s. If RDL fails to light and ERR turns on, digital loopback at the far end modem is not guaranteed.
- 3. Releasing the RDL pushbutton at the local modem removes the digital loopback from the far end modem.

 $\label{eq:2} \mathcal{L}_{\mathcal{A}}(\mathcal{A}) = \mathcal{L}_{\mathcal{A}}(\mathcal{A}) = \mathcal{L}_{\mathcal{A}}(\mathcal{A}) = \mathcal{L}_{\mathcal{A}}(\mathcal{A}) = \mathcal{L}_{\mathcal{A}}(\mathcal{A})$  $\mathcal{L}^{\text{max}}_{\text{max}}$  and  $\mathcal{L}^{\text{max}}_{\text{max}}$  $\hat{f}$  is the contract of the contract of the contract of the contract of the contract of  $\hat{f}$  $\Delta \sim 10^{11}$  km s  $^{-1}$ 

# CS TRACE FACILITY<br>AND ERROR MESSAGES 4

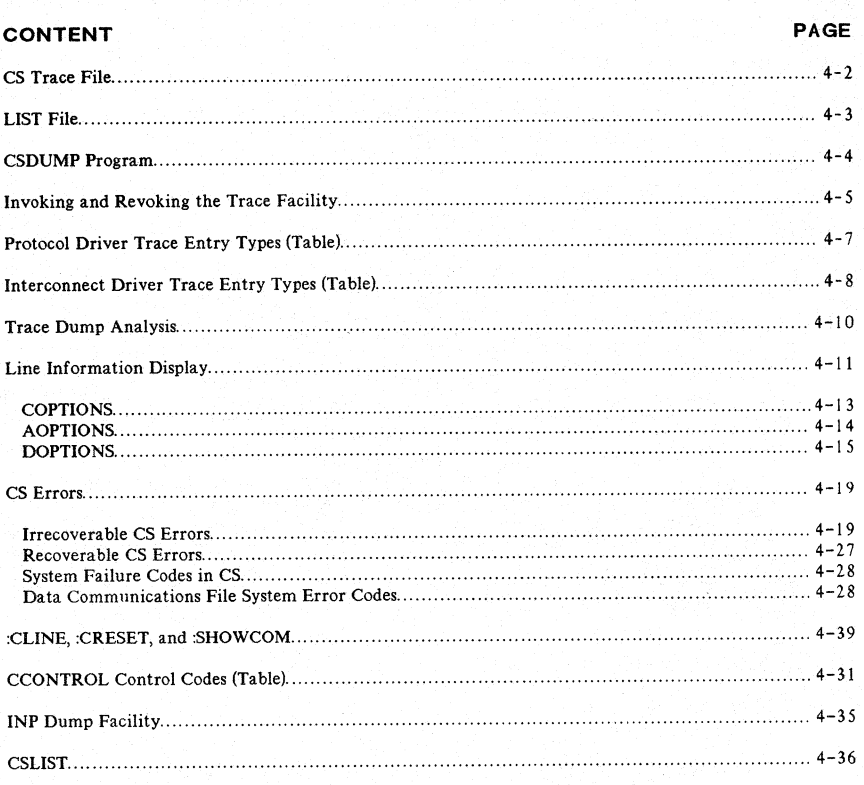

## **CSTRACE FILE**

May be utilized by any subsystem that uses the CS drivers. Provides a recorded file of events that have occurred on the communications line.

一个人身为什么? (\*\*)

System Default File Name: CSTRACE

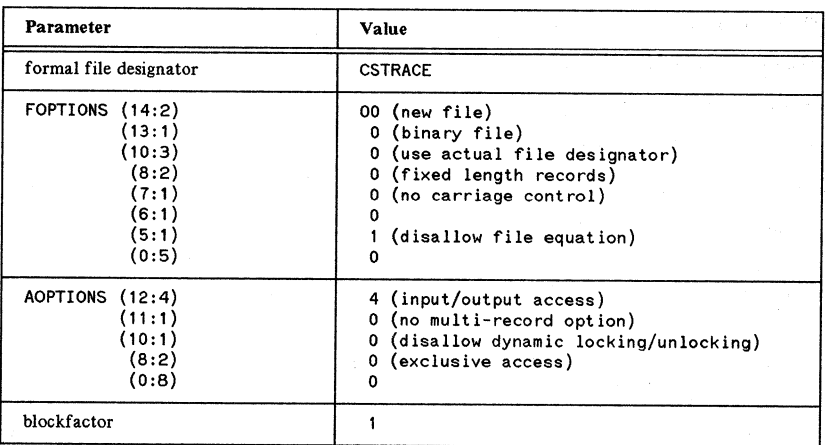

#### Table 4-1. CSTRACE FILE PARAMETERS AND VALUES

User Defined File Name: fILE *CSTRACE=oldfile name*

- The trace file is opened for variable length records because each line using it may have different record size requirements.
- A new permanent file will be opened in the system domain each time TRACE is requested.
- If an error occurs when trying to open the trace file, the particular COPEN or CCONTROL intrinsic call will fail.
- If the trace file becomes full, the EOF marker will be moved to the top of the file, and all previous trace information is lost.
- If the system fails while tracing is enabled, the trace file will be closed. Some of the last entries may be lost.

• If a line being closed is the last one using the trace file, the CS/3000 trace facility issues an FCLOSE intrinsic call with the following parameters:

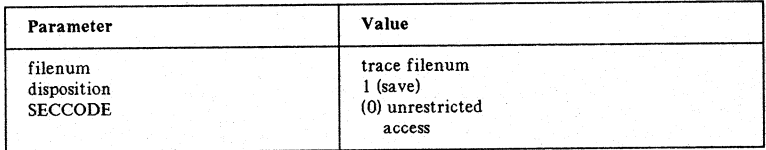

## **LIST FILE**

The formal file designator for formatted trace dump output is LIST. The default output file is \$STDLIST. To divert formatted output elsewhere, such as to device class LP, use the following file equation:

#### :FILE LIST;DEV=lP

There may be a large volume of output generated by theCSDUMP program. You can control the list file output priority, keeping it below the outfence value, and examine selected portions of spooled output by using the supported MPE utility SPOOK.

## **CSDUMP PROGRAM**

Formats and lists the CSTRACE file. It is invoked through:

: RUN CSDUMP.PUB.SYS[,OCTAL][,HEX]
$$
\left[\left(\begin{array}{c}0\\1\\1\end{array}\right)\right]
$$

The secondary entry point OCTAL allows you to specify that all raw data will be output in octal, otherwise it will be output in hexadecimal. (The entry point HEX, allowing you to specify hexadecimal for the output, has been retained for backward compatibility to the time when the default was octal.) If you specify PARM=0 or 1 all entries will be output by time; however, if you specify PARM=2 only CS/3000 intrinsicswill be output by time.

Various conditions can cause this program to abort. These are indicated in an information error message, and in parameter values of the QUIT intrinsic.

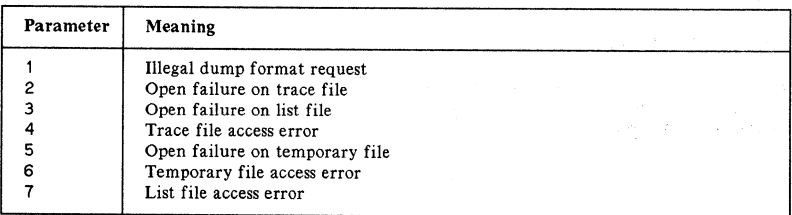

Í

ł

# **INVOKING AND REVOKING THE TRACE FACILITY**

• RJE/3000

```
: CLINE RJELINE;TRACE=[ALL] [smask] [sentries] [sward] ;:RJE
#RJLINE...
           or
:RJE
 {
2780} . #RJlINE 3780 ;TRACE=ON,<traoe opt1,ons>
When you stop using RJE tracing will stop.
```
 $\bullet$  MRJE/3000

```
:MRJECONTROL START<sup>[</sup>,hostid];TRACE,ON[strace options>]
:MRJECONTROL TRACE [.hostid], ON [strace options<sup>}</sup>]
           or
: MRJECONTROL TRACE [; hostid], OFF
```
• DS/3000

```
:DSCONTROL dsdevice; OPEN; TRACE, ON [s <trace options>]
 :DSCONTROL dsdevice;TRACE, ON[, <trace options>]
          or
:DSCONTROl dsdevioe;TRACE,OFF
```
<sup>o</sup> MTS/3000

```
{:MPLINE<br>\dev.TRACE.ON[<trace options>}}
```

```
f: MPLINE
\{dev, \text{TRACE}, \text{OFF}\}
```
• IMF/3000

```
: IMFCONTROL START, configfile, TRACE, ON [let trace options>]
 : IMFCONTROL TRACE, configfile, ON<sup>[</sup>I] <trace options>]
           or
 :IMFCONTROl TRACE,configfile,OFF
            or
 : IMFMGR
 >CONfIGURATION fILE oonfigfile
 >TRACE on [vtrace options}]
 >TRACE OFF
\bullet X.25/3000
```

```
:DSCONTROL X.25device; OPEN, TRACE, ON [strace options]
: DSCONTROL X.25device; TRACE, ON [, trace options]
: DSCONTROL X. 25devioe;TRACE ,OFF"
```
# **TRACE OPTIONS**

# **Syntax**

["ALL] [*,mask*] [*,numentries*] [*,WRAP*] [*filename*]

## **Parameters**

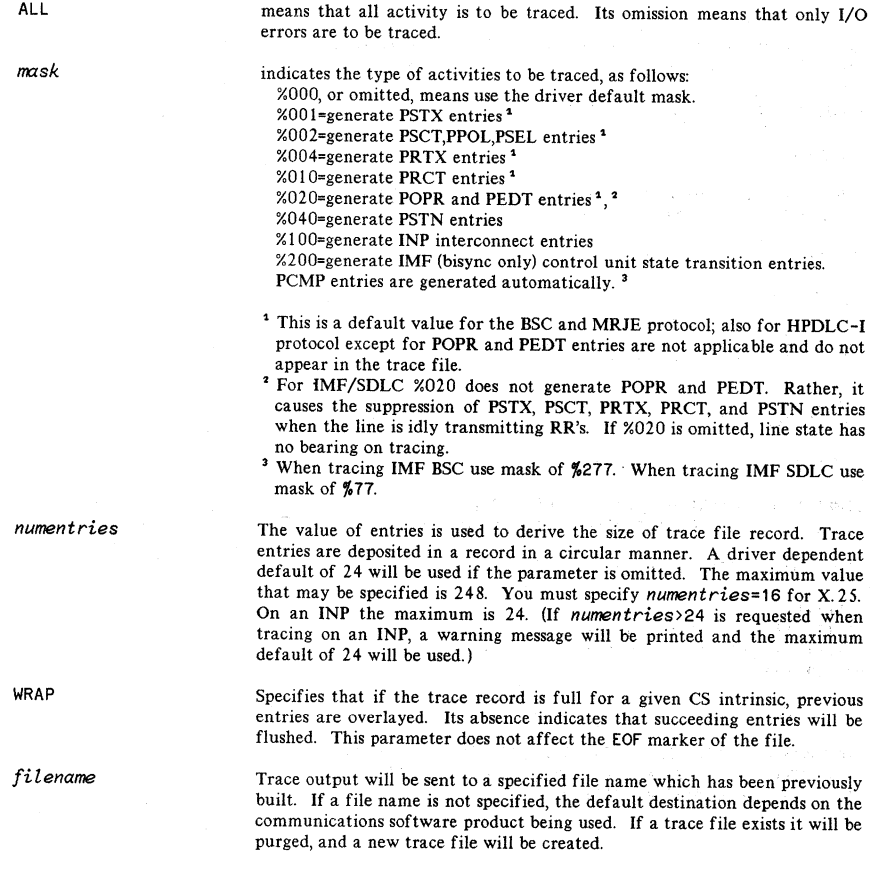

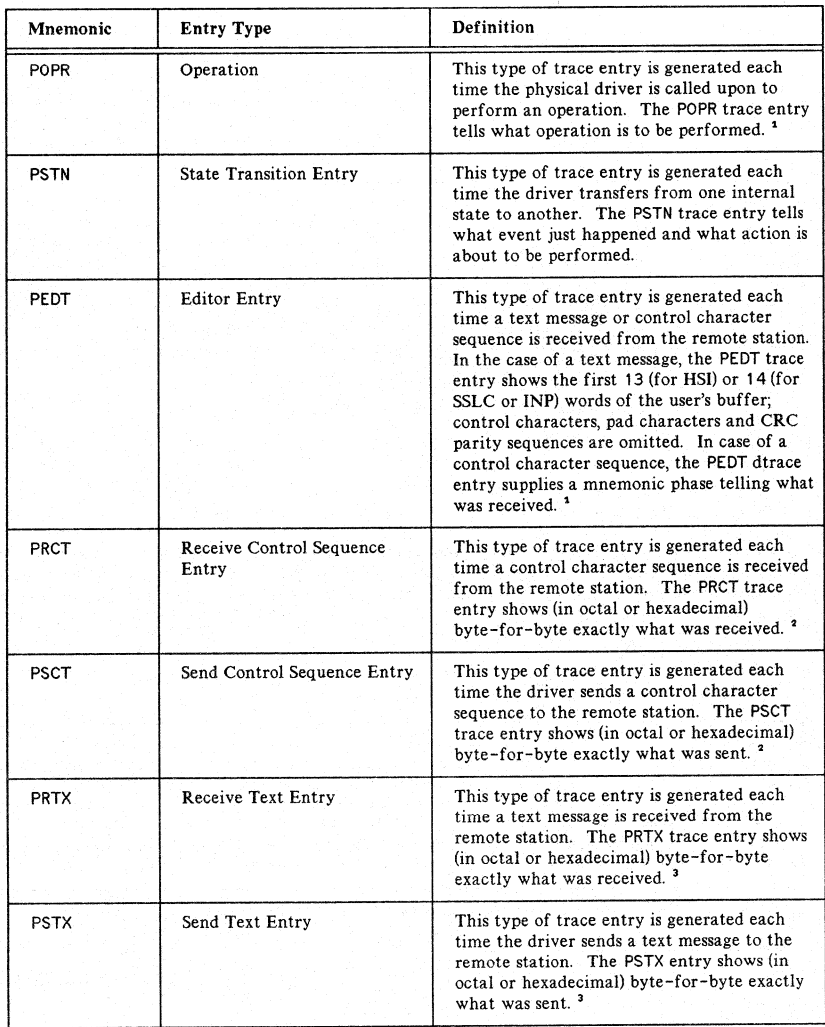

# TABLE 4-2. PROTOCOL DRIVER TRACE ENTRY TYPES

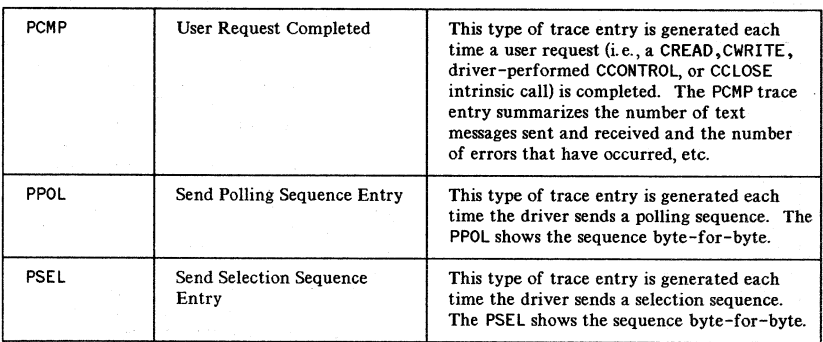

#### TABLE 4-1. PROTOCOL DRIVER TRACE ENTRY TYPES (cont'd)

<sup>1</sup>This entry will not be generated by the SDLC or HPDLC-I protocol.

<sup>2</sup>For SDLC and HPDLC-I, this entry type is generated each time a frame is received from the remote station (PRCT) or sent to the remote station (PSCT). The PRCT or PSCT trace entry omits the Flag characters and Frame checking sequence (FCS) and shows the first 27 bytes of teh I field maximum. One byte of the FCS may appear if the frame doesn't end on a word boundary.

'For SDLC and HPDLC-I, this entry type is generated only when the received frame (PRTX) or the sent frame (PSTX) is longer than 32 bytes. In this case PRTX or PSTX entries will be used to display the remainder of the I field that was not displayed in the entry. Trailing Flag and PCS bytes are omitted except when the frame does not end on a word boundary; then one byte of the FCS will appear.

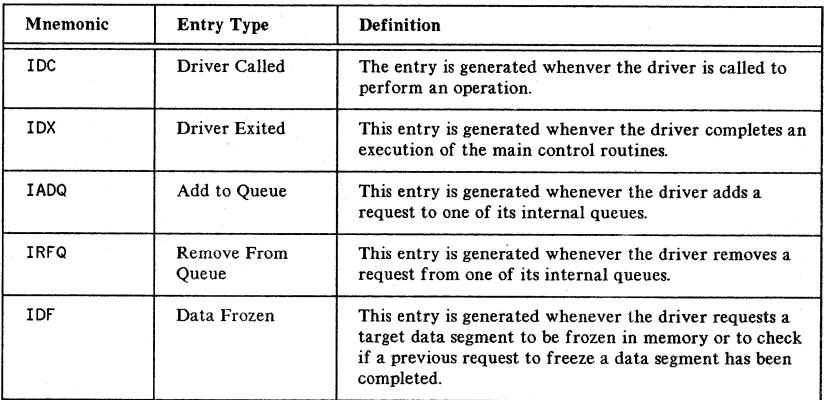

## TABLE 4-3. INTERCONNECT DRIVER TRACE ENTRY TYPES

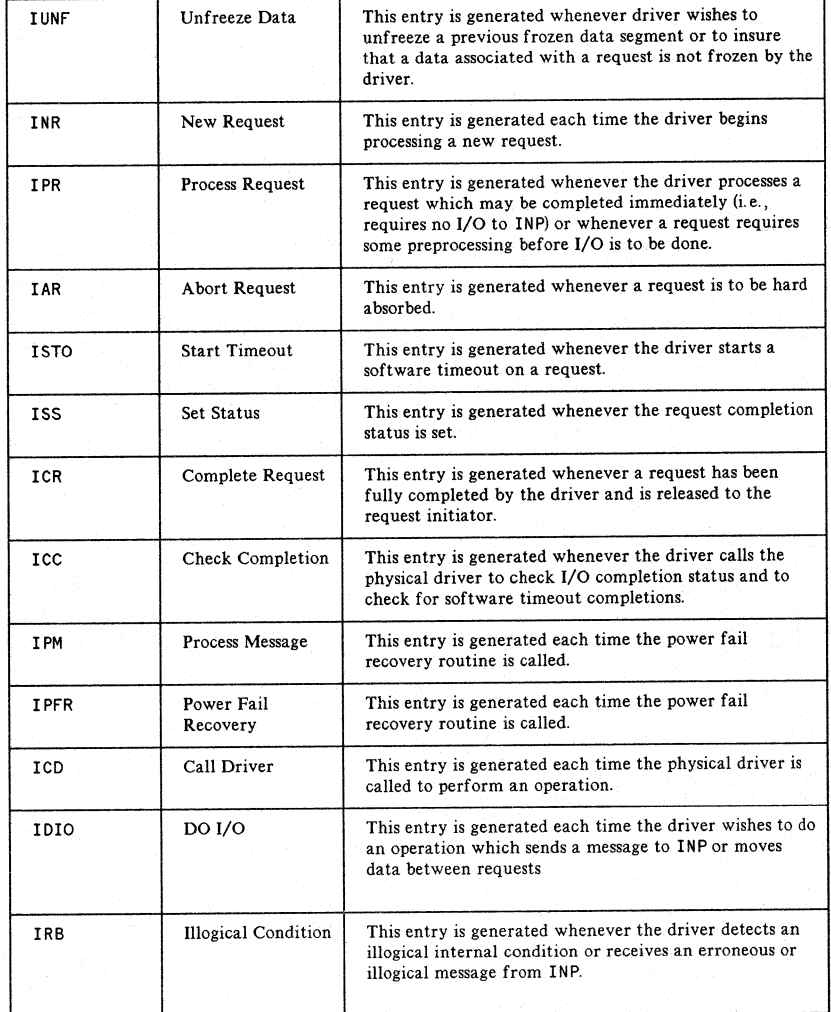

# TABLE 4-3. INTERCONNECT DRIVER TRACE ENTRY TYPES (cont'd)

# **TRACE DUMP ANALYSIS**

\*\*\* CS TRACE DUMP fACILITY \*\*\* TUE, JAN 6, 1977, 12:32 AM TRACE fILE IS CSTRACE.CS30.DC LAST OPENED ON TUE, JAN 6, 1977, 12:01 AM SYSTEM 10=02.66

## Figure 4-1. Example of a Trace Listing Header Message

At the start of the trace listing is a header message telling the date and time-of-day when the listing was printed and the fully-qualified name of the trace file being used. The meanings of the three remaining items in the header message (shown in Figure 5-1) are as follows:

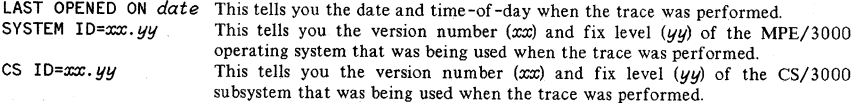

An example of a trace listing is shown in Figure 4-2. The meanings of the items in the trace listing are as follows:

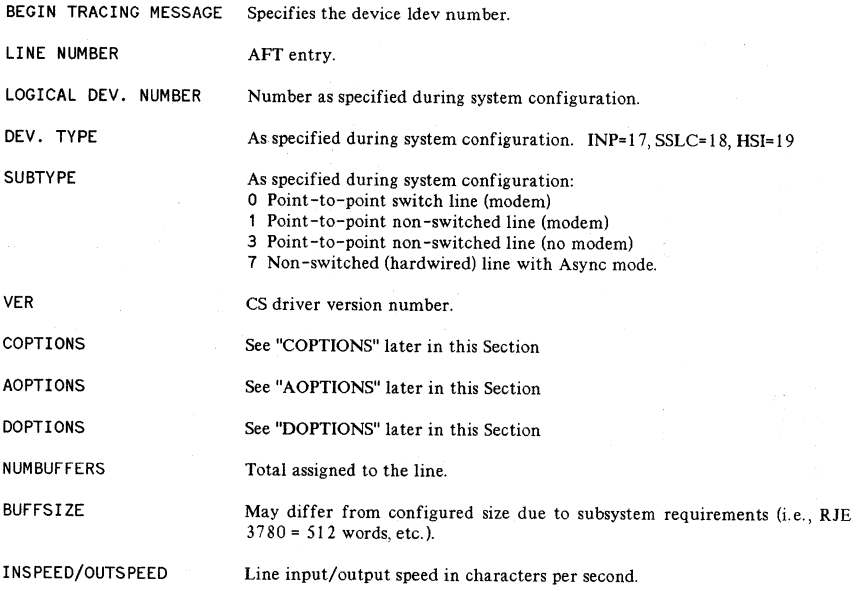

## **LINE INFORMATION DISPLAY**

\* BEGIN TRACING FOR DEVICE 14 \* \*\*\*\*\*\*\*\*\*\*\*\*\*\*\*\*\*\*\*\*\*\*\*\*\*\*\*\*\*\*\*\* ·-L-I-N-E---I-N-F-O-R-Pl-A-T-I-O-N---O-I-\$-p-l.-A-Y· **....................\*\*••••It' ".** It ••••• • LINE NUPl8ER: 3 LOGICAL DEV. I\iUMB,:R: 14 • DEI/. TYPE: 11 SURTYpE: 7 VER: A.H.~2 • 01.234567R9lH23"5 • copnONS:OGOll00Cll0aOOlO • AOPfIoNS: OCOOilOCI00001l~l • OCpfIONS: tl00~lCI0:)ltlOOOO • NUKBUFFERS: 1. BUFFSIZE: It24 (~OROS) • • INSpi:C:O: 120(1 OUTSPEED: 1200 • MISCARRAY: RECEIVE nPlEOUT: <sup>20</sup> SECS•• **EXERCIVE THEORY: 20 SEC 1988**<br> **CONNECT THEORY: 20 SEC 20 SEC 20 SEC 20 SEC 20 SEC 20 SEC 20 SEC 20 SEC 20 SEC 20 SEC 20 SEC 20 SEC 20 SEC 20 SEC 20 SEC 20 SEC 20 SEC 20 SEC 20 SEC 20 SEC 20 SEC 20 SEC 20 SEC 20 SEC 20 SE** • DOWNLOAD FILE: CSOMISC+PUB+SYS<br>• CIRACEINEO\* FNIRIFS=2A - MASK=0111111000 TYPE OF TRACE = ALL, NOVRAP 1 G~P :: 1 2 GRp- = 3 • POLLIST: ENTRIES=3 INDEX=13 <sup>3</sup> GRP <sup>=</sup> " • PHONELIST: ENTRIES=O INOEX=O • II:LIST: ENTRIES=O I!tOC:X=O • • S\JPLlST: GROUPS=6 DESC=OOOGOOOC • • .illP .{l S~~~~O~~==1 4141 ASCII=A~ES~:g~~~:J.Ol Group Poll/Select SEL 10:: 6161 AseII=aa EBCOIC="} IDs (General) STA ~EN ~~~~O~~N~s~2~2 ASCII=.;yp~~~ole: (Hexadecimaf OfP <sup>1</sup> POLL <sup>=</sup> HH ASCU:AA EBCDIC: value) SEL <sup>=</sup> <sup>4141</sup> ASCII:AA EBCOIC= ,. it GRP 2 STATIONS= 1 DE:SC=OclOOOOOl • POLL 10 = .242 ASCII:BB EBCOIC=!! .. SEL 10 = 6262 AselI:bb ::OCOIC:22 • • {SoU ~EN ~~~~O~~N~S~2~2 ASCII=";ypt:~OIC=} Station/Device 10 CPlP il ~~~l :~:~ ASCll=U EBCDle= (Hexadecimal • GRP <sup>3</sup> STATlONS= <sup>1</sup> ASCII=A~::S~:;~~~~OOl value) POLL <sup>10</sup> : .3.3 ASCtI=CC ERCOIC=.... SEL 10 = 6363 ASCII=cc EBCOIC:33 • G::N POLL 10 : 2222 ASCII="'.E8CDIC= STA 1- COMPONENTS= 1 TYPE=O CMP C POLL = .141 ASCII=AA E8CDIC= sEL = 04141 Asell=AA £8CDIC= • • GRP 4" STATIONS= 1 • OESC=I)'lOGOaOl • POLL <sup>10</sup> <sup>=</sup> <sup>44</sup> •• ASCII"OO EBCOIC=."JI • SEL 10 = 60\64 ASCII=dd EBCOIC=44 Gr.N POll 10 = 2222 ASCII=·· ERCOIC= STA 1 C0I1P3NENTS= 1 TYPE=? eMP POLL = 4141 ASCH=AA EBCDIC= SEL <sup>=</sup> 4Hl ASCII=AA EEteOIC= it GRP 5 STATIONS= 1 OESC=3fJOa00I11 • POLL 10 : 4545 ASCH=EE E8CDIC:SS • SEL TO: 6565 ASCII=ee EBCOIC=55 • GEN POllIO <sup>=</sup> 2222 ASCII="· E8COIC= STA 1 COMPONENTS= 1 TYPE=') CPlp·'J POLL = 4141 ASCll:AA ERCOIC: SEL <sup>=</sup> 4tH ASCII:AA EBCOIC= .. GRP 6 STATIONS=.3 DESC:'lilOOOOOl it POLL lD = 460\6 ASCII=FF EBCOIC=:U • SEl· 10=6666 ASCII=ff £8COIC=66 • .. G'"N POllIO - 2222 ASCII:". EBCOIC=  $\begin{array}{c}\n\cdot\sum_{S\subset P\subset P} \text{SVD} \text{CND} \text{NRTS} = \sum_{S\subset P\subset P} \text{CVDC} \text{NRTS} \text{SVD} \text{SVD} \text{SVD} \text{SVD} \text{SVD} \text{SVD} \text{SVD} \text{SVD} \text{SVD} \text{SVD} \text{SVD} \text{SVD} \text{SVD} \text{SVD} \text{SVD} \text{SVD} \text{SVD} \text{SVD} \text{SVD} \text{SVD} \text{SVD} \text{SVD} \text{SVD} \text{SVD} \text{SVD} \text{S$ 

Figure 4-2. An Example of a Trace Listing.

MISCARRY The time out values may change during execution, and may not be operational depending on subsystem and function. MISCARRY format is:

- Logical array<br>0 Number
- o Number of words of parameter information following this word.
- Parameter type.
- 2-n Parameter value

Repeat the last two fields for each parameter type to be specified, as follows:

TABLE 4-4. PARAMETER TYPES FOR MISCARRY

| Type | <b>Meaning of Value</b>                                                                                                    |
|------|----------------------------------------------------------------------------------------------------|
| 0    | Receive Timeout (seconds) Default = $20*$                                                                                                    |
| 1    | Local Timeout (seconds) Default = $60*$                                                                                                    |
| 2    | Connect Timeout (seconds) Default = 900*                                                                                                    |
| 3    | Response Timeout (seconds) Default = $3*$                                                                                                    |
| 4    | Line Bid Timeout (seconds) Default = $60*$                                                                                                    |
| 5    | Number of Error Recovery Retries Default = 6                                                                                                    |
| 6    | = 0 Clear-To-Send. Delay determined by modems<br><> Clear-To-Send. Delay value in tenths of seconds.                                                                                          |
|      | On an INP this parameter defines the amount of time the driver will await the<br>expected clear to send change before deciding the modem is broken. The default<br>value is 300 milliseconds. |
| 7    | $^{\circ}$<br>Data Set Ready. No stabilization time.<br>$\equiv$<br>Data Set Ready. 100 Msec stabilization time after it goes true.<br>$= 1$                                                  |
| 8    | Transmission mode = full duplex.<br>= 0<br>Transmission mode = half duplex.<br>$= 1$                                                                                                    |
| 9    | 0 Disable MMSTAT trace facility.<br>Ξ<br><> 0 Enable MMSTAT trace facility (Memory Management).<br>(Not implemented for an INP.)                                                              |
| 10   | Poll Loop Delay. (.01 sec. each) Delay between iterations through Poll List (0=00).                                                                                                    |
| 11   | Poll Repeat. Number of iterations through Poll List (0=∞). Terminates when<br>station responds or number of passes satisfied.                                                                 |
| 12   | Poll Entry Delay. (.001 sec. each) Delay between polling entries in list. 0 disables<br>timeout.                                                                                              |

\* <sup>A</sup> value of <sup>0</sup> will disable timeout.

## **COPTIONS**

A word describing the communications options associated with the line.

- (0:1) inhibit timeout
	- $= 0$  allow timeout <sup>1</sup> disable all timeouts
- (1 :1) 10 Sequence Verification
	- = 0 allow the use of ID sequences (both user-supplied and configured defaults) .
	- = 1 inhibit the use of ID sequences. Any user-supplied or configured default 10 sequences will be ignored. (Applies to both local and remote 10 sequences).
- $(2:1)$  CS trace
	- $= 0$  do not invoke CS trace facility.
	- <sup>1</sup> invoke CS trace facility. See also CTRACEINFO.

#### (3:1) :CLINE override

- = 0 allow CLINE command override 1 prohibit CLINE command override
- (4:2) Speed Select (European modems only)
	- = 0 use configured default setting
	- <sup>1</sup> set speed to low speed
	- 2 set speed to high speed
	- 3 reserved for future use. Specifying this value causes a COPEN error.
- $(6:4)$  Local Mode ("local" means the station at your end of the line).

= 0 use configured default setting local is a primary contention station local is a secondary contention station local is a control station on a multipoint line local is a secondary station on a multipoint line

- 5 local is an HPDLC.System acting as DTE.
- 6 local is an HPDLC.System acting as DeE.
- 7-15 reserved for HP use.

A COPEN error will result if local mode is not compatible with either COPEN parameters or configured line values.

(10:6) Transmission code

 $= 0$  use configured default setting 1 use automatic code sensing feature of driver 2 ASCII  $= 3$  EBCDIC 4-63 reserved for HP use

#### **AOPTIONS**

A word describing the access options associated with the line.

(0:8) Protocol

 $= 0$  use configured default protocol

- = 1 use BSC protocol
- 2 use MRJE protocol (Conversational BSC)
- 3 use HPDLC-I protocol
- 4 255 reserved for HP use

A COPEN error will result if protocol is not compatible with configured line specification or driver capabilities.

(8:1) Allows the user to choose Alpha and Graphic characters in the phone number specified.

 $= 0$  only numeric and "-" are allowed. (default) 1 allows Alpha, Numeric, and Graphic characters.

(9:1) Designates whether or not to delay the INP powerfail recovery.

(Necessary for a series 64). No user control; set internally by CS.

 $= 0$  no delay (default)  $= 1$  delay

(10:1) (reserved for future use.)

(11:1) Inhibit Console Error Message

= 0 allow CS to print hardware error message of operator console.  $=$  1 inhibit CS from printing hardware error message at operator console.

(12:2) Dial type

- = 0 dial on write connect; answer on read connect
- 1 answer on write connect; dial on read connect
- 2 dial on write connect; dial on read connect
- 3 answer on write connect; answer on read connect

(14:1) :CLINE buffer override

- = 0 allow : CLINE override for *numbuffers* and *buffsize*.
- 1 disallow buffer information override
- (15:1) Wait mode

 $= 0$  perform all I/O using NCIO  $=$  1 perform all I/O using CIO<sup>1</sup>

<sup>1</sup> Only users executing in privileged mode may open a line with CIO and no buffering.

## **COPTIONS**

A word describing driver-related options. For the SSLC Drivers and BSC INP Driver, the format of DOPTIONS is as follows:

- (0:1) Reversed for future use.
- (1:1) Delay sequence wait.

= 0 wait on received WACK/TTD sequences.

- 1 Do not wait on received WACK/TID sequences.
- (2:1) Poll termination sequence.
	- = 0 Before switching between stations, an RVI is transmitted to return the line to control mode.
	- = 1 Before switching between stations, an EOT is transmitted to return the line to control mode.
- (3:1) Control state listen mode.
	- o While in control state and between user requests the driver listens for any control sequences from the remote.
	- = 1 While in control state and between user requests the driver ignores any control sequences from the remote.
- (4:2) Ending sequence:
	- = 0 Use BSC default (NSW=send EOT; SW=send DLE EOT) 1 send OLE EOT  $= 2$  send EOT
- $(6:1) = 0$  the remote will not send leading graphics 1 expect leading graphics from the remote
- (7:1) Value of USASCII block check character (bcc).
	- = 0 VRC/LRC (non-transparent mode or transparent with header). CRC-16 (transparent mode with no header)  $= 1$  VRC/CRC-16 (non transparent mode)
	- CRC-16 (transparent mode)
- $(8:1) = 0$  automatic generation of WACK 1 no WACK will be sent
- $(9:1) = 0$  automatic generation of TTD  $= 1$  no TTD will be sent
- $(10:1)$  = 0 Do not expect ITB sequences from the remote station. = 1 Expect ITB sequence from the remote station.

<sup>1</sup> If an ITB sequence is received, the driver will require a retransmission to properly receive the message. The driver then sets this bit to a one.

(11:2) Message Format Word (MFW)

- = 0 MFW will not be placed into received text nor expected in sent text. CS will use an implicit MFW of 000000 for sent text.
- $=$  1 MFW will not be placed into received text nor expected in sent text.
	- CS will use an implicit MFW of 100000 for sent text.
- 2 MFW will be placed into received text and expected in sent text.
- 3 reserved for future use.
- $(13:1)$  = 0 Multipoint primary station reselects a device for each write request. = 1 Multipoint primary station will not reselect a device if a write request follows a read request.
- (14:2) Number of leading SYNs
	- $= 0$  send four leading SYNs
	- = 1 send eight leading SYNs
	- = 2 send twelve leading SYNs
	- 3 send sixteen leading SYNs

For the HSI Driver, the format of DOPTIONS is as follows:

- (0:1) Reserved for future use.
- (1:1) Delay sequence wait
- (2: 1) Ignored
- (3:1) Control state listen mode = 0 while in control state and between user requests the driver listens for any control sequences from the remote. Receipt of a line bid causes the line to be placed into text state.
	- $=$  1 while in control state and between user requests the driver ignores any control sequences from the remote.
- (4:2) Ending sequence:
	- = 0 use BSC default (NSW=send EOT; SW=send DLE EOT)
	- 1 send OLE EOT
	- $= 2$  send EOT
- (7: 1) Ignored
- $(8:1) = 0$  automatic generation of WACK. Enable. = 1 no WACK will be sent. Disable.
- $(9:1) = 0$  automatic generation of TTD. Enable.  $= 1$  no TTD will be sent. Disable.
- (10:3) Ignored
- (13:1) Reserved for future use.
- (14: 2) Ignored

Most of the remaining Line Information Display (Figure 4-2) entries are self-explanatory.

For the HPDLC-I INP driver the format of DOPTIONS is as follows:

(0: 1) Looped back mode:

 $0 = normal.$  $1 =$  looped back.

(1.1) Satellite simulation mode:

 $0 = normal.$  $1 =$  simulate satellite delay.

- (2:6) Reserved.
- (8:8) Maximum number of outstanding frames. This is parameter K in the HPDLC-I protocol. Valid values are one through seven. (Default is seven).

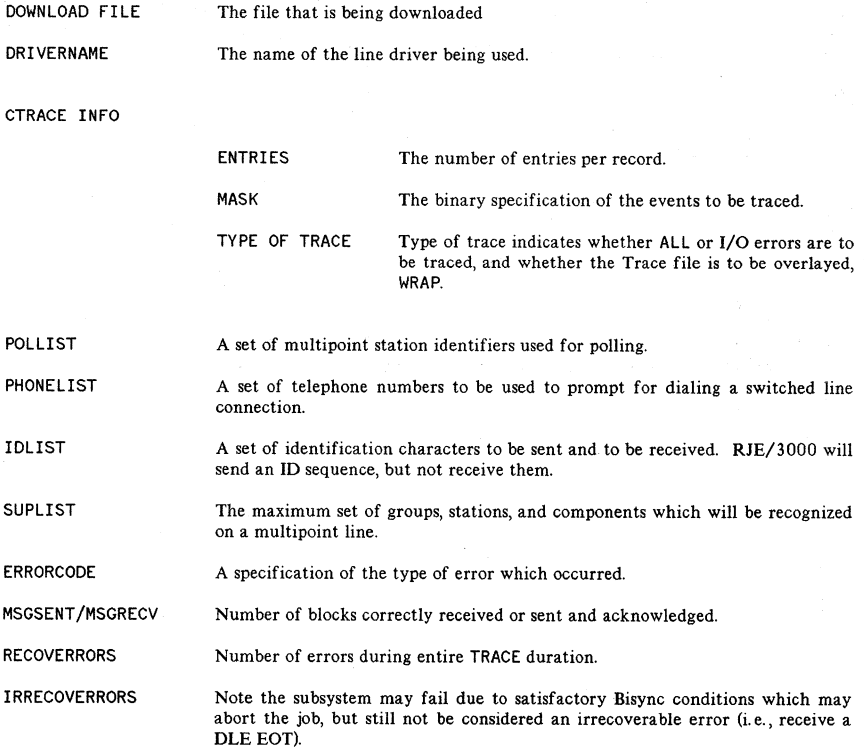

l.

## **CS ERRORS**

The CS error codes are returned in the *errorcode* parameter in a procedure call to CCHECK. Irrecoverable errors are returned in *errorcode* (8:8), while recoverable errors are returned in  $errocode(0:8)$ .

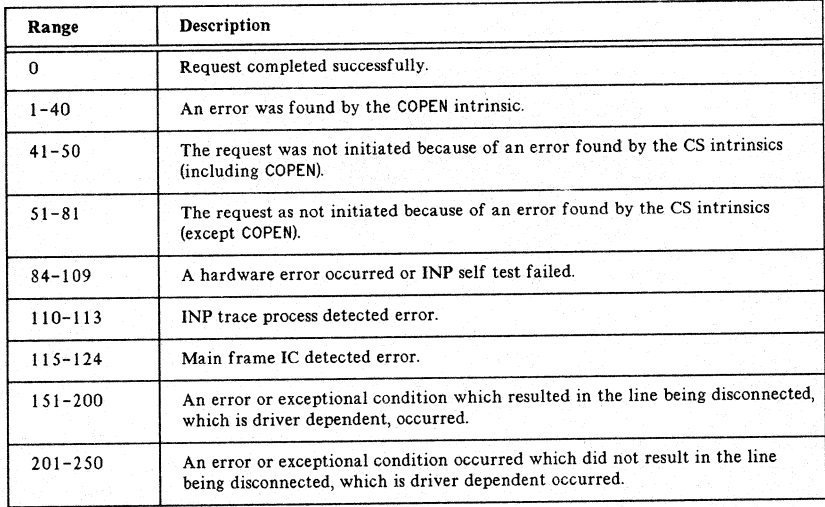

## TABLE 4-5. IRRECOVERABLE ERRORS

Refer to Section 5, "Data Communications Troubleshooting Guide", for the causes and recovery for these error codes.

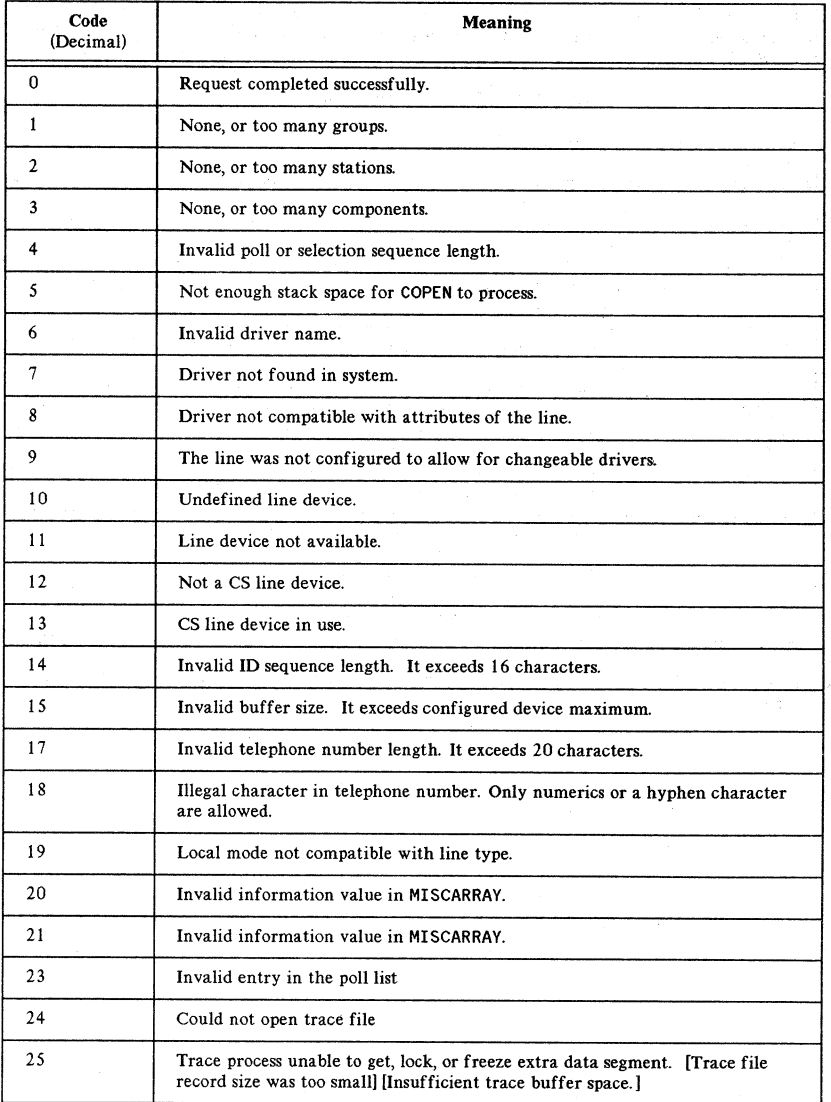

#### TABLE 4-6. CODE MEANING OF IRRECOVERABLE ERRORS

tari.

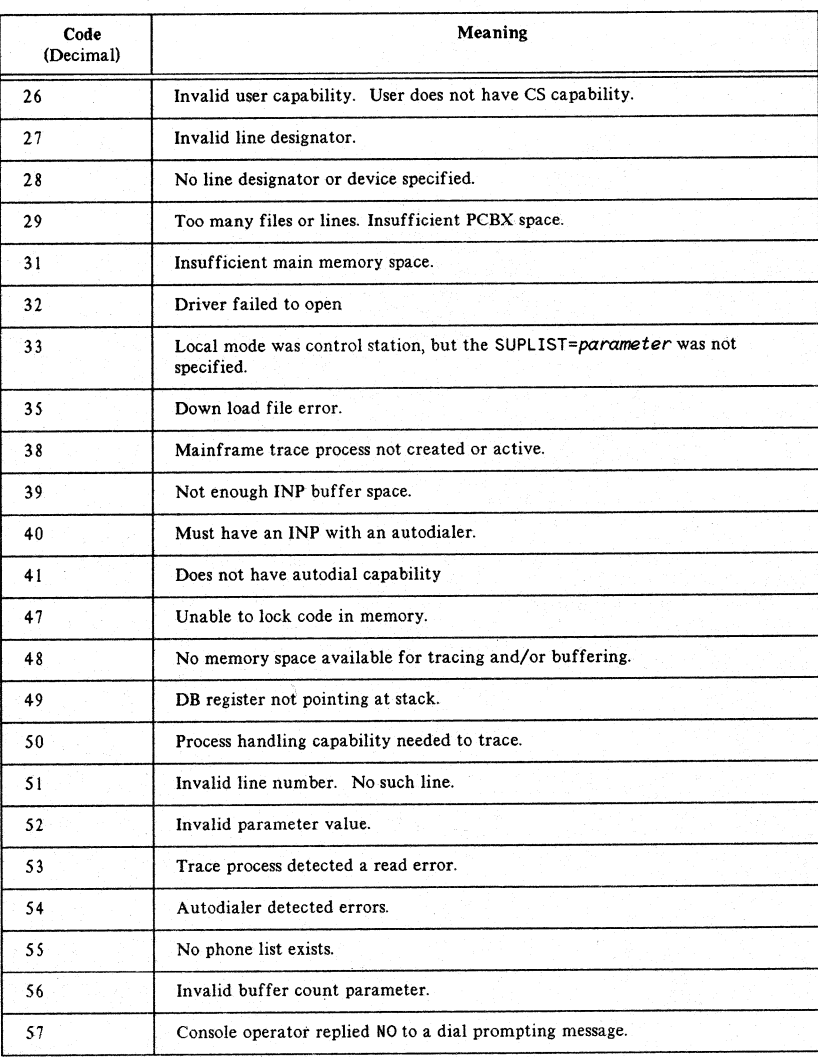

## TABLE 4-6. CODE MEANING OF IRRECOVERABLE ERRORS, (cont'd)

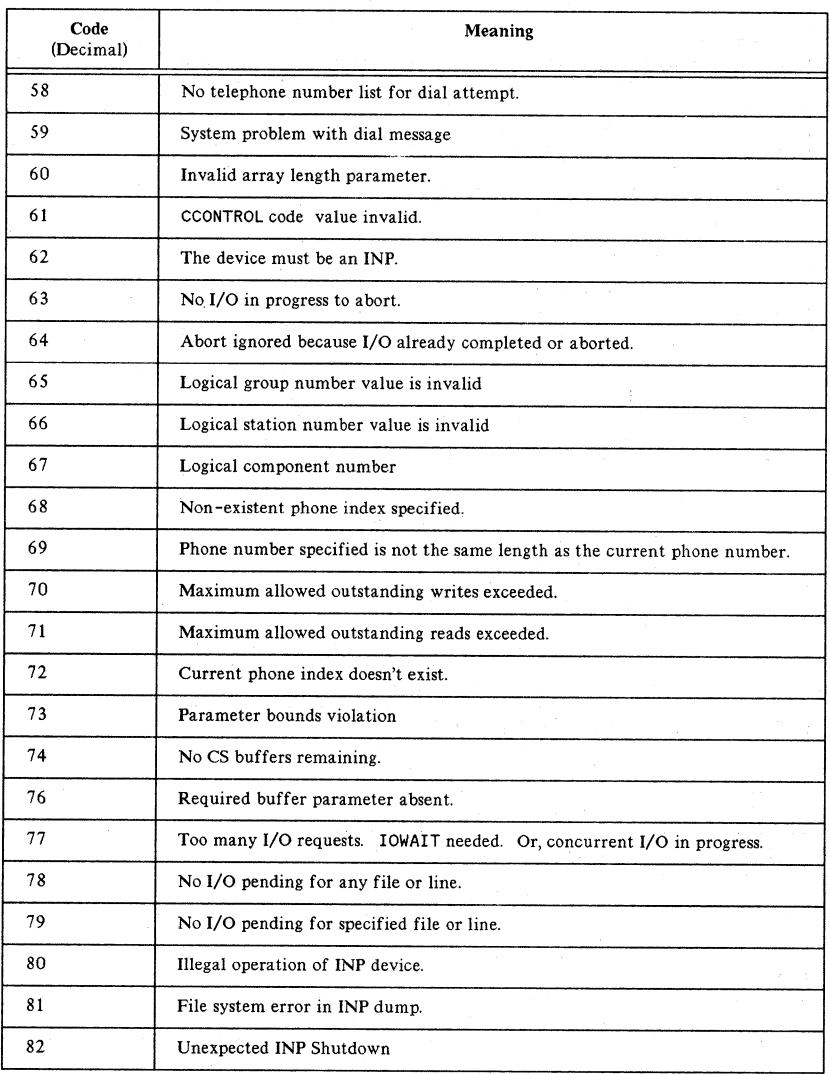

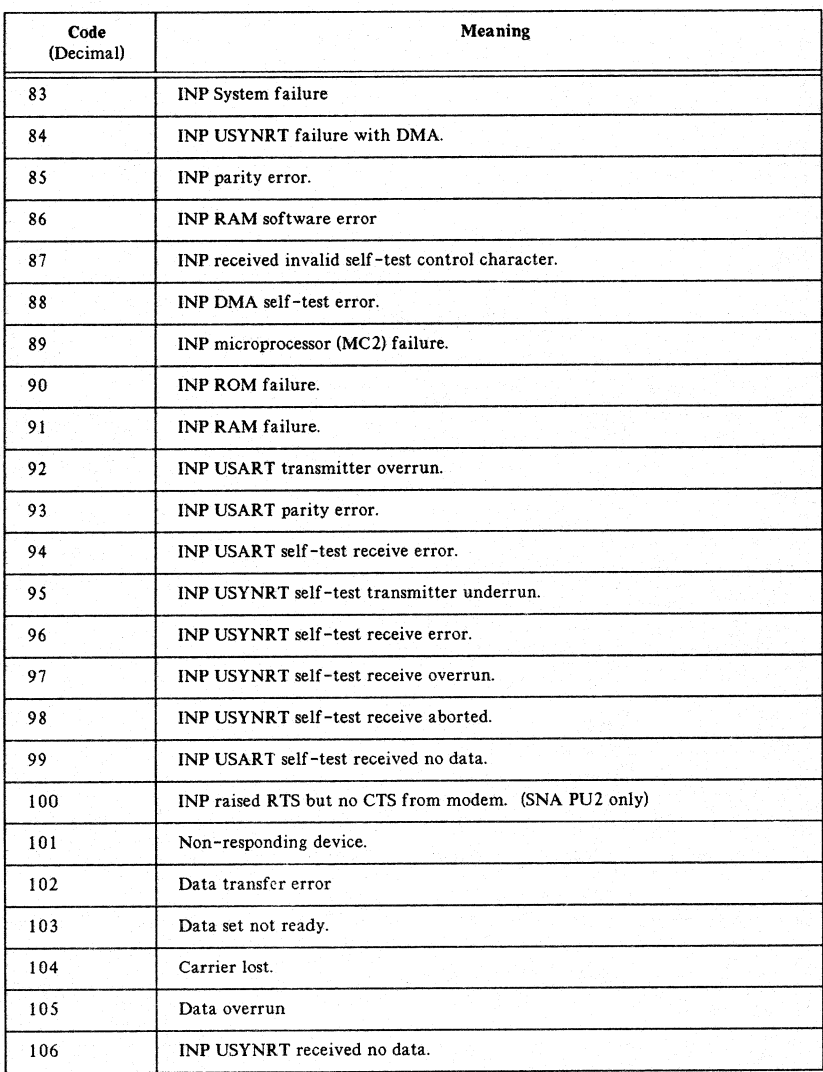

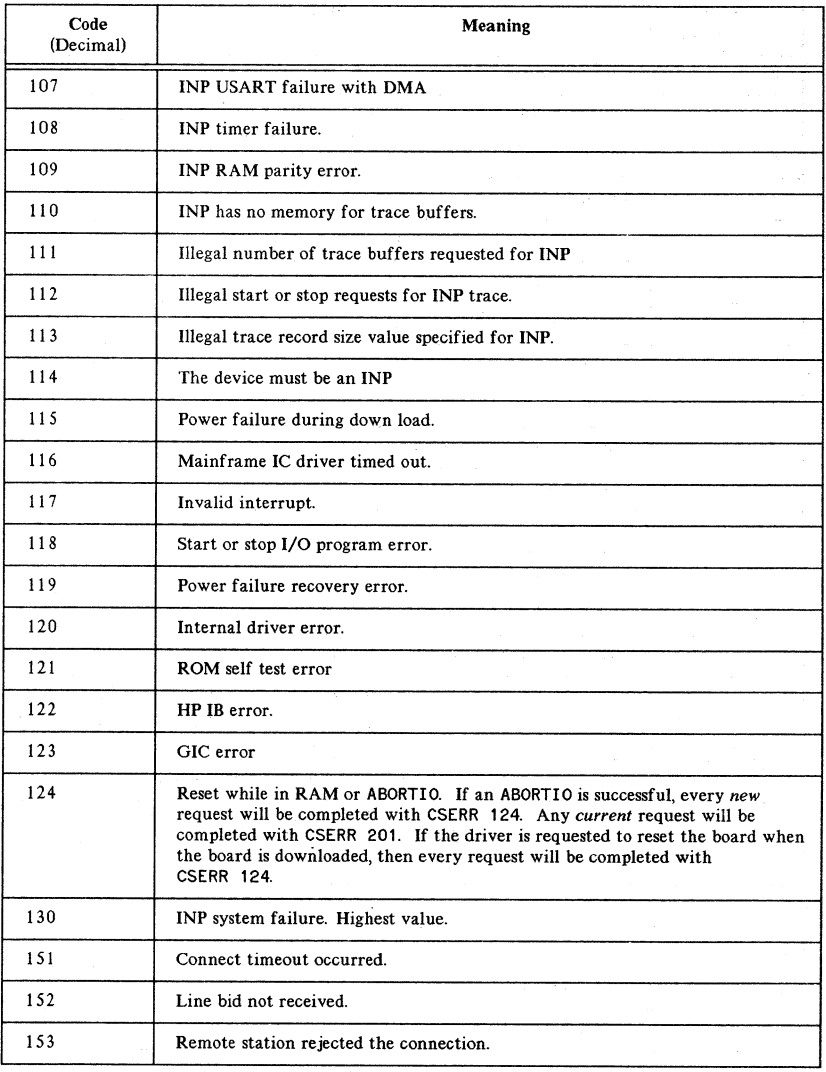

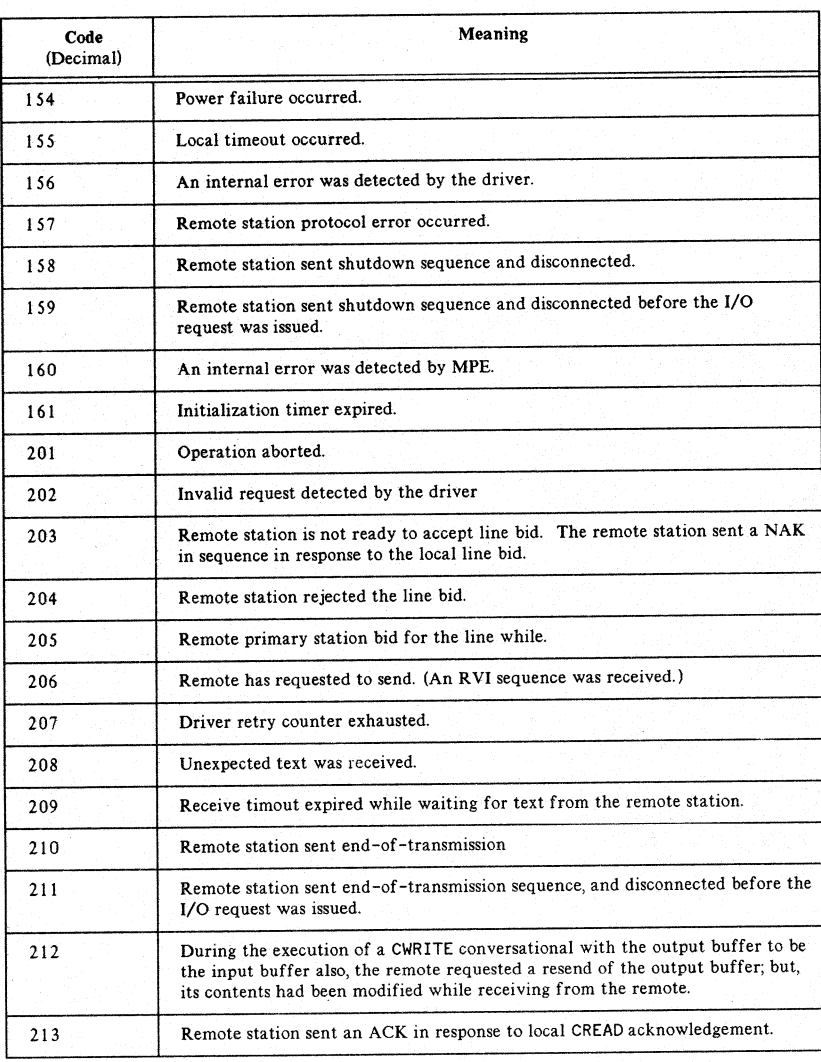

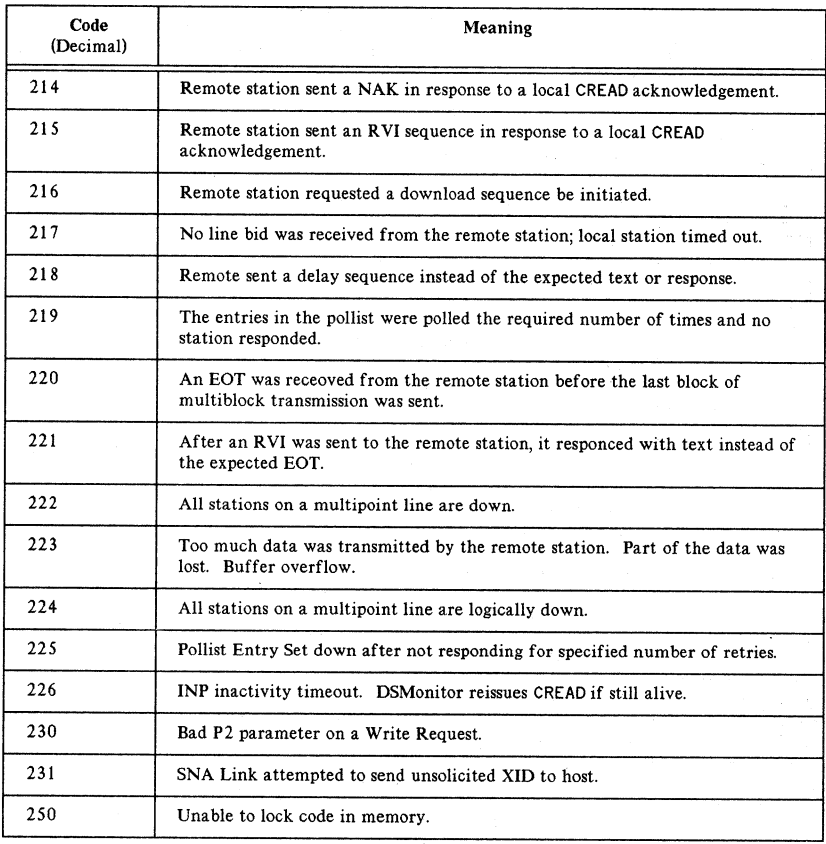

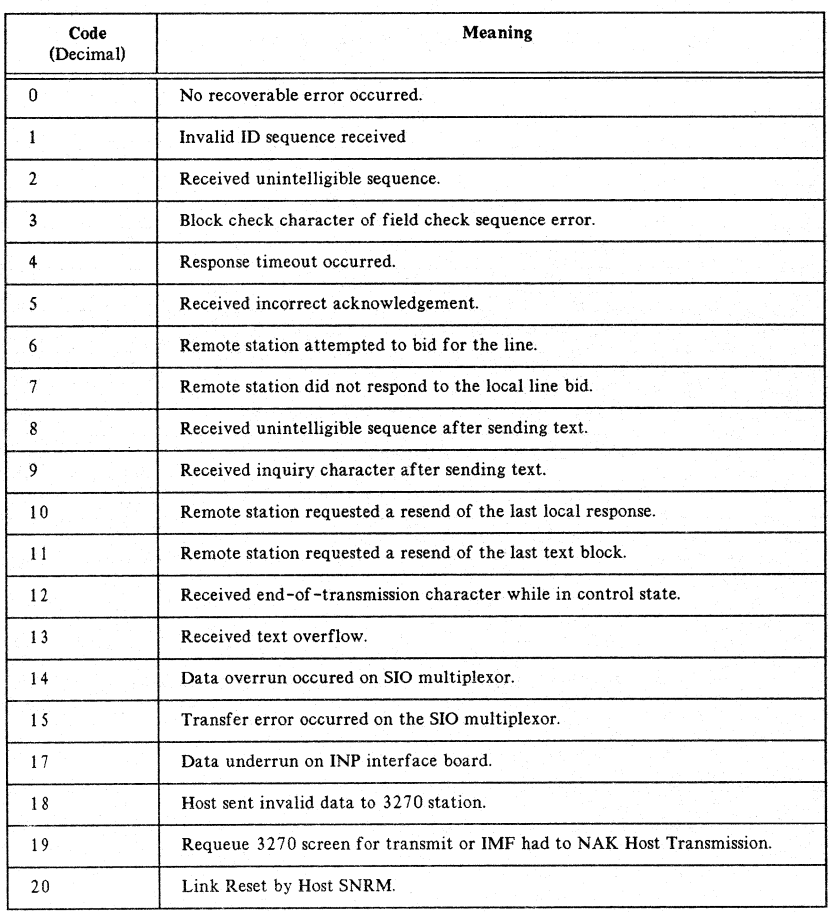

# TABLE 4-7. RECOVERABLE ERRORS

The recommended action for the following System Failure Codes (Table 4- 8) is to perform a cold dump and forward it to HP for analysis.

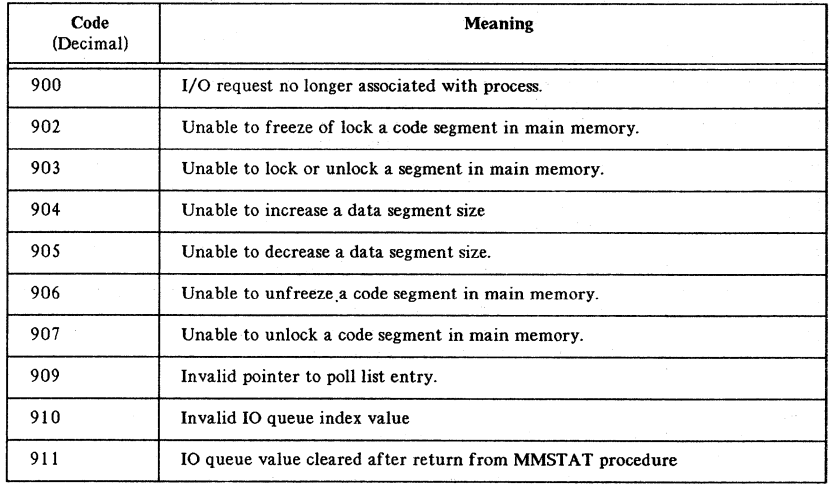

#### TABLE 4-8. SYSTEM FAILURE CODES IN CS

#### TABLE 4-9. DATA COMMUNICATIONS FILE SYSTEM ERRORS

- Invalid ID sequence (FSERR 201)
- Invalid telephone number (FSERR 202)
- No telephone list specified (FSERR 203)

# **:CLINE, :CRESET, and :SHOWCOM**

## **CLINE Parameters**

#### This command can only be issued against a datacomm subsystem which runs on the user's stack (such as RJE), not against one that runs as a system process.

**NOTE**

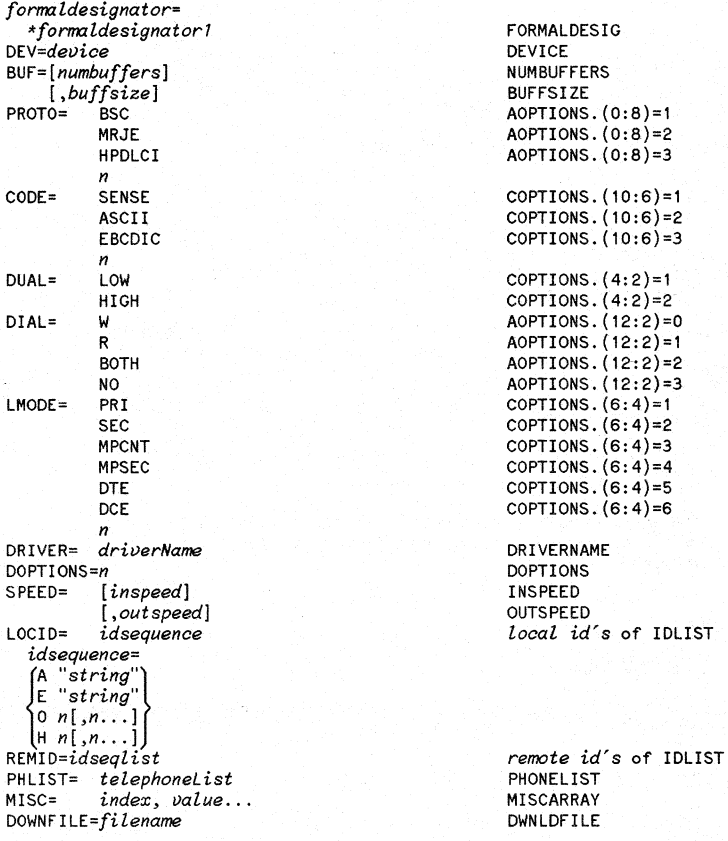

TRACE= [ALLH~rmsk] *[!:ientries]* ['-~:WRAP] CTRACEINFO .. %001"'PSTX 1'"  $\mathsf{mask}$ %002 PSCT,PPOL,PSEL <sup>1</sup> %004 PRTX <sup>1</sup> %010 PRCT <sup>1</sup> %020 POPR and PEDT <sup>1</sup> %040 PSTN %100 mainframe interconnect entries %200 3270 STN

1PCMP always default value for BSC and MRJE protocol

entries are per record and modulo 8

**NOTRACE** 10 NOlO TIMEOUTS SUPLIST= *generalSuplist=mpLineType,LSEL=ss,*

GRP=gdesc=ID= ${P^{\text{S}}\choose{\text{ss}}}$ ,sdesc=type=n,buffsize

cdesc=ps,ss

```
\sum_{\text{formula}}pollentry=G= staNr
grpNr/compNr
```
COPTIONS.(1:1)=0 COPTIONS.(1:1)=1  $COPTIONS. (0:1)=1$ **SUPLIST** 

CTRACEINFO absent

 $\left\{ \right.$ 

**POLL IST** 

NETWORK' 10

NETWORK'ID= n

## **CRESET**

:CRESET *formaldesignator*

This command can only be issued against a datacomm subsystem which runs on the user's stack (such as RJE), not against one that runs

**NOTE**

## **SHOWCOM**

:SHOWCOM ldev[;ERROR] [;RESET]

• ldev is the logical device number of a communications controller. ERROR will produce a more detailed display of errors. RESET will clear totals.

Use of this command must be specifically allowed.

as a system process.

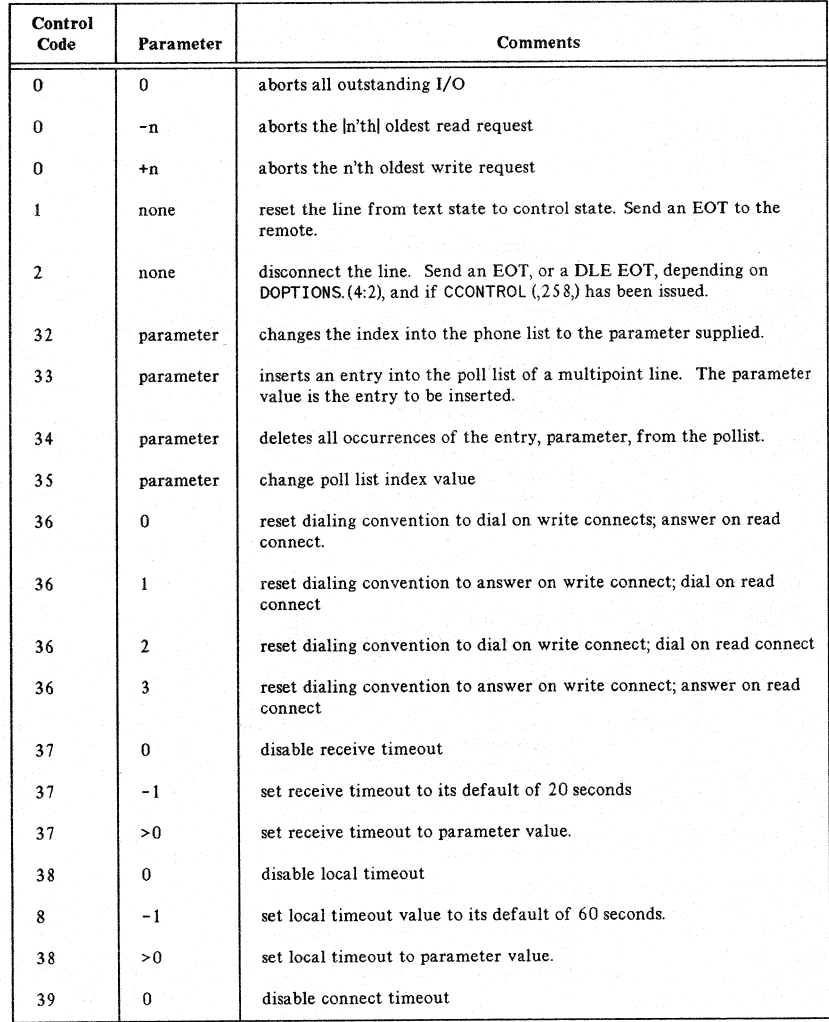

#### TABLE 4-10. CCONTROL CODES

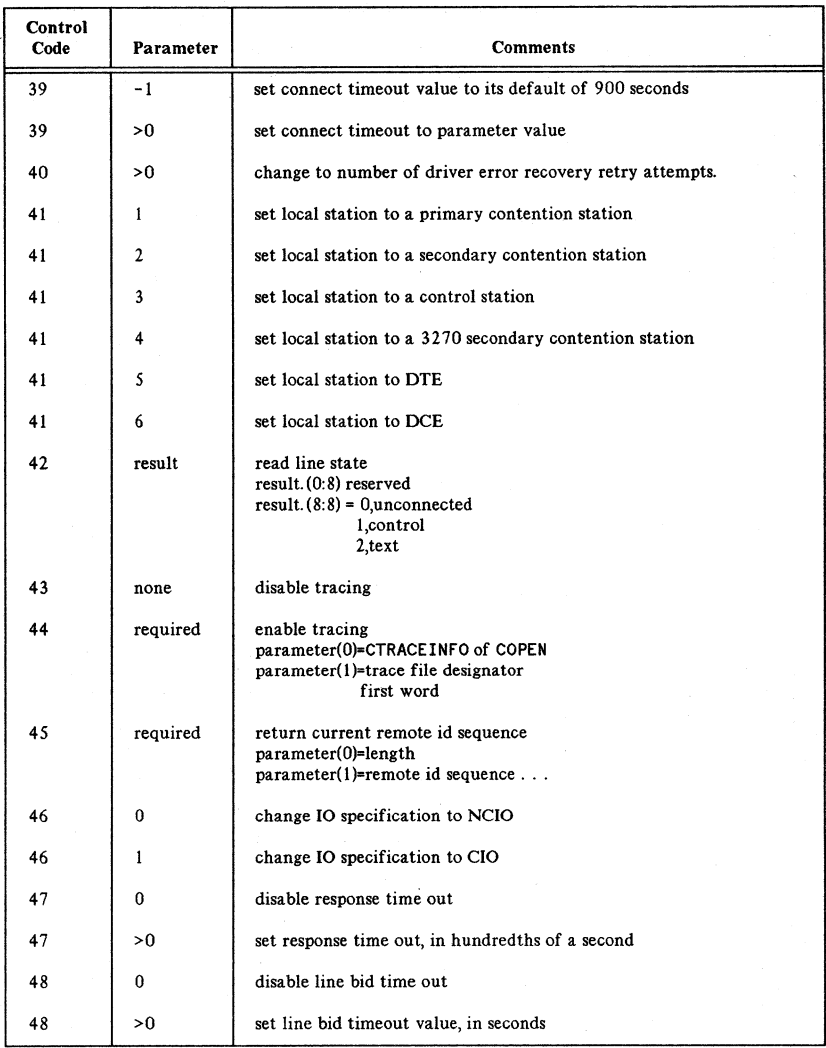

## TABLE 4-10. CCONTROL CODES (cont'd)

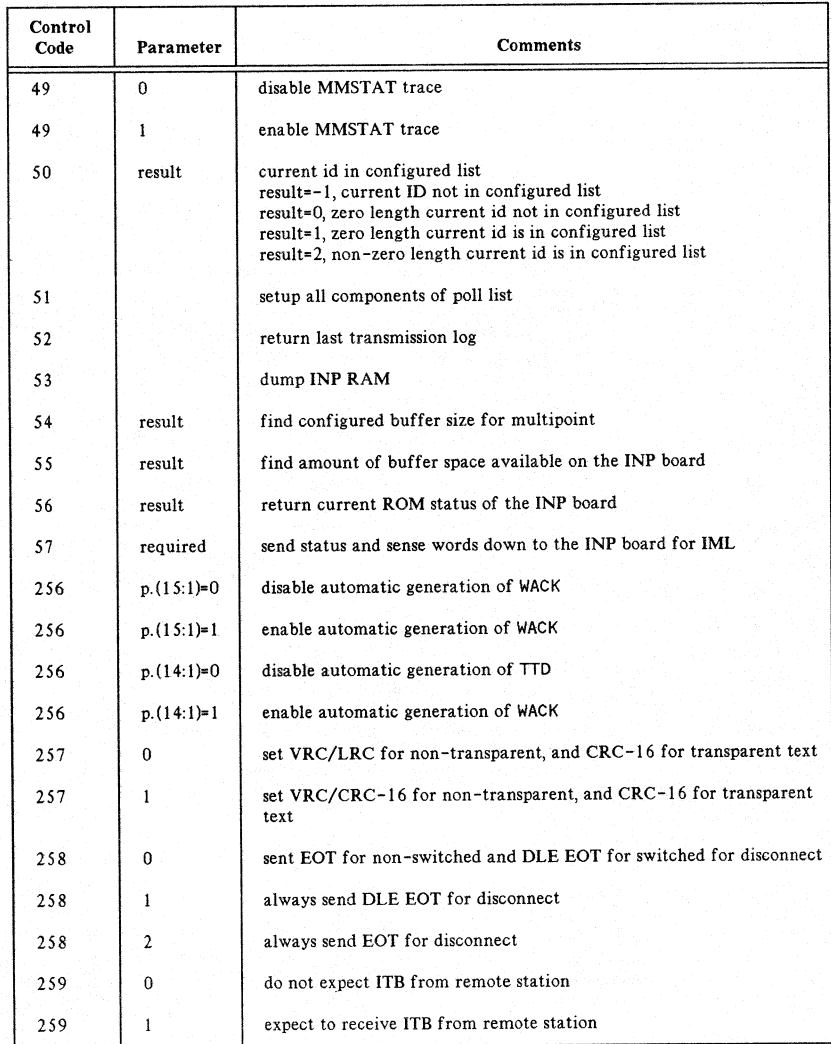

## TABLE 4-10. CCONTROL CODES (cont'd)
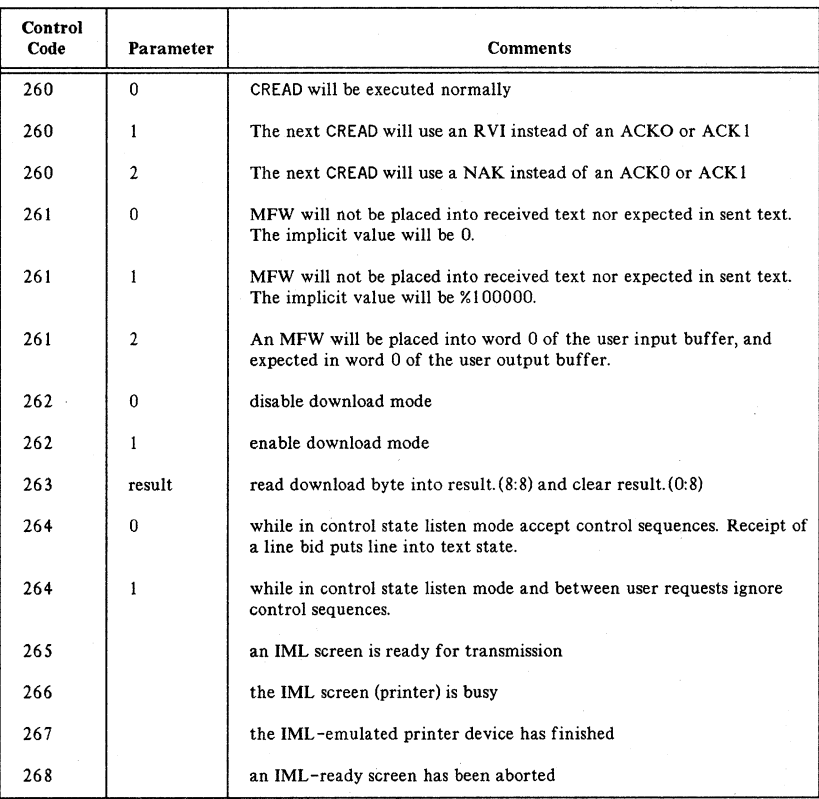

# TABLE 4-10. CCONTROL CODES (cont'd)

 $4 - 34$ 

# **INP DUMP FACILITY**

INP dump analysis is done only by factory level suppor<sup>t</sup> personnel. The messages at the sytem console announcing board failure and dump are

INP BOARD FAILURE - LDEV *xx*

where *xx* is <sup>a</sup> logical device number.

INP RAM DUMPED IN INPLOGnn

STORE AND PURGE ALL INPLOGnn FILES

where *nn* identifies <sup>a</sup> dump file created in the PUB group of the SYS account.

Formatted output of an INP dump file, identified by the console messages above, is done as follows:

Omit the following to default output to \$STDLIST, or divert output to device class LP.

:FILE INPLIST;DEV=LP;CCTL

Identify the file to be formatted, such as the one indicated in <sup>a</sup> console message.

:FILE INPDUMP=INPLOGnn.PUB.SYS

Execute the dump file formatter.

:RUN INPDPAN.PUB.SYS,FULLDUMP

You can store all INP dump files with the following commands:

:FILE INPTAPE;DEV=TAPE : :STORE INPLOG##.PUB.SYS;\*INTAPE

Once you have finished using INPLOGnn dump files, remember to purge them, because their numbers are limited. The system can build up to <sup>99</sup> INP log files.

Refer to Section 2, "Asynchronous Controllers and Modems", for more information.

# **CSLIST**

CSLIST allows the user to obtain a list of the version, update, and fix (VUF) of the installed CS modules. It also shows the VUF of the latest release of the CS modules to verify that the installed CS modules are current.

In addition, CSLIST allows the user to obtain information for the HP-Standard or user-designated INP download files. This information includes Download File Name, Protocol Type, Board Type, Compile Date, and four version numbers - IC, Protocol, Trace, and RamCP. The information for the HP-Standard download files is accessed through the normal processing of CSLIST. In order to input specific download files names, use the CSLIST entry point INP.

#### **Operation**

#### Standard User Mode

- 1. The program is executed by a : RUN CSLIST. PUB. SYS command. A header is printed out followed by a short explanation.
- 2. DO YOU WANT A COMPLETE LISTING OF INSTALLED VUFS? is asked. Possible responses:
	- YES (or Y) A complete listing is produced.
	- NO (or N) VUFs of only non-current modules are listed.
- 3. DO YOU WANT THE INP DOWNLOAD FILE INFORMATION? is asked. Possible responses:
	- YES (or Y) A listing of the information for the HP-Standard download files is produced.
	- NO (or N) No listing is produced.
- 4. SHOULD OUTPUT BE DIRECTED TO THE LP? is asked. Possible responses:
	- YES (or Y) Output is directed to the system line printer (LP). If no :FILE LP equation exists, the file LP defaults to device class LP - i.e., :FILE LP;DEV=LP is assumed.
	- NO (or N) Output is directed to \$STDLIST.
- 5. The requested listings are now produced and sent to the correct output device. A total count of CS modules that do not have a current VUF is printed on \$STDLIST. Any errors encountered while processing the download file information are printed to \$STDLIST and to the LP, if output has been directed there (see Error Messages below).

#### Special Mode

Used to access information on specific download files.

- 1. The program is executed by a : RUN CSLIST. PUB. SYS, INP command. A short explanation is printed.
- 2. SHOULD OUTPUT BE DIRECTED TO THE LP? is asked. Possible responses:
	- YES (or Y) Output is directed to the system line printer (LP). If no : FILE LP equation exists, the file LP defaults to device class LP - i.e., : FILE'LP; DEV=LP is assumed.
	- NO (or N)- Output is directed to \$STDLIST.
- 3. The prompt DOWNLOAD FILE NAME= is asked. Possible responses:
	- EXIT (or E, e, exit, //, or carriage return) Program terminates.
	- *• filename* A listing of the information for this download file is produced on the requested device and the prompt is repeated.

#### Error Messages

These are produced during the search for download file information.

Most of the recoverable and irrecoverable errors possible when running this program are self-explanatory. However, the user should take note of the following mesages:

### INVALID ADDRESS ON *(filename)*

An invalid address was encountered while following the pointers around the download file to access the miscellaneous information. Probably this download file is not in a format compatible with CSLIST. Make sure the download file is from CS release 5.04 or later. Although some information may be printed, it maybe incorrect if the file is not in the correct format.

#### FOPEN ERROR ON *(filename)*

The program was not able to open the designated file - probably because the file does not exist.

#### FILE *(filename)* INVALID TYPE

The designated file does not pass the download file verification tests.

 $\label{eq:2.1} \begin{split} \mathcal{L}^{(1)}(x) &= \mathcal{L}^{(1)}(x) \mathcal{L}^{(1)}(x) + \mathcal{L}^{(1)}(x) \mathcal{L}^{(1)}(x) \\ &= \mathcal{L}^{(1)}(x) \mathcal{L}^{(1)}(x) + \mathcal{L}^{(1)}(x) \mathcal{L}^{(1)}(x) + \mathcal{L}^{(1)}(x) \mathcal{L}^{(1)}(x) \\ &= \mathcal{L}^{(1)}(x) \mathcal{L}^{(1)}(x) + \mathcal{L}^{(1)}(x) \mathcal{L}^{(1)}(x) + \$  $\label{eq:2.1} \frac{1}{\sqrt{2\pi}}\sum_{i=1}^n\frac{1}{\sqrt{2\pi}}\left(\frac{1}{\sqrt{2\pi}}\sum_{i=1}^n\frac{1}{\sqrt{2\pi}}\sum_{i=1}^n\frac{1}{\sqrt{2\pi}}\right)\frac{1}{\sqrt{2\pi}}\sum_{i=1}^n\frac{1}{\sqrt{2\pi}}\sum_{i=1}^n\frac{1}{\sqrt{2\pi}}\frac{1}{\sqrt{2\pi}}\frac{1}{\sqrt{2\pi}}\frac{1}{\sqrt{2\pi}}\frac{1}{\sqrt{2\pi}}\frac{1}{\sqrt{2\pi}}\frac{1}{\$ 

# DATA COMMUNICATIONS<br>TROUBLESHOOTING GUIDE <u>5</u>

# **CONTENT PAGE**

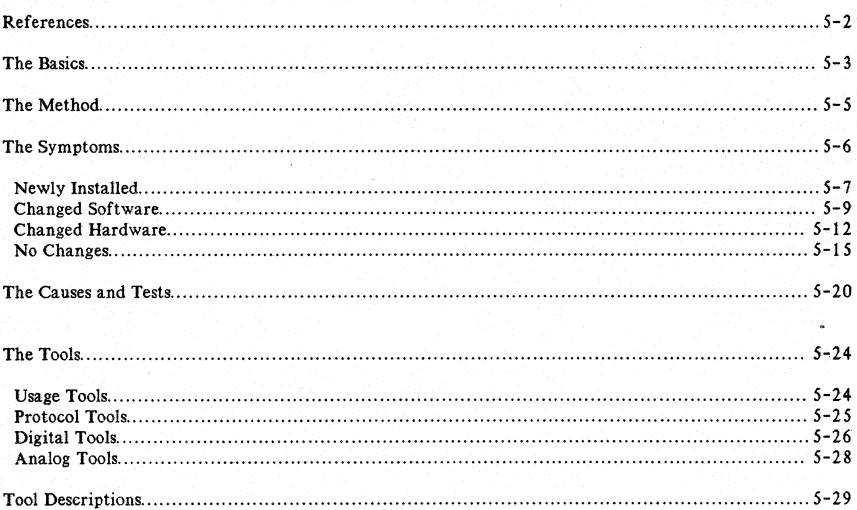

# **REFERENCES**

Data Communications Testing, Hewlett-Packard Company, 1980

Data Communications Concepts, National Cash Register, 1978

Technical Aspects of Data Communication, 1. E. McNamara, Digital Equipment Corporation, 1977

Guidebook to: DATA COMMUNICATIONS, Hewlett-Packard Company, 1977

Troubleshooting short- and long-haul analog lines, David Levin, Netcomm, Inc., Data Communications, November 1981

Various Hewlett-Packard HP 3000 manuals including:

2780/3780 Emulator Reference Manual DSN/MTS Reference Manual DSN/ DS Reference Manual DSN/IMF Reference Manual DSN/MRJE Reference Manual System Error Messages and Recovery Manual COMMUNICATIONS HANDBOOK Diagnostic Manual Set

Various AT&T and Bell Technical References

# **THE BASICS**

## What is Needed in General

- The version of MPE that is on the system,
- The MPE I/O configuration,
- What hardware is being used,
- That the problem is not already listed in the Software Status Bulletin (SSB),
- That the product is right for the application.
- The symptoms of any operations that have been done,
- The results of any testing that has already been done, and
- Bring a tape copy of all debugging files (unformatted) back to the sales office.

### What is Needed for the Specific Data Communications Products

## DSN/DS. (Distributed System)

- Versions and fix levels of DS and CS of both sides from CSLIST and DSLIST,
- Accurate description of the datacomm network on both sides including controller switch settings and cable numbers,
- Pertinent console messages from both sides,
- Error messages reported to the user, and
- Trace with ALL parameter.

## DSN/X.25 for the HP 3000 (Distributed Systems)

- Versions and fix levels of X.25 and CSLIST of both sides from CSLIST and DSLIST,
- Accurate description of datacomm network on both sides including cable numbers and NETCONF configuration,
- Pertinent console messages from both sides,
- Error messages repeated to the user,
- Trace messages with ALL parameter and numentries=16, and
- List of PDN specific diagnostic codes.

## DSN/IMF (Interactive Mainframe Facility)

- Version numbers of modules from CSLIST,
- IMF configuration file,
- Description of screen or print file on real device,
- Host type,
- Trace with mask of %277 for BISYNC,
- Trace with mask of %77 for SDLC,
- MONDUM@. PUB. SYS file if IMF terminated abnormally, and
- INPlOG@. PUB. SYS file if INP board failure occurred.

#### DSN/MRJE (Multileaving Remote Job Entry)

- Version numbers of modules fromCSLIST,
- MRJE versions numbers from MRJECONTROL CHECK.
- MRJE configuration file,
- Copy of print banner (if applicable),
- Copy of MRJE message file,
- Copy of console messages,
- Host type, and
- Trace with ALL parameter.

## DSN/MTS (Multipoint Terminal Software)

- Version number of MTS,
- Models of terminals and modems involved, and
- Complete description of network hardware.

## DSN/R.JE (Remote Job Entry)

- Version number of CS from CSLIST or RJINFO,
- Version number of RJE,
- Listing of command file and/or console session,
- RJINFO list,
- Remote or host type, and
- Trace with ALL parameter.

## TERMIO (Terminal I/O)

- MPE version,
- TERMIO patches level applied,
- ATC, ADCC or ATP,
- 3-wire (RS-232-C), 5-wire (RS-449), or modem, and
- Terminal models.

#### Modems

- Manufacturer,
- Model,<br>• Speed,
- 
- Synchronous or asynchronous,
- Type of phone line or wire, and
- Communications software.

# **THE METHOD**

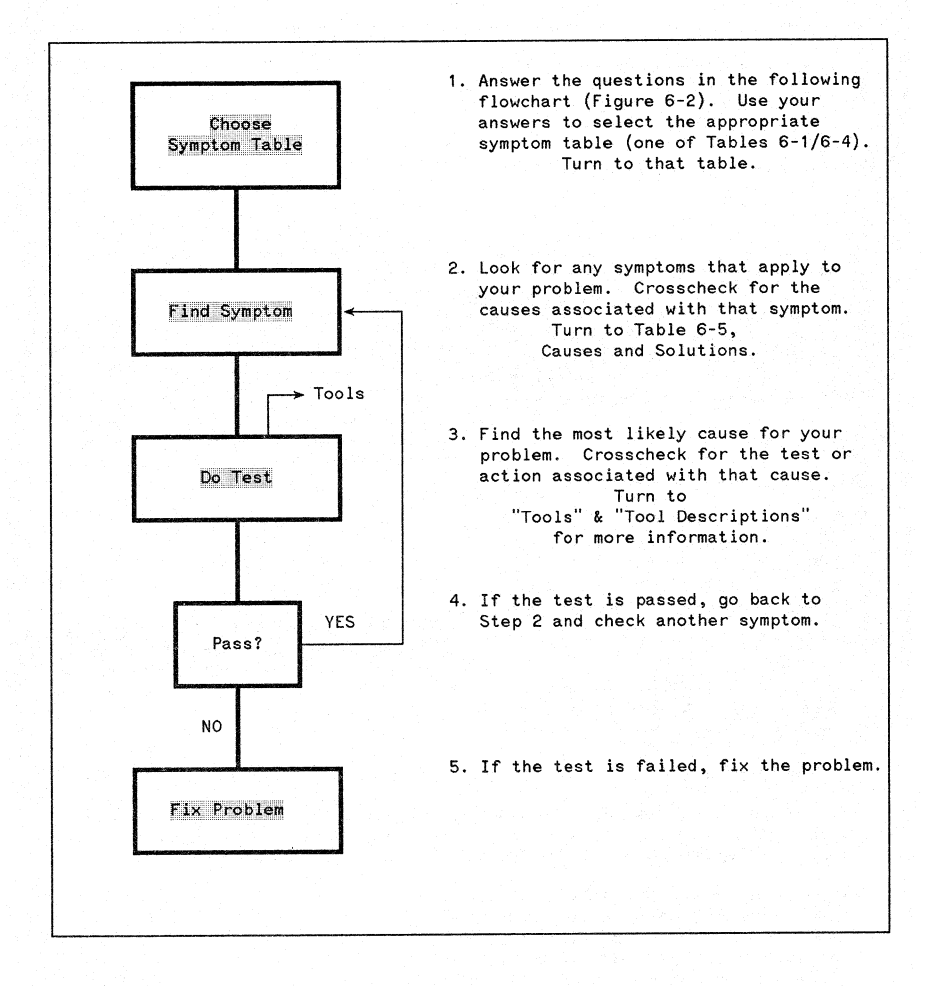

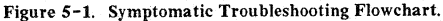

# **THE SYMPTOMS**

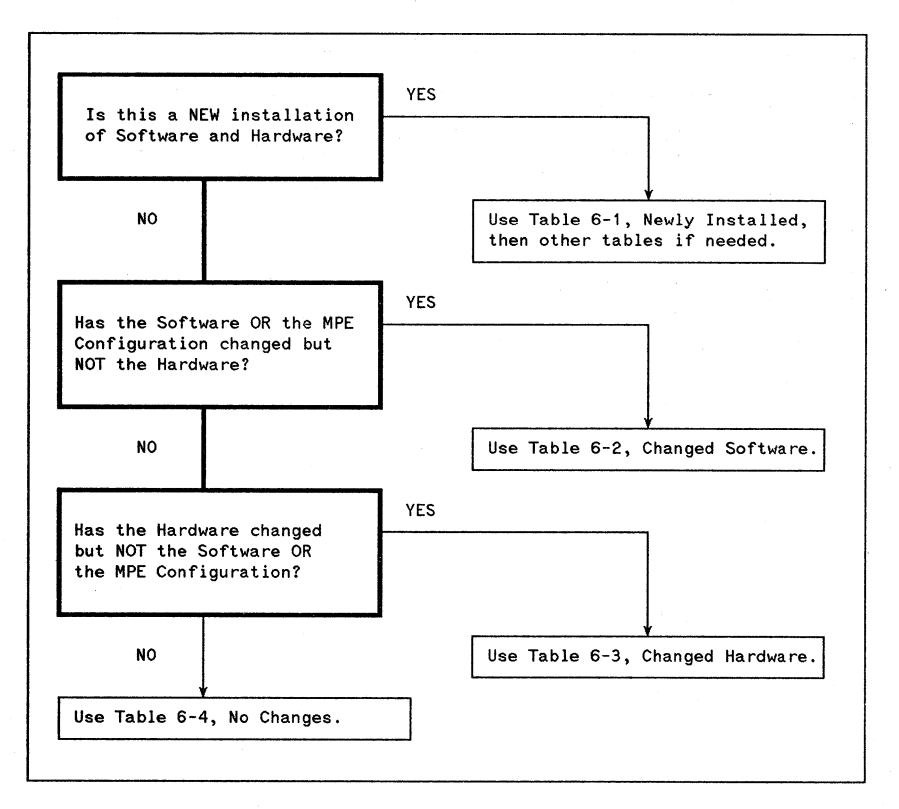

#### Figure 5-2. Questions to Help Choose a Symptom Table

The symptom tables begin on the next page and are listed in the following order:

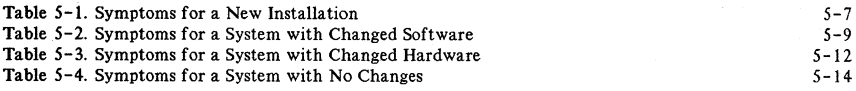

# Newly Installed Hardware and Software

Limited to symptoms encountered prior to getting the line open.

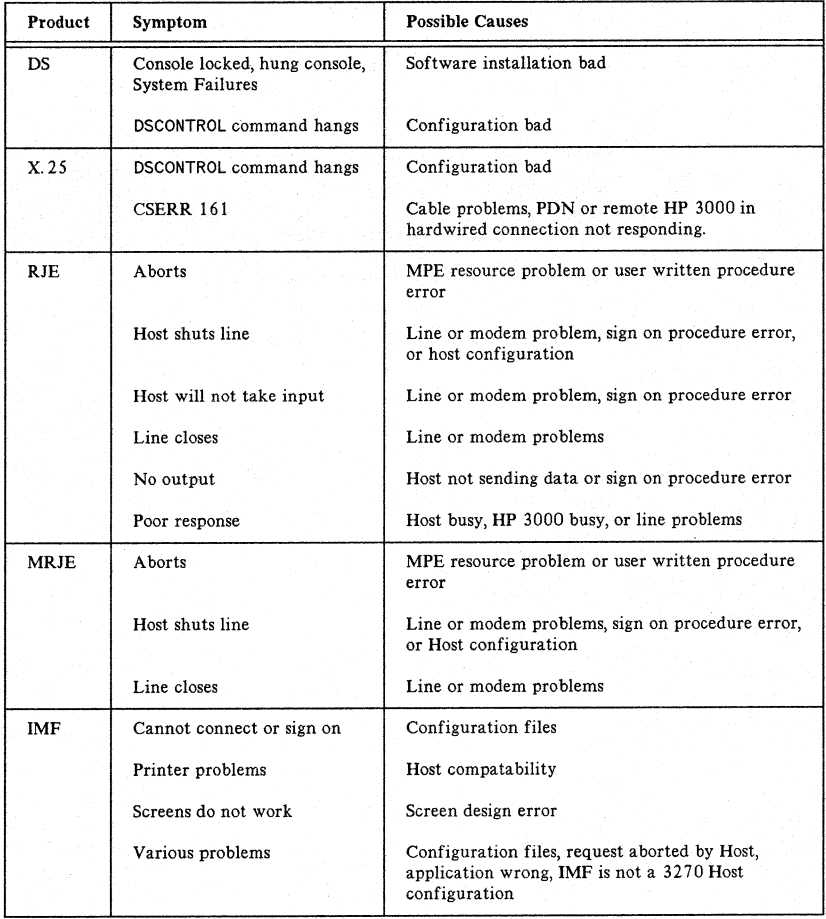

## TABLE 5-1. SYMPTOMS FOR A NEW INSTALLATION

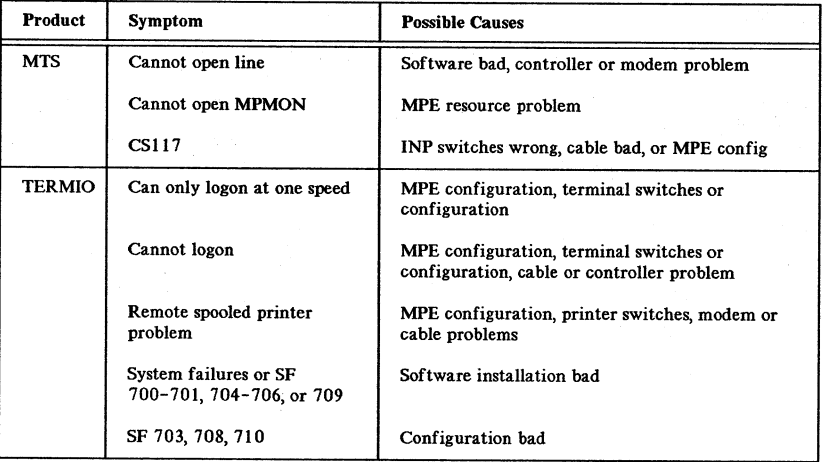

 $\overline{1}$ 

# TABLE 5-1. SYMPTOMS FOR A NEW INSTALLATION (cont'd)

# Changed **Software**

(The hardware is unchanged.)

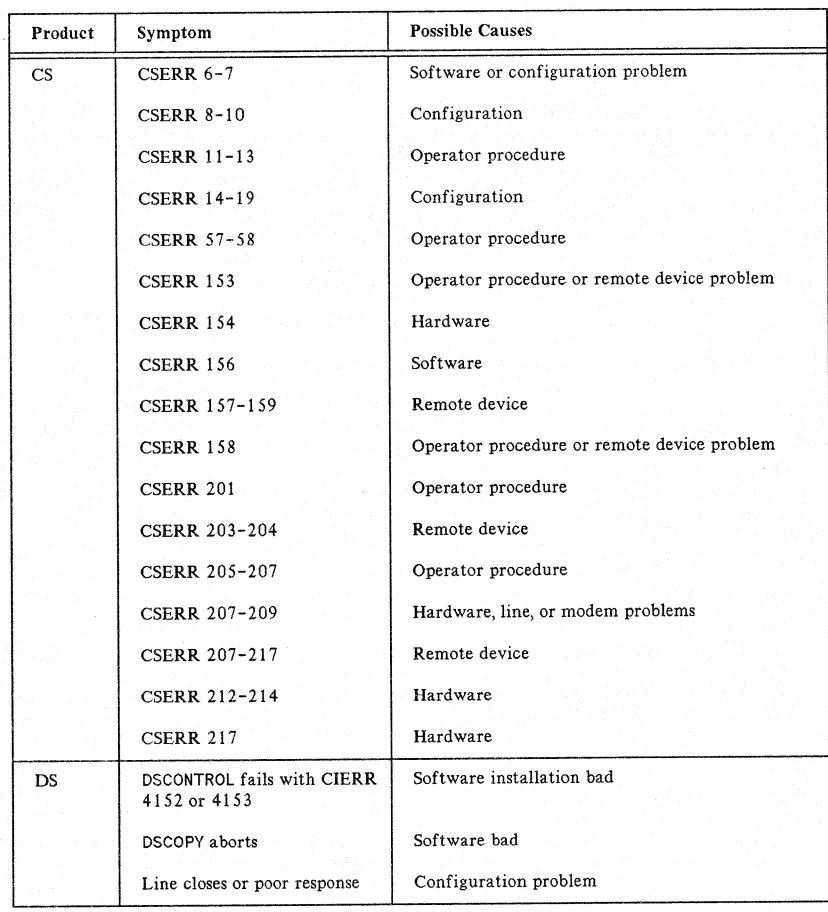

# TABLE 5-2. CHANGED SOFTWARE SYMPTOM TABLE

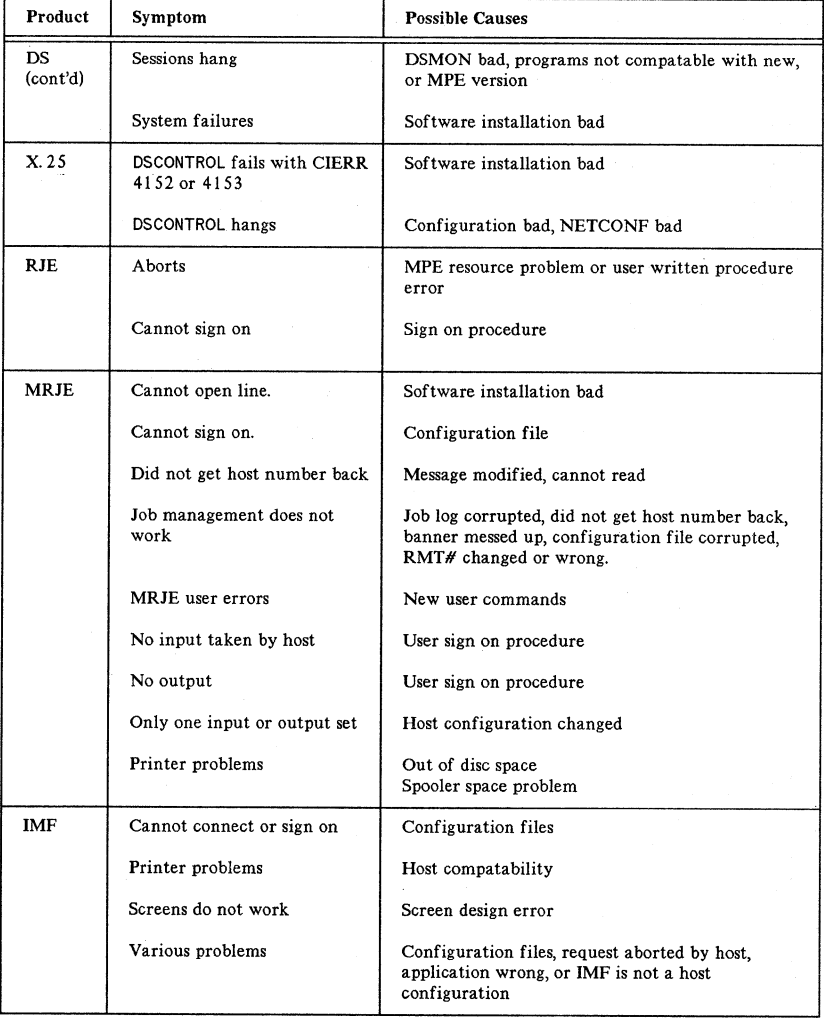

# TABLE 5-2. CHANGED SOFTWARE SYMPTOM TABLE (cont'd)

5-10

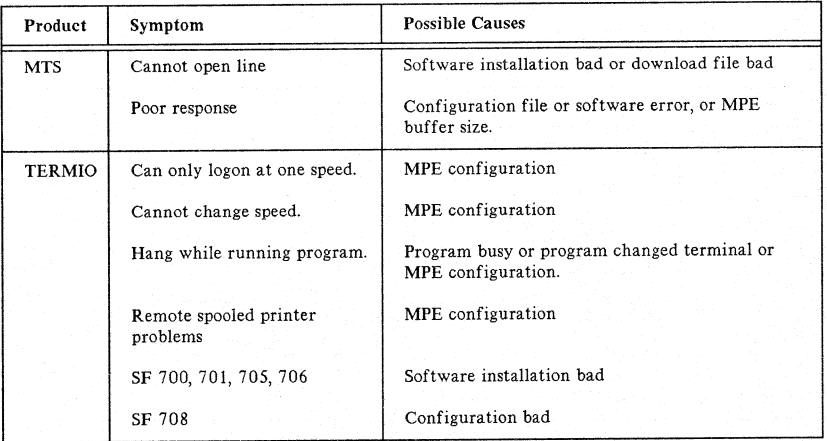

# TABLE *5-2.* CHANGED SOFTWARE SYMPTOM TABLE (cont'd)

# **Changed Hardware**

## (same software and configuration)

## TABLE 5-3. SYMPTOMS FOR A SYSTEM WITH CHANGED HARDWARE

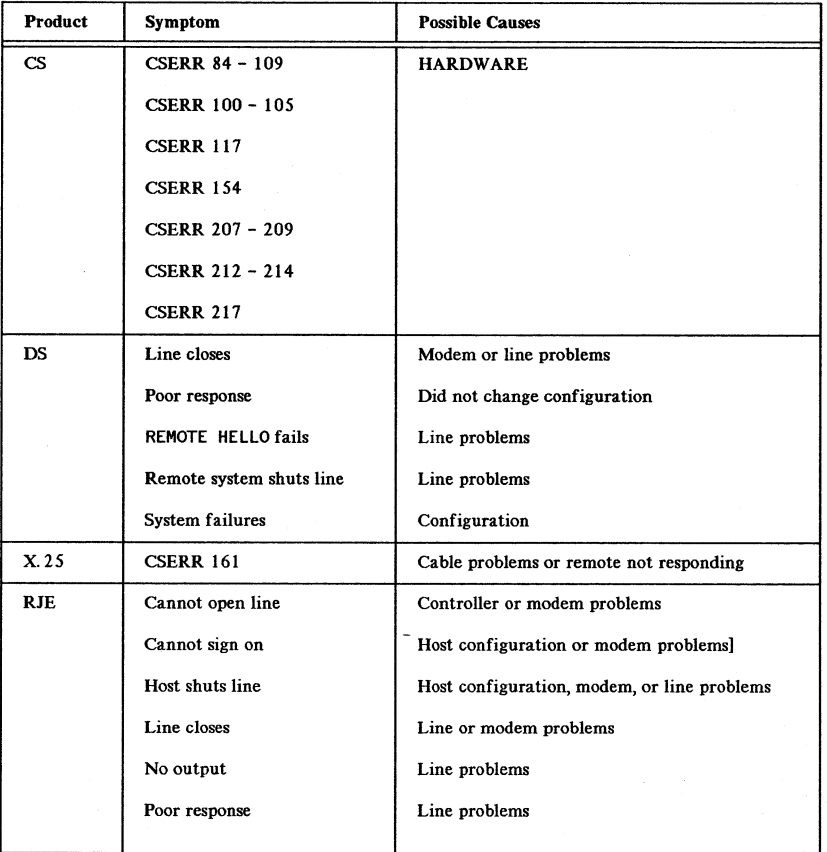

 $\overline{1}$ 

5-12

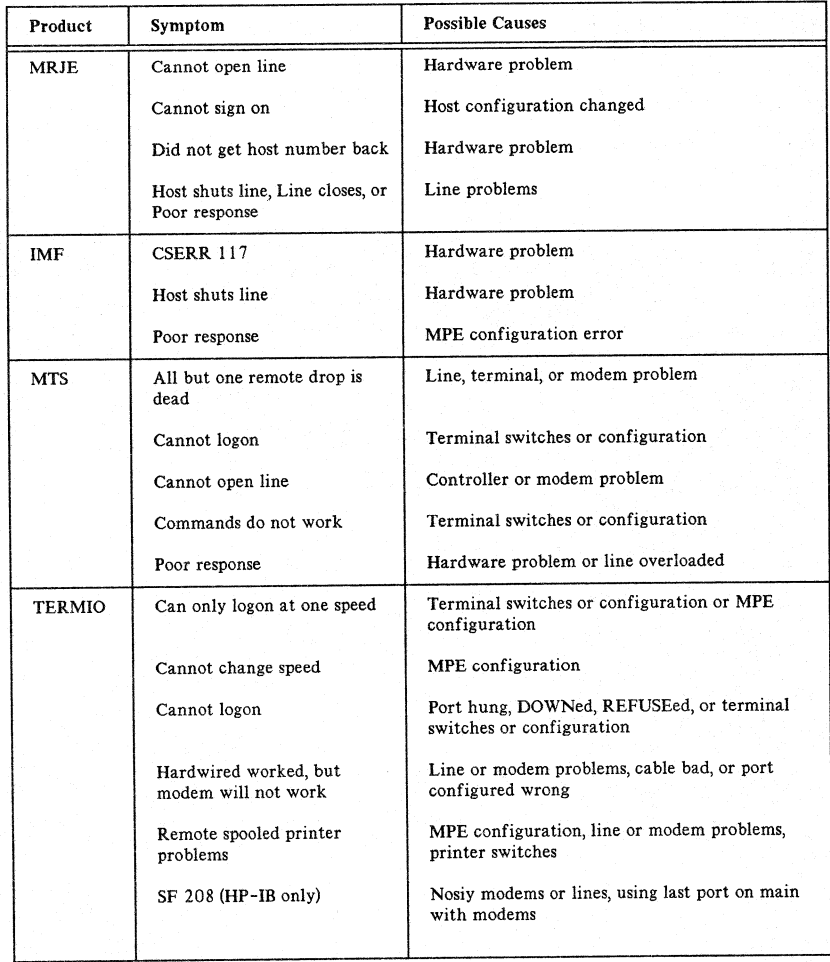

# TABLE 5-3. SYMPTOMS FOR A SYSTEM WITH CHANGED HARDWARE (cont'd)

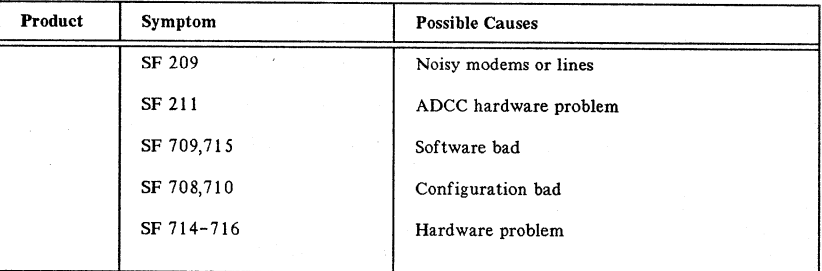

# TABLE 5-3. SYMPTOMS FOR A SYSTEM WITH CHANGED HARDWARE (cont'd)

# No· Changes

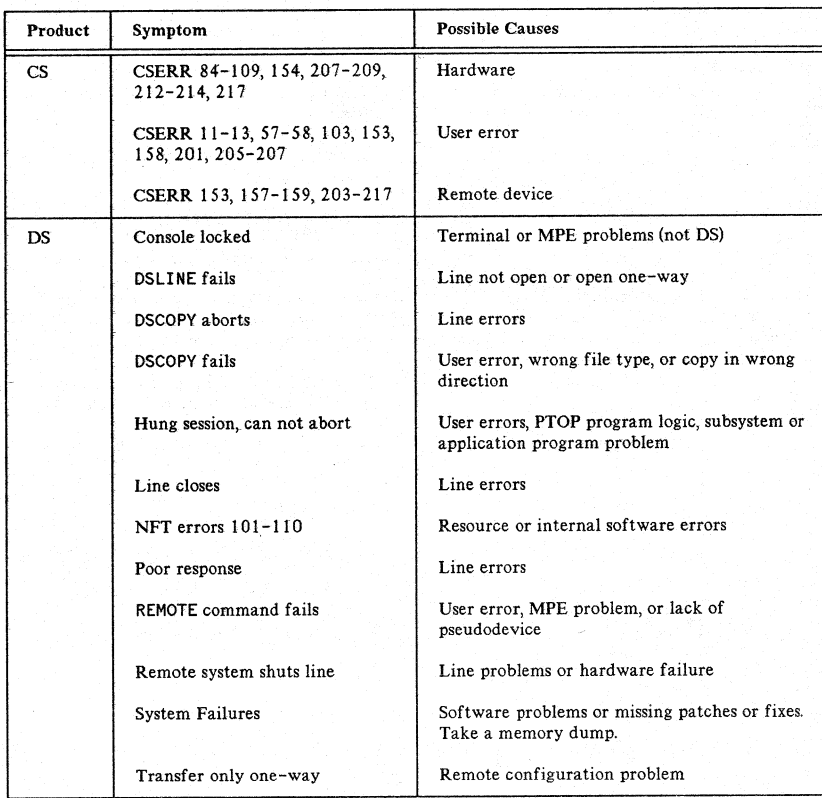

# TABLE 5-4. SYMPTOMS FOR A SYSTEM WITH NO CHANGES

# TABLE 5-4. SYMPTOMS FOR A SYSTEM WITH NO CHANGES (cont'd)

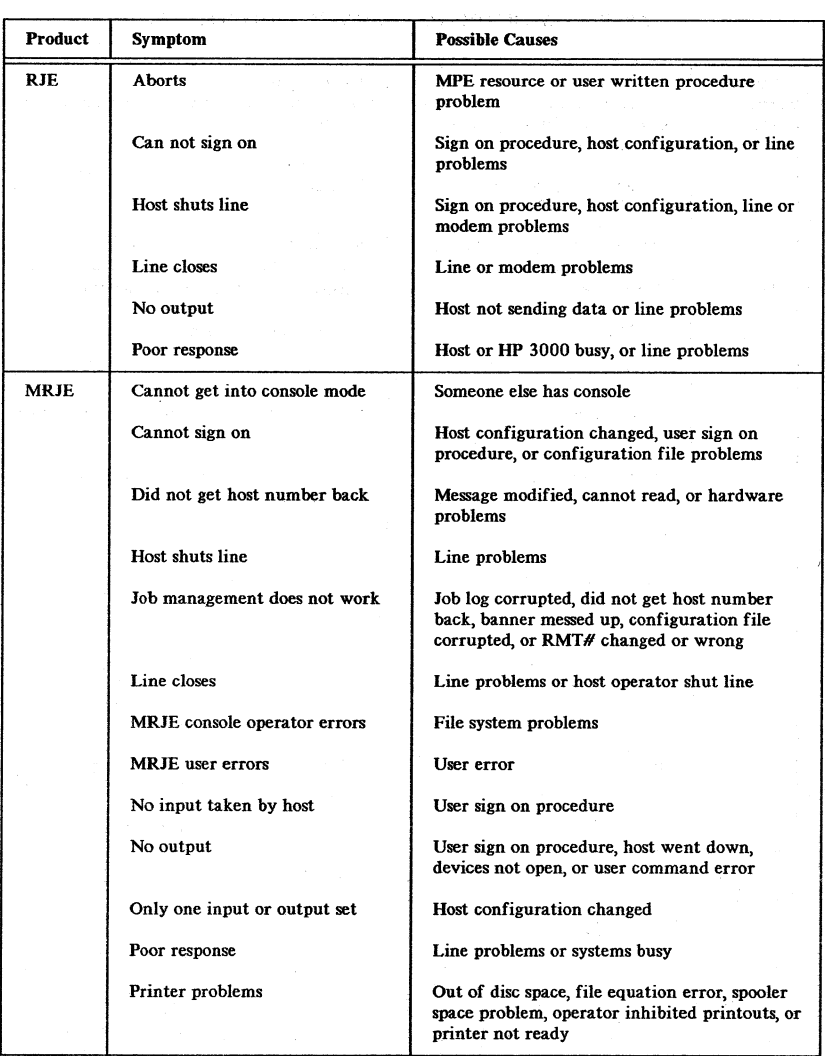

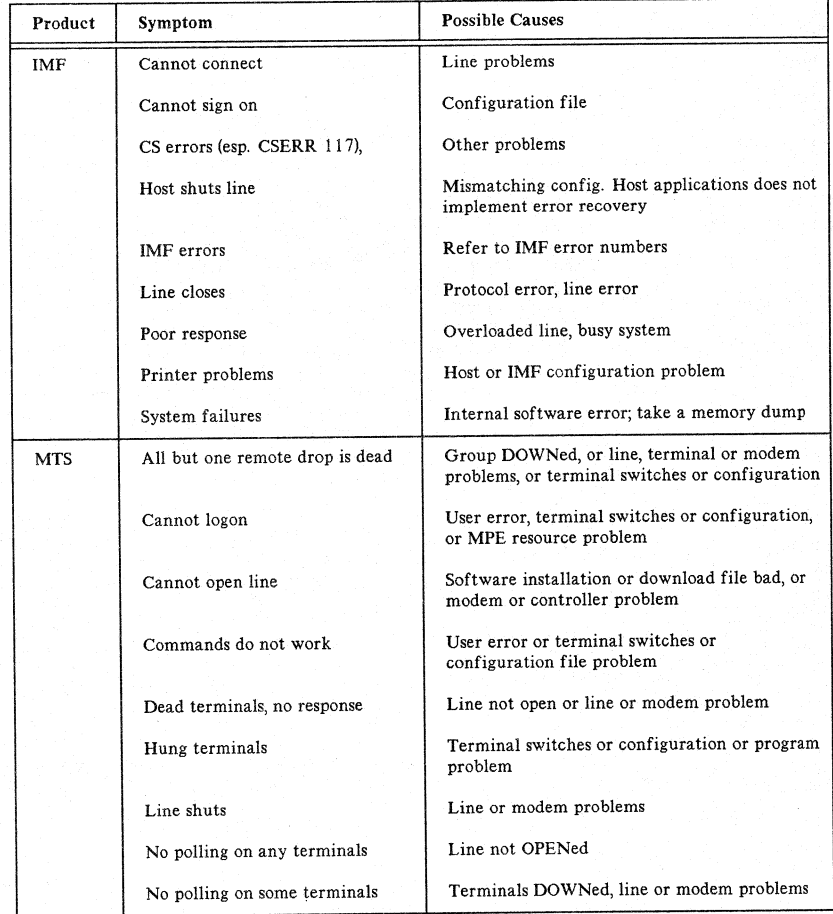

# TABLE 5-4. SYMPTOMS FOR A SYSTEM WITH NO CHANGES (cont'd)

# TABLE 5-4. SYMPTOMS FOR A SYSTEM WITH NO CHANGES (cont'd)

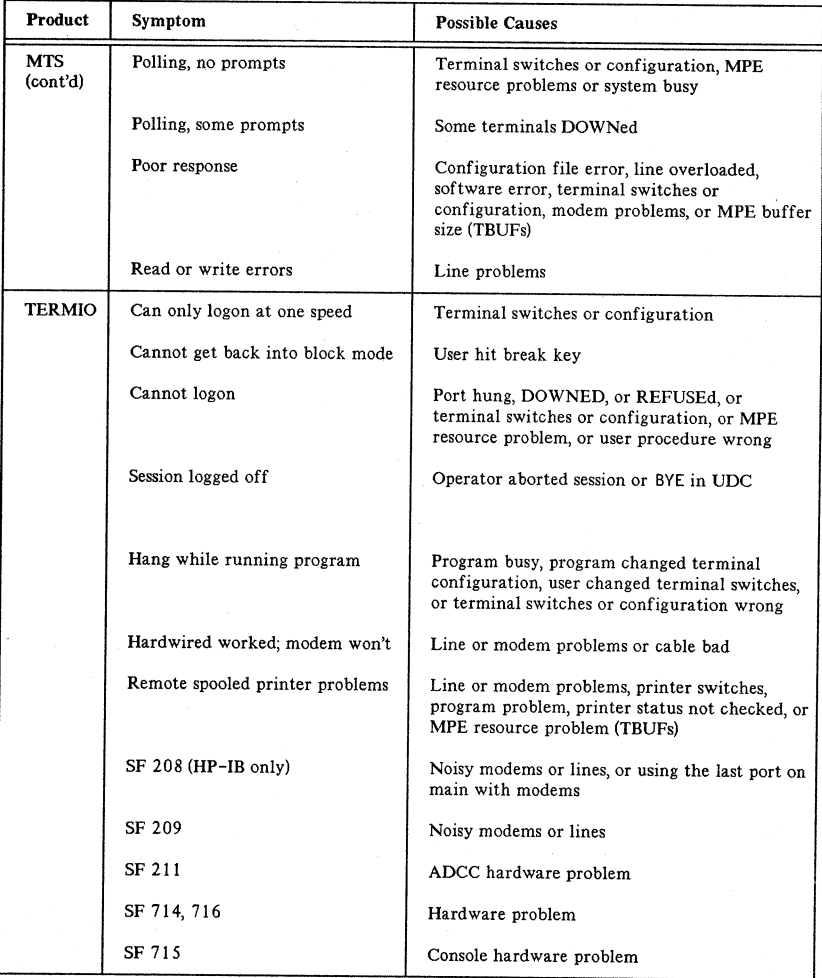

5-18

Once the symptoms are found and the possible causes are determined, the next step is to check to see which one is really the problem. The problems can generally be put into four groups.

Usage Problems are those arising from improper use of an otherwise working data communications network. For example:

> Using wrong parameters Giving wrong reply to dial message Using wrong controller

Protocol problems involve the software that handles the link such as the CS subsystem, CSSBSCO, or the INP. These usually indicate a software or hardware error in the DTE. They may be caused by the user.

Digital problems are in the interface between the DTE and the DCE such as cables, connectors, RS-232-C pin usage, or modem options.

Analog problems are usually called impairments and dwell within the transmission facility. Transmission line impairments come in two types, fortuitous and systematic. The former is relatively similar to an 'acute illness;' it comes up suddenly, goes away quickly, and may come back when ever it pleases. Not much can be done about them except to redial the connection and let someone else have the problem. Some categories of fortuitous impairments are:

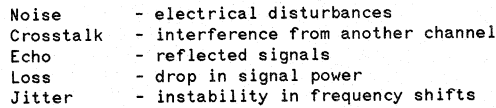

The other type of transmission line problems is systematic. These impairments, called distortion, can be corrected by conditioning the line. The are:

> Delay - frequencies arrive at different times Attenuation - loss of some frequencies

There are several important steps to checking these causes:

- Verify the results what really happened?
- Verify the software and I/O configuration coldloads and restores can cause accidental destruction of the I/O configuration or system software.
- Actual protocol errors, where there is a bug, may require more extensive testing. If your software is up to date, CSDUMP may show the problem.
- Test the data communications network, modems, and DTE.

# **Causes and Tests**

The following 'Cause Table' lists the possible causes of problems along with the type of cause and the tests used to check them out. Remember, some tests may be as simple as asking someone what they did or checking version numbers.

TABLE 5-5. CAUSES

#### Cause

## Test or Action

ADCC hardware problem

application program problem application wrong ATP problems banner messed up BYE in UDC cable bad

configuration configuration file configuration file corrupted

configuration file error controller problem copy in wrong direction

devices not open didn't change configuration

didn't get host number back download file bad OSMON bad file equation error file system problems group DOWNed hardware

hardware failure hardware problem host busy host compatibility host configuration host configuration changed host not sending data

host operator shut line host went down HP3000 busy improper installation

try another port run ADCC diagnostic check program IMF is not exactly a 3270 run ATPDSM check banner & configuration file examine UDC files check cable part number check cable continuity check configuration check configuration file check configuration file restore configuration file check configuration file run DSM check user procedures for attempts to copy wrong way check remote operator procedure check configuration to be sure all changes were made check host configuration restore from tape check version check user procedures check file error code check console log run DSM run modem selftest run terminal selftest run hardware diagnostics run hardware diagnostics retry later check host specifications check configuration check changes in configuration check host configuration for when host sends or terminates check remote operator procedure call host operator try again later check versions numbers reinstall software

## TABLE 5-5. CAUSES (cont'd)

Test or Action

#### Cause

INP switches internal software errors

job log corrupted

lack of psuedo-devices

line not OPENned line not open line open one way line overloaded 1ine problem

message modified, can't read missing patches or fixes modem problem

MPE buffer size MPE configuration MPE configuration error MPE problem, not OS MPE problem MPE resource problem MPE resource problem (TBUFS) new user commands noisy lines

noisy modems

operator aborted session operator inhibited printouts operator procedure out of disc space out of file space port DOWNed, REFUSEd port configured wrong port hung printer not ready printer status not checked printer switches program busy

program changed terminal configuration

check switches for correct setting check SSB reinstall or coldload software check job log clean out job log check configuration add more devices check operator procedure check operator procedure check remote operator procedure check line traffic to speed ration run modem diagnostics run terminal data comm tests run DSM loopbacks run MPTEST over lines check host specifications check·patch list in SYS run modem diagnostic run terminal data comm test run DSM· loopbacks run MPTEST over lines check configuration check configuration check configuration check SSB check SSB check configuration check configuration check user procedure run modem selftests run modem remote tests run modem selftests run modem remote tests check operator console log do :SHOWOUT SP at console check operator procedure run FREE2 do :LISTf,2 and run LISTEQ2 do SHOWDEV check configuration run TABLE check printer check program check printer switches wait program to complete I/O, then check for hung terminal causes

check terminal switches/config.

## TABLE 5-5. CAUSES (cont'd)

check program

Test or Action

#### Cause

program problem program not compatible with new MPE PTOP program logic remote configuration problem remote device request aborted by host

resou rce errors RMT# changed or wrong

screen design error sign on procedure software bad software error software installation bad

software problems some terminals DOWNed

someone else has console spooler space problem

subsytem problem

system busy

terminal problem

terminal switches/configuration terminals DOWNed

user changed term switches

user command error user error user hit break key user procedure wrong user sign on procedure

user written procedure using last port on main

wrong file type

check SRB for changes to MPE check program check remote configuration check remote device hardware check remote operations rcheck user sign on procedure check line check system resources check job card check host configuration check screen design with original check user sign on procedure cold load from known good tape check SSB, call PICS check versions reinstall software check modems check line check SSB, call PICS check configuration file UP terminals check user procedure do :SHOWOUT SP at console check configuration tryon hardwired terminal check SSB retry later check system usage run terminal selftest run MPTEST check terminal switches/config. check configuration file UP term ina Is check terminal switches/config. check user procedure check user procedure check user procedure check user procedure check user procedure check user procedure check job files check changes to MPE procedures check terminal connections to last port on each main check user procedures for attempts to copy data bases

5-22

# **THE TESTS**

# **Data** Communications Tests

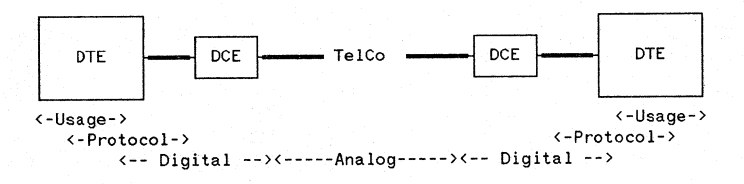

## **Usage Tests**

Verify user procedures Examine software tables versions configuration configuration files job card, files, logs SSB

#### Protocol Tests

Check software versions Analyze data stream Verify RS-232-C signals

## Digital Tests

Controller software tests Cable tests Modem tests Terminal tests Hardware diagnostics

## **Analog Tests**

Phase jitter Single frequency interference Frequency shift Return loss Envelope delay distortion Frequency response Noise Loss

Each of these test can be used to check out possible causes.. Most of them can be done with software diagnostics available on the HP3000. Some require very specialized equipment that is generally used by TelCo personnel. Different tests are performed by a different set of tools.

# **THE TOOLS**

# **Usage Tools**

Usage test tools are usually commands or programs on the HP3000. The major use of these tools is to verify that the system.management and users are using the system properly.

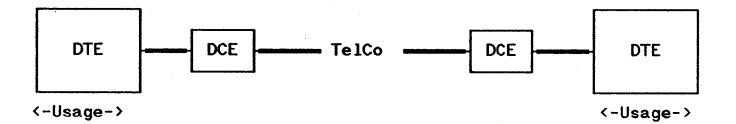

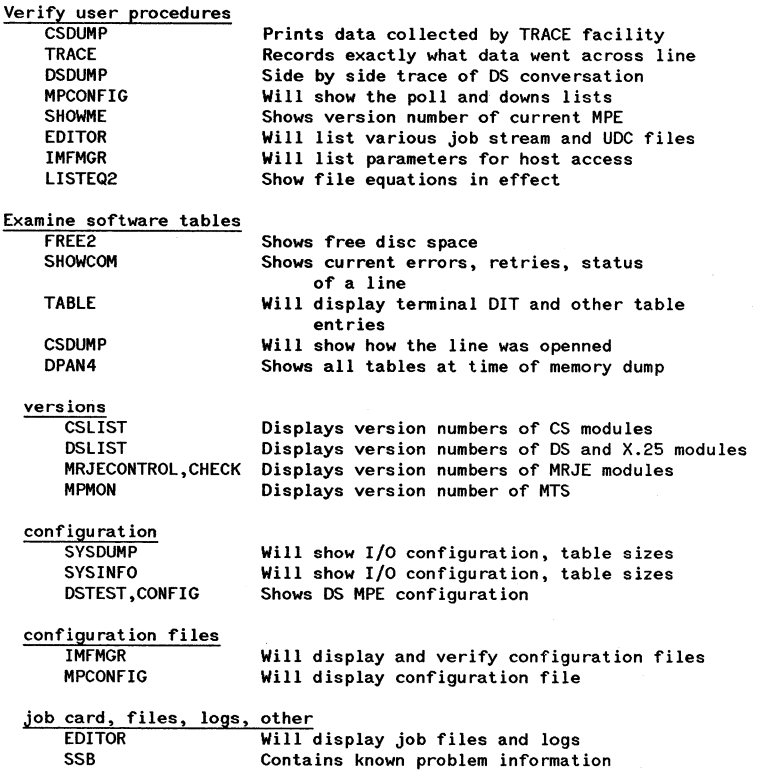

5-24

# **Protocol Tools**

Protocol test tools provide a means for finding the source of problems in the software that handles the link. They may simply check that the right software is on the system or collect the data for the factory to resolve the problem.

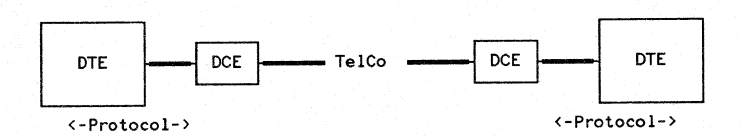

Check software versions HP1640 Data Analyzer CSDUMP DSTEST,DIAG HP4955A

Verifies what protocol is being used Displays protocol sequences Traces what protocol is being used Tests the OS protocol Protocal Analyzer

# **Digital Tools**

Digital test tools are for testing the interface between the DTE and the DCE. They are usually devices or programs that test the hardware.

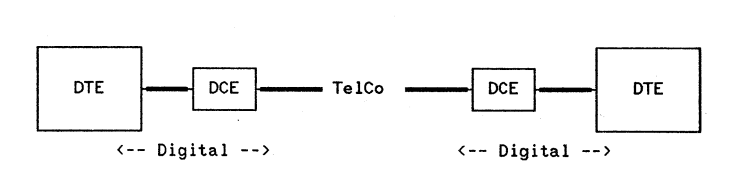

### Controller software tests

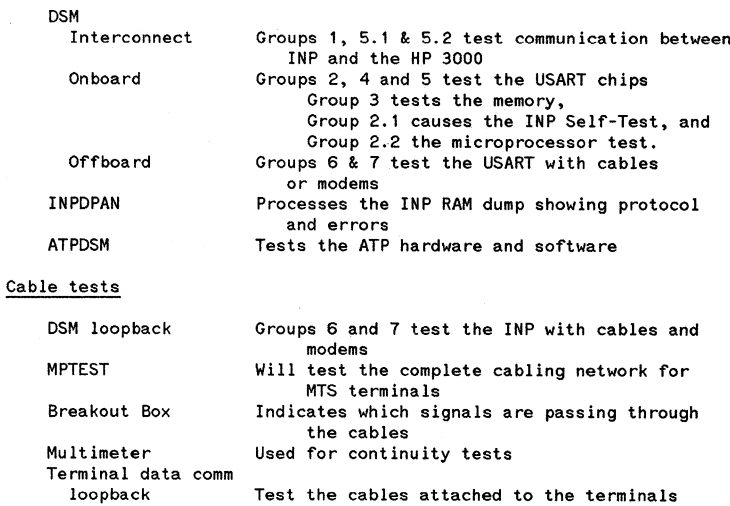

### Modem tests

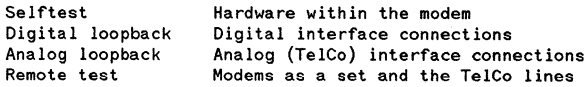

# Terminal tests

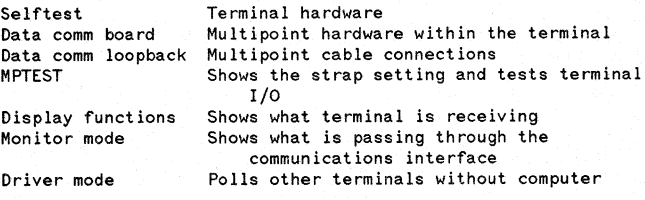

# Hardware diagnostics

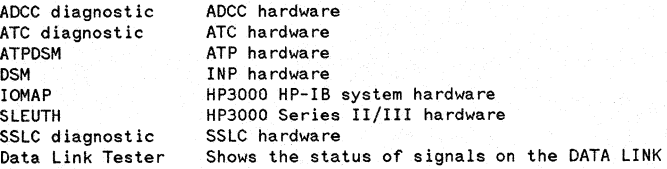

# **Analog Tools**

Analog test tools provide the capability to examine the quality of the TelCo line or any privately owned transmission facility. They do this by sending data across the line which is read by another device on the other end or looped back to the originator.

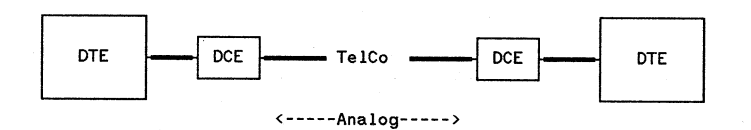

#### Analog TelCo line tests

Noise and Loss BERT (HP1645) **MPTEST** DSM Offboard Modem remote test Terminal driver mode TIMS (HP4943,4935) Terminal data comm loopback Test of TelCo line and modems Extended test of TelCo line Extended test of TelCo line Pass/fail test of TelCo line Extended test of TelCo line Many extended tests of TelCo line quality Pass/fail test of TelCo line

# **TOOL DESCRIPTIONS**

This section includes an alphabetic list of tools. It tells what they do, when to use them, where to find them, and where they are documented.

# ADCC diagnostic

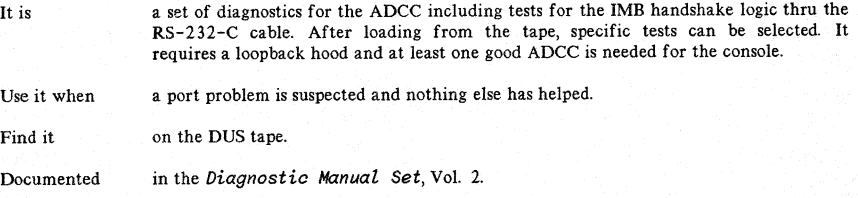

# ATC diagnostic

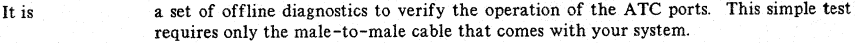

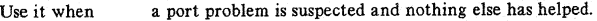

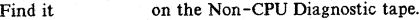

Documented in the ATC Diagnostic Manual..

# ATPDSM

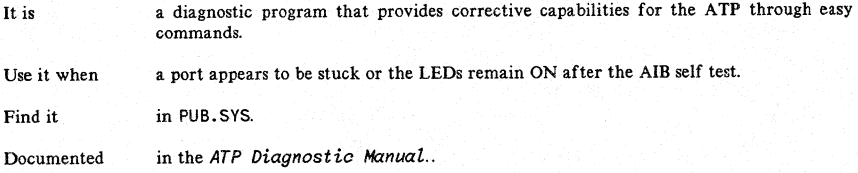

## BERT (HP1645)

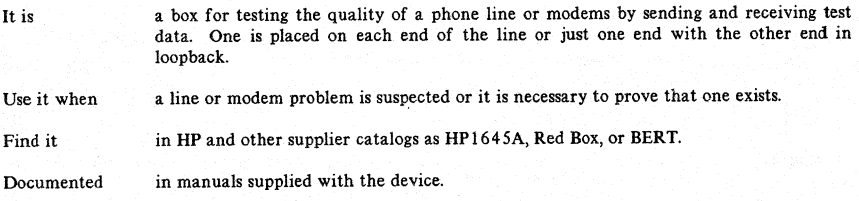

### Breakout Box

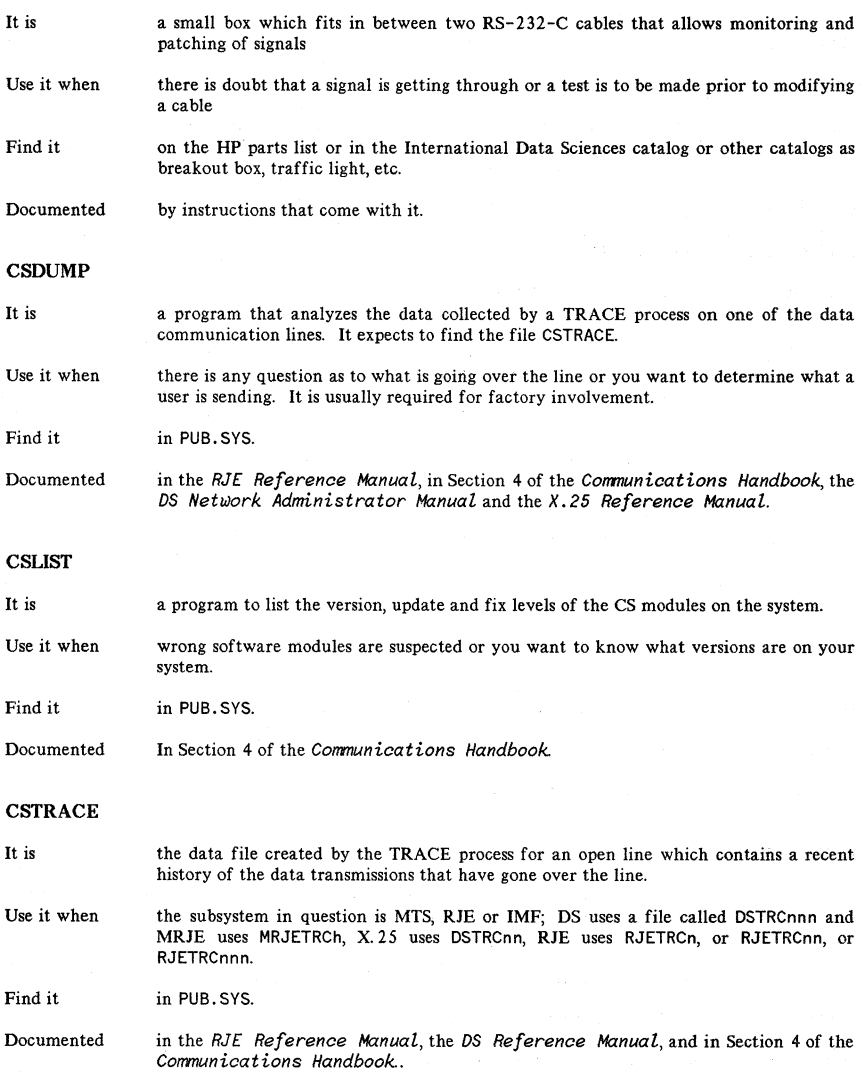

5-30

# Data Analyzer (HP1640)

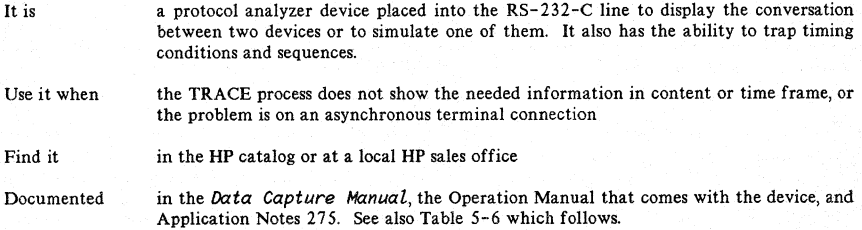

## Protocal Analyzer (HP4955A)

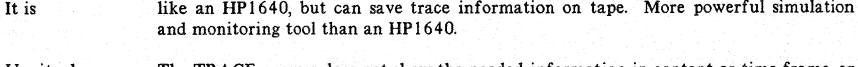

- Use it when The TRACE process does not show the needed information in content or time frame, or the problem is on an asynchronous terminal connection.
- Find it in the HP catalog or at a local HP sales office
- Documented in the operation manual that comes with the device.

### DPAN4

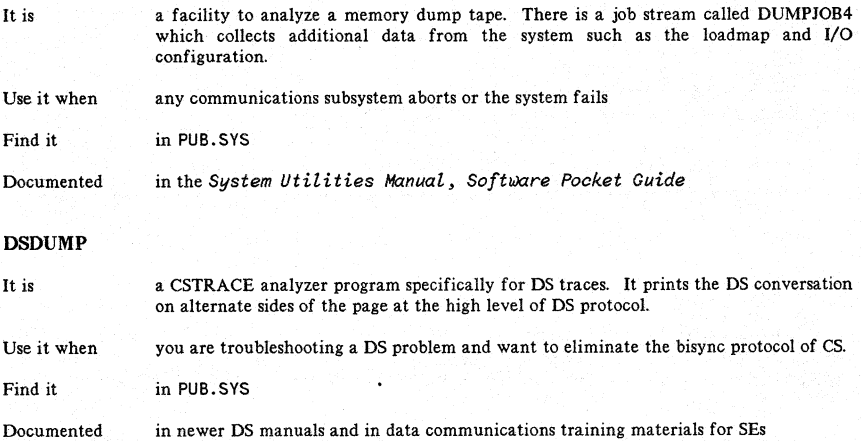
# TABLE 5-6.

# SELECTED **HP** 1640A/B SETTINGS

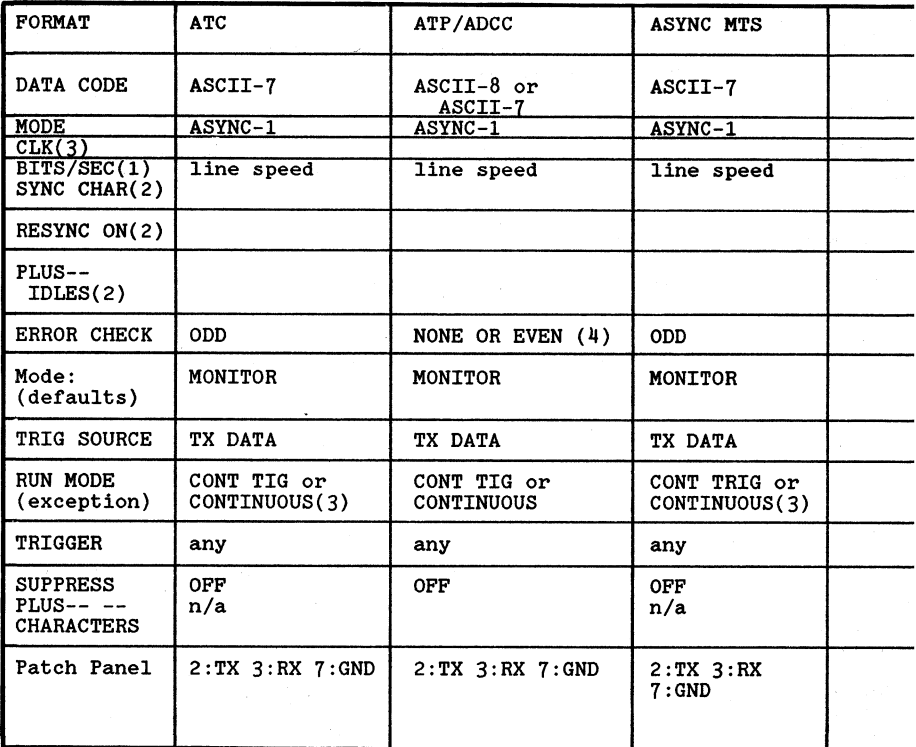

Notes:

- $1$  = Asynchronous
- $2 =$  Synchronous
- 
- 
- 3 = Synchronous for HP 1640B<br>4 = None for ASCII 8. Even for ASCII-7<br>5 = Applies to 1640A; for 1640B don't care

For asynchronous operation, CLEAR-TO-SEND must be "ON" for TRANSMIT<br>DATA to be displayed. CARRIER DETECT must be "ON" for RECEIVED DATA<br>to be displayed. The 1640A/B will set these lines "ON" automatical-<br>ly if pins are not

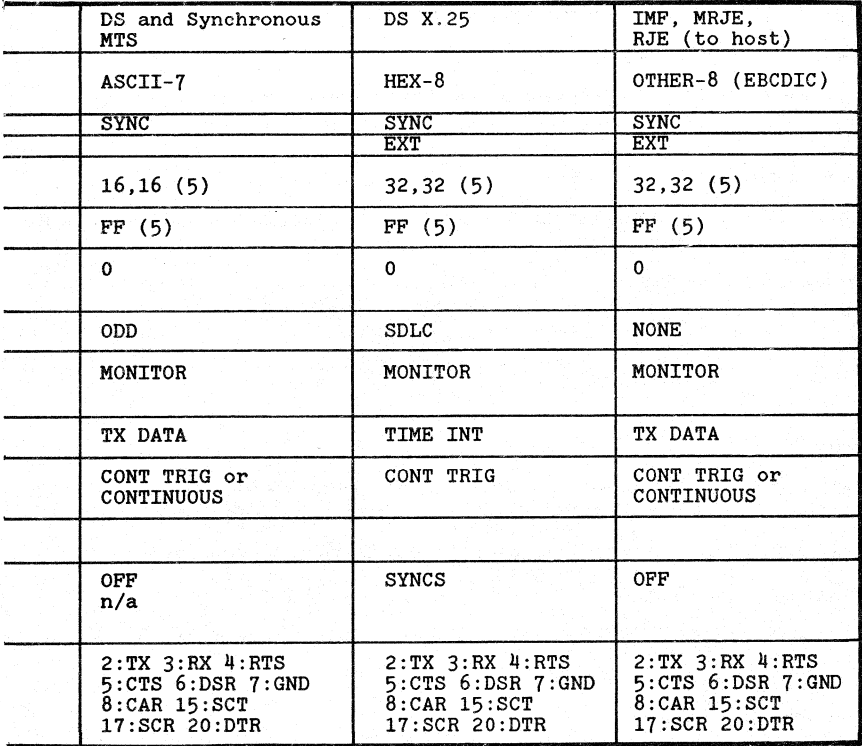

# SSLC AND INP CONFIGURATION SUMMARY

5-33

# DSLIST

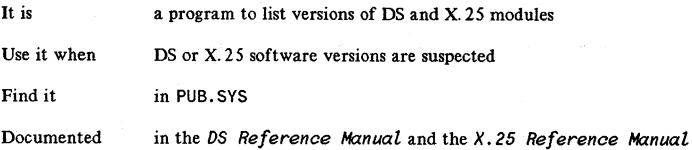

### DSM Interconnect

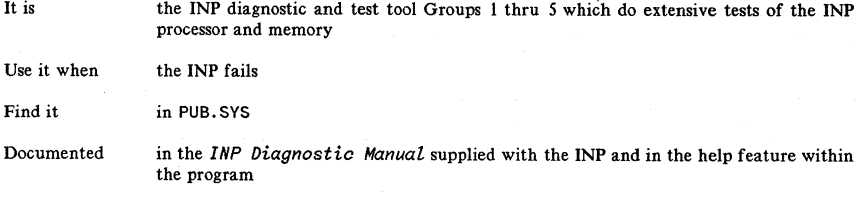

#### DSM Offboard

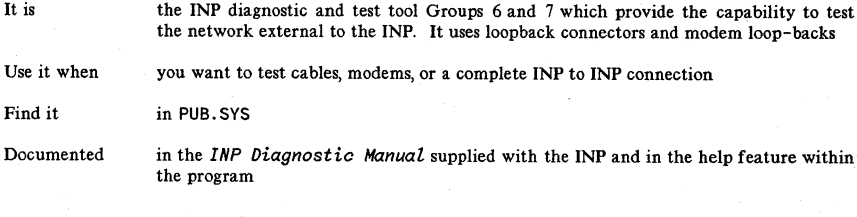

# DSM Onboard

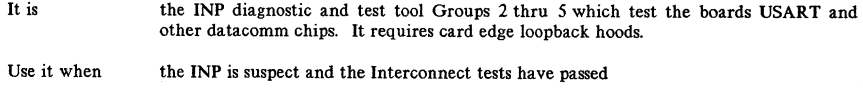

Find it in PUB.SYS

Documented in the INP Diagnostic Manual supplied with the INP and in the help feature within the program

#### **DSTEST**

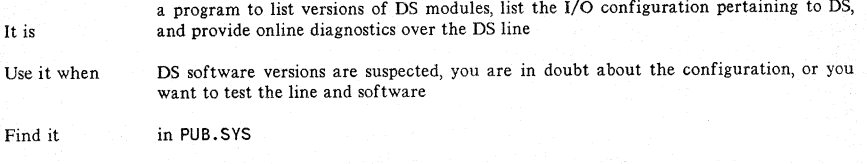

Documented in the DS *Reference Manual*

# Data Link Tester

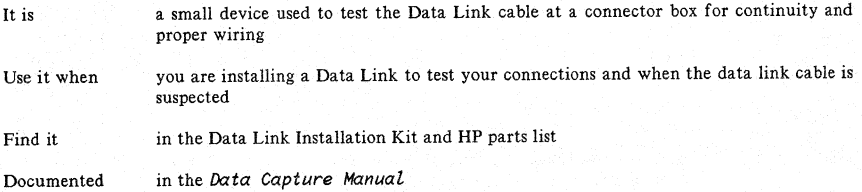

EDITOR

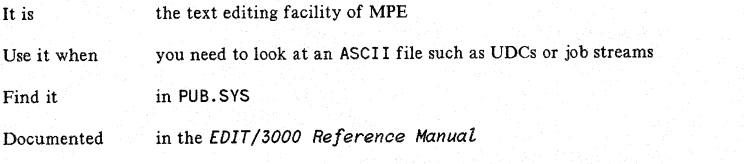

# FREE2

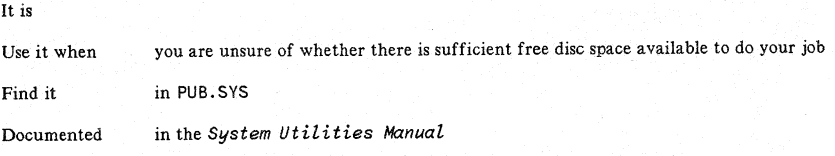

a system utility to report on the current status of free disc space on the system

#### IMFMGR

It is a command for the Interactive Mainframe Facility sub-system which provides the manager of the facility with control over its use and the capability to verify configuration files.

Use it when it is necessary to confirm the contents of a configuration file

Find it as : IMFMGR

Documented in the *IMF Referenoe Manual*

# INPDPAN

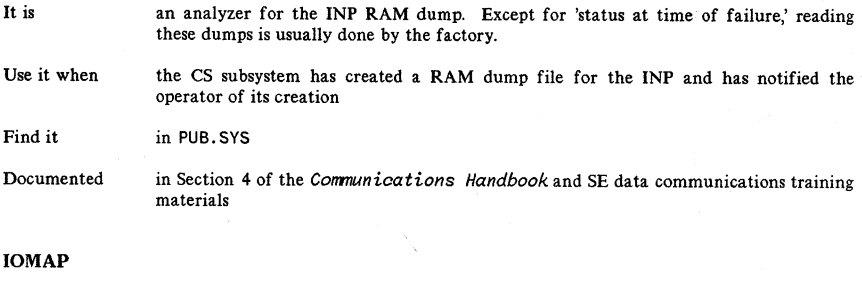

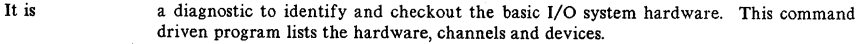

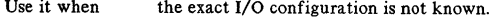

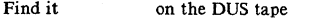

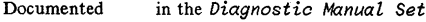

# LISTEQ2

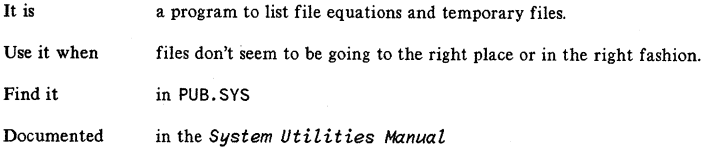

# MPCONFIG

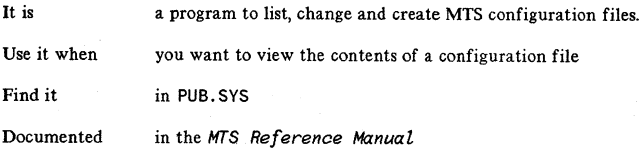

5-36

#### MPMON

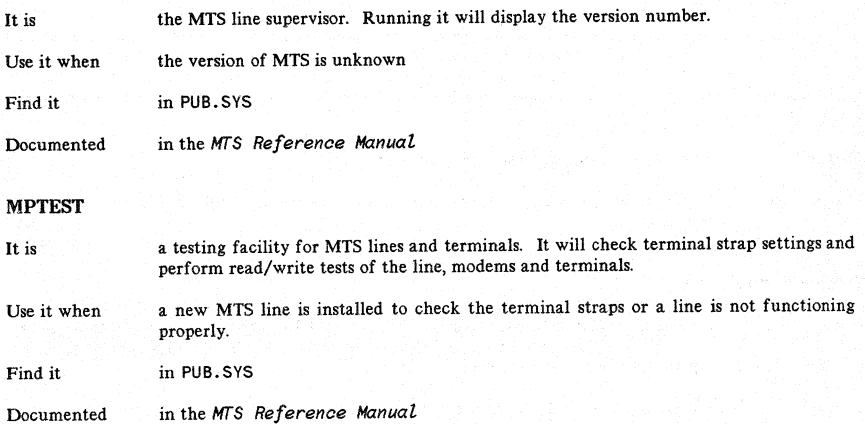

# **MRJECONTROL**

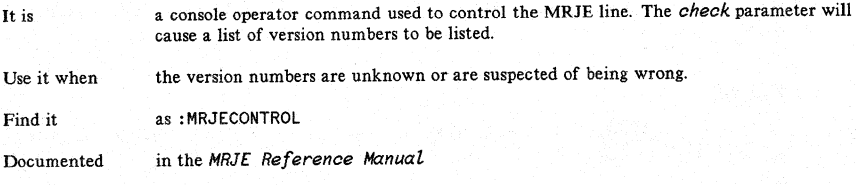

# Modem Analog Loopback

It is a modem capability to connect the analog output and input parts of the modem together to read whatever is written. This tests about 80% of the modem.

Use it when testing data terminal equipment without going over the TelCo line (local test) or the local modem.

Find it as a button or switch somewhere on the modem

Documented in the modem manual. HP modem tests are in Section 2 of the *Corrrnunications Handbook*

#### Modem Digital Loopback

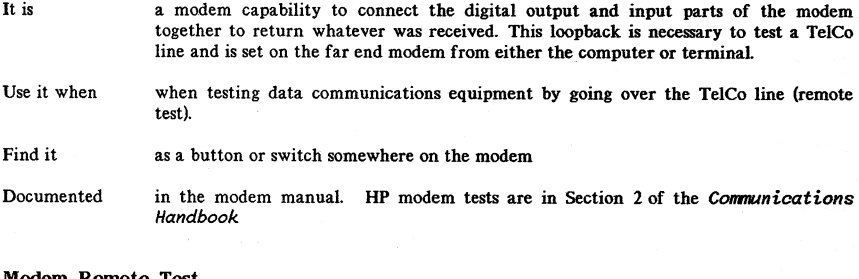

#### Modem Remote Test

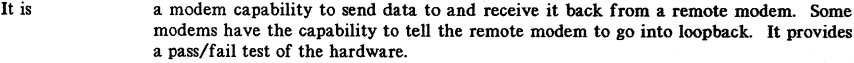

- Use it when the TelCo line and modems are being tested independently of the data terminal equipment.
- Find it as a switch or button on the modems
- Documented in the modem manual. HP modem tests are in Section 2 of the Communications Handbook

#### Modem 8elftest

- It is a modem pass/fail test. It will determine if the modem is functioning within specifications.
- Use it when any time there is any doubt. Just push the button; it does the rest.
- Find it as a switch or button on the modem
- Documented in the modem manual, Bell and HP modem tests are in Section 2 of the Communications Handbook

# Multimeter

- It is an electronic tool for testmg volts and ohms. It can be used to test the continuity of a cable or connector when set to ohms.
- Use it when cables or connections are suspected of being faulty
- Find it in nearly any electronics store
- Documented in the manual that comes with it. Some cables are documented in the OTO Cabling Manual and Section 2 of the Communications Handbook.

# SHOWCOM

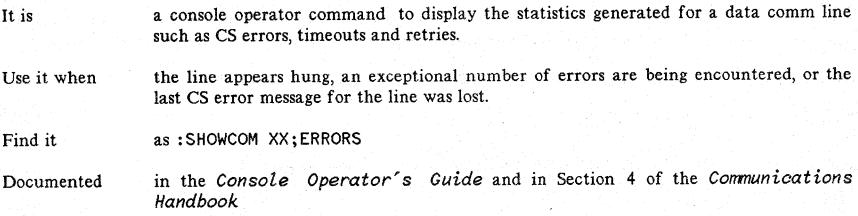

# SHOWME

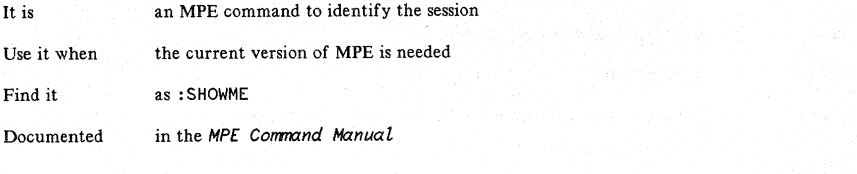

# SLEUTH

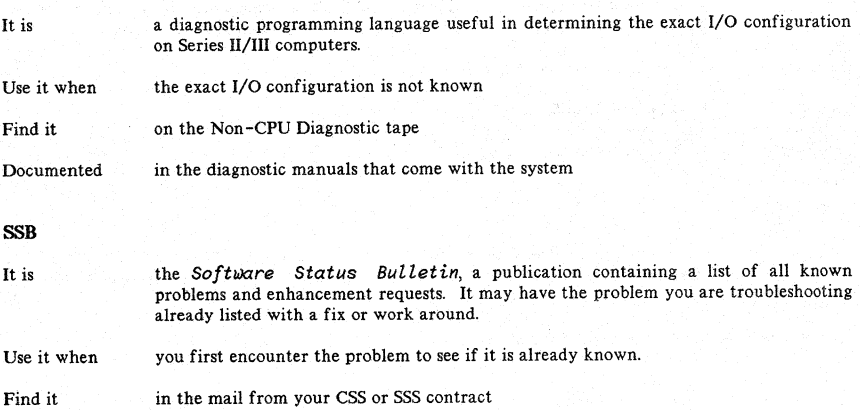

- 
- Documented in the *Guide to a Suooessful Installation*

#### SSLC diagnostics

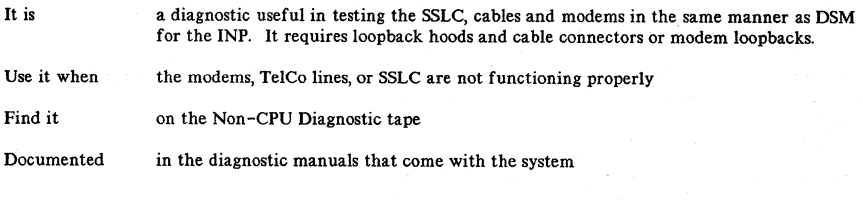

#### **SYSDUMP**

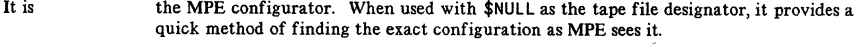

Use it when the exact configuration is not known

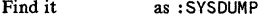

Documented in the Console Operator's Guide and System Manager Manual

# SYSINFO

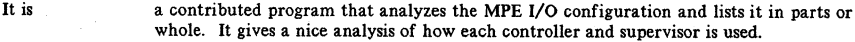

Use it when the configuration is not known

Find it usually in PUB. SYS

Documented with an internal help facility

# TABLE

It is an unsupported program that lists terminal DITs and other tables used by MPE. It is command driven and is useful for examining DITs at a time when a terminal appears hung.

Use it when a terminal appears hung

Find it usually in PUB. SYS

Documented in TABLEDOC on some systems or ask PICS for it

# Terminal Datacomm Tests

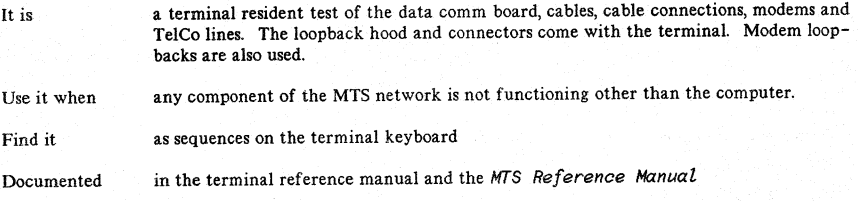

# Terminal Display Functions

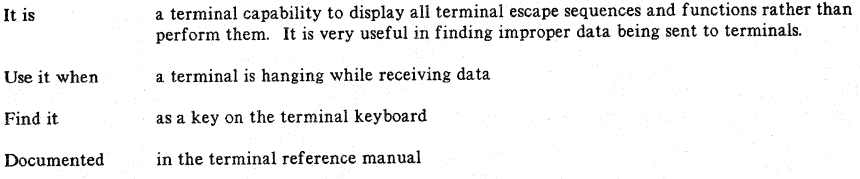

# Terminal Driver Mode

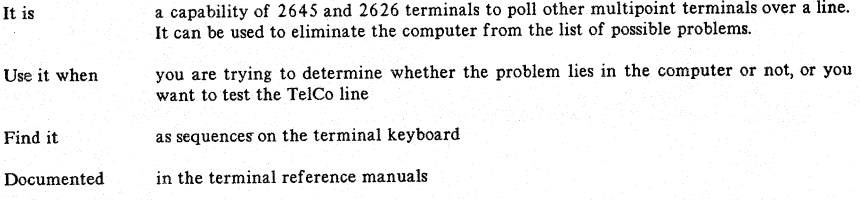

# Terminal Monitor Mode

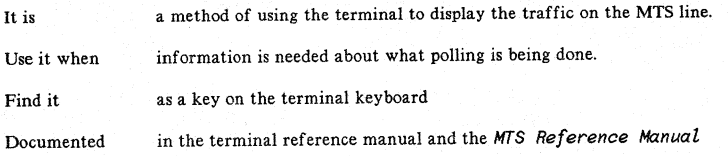

# Terminal Selftest

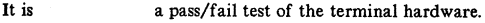

Use it when a terminal is not functioning properly or other tests are to be done using a terminal

Find it as a key on the terminal keyboard

Documented in the terminal reference manuals

# TIMS (HP4943,4935)

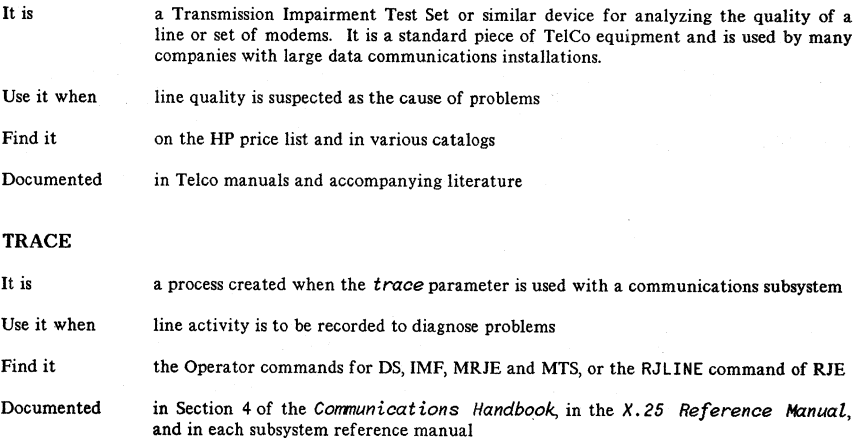

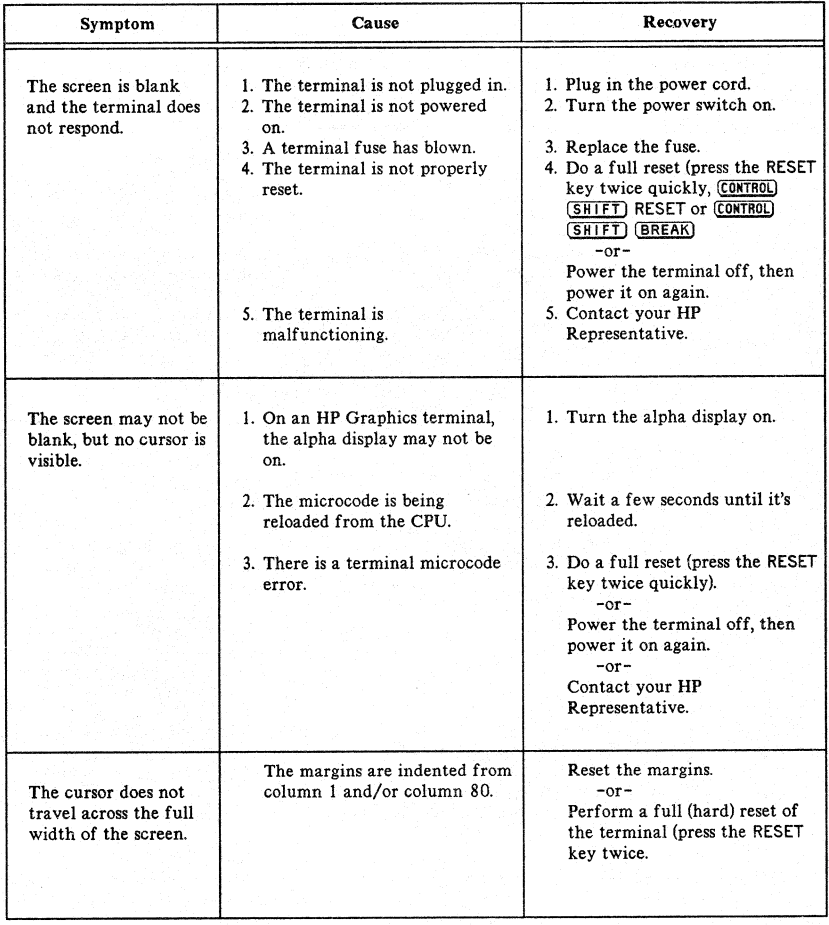

# TABLE 5-7. PROBLEMS OPERATING PERIPHERAL DEVICES

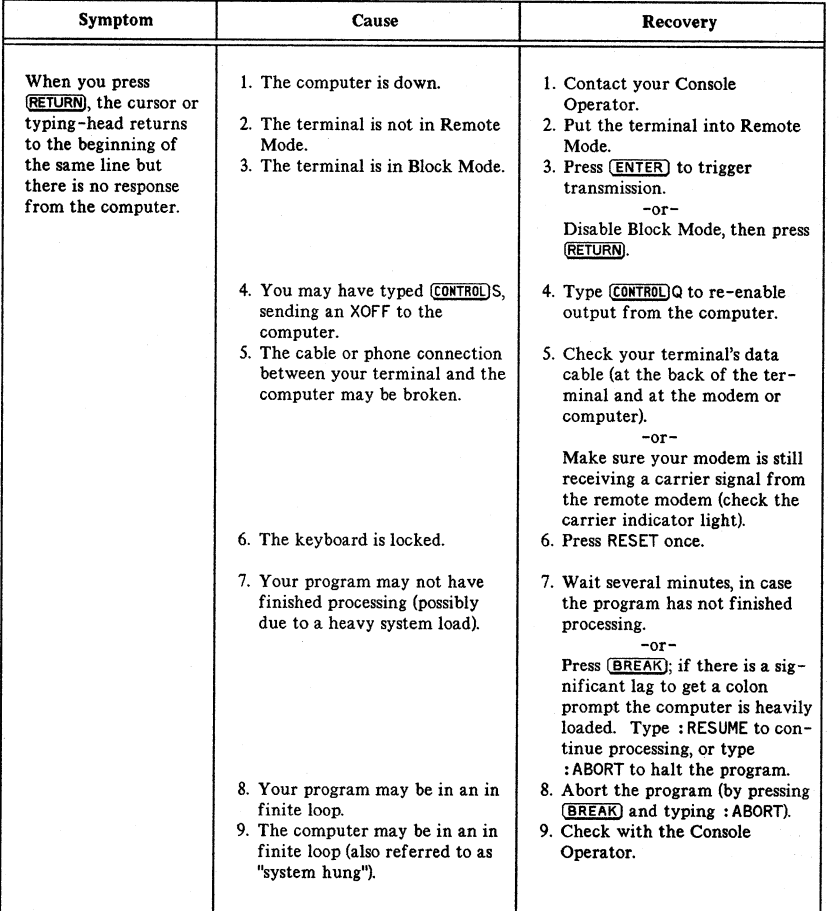

# TABLE 5-7. PROBLEMS OPERATING PERIPHERAL DEVICES (cont'd)

Í

 $\mathfrak{g}$ 

 $\mathfrak{g}$ 

 $\overline{\mathbf{I}}$ 

*5-44*

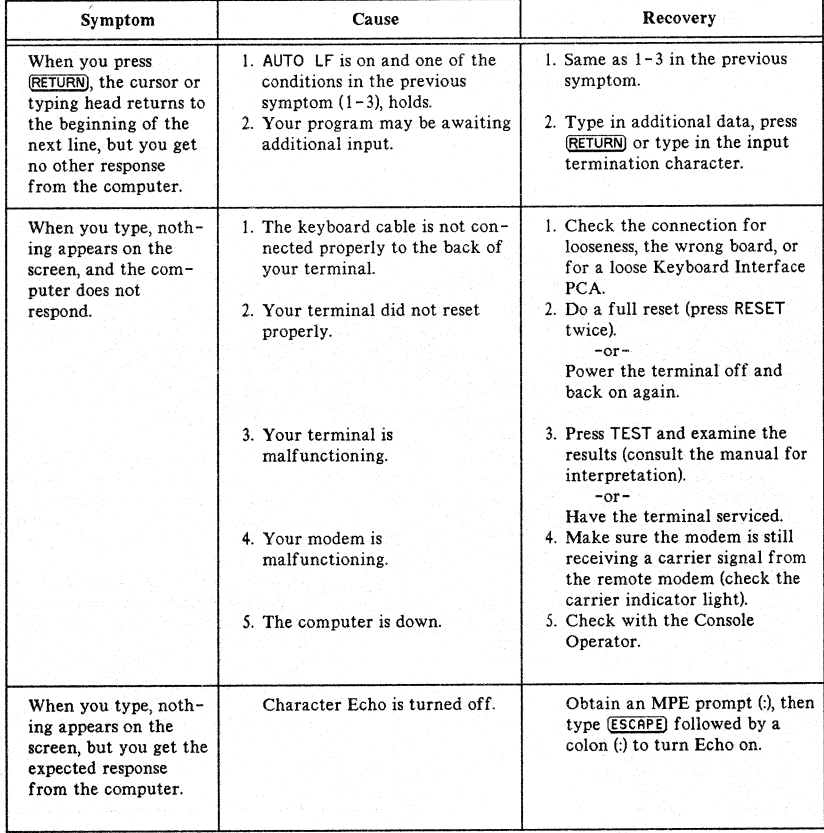

# TABLE 5-7. PROBLEMS OPERATING PERIPHERAL DEVICES (cont'd)

# TABLE 5-7. PROBLEMS OPERATING PERIPHERAL DEVICES (cont'd)

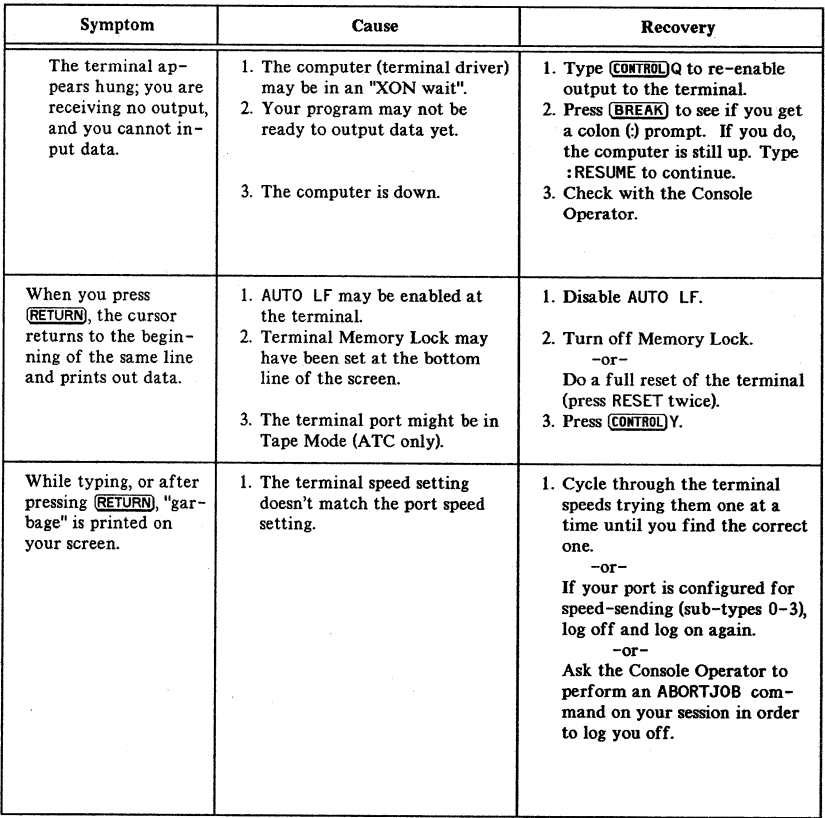

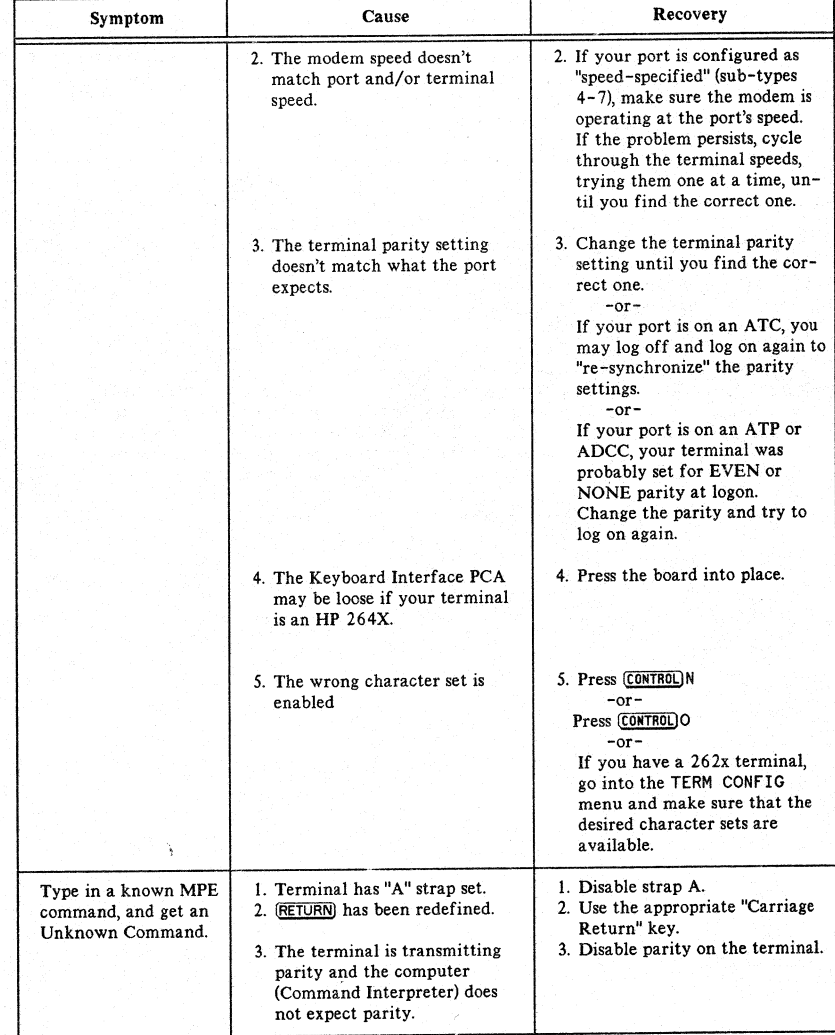

# TABLE 5-7. PROBLEMS OPERATING PERIPHERAL DEVICES (cont'd)

5-47

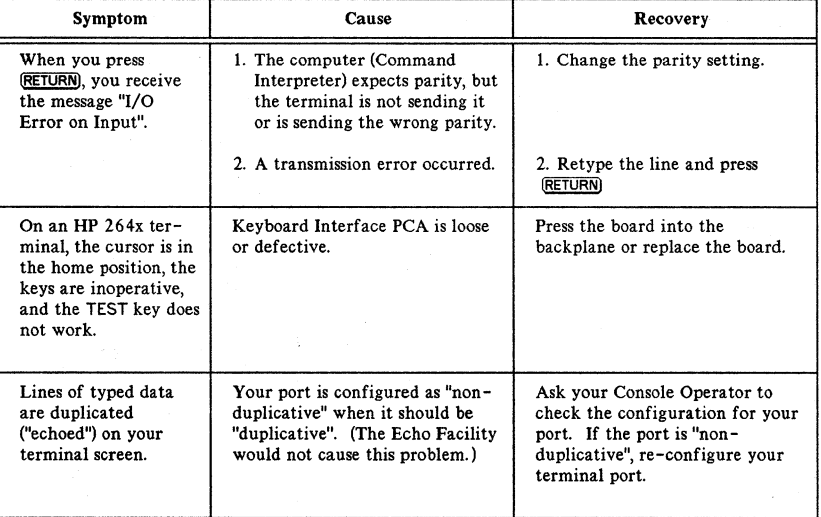

# TABLE 5-7. PROBLEMS OPERATING PERIPHERAL DEVICES (cont'd)

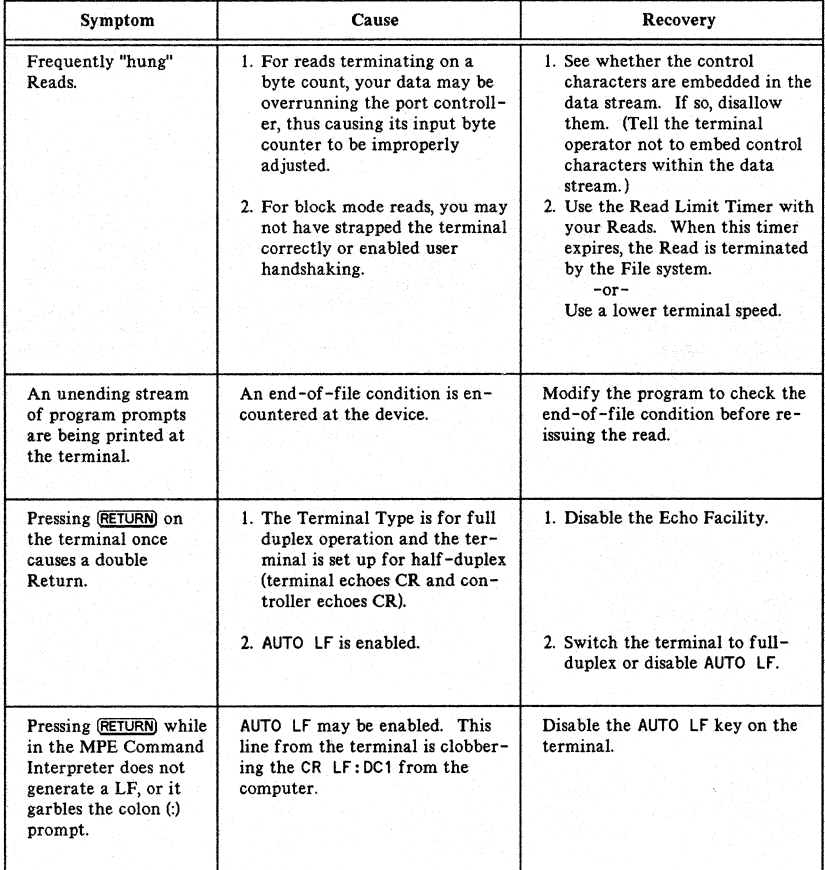

# TABLE 5-8. PROBLEMS PROGRAMMING WITH PERIPHERAL DEVICES

# TABLE 5-8. PROBLEMS PROGRAMMING WITH PERIPHERAL DEVICES (cont'd)

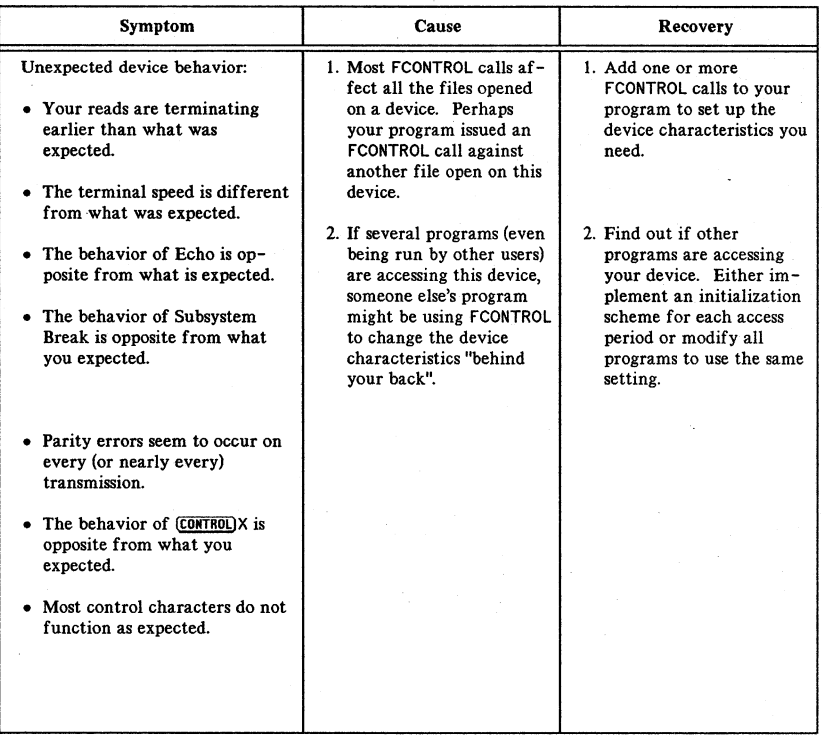

# **READER COMMENT SHEET**

#### **UP** 3000 Computer Systems

#### FUNDAMENTAL DATA COMMUNICATIONS HANDBOOK

# 5957-4634 June 1984

We welcome your evaluation of this manual. Your comments and suggestions help us to improve our publications. Please explain your answers under Comments, below, and use additional pages if necessary.

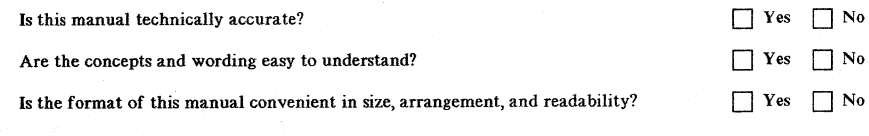

Comments:

 $\left.\rule{0pt}{10pt}\right.$ 

 $\tilde{z}$ 

This form requires no postage stamp if mailed in the U.S. For locations outside the U. S., your local HP representative will ensure that your comments are forwarded.

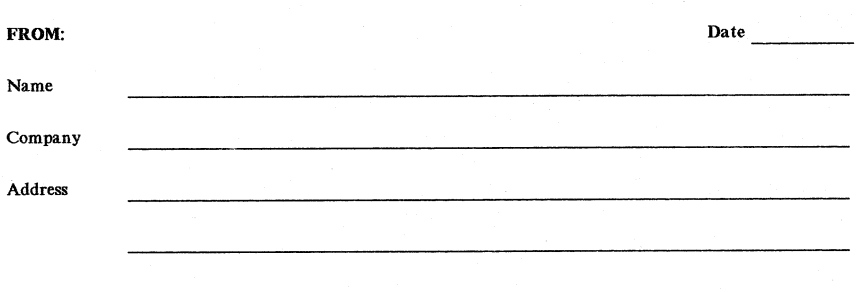

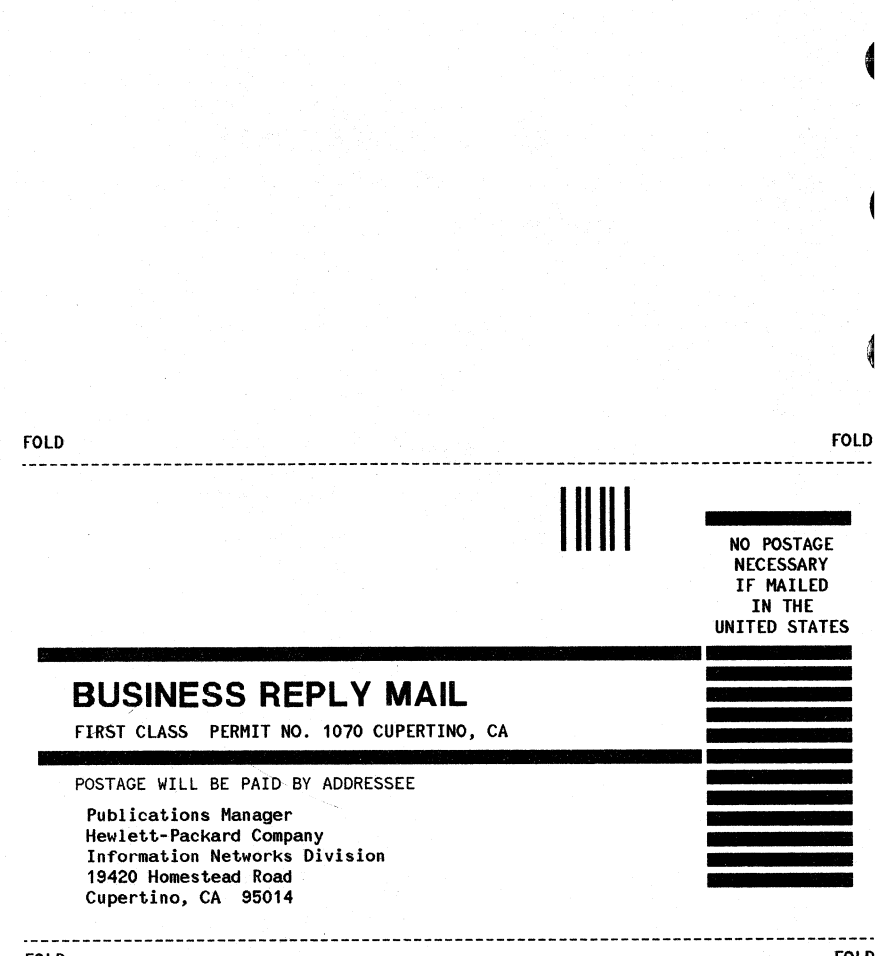

FOLD

FOLD

Product Line Sales/Support Key **Key Product Line** 

Analytical

- 
- 
- Rey Proceductions<br>
C. Analytical<br>
C. Computer Systems Sales only<br>
C. Computer Systems Hardware Sales and Services<br>
C. Computer Systems Internations<br>
C. S. Computer Systems<br>
E. Electronic Instruments & Measurement Systems<br>
- 
- ū Modical Products
- 
- M Medical Products<br>MP Medical Products Primary SRO<br>MS Medical Products Secondary SRO<br>P Personal Computation Products<br>Sales only for specific product line
- 
- 

only for specific product line

IMPORTANT: These symbols designate general product line capability. They do not<br>Insure sales or support availability for all products within a line, at all locations.<br>Contact your local sales office for information regardi is available for specific products.

HP distributors are printed in italics

**HEADQUARTERS OFFICES** 

If there is no sales office listed for your area, contact one of these<br>headquarters offices.

NORTH/CENTRAL AFRICA Hewiell-Packard S.A. 7, Rue du Bois-du-Lan<br>CH-1217 MEYRIN 2, Switzerland Tel: (022) 83 12 12<br>Telex: 27835 hpse<br>Cable: HEWPACKSA Geneve

ASIA ASIA<br>Hewlett-Packard Asia Ltd.<br>6th Floor, Sun Hung Kai Centre<br>30 Harbour Rd. G.P.O. Box 795 **HONG KONG<br>Tel: 5-832 3211** Tel: 3-832 32 TV<br>After Jan. 1, 1984<br>47th Floor, China Resources Bldg. 47m Hoor, Unita Hesources Bi<br>26 Harbour Rd., Wanchai<br>HOMG KONG<br>Telex: 66678 HEWPA HX<br>Cable: HEWPACK HONG KONG

CANADA Hewlett-Packard (Canada) Ltd.<br>6877 Goreway Drive<br>MISSISSAUGA, Ontario L4V 1M8 Tel: (416) 678-9430

**EASTERN EUROPE** Hewlett-Packard Ges.m.b.h. Liebigasse 1 A-1222 VIENNA, Austria<br>Tel: (222) 2365110<br>Telex: 1 3 4425 HEPA A NORTHERN EUROPE Hewlett-Packard S.A. Uilenstede 475 P.O.Box 999 NI - 1180 AZ AMSTELVEEN The Netherlands

SOUTH EAST EUROPE Hewlett-Packard S.A. 7, Rue du Bois-du-Lan<br>CH-1217 MEYRIN 2, Switzerland CH-1217 METHAR 2, Switch<br>Tel: (022) 83 12 12<br>Telex: 27835 hpse<br>Cable: HEWPACKSA Geneve

**OTHER EUROPE** Hewlett-Packard S.A. P.O. Box<br>150, Rie du Nant-D'Avril<br>CH-1217 MEYRIN 2, Switzerland<br>Tel: (022) 83 8111<br>Telex: 22486 hpsa Cable: HEWPACKSA Geneve MEDITERRANEAN AND MIDDLE EAST Mediterranean and Middle East<br>Operations **Atrina Centre** Allina Centre<br>32 Kifissias Ave. Paradissos-Amarousion ATHENS Greece Tel: 682 88 11 Telex: 21-6588 HPAT GR<br>Cable: HEWPACKSA Athens **EASTERN USA** 

Hewlett-Packard Co.<br>4 Choke Cherry Road<br>ROCKVILLE, MD 20850<br>Tel: (301) 258-2000 **MIDWESTERN USA** ell-Packard Co

Hewlett-Packard Co.<br>5201 Tollview Drive<br>ROLLING MEADOWS, IL 60008<br>Tel: (312) 255-9800

**SOUTHERN USA** Hewlett-Packard Co.<br>2000 South Park Place 2000 South Park Play<br>P.O. Box 105005<br>**ATLANTA, GA** 30348<br>Tel: (404) 955-1500

**WESTERN USA** Hewlett-Packard Co.<br>3939 Lankershim Blvd. **P.O. Box 3919**<br>**LOS ANGELES**, CA 91604 Tel: (213) 506-3700

OTHER INTERNATIONAL AREAS Hewlett-Packard Co. newest-Packaid Co.<br>Intercontinental Headquarters<br>3495 Deer Creek Road<br>PALO ALTO, CA 94304<br>Tel: (415) 857-1501<br>Telex: 034-8300 Cable: HEWPACK

#### **ANGOLA**

**ANGOLA**<br>Telectra<br>Empresa Técnica de Equipamen<br>R. Barbosa Rodrígues, 41-I DT.<br>Caixa Postal 64B7<br>LUANDA nios Tel: 35515,35516<br>E.P

#### **ARGENTINA**

ARGENTINA<br>Hewlett-Packard Argentina S.A.<br>Avenida Santa Fe 2035<br>Martinez 1640 BUENOS AIRES<br>Tel: 798-5735, 792-1293<br>Telex: 17595 BIONAR<br>Cable: HEWPACKARG<br>A.E.CH.CS.P Biotron S.A.C.I.M. e I. Biotron S.A.C.I.M. e I.<br>Av Paseo Colon 221, Piso 9<br>1399 BUENOS AIRES<br>Tel: 30-4846, 30-1851<br>Telex: 17595 BIONAR

**AUSTRALIA** Adelaide, South Australia Office<br>Bewlett-Packard Australia Ltd.

153 Greenhill Road<br>PARKSIDE, S.A. 5063 Tel: 272-5911 Telex: 82536 Cable: HEWPARD Adelaide

Brisbane, Queensland Office<br>Hewlett-Packard Australia Ltd. 10 Payne Road<br>THE GAP, Queensland 4061<br>Tel: 30-4133 re: 30-4133<br>Telex: 42133<br>Cable: HEWPARD Brisbane<br>A,CH,CM,E,M,P Canberra, Australia Capital Territory UTTICO<br>Hewlett-Packard Australia Ltd.<br>121 Wollongong Street<br>FYSHWICK, A.C.T. 2609 Tel: 80 4244 Tel: 60 4244<br>Telex: 62650<br>Cable: HEWPARD Canberra<br>CH,CM,E,P Melbourne, Victoria Office<br>Hewlett-Packard Australia Ltd. Hewlett-Packard Australia<br>31-41 Joseph Street<br>BLACKBURN, Victoria 3130<br>Tel: 895-2895<br>Telex: 31-024

Cable: HEWPARD Methourne A,CH,CM,CS,E,MS,P Perth, Western Australia **Office**<br>Hewlett-Packard Australia Ltd.

261 Stirling Highway<br>CLAREMONT, W.A. 6010 CLAREMONT, W.A. 6011<br>Tel: 383-2188<br>Telex: 93859<br>Cable: HEWPARD Perth<br>A,CH,CM,E,MS,P

# **SALES & SUPPORT OFFICES** Arranged alphabetically by country

**Sydney, New South Wales** Sydney, New South Wa<br>Office<br>Hewlett-Packard Australia Ltd.<br>17-23 Talavera Road P.O. Box 308<br>P.O. Box 308<br>NORTH RYDE, N.S.W. 2113 Tel: 887-1611 Telex: 21561 Cable: HEWPARD Sydney

A,CH,CM,CS,E,MS,F **AUSTRIA** Hewlett-Packard Ges.m.b.h.<br>Grottenhofstrasse 94 **A.8052 GRAZ** H-8032 GRAE<br>Tel: (0316) 291 5 66<br>Telex: 32375 **CHF** Hewlett-Packard Ges.m.b.h. Lieblgasse 1<br>P.O. Box 72<br>A-1222 VIENNA

Tel: (0222) 23 65 11-0<br>Telex: 134425 HEPA A<br>A,CH,CM,CS,E,MS,P **BAHRAIN** Green Salon<br>P.O. Box 557 i isn

**BAHRAIN** Tel: 255503-255950 Telex: 84419

Wael Pharmacy P.O. Box 648 Tel: 256 123 Telex: 8550 WAEL BN<br>E.C.M

**RELGIUM** Hewlett-Packard Belgium S.A./N.V.<br>Blvd de la Woluwe, 100 Woluwedal<br>B-1200 BRUSSELS B-1200 BRUSSELS<br>Tel: (02) 762-32-00<br>Telex: 23-494 paloben bru<br>A,CH,CM,CS,E,MP,P

**RRAZIL** Hewlett-Packard do Brasil I.e.C. Ltda.<br>Alameda Rio Negro, 750 Alphaville<br>06400 BARUERI SF 06400 BARUERI SP<br>Tel: (011) 421.1311<br>Telex: (011) 33872 HPBR-BR<br>Cable: HEWPACK Sao Paulo<br>A,CH,CM,CS,E,M,P Hewlett-Packard do Brasil I.e.C. Ltda. Avenida Epitacio Pessoa, 4664<br>22471 RIO DE JANEIRO-RJ<br>Tel: (021) 286.0237 Telex: 021-21905 HPBR-BR Cable: HEWPACK Rio de Janeiro A.CH.CM.E.MS.P ANAMED I.C.E.I. LIda Rua Bage, 103  $04012$  SAD PAULO Tel: (011) 570-5726 Telex: 021-21905 HPBR-BR

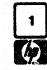

 $\overline{\mathbf{2}}$  $\overline{B}$ 

# **SALES & SUPPORT OFFICES** Arranged alphabetically by country

#### **CANADA**

.<br>**Aliberta**<br>Hewletl-Packard (Canada) Ltd. newen-rackard (canada)<br>3030 3rd Avenue N.E.<br>CALGARY, Alberta T2A 6T7 Tel: (403) 235-3100<br>A.CH.CM.E\* MS.P\* Hewlett-Packard (Canada) Ltd. Hewlett-Packard (Canada) Lid<br>11120A-178th Street<br>EDMONTON, Alberta T5S<br>Tel: (403) 486-6666<br>A,CH,CM,CS,E,MS,P **British Columbia**<br>Hewlett-Packard (Canada) Ltd.<br>10691 Shellbridge Way nichanonio,<br>Richanonio,<br>British Columbia V6X 2W7 Tel: (604) 270-2277<br>Tel: (604) 270-2277<br>Telex: 610-922-5059 A.CH.CM.CS.E\* MS.P

#### Manitoba

Hewlett-Packard (Canada) Ltd. Hewlett-Packard (Canada) Lid<br>380-550 Century Street<br>Winnameg, Manitoba R3H 0Y1<br>Tel: (204) 786-6701<br>A,CH,CM,E,MS,P\*

**Nova Scotia**<br>Hewlett-Packard (Canada) Ltd. P.O. Box 931<br>900 Windmill Road Suu Wikarimi Hoad<br>DARTMOUTH, Nova Scolia B2Y 3Z6<br>Tel: (902) 469-7820<br>CH,CM,CS,E\*,MS,P\*

# **Ontario<br>Hewlett-Packard (Canada) Ltd.** Hewielt-Packard (Canada) Ltd.<br>3325 N. Service Rd., Unit 6<br>BURLINGTON, Ontario P3A 2A3<br>Tel: (416) 335-8644<br>CS,M\*

Sevietl-Packard (Canada)<br>1952: Newbold Street<br>1000000, Ontario NGE 2S5<br>Tel: (519) 866-9181<br>A,CH,CM,CE, MSP<br>1000 from the American .<br>wlett-Packard (Canada) Ltd. Hewlett-Packard (Canada) Ltd. Hewlett-Packard (Canada) Ltd.<br>6877 Goreway Drive<br>MISSISSANGA, Ontario L4V 1M8<br>Tel: (416) 678-9430<br>A,CH,CM,CS,E,MP,P Hewlett-Packard (Canada) Ltd. newieti Packard (Canada)<br>2670 Queensview Dr.<br>OTTAWA, Ontario K2B 8K1<br>Tel: (613) 820-6483<br>A,CH,CM,CS,E\*,MS,P\* Howlett-Packard (Canada) Ltd.<br>220 Yorkland Blvd., Unit #11<br>WILLOWDALE, Ontario M2J 1R5 Tel: (416) 499-9333 ö

**Chuebec**<br>Rewlett-Packard (Canada) Ltd.<br>17500 South Service Road<br>Trans-Canada Highway<br>KIRKLAMD, Quebec H9J 2M5<br>Tel: (514) 697-4232 ACH CM.CS.E.MP. Montompositive (Canada) Ltd.<br>Hewlett Packard (Canada) Ltd.<br>2323 Du Versont Nord<br>3TE. FOY, Quebec G 1N 4C2<br>Tel: (4 18) 687-4570

#### **CHILE**

Jorge Calcagni y Cia. Ltda.<br>Av. Italia 634 Santiago<br>Casilla 16475 **SANTIAGO 9** Tel: 222-0222 Telex: Public Booth 440001 A,CM.E.M n.um.c.m<br>Olympia (Chile) Ltda.<br>Av. Rodrigo de Araya 1045<br>Casilla 256-V<br>SANTIAGO 21 saarialev z i<br>Tel: (02) 22 55 044<br>Telex: 240-565 OLYMP. CL.<br>Cable: Olympiachile Santiagochile CH.CS.P

CHINA, People's Republic of<br>China Hewlett-Packard Rep. Office P.O. Box 418<br>1A Lane 2, Luchang St. Beiwei Rd., Xuanwu District **BELING**<br>**BELING**<br>Tel: 33-1947, 33-7426 Telex: 22601 CTSHP CN<br>Telex: 22601 CTSHP CN<br>Cable: 1920 A,CH,CM,CS,E,P

**COLOMBIA Instrumentación** H. A. Langebaek & Kier S.A.<br>Carrera 4A No. 52A-26 **Anariado Aereo 6287 BOGOTA 1, D.E.**<br>**BOGOTA 1, D.E.**<br>Tel: 212-1466 Telex: 44400 INST CO<br>Cable: AARIS Bogota  $CUT$ Casa Humboldt Ltda Carrera 14, No. 98-60<br>Carrera 14, No. 98-60<br>Apartado Aereo 51283 **BOGOTA 1, D.E.**<br>Tel: 256-1686 Telex: 45403 CCAL CO.

**COSTA RICA** Científica Costarricense S.A. *cientina costantense o.x.*<br>Avenida 2, Calle 5<br>San Pedro de Montes de Oca San Pedro de Montes de<br>Apartado, 10159<br>SAN JOSÉ<br>Tel: 24-38-20, 24-08-19<br>Telex: 2367 GALGUR CR<br>CM.E.M

**CYPRUS** Telerexa Ltd.<br>P.O. Box 4809 **14C Stassinos Avenue** 14C Siassinos Avenue<br>NICOSIA<br>Tel: 62698<br>Telex: 2894 LEVIDO CY<br>E.M.P

**DENMARK** Hewlett-Packard A/S<br>Datavej 52<br>DK-3460 BIRKEROD DR-3400 mm.c.noe<br>Tel: (02) 81-66-40<br>Telex: 37409 hpas dk A,CH,CM,CS,E,MS,F **Hewlett-Packard A/S** Rolighedsvej 32<br>DK-8240 RISSKOV, Aarhus un-ozeu massikov, Aar<br>Tel: (06) 17-60-00<br>Telex: 37409 hpas dk<br>CH,E

#### **DOMINICAN REPUBLIC**

Microprog S.A.<br>Microprog S.A.<br>Juan Tomás Mejía y Cotes No. 60 Suan Tomas Mejia<br>Arroyo Hondo<br>SANTO DOMINGO<br>Tel: 565-6268 Telex: 4510 ARENTA DR (RCA) P **ECUADOR** CYEDE Cia. Lida.<br>Avenida Eloy Altaro 1749<br>Casilla 6423 CCI  $0.070$ Tel: 450-975. 243-052 Telex: 2548 CYEDE ED  $C \cup F$ Hospitalar S.A.<br>Robles 625 Casilla 3590 **OUITO** Tel: 545-250, 545-122 rei: 543-250, 543-122<br>Telex: 2485 HOSPTL ED<br>Cable: HOSPITALAR-Ouito

**EGYPT** International Engineering Associates<br>24 Hussein Hegazi Street *\_\_ russelli*<br>Kasr-el-Aini<br>CAIRO Tel: 23829, 21641<br>Tel: 23829, 21641  $CUCF$ ECYPOR P.O.Box 2558 42 Fl Zahraa Street CAINO, Egypt<br>Tel: 65 00 21 Telex: 93 337

**EL SALVADOR<br>IPESA de El Salvador S.A.<br>29 Avenida Norte 1216<br>SAN SALVADOR 3AH 3AL FAUUH<br>Tel: 26-6858, 26-6868<br>Telex: 20539 IPESASAL** ACHOMOSER

**FINLAND** Hewlett-Packard Oy PL 24<br>SF-02101 ESP00 10 Tel: (90) 4550211<br>Telex: 121563 hewpa sf<br>CH,CM,CS,P Hewlett-Packard Oy (Olarinkuoma 7)<br>PL 24 02101 ESPOO 10 Tel: (90) 4521022<br>A,E,MS

Hewlett-Packard Oy<br>Aatoksenkatv 10-C<br>SF-40720-72 JYVASKYLA

Tel: (941) 216318 òч **Hewlett-Packard Ov** Kainvuntie 1-C<br>SF-90140-14 OULU Tel: (981) 338785 CН

FRANCE

**FRANCE**<br>
Hewelt Packard France<br>
Z.I. Mercure B<br>
Rue Berthelot<br>
F-13763 Les Milles Ced<br>
AIX-EN-PROVENCE iles Cedex Tel: 16 (42) 59-41-02 Telex: 4107709 A,CH,E,MS.P **Hewlett-Packard France 64.** rue Marchand Sailant F-61000 ALENCON **Hewlett-Packard France** Boile Postale 503 28 rue de la Republique<br>F-25000 BESANCON Tel: 16 (81) 83-16-22 CHM Hewlett-Packard France<br>13, Place Napoleon III<br>F-29000 BREST<br>24:00 BREST Tel: 16 (98) 03-38-35 **Hewlett-Packard France** Hewien-rackasu riame<br>Chemin des Mouilles<br>Boite Postale 162<br>F-69130 ECULLY Cedex (Lyon) F-69130 ECULLY Cedex<br>Tel: 16 (78) 833-81-25<br>Telex: 310617F<br>A,CH,CS,E,MP **Hewlett-Packard France** Tour Lorraine

Boulevard de France<br>F-91035 EVRY Cedex Tel: 16.6.077-96-60 Telex: 692315F F

**Hewlett-Packard France** Parc d'Activité du Bois Briard<br>Ave. du Lac<br>F-91040 EVRY Cedex Tel: 16 6 077-8383 Telex: 692315F Ė

**Hewlett-Packard France** Frement-Fackard France<br>5, avenue Raymond Chanas<br>F-38320 EVBENS (Grenoble)<br>Tel: 16 (76) 25-81-41 Telex: 980124 HP GRENOB FYRE сw on<br>Hewlett-Packard France<br>Centre d'Affaire Paris-Nord<br>Bâtiment Ampère 5 étage<br>Flue de la Commune de Paris

**Rue de la commune de Pa<br>Boite Postale 300<br>F-93153 LE BLANC MESNIL** Tel: 16 (1) 865-44-52<br>Telex: 211032F CH CS F MS **Hewlett-Packard France**<br>Parc d'Activités Cadera **Ouartier Jean Mermoz** Avenue du Président JF Kenned<br>F-33700 MERIGNAC (Bordeaux) Tel: 16 (56) 34-00-84 CH,E,MS

Strict, www.<br>Hewlett-Packard France<br>Immueble "Les 3 B"<br>Nouveau Chemin de la Garde<br>ZAC de Bois Briand<br>F-44085 NANTES Cedex 

SALES & SUPPORT OFFICES Arranged alphabetically by country *(11]*

FRANCE (Cont'd) lewlett-Packard France<br>25, rue du Faubourg Bannier<br>-45000 ORLEANS Tel: 16 (38) 68 01 63 Hewlett·Packard France Zone Industrielle de Courtai .<br>Fatenue des Tropiques<br>Fat947 Les Ulis Cedex ORSAY Tet; (6) 907·78·25 Telex: 600048F A.CH,CM,CS,E,MP,P Hewlett-Packard France Paris Porte-Maillot<br>15, Avenue de L'Amiral Bruix<br>F-75782 PARIS CEDEX 16<br>Fel: 16 (1) 502-12-20 Telex: 613663F CH.MS,P Hewlett-Packard France 124, Boulevard Tourasse<br>F-64000 PAU Tel: 16 (59) 80 38 02 Hewlett-Packard France 2 AlI6e de Ia Bourgonnette F·35100 RENNES Tel: 16 (99) 51·42·44 Telex: 740912F CH.CM,E,MS.P Hewlett-Packard France 98 Avenue de Bretagne F-76100 ROUEN Tel: 16 (35) 63-57-66<br>CH\*\* CS Hewlett·Packard France 4 Rue Thomas Mann Boite Postale 56 F·67033 STRA5BOURG Cedex Tel: 16 (88) 28·56·46 Telex: 890141F CHE MS.P Hewlett·Packard France Le P6ripole 20, Chemin du Pigeonnier de Ia Cépière<br>F-31083 TOULOUSE Cedex Tel: 16 (61) 40-11-12<br>Telex: 531639F<br>A,CH,CS,E, P\* Hewlett·Packard France 9; rue Baudin<br>F-26000 VALENCE Tel: 16 (75) 42 76 16 Hewlett-Packard France Carolor ZAC de Bois Briand F-57640 vtGY (Metz) Tel: 16 (8) 77.1 2022 CH Hewlett-Packard France Immeuble Péricentre<br>F-59658 VILLENEUVE D'ASCQ Cede<br>Tel: 16 (20) 91-41-25 Telex: 160124F CH,E,MS,P GERMAN FEDERAL REPUBLIC<br>Hewlett-Packard Gmb Geschäftsstelle

KeithStrasse 2·4 0·1000 BERLIN 30 Tel: (030) 24·90-86 Telex: 0183405 hpbIn d **ACHEMP** 

Hewlett-Packard GmbH Geschaflsstelle lerrenberger Strasse 130<br>|-7030 BOBLINGEN Tel: (7031) 14-0 elex:<br>.,CH,CM,CS,E,MP,P lewiett-Packard GmbH<br>}eschäftsstelle<br>:manuel-Leutze-Strasse 1 0-4000 DUSSELDORF Tel: (0211) 5971-1 Telex: 085/86 533 hpdd d A,CH,CS,E,MS,P Hewlett-Packard GmbH Geschäftsstelle Schieefstr. 28a<br>0-4600 **DORTMUND**-Aplerbeck Tet: (0231) 45001 Hewlett-Packard GmbH Vertriebszentrale Frankfl.rt Berner Strasse 117 Postfach 560 140 0·6000 FRANKFURT 56' Tel: (0611) 50-04·1 Telex: 04 13249 hpffm d A,CH.CM.CS,E,MP,P Hewlett-Packard GmbH Geschäftsstelle Aussenstelle Bad Homburg louisenstrasse 115 D-6380 BAD HOMBURG Tet: (06172) 109-0 Hewlett-Packard GmbH Geschäftsstelle Kapstadlring 5 0·2000 HAMBURG 60 Tel: (040) 63804·1 Telex: 021 63 032 hphh d A,CH,CS.E.MS,P Hewlett-Packard GmbH Geschäftsstelle Heidering 37-39 0·3000 HANNOVER 61 Tel: (0511) 5706·0 Telex: 092 3259 A,CH,CM,E,MS.P Hewlett-Packard Gmbl<br>Geschäftsstelle Rosslauer Weg 2-4 D-6800 MANNHEIM Tel: (0621) 70050 Telex: 0462105<br>A.C.E Hewlett-Packard GmbH Geschäftsstelle<br>Messerschinittstrasse 7<br>D-7910 NEU ULM Tel: 0731·70241 Telex: 0712816 HP UlM-D A.C.E" Hewlett-Packard GmbH **Geschäftsstelle** Ehhericherstr.13 D·8500 NURNBERG 10 Tel: (0911) 5205-0 Telex: 0623 860 CH CM E MS P Hewlett-Packard GmbH Geschäftsstelle Eschenstrasse 5 0·8028 TAUFKIRCHEN Tel: (089) 6117<br>Telex: 0524985 A,CH,CM,E,MS,P

# 8 Omirou Street<br>ATHENS 133 T**HENS** 133<br>Tel: 32 30 303, 32 37 37 1<br>Telex: 215962 RKAR GR<br>I,CH,CM,CS,E.M,P PLAISIO S.A. G. Gerardos 24 Stournara Street ATHENS Tel: 36·11·160 Telex: 221871 P

GREAT BRITAIN See United Kingdom GREECE Kostas Karaynnis *S.A.*

**GUATEMALA** IPESA AvenidB Reforms 3-48. Zona 9 *GUATEMALA CITY* Tel: 316627.314786 Telex: 4192 TEL TRO *GU A.CH.CM.CS.E.u'P*

HONG KONG Hewlett-Packard Hong Kong, ltd. G.P.O. Box 795 5th Floor, Sun Hung KaiCentre 30 Harbour Road HONG KONG Tel: 5-8323211 Telex: 66678 HEWPA HX Cable: HEWPACK HONG KONG E.CH.CS,P CET Ltd.<br>1402 Tung Wah Mansion<br>199-203 Hennossy Rd.<br>Wanchia, H**ONG KONG**<br>Tel: 5-729376 Telex: 85148 CET HX *eN* Schmidt & Co. *(Hong* Kong) Ltd. Wing *On* Centre, 28th Floor Connaught Road, C. HONG *KONG* Te/: 5-455644 Telex: 74766 SCHMX *HX A,AI* ICELAND<br>Elding Trading Company Inc<br>Hafnarnvoli-Tryggvagotu<br>P.O. Box 895 IS·REYKJAVIK Tel: 1-58·20,1·63·03

*II* INDIA Computer products are sold through Blue Star Ltd. All computer repairs and maintenance service is done through Computer Mamtenance·Corp. Btue Star Ltd. Sabri Complex II Floo<br>24 Residency Rd.<br>**BANGALORE** 560 025 Tel: 55660 Telex: 0845-430 Cable: BLUESTAR *A,CH'.CII,CS',E*

**Blue Star Ltd.**<br>Band Box House Band Box House Prabhadevi BOMBA y 400 025 Tel' 422-3101 Telex: 011-3751 Cable: BLUESTAR *A.II* BtueStarLtd.

sanas<br>114/2 Vir Savarkar Marg Prabhadevi BOMBAY 400 025 1el: 422-6155<br>Telex: 011-4093<br>Cable: FROSTBLUE<br>1,CH\*.CM,CS\*.E.M Blue Star Ltd. Kalyan. 19 Vishwas Colony A/kapur;, BORODA, *390005* Tel: 65235 Cable: BLUE STAR

**Rbie Star Ltd** BtueStarLtd. 7 Hare Street CALCUTTA 700 001 Tel: 12-01·31 Telex: 021-7655 Cable: BLUESTAR *A,II* Blue Star Ltd. 133 Kodambakkam *High* Road MADRAS 600 034 Tel: 82057 Telex: 041-379 Cable: BLUESTAR *A,II* Blue Star Ltd. Bhandari House. 7th/8th Floors 91 Nehru Place NEWDELH/110 024 Tel: 682547 Telex: 031-2463 Cable: BLUESTAR *A,CH'.eN.CS'.E,II* Blue Star Ltd. 15116:C WeHesley Rd. PUNE41101t Tel: 22775 Cable: BLUE STAR

A BIueSlarLtd. 2-2·47111.08 *BoJarum Rd.* SECUNDERABAD 500 003 Tel: 72057 rei: 72037<br>Telex: 0155-459 Cable: BLUEFROST

*A,E*<br>Blue Star Ltd Blue Star Ltd.<br>T.C. 7/603 Poornima<br>Maruthankuzhi<br>TRIVANDRUM 695<sub>1</sub>013 Tel: **6579**  $"..."..."..."$ 

.<br>Computer Maintenance Corporation Computer Maintenance Corporation<br>Ltd.<br>115, Sarojini Devi Road<br>SECUNDERABAD 500 003<br>Telex: 031-2960<br>CH\*\*

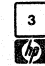

ក

# **SALES & SUPPORT OFFICES** Arranged alphabetically by country

**INDONESIA BERCA Indonesia P.T.**<br>P.O.Box 496/Jkt.<br>J. Abdul Muis 62 **JAKARTA JANAHIA**<br>Tel: 21-373009 Telex: 46748 BERSAL IA<br>Cable: BERSAL JAKARTA

**BERCA Indonesia P.T.**<br>P.O.Box 2497/Jkt<br>Antara Bldg., 17th Floor<br>J.M.Medan Mercleke Selatan 17<br>J.M.AMTA-PUSAT<br>Tel: 21-344-181 : .... c r 344 - 181<br>Telex: BERSAL IA<br>A,CS,E,M **BERCA** Indonesia P.T. *BEHLA MOONESIA P.<br>P.O. Box 174/SBY.<br>J. Kulei No. 11<br>SURABAYA* Tel: 68172 Tel: 06172<br>Telex: 31146 BERSAL SB<br>Cable: BERSAL-SURABAYA<br>A\*,E.M,P **IRAO** .<br>HI-Packard Trading S.A. Service Operation Al Mansoor City 9B/3/7 **DRUTTURU**<br>Tel: 551-49-73 x: 212-455 HEPAIRAO IK  $C<sub>2</sub>$ **IRELAND** 

**Hewlett-Packard Ireland Ltd.**<br>82/83 Lower Leeson Street  $0.0182$ Tel: 0001 606800 Telev: 30430 A,CH,CM,CS,E,M,P Cardiac Services Ltd. **Kilmore Road** Arlane<br>DUBLIN 5 Tel: (01) 351820 Telex: 30439

**ISRAFI** *Edian Electronic Instrument Ltd.<br>Eldan Electronic Instrument Ltd.<br>JERUSALEM 91000* Jemishi.em 9 1000<br>16, Ohaliav St.<br>Jeanisai em 04467 Tel: 533 221, 553 242 Telex: 25231 AR/PAKED # **Electronics Enginee**<br>Motorola Israel Ltd. ring Division

16 Kremenetski Street P.O. Box 25016 **TEL-AVIV 67809** Tel: 3 88 388<br>Tel: 3 88 388<br>Telex: 33569 Moli II Cable: BASTEL Tel-Aviv **ITALY** 

**Hewlett-Packard Italiana S.p.A.** Hewen-Packard Raha<br>Traversa 99C<br>Via Giulio Petroni, 19<br>1-70124 BARI<br>Tel: (080) 41-07-44

Hewlett-Packard Italiana S.p.A.<br>Via Martin Luther King, 38/11<br>1-40132 BOLOGINA Tel: (051) 402394<br>Telex: 511630<br>CH,E,MS **rrewlett-Packard Italiana S.p.A.**<br>Via Principe Nicola 43G/C<br>1-95126 CATANIA<br>Tel: 400C == Tel: (095) 37-10-87 Telex: 970291 сF --<br>Hewlett-Packard Italiana S.p.A.<br>Va G. Di Viltorio 9<br>1-20063 CERNUSCO SUL INAVIGLIO (Milano)<br>Tel: (02) 923691<br>Telex: 334632<br>A.CH.CM.CS,E,MP,P Howlett-Packard Italiana S.p.A.<br>Via C. Colombo 49<br>1-20090 TREZZANO SUL MAVIGLIO (Milano)<br>(Milano)<br>Tel: (02) 4459041 Telex: 322116 v.w<br>Hewlett-Packard Italiana S.p.A.<br>Via Nuova San Rocco a<br>Capodimonte, 62/A<br>1-80131 IMAPOLI **FOUTST NAPOLE**<br>Tel: (081) 7413544<br>Telex: 710698<br>A,CH,E Hewlett-Packard Italiana S.p.A. Mewlett-rackard hanged<br>Viale G. Modugno 33<br>I-16156 GENOVA PEGU F to 130 GENUVA PE<br>Tel: (010) 68-37-07<br>Telex: 215238 æ Hewlett-Packard Italiana S.p.A. **Hewell-Packard III**<br>Via Pelizzo 15<br>1-35128 **PADOVA**<br>Tel: (049) 664888<br>Telex: 430315<br>A,CH,E,MS **Hydrett-Packard Raliana S.p.A.**<br>Halle C. Pavese 340<br>100144 ROMA EUR<br>Tel: (06) 54831 Telex: 610514 A, CH, CM, CS, E, MS, P A.Gr.Com.C.S.E.WIS.P<br>Hewlett Packard National S.p.A.<br>Via di Casellina S7/C<br>1-50018 SCANDICCI-FINENZE<br>Tel: (055) 753863 **Hewlett-Packard Ba** a S.o.A Frewier Packard Rais<br>Corso Svizzera, 185<br>1-10144 TORINO<br>Tel: (011) 74 4044<br>Telex: 221079<br>CH,E **JAPAN** JAPAN<br>Yokogawa-Hewlett-Packard Ltd.<br>152-1, Onna<br>ATSUGI, Kanagawa, 243<br>Tel: (C462) 28-0451

CM,C<sup>+</sup>,E Vokogawa-Helwett-P<br>Meij-Seimei Bldg. 6F<br>3-1 Hon Chiba-Cho<br>CHIBA, 280<br>Tel: 472 25 7701 ett-Packard Ltd E.CH.CS

 $CMS$ 

Yokogawa-Hewlett-Packard Ltd.<br>Yasuda-Seimei Hiroshima Bldg.<br>6-11, Hon-dori, Naka-ku<br>HilinoShillila, 730<br>Tel: 82-241-0611 Vokogawa-Hewlett-Packard Ltd.<br>Towa Building<br>2-3, Kaigan-dori, 2 Chome Chuo-ku<br>KOBE, 650 Tel: (078) 392-4791 ċΞ --<br>Yokogawa-Hewlett-Packard Ltd.<br>Kumagaya Asahi 82 Bldg<br>3-4 Tsukuba 3-4 1 Sukuus<br>KUMAGAYA, Saitama 360<br>Tel: (0485) 24-6563 CH,CM.E ortoma<br>Yokogawa-Hewlett-Packard Ltd.<br>Asahi Shinbun Daiichi Seimei Bldg.<br>4-7, Hanabata-cho<br>KUilAMOTO,860 Tel: (0963) 54-7311 öΪ£ un, chromae Hewlett-Packard Ltd.<br>Yokogawa-Hewlett-Packard Ltd.<br>614, Higashi-Shiokoji-cho<br>Karasuma-Nishino<br>Shiokoji-dori, Shimogyo-ku<br>Khotoji-dori, Shimogyo-ku<br>Khotoji-dori, Shimogyo-ku<br>Khotoji-don Tel: 075-343-0921 **CHE** un,c<br>Yokogawa-Hewlett-Packard I<br>Milo Miltsui Bidg<br>4-73, Sanno-maru, 1 Chome<br>MITO, Ibaraki 310 **Hewlett-Packard Ltd.** Tel: (0292) 25-7470 on, Control Hewlett-Packard Ltd.<br>Sumitomo Seimei 14-9 Bldg.<br>Meieki-Minami, 2 Chome Makamura.ku **NAGOYA, 450** Tel: (052) 571-5171 CH, CM CS, E, MS Chuo Bidg...<br>Yokogawa-Hewlett-Packard Ltd.<br>4-20 Nishinakajima, 5 Chome Yodogawa-ku<br>Osaka 532 USAIKA, 532<br>Tel: (06) 304-6021<br>Telex: YHPOSA 523-3624<br>A,CH,CM,CS,E,MP,P\* Academics.c.mr<br>The Academic Packard Ltd.<br>27-15, Yabe, 1 Chome<br>SAGAMMARA Kanagawa, 229<br>Tel: 0427 59-1311 ren. 1942/1139-11311<br>Yokogawa-Hewlett-Packard Ltd.<br>Daiichi Seimei Bldg.<br>7-1, Nishi Shinjuku, 2 Chome<br>Shinjuku-ku,TOKY0 160<br>Tel: 03-348-4611<br>CH,E Yokogawa-Hewlett-Packard Ltd. Yokogawa-hewnen-Packard Lui.<br>29-21 Takaido-Higashi, 3 Chome<br>Suginami-ku TONYO 168<br>Tel: (03) 331-511<br>Telex: 232-2024 YHPTOK<br>A.CH.CM,CS,E,MP,P\* Noncomposition<br>The Volkogawa-Hewlett-Packard Ltd.<br>Daiichi Asano Building<br>2-8, Odori, 5 Chome **UTSUNOMIYA, Tochigi 320**<br>Tel: (0286) 25-7155

Yokogawa-Hewlett-Packard Ltd.<br>Yasuda Seimei Nishiguchi Bldg.<br>30-4 Tsuruya-cho, 3 Chome YOKOHAMA 221 Tel: (045) 312-1252<br>CH.CM.E

**JORDAN** Mouasher Cousins Company<br>P.O. Box 1387 Tel: 24907 39907 rei: 24907, 39907<br>Telex: 21456 SABCO JO<br>CH,E,M,P

**KENYA** ADCOM Ltd., Inc., Kenya<br>P.O.Box 30070 -Tel: 331955<br>Tel: 331955<br>Telex: 22639 ።

**KOREA Samsung Electronics HP Division<br>12 Fl. Kinam Bldg.**<br>San 75-31, Yeoksam-Dong san 75-31, reoksam-Do<br>Kangnam-Ku<br>Yeongdong P.O. Box 72<br>**SEOUL** seoul<br>Tel: 555-7555, 555-5447<br>Telex: K27364 SAMSAN<br>A.CH.CM.CS.E.M.P

KUWAIT<br>Al-Khaldiya Trading & Contracting<br>P.O. Box 830 Satat ... Tel: 42-4910. 41-1726 Telex: 22481 Areeg kl<br>Telex: 22481 Areeg kl Photo & Cine Equipment<br>P.O. Box 270 Safat KUWAIT nuwari<br>Tel: 42-2846, 42-3801 Telex: 22247 Matin k

**LEBANON** G.M. Dolmadjian<br>Achrafieh<br>P.O. Box 165.167 MHIT Tel: 290293<br>MP m<br>Computer Informati<br>P.O. Box 11-6274 tion Systems **BEIRUT**<br>Tel: 89 40 73 Telex: 22259

**LIIXEMBOURG LUXEMBOUNG**<br>Hewlett-Packard Belgium S.A./N.V.<br>Bivd de la Woluwe, 100<br>Woluwedal<br>B-1200 **BRUSSELS** Tel: (02) 762-32-00<br>Telex: 23-494 paloben bru<br>A.CH,CM,CS,E,MP,P

**MALAYSIA** Hewlett-Packard Sales (Malaysia) Son Bhd 1st Floor, Bangunan British American<br>Jalan Semantan, Damansara Heights<br>KUALA LUMPUR 23-03<br>Tel: 943022 Telex: MA31011

**MAYLAYSIA (Cont'd)** Protel Engineering<br>P.O.Box 1917<br>Lot 6624, Section 64 Lot boz4, Section<br>23/4 Pending Road<br>Kuching, **SARAWAK**<br>Tel: 36299 .c. 30299<br>Telex: MA 70904 PROMAL<br>Cable: PROTELENG<br>A.E.M

**MALTA** Philip Toledo Ltd.<br>Notabile Rd.<br>MRIEHEL mmener<br>Tel: 447 47, 455 66<br>Telex: Media MW 649 r e

MEXICO Hewlett-Packard Mexicana, S.A.<br>de C.V. Av. Periferico Sur No. 6501 Tenenan Xochimico Tepepan, xochirikco<br>16020 MIEXICO D.F.<br>Tel: 6-76-46-00<br>Telex: 17-74-507 HEWPACK MEX A,CH,CS,E,MS,P Hewlett-Packard Mexicana, S.A.  $de C$  V Ave. Colonia del Valle 409<br>Col. del Valle Municipio de Garza Garcia<br>MONTERREY, Nuevo Leon Tel: 78 42 41 Telex: 038 410 òч **FCISA** *EUSA<br>José Vasconcelos No. 218<br>Col. Condesa Deleg. Cuauntémoc<br>MEXICO D.F. 06140<br>Tel: 553-1206* Telex: 17-72755 ECE ME

MOROCCO Dolbeau<br>81 rue Karalchi CASABLANCA<br>Tel: 304 1-82, 3068-38<br>Telex: 23051, 22822

:<br>Gerep<br>2 rue d'Agadir<br>Boite Postale 156<br>CASABLANCA Tel: 272093. 272095 Telex: 23 739

**NETHERLANDS** Hewlett-Packard Nederland B.V.<br>Van Heuven Goedhartiaan 121<br>Ni, 1181KK AMSTELVEEN P.O. Box 667<br>NL1180 AR AMSTELVEEN Tel: (020) 47-20-21<br>Telex: 13 216 HEPA NL<br>A,CH,CM,CS,E,MP,P Hewlett-Packard Nederland B.V. Bongerd<sub>2</sub> MI 2006 VK CAPELLE A / B LIRREL **NL 2900VK CAPELLE A/D NGGEL<br>P.O. Box 41<br>NL 2900AA CAPELLE A/D NSSEL** Tel: (10) 51-64-44<br>Telex: 21261 HEPAC NL A.CH.CS.E

Hewlett-Packard Nederland B.V.<br>Pastoor Petersstraat 134-136<br>NL 5612 LV EINDHOVEN P.O. Box 2342 NL 5600 CH EINDHOVEN<br>NL 5600 CH EINDHOVEN<br>Tel: (040) 326911 Telex: 51484 hepae ni<br>A,CH<sup>++</sup>,E,M

**NEW ZEALAND** Hewlett-Packard (N.Z.) Ltd.<br>5 Owens Road P 0 Box 26-189 Epsom, AUCKLAND Cable: HEWPACK Auckland<br>CH,CM,E,P\* Hewlett-Packard (N.Z.) Ltd. A-12 Cruickshank Street<br>Kilbirnie, WELLINGTON 3<br>P.O. Box 9443 P.O. Box 9443<br>Courtenay Place, WELLINGTON 3<br>Tel: 877-199<br>Cable: HEWPACK Wellington<br>CH,CM,E,P Northron Instruments & Systems Ltd. Normal Misulanenis a<br>369 Khyber Pass Road<br>P.O. Box 8602 ALLOWED AND Tel: 794-091 Teler 60605 ÄĤ Northrop instruments & Systems Ltd. Normop mandrelle<br>110 Mandeville St.<br>P.O. Box 8388<br>CHRISTCHURCH Tel: 486-928 Telex: 4203 Northrop Instruments & Systems Ltd. Sturdee House<br>85-87 Ghuznee Street P.O. Box 2406 Tel: 850-001 Telex: NZ 3380 NORTHERN IRELAND

#### **See United Kingdom**

**NORWAY Hewlett-Packard Norge A/S**<br>Folke Bernadottes vei 50 P.O. Box 3558<br>N-5033 FYLLINGSDALEN (Bergen) Tel: 0047/5/16 55 40 CH,CS,E,MS Hewlett-Packard Norge A/S<br>Österndalen 16-18<br>P.O. Box 34<br>N-1345 ÖSTERÅS Tel: 0047/2/17 11 80 Telex: 16621 hpnas n<br>A.CH.CM.CS.E.M.P

OMAN Khimiil Ramdas<br>P.O. Box 19 MISCAT можн<br>Tel: 722225, 745601 Telex: 3289 BROKER MB MUSCAT Suhail & Saud Bahwar<br>P.O.Box 169 **MUSCAT**<br>Tel: 734 201-3 Toley: 3274 RAHWAN MR

# **PAKISTAN**

Mushko & Company Ltd.<br>1-B, Street 43 ויים, שינו<br>Sector F-8/1 **ICLAMARAD** Tel: 51071 Cable: FFM IS Rawalpindi  $A.E.M$ Mushko & Company Ltd. Oosman Chambers Abdullah Haroon Road<br>KARACHI 0302 Tel: 524 131, 524 132<br>Telex: 2894 MUSKO PK<br>Cable: COOPERATOR Karachi

#### $A.E.M.P$ **PANAMA**

**PANAMA**<br>Electrónico Balboa, S.A.<br>Calle Samuel Lewis, Ed. Alta<br>Apartado 4929 PANAMA 5 Tel: 63-6613, 63-6748<br>Tel: 63-6613, 63-6748<br>Telex: 3483 ELECTRON PG **ACMEMP** 

**PERU** r crua<br>Cía Electro Médica S.A.<br>Los Flamencos 145, San Isidro<br>Casilla 1030 LIMA<sup>1</sup> Tel: 41-4325 41-3703 Telex: Pub. Booth 25306<br>CM.E.M.P

**PHILIPPINES** The Online Advanced Systems<br>Corporation Rico House, Amorsolo Cor. Herrera<br>Street sireer<br>Legaspi Village, Makati<br>P.O. Box 1510<br>Metro MANILA Tel: 85-35-81, 85-34-91, 85-32-21<br>Telex: 3274 ONLINE ACHCEM **Electronic Specialists and Proponents** Inc.<br>690-8 Epitanio de los Santos Avenue<br>Cubao, QUEZON CITY<br>P.O. Box 2649 Manila<br>Telex: 400 18, 42000 ITT GLOBE<br>Telex: 400 18, 42000 ITT GLOBE<br>MACKAY BOOTH **PORTUGAL** Mundinter

intercambio Mundial de Comércio<br>S.A.R.L. P 0. Box 2761 Av. Antonio Augusto de Aguiar 138<br>P-LISBON Tel: (19) 53-21-31, 53-21-37<br>Telex: 16691 munter p

Soquimica Av. da Liberdade, 220-2<br>1298 LISBOA Codex Tel: 56 21 81/2/3 Telex: 13316 SARASA Telectra-Empresa Técnica de

relectra-Empresa Técnica de<br>Equipmentos Eléctricos S.A.R.L.<br>Rua Rodrigo da Fonseca 103<br>P.O. Box 2531<br>P-LISBON 1 Tel: (19) 68-60-72 Telex: 12598  $CHCSFD$ 

# Arranged alphabetically by country **PUERTO RICO**<br>Hewlett-Packard Puerto Rico Ave. Munoz Rivera #101 Ave. Munoz Hivera #101<br>Esq. Calle Ochoa<br>HATO REY, Puerto Rico 00918<br>Tel: (809) 754-7800 Hewlett-Packard Puerto Rico

Calle 272 Edificio 203 Urb. Country Club<br>Rio PIEDRAS, Puerto Rico HO PIEDINAS, PUBLIO HICO<br>P.O. Box 4407<br>CAROLINA, Puerto Rico 00628<br>Tel: (809) 762-7255<br>A.CH,CS

#### QATAR Computearbia<br>P.O. Box 2750

DOHA Tel: 883555 Telex: 4806 CHPARB

Eastern Technical Services<br>P.O.Box 4747 **DOM:** Tel: 329 993 Telex: 4156 EASTEC DH Nasser Trading & Contracting<br>P.O.Box 1563 DOHA

*Tel: 22* 170, 23539<br>Tel: 22 170, 23539<br>Telex: 4439 NASSER DH

**SAUDI ARABIA** Modern Electronic Establishm<br>Hewlett-Packard Division P.O. Box 22015 Thuobah AL KHORAP AL-KHOBAR<br>Tel: 895-1760, 895-1764<br>Telex: 671-106 HPMEEK SJ<br>Cable: ELECTA AL-KHOBAR<br>CH,CS,E,M Modern Electronic Establishment Hewlett-Packard Division<br>P.O. Box 1228 P.O. Box 1228<br>Redec Plaza, 6th Floor<br>JEDDAH<br>Tel: 644 38 48<br>Telex: 4027 12 FARNAS SJ<br>Cable: ELECTA JEDDAH CH.CS.E.M Modern Electronic Establishment<br>Hewlett-Packard Division<br>P.O.Box 22015 **RIYADH** Tel: 491-97 15, 491-63 87 Abdul Ghani El Ajou P.O. Box 78<br>**RIYADH**<br>Tel: 40 41 717 Telex: 200 932 EL AJOU

**SCOTLAND See United Kingdom** 

A.CH.CS.E.MS.P

**SINGAPORE** Survant Plackard Singapore (Sales)<br>Pie. Ltd.<br>450-00 Inchcape House<br>450-2 Alexandra Road<br>P.O. Box 58 Alexandra Rd.<br>P.O. Box 58 Alexandra Rd. Post Office P.U. BUX 36 AREXE<br>SINGAPORE, 9115<br>Tel: 631788 Telex: HPSGSO RS 34209<br>Cable: HEWPACK, Singapore

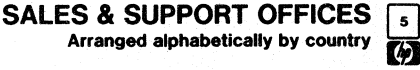

m

# **SALES & SUPPORT OFFICES** Arranged alphabetically by country

SINGAPORE (Cont'd) Sirich Porte (Cont of<br>Dynamar International Ltd.<br>Unit 05-11 Block 6<br>Kolam Ayer Industrial Estate<br>SINGAPORE 1334 Tel: 747-6188 Telex: RS 26283

**SOUTH AFRICA**<br>Hewlett-Packard So Africa (Pty.) Ltd.<br>P.O. Box 120 ..... bux 120<br>Howard Place CAPE PROVINCE 7450<br>Pine Park Center, Forest Drive,<br>Pinelands. CAPE PROVINCE 7405 Tel: 53-7954<br>Tel: 53-7954 A CH CM F MS F Hewlett-Packard So Africa (Pty.) Ltd.<br>P.O. Box 37099 92 Overport Drive 92 Overport Drive<br>DURBAN 4067<br>Tel: 28-4178, 28-4179, 28-4110 Telex: 6-22954 Section<br>Hewlett-Packard So Africa (Pty.) Ltd.<br>511 Cape Road Linton Grange<br>PORT ELIZABETH 6000<br>Tel: 041-302148 ö Hewlett-Packard So Africa (Ply.) Ltd.<br>P.O.Box 33345 Glenstantia 0010 TRANSVAAL Constantia Park Ridge Shopping Centre<br>Centre<br>Constantia Park PRETORIA<br>Tel: 982043 Telex: 32163 un,<br>Hewlett-Packard So Africa (Ply.) Ltd.<br>Private Bag Wendywood<br>SANDTON 2144<br>Tel: 802-5111, 802-5125 re: ouz-5111, ouz-5123<br>Telex: 4-20877<br>Cable: HEWPACK Johannesburg<br>A,CH,CM,CS,E,MS,P **SPAIN SPAIN<br>Rewlet Packard Española S.A.<br>Calle Entenza, 321<br>E-BARCELONA 29<br>Tel: 322.24.51, 321.73.54<br>Telex: 52603 hpbee<br>A.CH,CS,E,MS,P** n, ori, oo, ii, mo, ir<br>Hewlett Packard Española S.A.<br>Calle San Vicente S/No<br>E-BILBAO 1 Tel: 423.83.06<br>A,CH,E,MS Hewlett-Packard Española S.A Cria. de la Coruña, Km. 16, 400 Las Rozas<br>E-MADRID Tel: (1) 637.00.11 CH,CS,M unyus, m<br>Hewlett Packard Española S.A.<br>Avda. S. Francisco Javier, S/no<br>Planta 10. Edificio Sevilla 2,<br>E-SEVILLA 5

Tel: 64.44.54 Telex: 72933 ACS MS.P

Hewlett-Packard Española S.A.<br>Calle Ramon Gordillo, 1 (Entlo.3)<br>E-VALENCIA 10 Tel: 361-1354 CH.P

**SWEDEN Hewlett-Packard Sverige AR** Sunnanvagen 14K<br>Sunnanvagen 14K 3-22220 COMO<br>Tel: (046) 13-69-79<br>Telex: (854) 17886 (via Spånga office) ũн **Hewlett-Packard Sverige AB** Ostra Tuligatan 3<br>S-21128 MALMÖ<br>Tel: (040) 70270 Telex: (854) 17886 (via Spånga office) Hewlett-Packard Sverige AB Hewiell-Packard Svenge AB<br>Våstra Vintergatan 9<br>S-70344 ÖREBRO<br>Tel: (19) 10-48-80<br>Telex: (854) 17886 (via Spånga<br>office) **CH** Hewlett-Packard Sverige AB<br>Skalholtsgatan 9, Kista<br>Box 19 Box 19<br>S-16393 **SPÅNGA**<br>Tel: (08) 750-2000<br>Telex: (854) 17886<br>Telefax: (08) 7527781<br>A,CH,CM,CS,E,MS,P **Hewlett-Packard Sverige AB** newen rackard Svenge Ab<br>Frölallisgatan 30<br>S-42132 VÄSTRA-FRÖLUNDA Tel: (031) 49-09-50<br>Tel: (031) 49-09-50<br>Telex: (854) 17886 (via Spånga office)<br>CH.E.P

**SWITZERLAND** SwitzErickWD<br>Hewlett-Packard (Schweiz) AG<br>Clarastrasse 12<br>CH-4058 BASEL Tel: (61) 33-59-20

A<br>Hewlett-Packard (Schweiz) AG<br>7, rue du Bois-du-Lan<br>Case Postale 365<br>CH-1217 MEYARM 2<br>Tel: (004) 122-83-11-11<br>Telex:27333 HPAG CH<br>CH,CM,CS Hewlett-Packard (Schweiz) AG<br>Allmend 2<br>CH-8967 WIDEN Tel: (0041) 57 31 21 11<br>Telex: 53933 hpag ch<br>Cable: HPAG CH A,CH,CM,CS,E,MS,P **SYRIA** 

General Electronic Inc. **Nuri Basha Ahnaf Ebn Kays Street<br>P.O. Box 5781** DAMASCUS Tel: 33-24-87 Teler: 411 215 Cable: ELECTROBOR DAMASCUS

Middle Fast Flectronics Milloure cast che<br>P.O.Box 2308<br>Abu Rumnaneh **DAMASCUS**<br>Tel: 33 4 5 92 Telex: 411 304 **TAIWAN** 

**Hewlett-Packard Far East Ltd.**<br>Kaohsiung Office 2/F 68-2, Chung Cheng 3rd Road KAOHEHING navnomu<br>Tel: (07) 241-2318 CH CS F Hewlett-Packard Far East Ltd. Taiwan Branch<br>Taiwan Branch<br>8th Floor 337 Fu Hsing North Road TAIPEI Tel: (02) 712-0404 Tel: (02) 7 12-0404<br>Telex: 24439 HEWPACK<br>Cable:HEWPACK Taipei A.CH.CM.CS.E.M.P n,un,um,us,e,m,r<br>Ing Lih Trading Co.<br>3rd Floor, 7 Jen-Ai Road, Sec. 2<br>TalPEI 100<br>Tel: (02) 3948 191 Cable BIG IN TAIDE

THAILAND Unimesa<br>30 Palpong Ave., Suriwong<br>BANGKOK 5 Bangaum 5<br>Tel: 235-5727<br>Telex: 84439 Simonco TH<br>Cable: UNIMESA Bangkok A.CH.CS.E.M Bangkok Business Equipment Ltd.<br>5/5·6 Dejo Road<br>BANGKOK Tel: 234-8670, 234-8671 Telex: 87669-BEQUIPT TH<br>Cable: BUSIQUIPT Bangkok

**TRINIDAD & TOBAGO** Caribbean Telecoms Ltd.<br>50/A Jerningham Avenue<br>P.O. Box 732 P.O. Box 732<br>**PORT-OF-SPAIN**<br>Tel: 62-44213, 62-44214<br>Telex: 235,272 HUGCO WG<br>CM,E,M,P

**TUNISIA** Tunisie Electronique<br>31 Avenue de la Liberte **TUNIS** Tel: 280-144<br>E.P Coren 1 ter. Av. de Carthage TUNIS<br>TUNIS<br>Tel: 253-821 Telex: 12319 CABAM TN

**TURKEY Teknim Company Ltd.**<br>Teknim Caddesi No. 7<br>Kavaklidere, **ANKARA**<br>Tel: 275800<br>Telex: 42155 TKNM TR

E.M.A. r. m. a.<br>Mechina Eldern Sokak No. 41/6<br>Yuksel Caddesi<br>ANKARA<br>Tel; 175 622<br>Telex: 42 591

**UNITED ARAB EMIRATES** Emitac Ltd.<br>P.O. Box 2711 r.o. box 27 r r<br>**ABU DHABI**<br>Tel: 82 04 19-20<br>Cable: EMITAC ABUDHABI Emitar 1 trl сттас Lia.<br>Р.О. Вох 1641<br>**SHARJAH** Tel: 591 181 Telex: 68136 Emilac Sh<br>CH,CS,E,M.P

**UNITED KINGDOM GREAT BRITAIN** Hewlett-Packard Ltd.<br>Trafalgar House<br>Navigation Road<br>ALTRINCHAM ALTRINCHAM<br>Cheshire WA14 1NU<br>Tel: 061 928 6422<br>Telex: 668068<br>A,CH,CS,E,M,MS,P Hawlett-Packard Ltd. Fishen Packard Ltd.<br>Elstree House, Elstree Way<br>BOREHAMWOOD, Herts WD6 1SG Tel: 01 207 5000<br>Telex: 8952716<br>E,CH,CS,P **Hewlett, Packard 114** Hewlett-Packard Ltd.<br>Cakfield House, Oakfield Grove<br>Clifton BRISTOL, Avon BS8 2BN<br>Tel: 0272 736806<br>Telex: 444302 CH.CS.E.P Hewlett-Packard Ltd.<br>Bridewell House<br>Bridewell Place<br>LONDON EC4V 6BS EUROUN ECHY 08:<br>Tel: 01 583 6565 Telex: 298163 Hewlett-Packard Ltd. **Frenier House** rodiker nouse<br>257-263 High Stree LONDON COLNEY Herts. AL2 1HA, St. Albans<br>Tel: 0727 24400 Telex: 1-8952716<br>CH,CS Hewlett-Packard Ltd. Pontefract Road<br>NORMANTON, West<br>Tel: 0924 895566 orkshire WF6 1RN Telex: 557355 Lin, LS, P<br>Hewlett-Packard Ltd.<br>The Quadrangle<br>106-118 Station Road<br>REDHILL, Surrey RH1 1PS<br>Tel: 0737 68655 Telex: 947234 CH.CS.E.P

GREAT BRITAIN (Cont'd) Hewlett-Packard Ltd. Avon House 435 Stratford Road Shirley, SOLIGHT, West Miclands B90 4Bl Tel: 0217458800 Telex: 339105 CH,CS,E.P Hewlett-Packard ltd. West End House 41 High Street. West End SOUTtWIPTON Hampshire S03 3DQ<br>Tel: 04218 6767 Telex: 477138 CH,CS,P Hewlett-Packard ltd. Eskdale Rd.<br>Winnersh, W**OKINGHAM**<br>Berkshire RG11 5DZ<br>Tel: 0734 696622<br>Telex: 848884 Hewlett-Packard Ltd. King Streel Lane<br>Winnersh, WOKINGHAM<br>Berkshire RG11 5AR<br>Tel: 0734 784774 Telex: 847178 A.CH,CS.E,M,MP,P Hewlett-Packard Ltd. Nine Mile Ride Easthampstead, WOKINGHAM<br>Berkshire, 3RG11 3LL<br>Tel: 0344 773100 Telex: 848805 CH,CS,E,P IRELAND NORTHERN IRELAND Hewlett-Packard LId. Cardiac services Building 95A Finaghy Road South BELFAST 8Tl0 OBY Tel: 0232 625·566 Telex: 747626 CH.CS **SCOTLAND** Hewlell·Packard lid. SOUTH QUEENSFERRY Wesl lOlhian, EH30 9TG Tel: 031331 1188 Telex: 72682 CH,CM,CS,E,M.P UNITED STATES Alabama Hewlett-Packard Co. 700 Century Park South, Suite 128 BIRMINGHAM. AL.35226 Tel: (205) 822·6802 A,CH,M Hewlell-Packard Co. 420 Wynn Drive HUNTSVILLE, AL 35805 P.O Box 7700 HUNTSVILLE, AL 35807 Tel: (205) 830·2000

CH CM CS F M" Arizona Hewlett-Packard Co.<br>8080 Pointe Parkway Wes<br>PHOENIX. AZ 85044 Tel: (602) 273-8000 A,CH,CM.CS,E,MS

Hewlett-Packard Co. 2424 East Aragon Road<br>**rucsow,** AZ 85706 Tel: (602) 889·4631 CH.E.MS" California <del>'lewlett-Packard Co.<br>99 South Hill Dr.<br>BRISBANE, CA 94005<br>Tel: (415) 330-2500</del> CH,CS Hewlett-Packard Co. P.O. Box 7830 (93747) 5060 E. Clinton Avenue. Suite 102 FRESNO, CA 93727 Tel: (209) 252-9652 CH,CS.MS Hewlett-Packard Co.<br>P.O. Box 4230<br>1430 East Orangethorpe<br>FULLERTON, CA 92631 Tel: (714) 870·1000 CH.CM,CS,E,MP Hewlett-Packard Co. 320 S. KeHogg. Suite B GOlETA. CA 93117 Tel: (805) 967-3405 ... Hewlett-Packard Co.<br>5400 W. Rosecrans Boulevard<br>**LAWNDALE,** CA 90260 P.O. Box 92105 LOS ANGELES, CA 90009 Tel: (213) 970-7500 Telex: 910·325-6608 CH.CM,CS.MP Hewlett-Packard Co. 3155 Porler Oaks Drive PALO ALTO, CA 94304 Tel: (415) 857·8000 CH<sub>CS</sub>F Hewlell-Packard Co. 4244 So. Markel Court, Suite A P.O. Box 15976 SACRAMENTO, CA 95852 Tel: (916) 929·7222 A••CH.CS,E.MS . Hewlett-Packard Co. 9606 Aero Drive P.O Box 23333 SAN DIEGO, CA 92139 Tel: (619) 279·3200 CH,CM.CS,E,MP Hewlett·Packard Co. 2305 Camino Ramon "C" SAN RAMON. CA 94583 Tel: (415) 838-5900 CH,CS Hewlett·Packard Co. 3005 Scott Boulevard SANTA CLARA, CA 95050 Tel: (408) 988·7000 Telex: 910-338-0586 A,CH,CM,CS,E,MP Hewlell·Packard Co. 5703 Corsa Avenue WESTLAKE VILLAGE, CA 91362 Tel: (213) 706·6800 E",CH".CS" Colorado Hewlett-Packard Co. 24 Inverness Place, Eas<br>ENGLEWOOD, CO 80112

Tel: (303) 649-5000<br>A,CH,CM,CS,E,MS

Connecticut Hewlett-Packard Co.<br>47 Barnes Industrial Road South 47 Barnes Industrial Road South P.O. Box 5007 WALLINGFORD, CT 06492 Tel: (203) 265-7801 A.CH,CM,CS,E,MS Florida Hewlett-Packard Co.<br>2901 N.W. 62nd Street<br>P.O. Box 24210 FORT LAUDERDALE, FL 33307 Tel: (305) 973-2600 CH,CS.E,MP Hewlett-Packard Co. 6177 Lake Elienor Drive P.O. Box 13910 ORLANDO, FL 32859 Tel: (305) 859-2900 A.CH,CM,CS.E,MS Hewlett-Packard Co. 57508 N. Hoover Blvd., Suile 123 P.O. Box 15200 TAMPA, FL33614 Tel: (813) 884·3282 A·.CH.CM,CS.E·,M· Georgia Hewlett-Packard Co. 2000 South Park Place P.O. Box 105005 ATLANTA, GA 30348 Tel: (404) 955·1500 Telex: 810-766-4890 A,CH,CM,CS,E.MP Hawaii Hewlell-Packard Co. Kawaiahao Plaza, Suite 190 567 South King Street HONOlULU, HI 96813

# Tel: (808) 526·1555 A,CH,E.MS illinois Hewlett·Packard Co. 304 Eldorado Road P.O. Box 1607 BlooMINGTON,IL61701 Tel: (309) 662-9411 CH,MS·· Hewlell·Packard Co. 1100 31s1 Streel, Suile 100 DOWNERS GROVE, It 60515 Tel: (312) 960-5760 CH,CS Hewlell·Packard Co. 5201 Tollview Drive<br>ROLLING MEADOWS, IL 60008<br>Tel: (312) 255-9800<br>Telex: 910-687-1066 A.CH.CM.CS,E,MP Indiana Hewletl-Packard Co. 7301 No. Shadeland Avenue P.O. Box 50807 INDIANAPOLIS,IN 46250 Tel: (317) 842·1000

A,CH,CM,CS,E,MS<br>
Hewlett-Packard Co.<br>
1776 22nd Street, Suite 1<br>
WEST DES MOINES, IA 50265<br>
Tel: (515) 224-1435<br>
CH,MS"

# SALES & SUPPORT OFFICES  $\frac{1}{\sqrt{2}}$ <br>Arranged alphabetically by country

Arranged alphabetically by country

Kansas<br>Hewlett-Packard Co. 1ewiett-Packard Co.<br>7804 East Funston Road, #203<br>WICHITA, KS 67207 Tel: (316) 684·8491 **CH** 

Kentucky Hewlell-Packard Co. 10300 Linn Station Road, #100 LOUISVlUE, KY 40223 Tel: (502) 426-0100 A,CH,CS,MS

Louisiana<br>Hewlett-Packard Co Hewlett-Packard Co. 160 James Drive Easl ST. ROSE, LA 70087 P.O. Box 1449 KENNER, LA 70063 Tel: (504) 467-4100 A,CH,CS,E.MS

# Maryland<br>Hewlett-Packard Co.<br>3701 Koppers Street<br>BALTIMORE, MD 21227<br>Tel: (301) 644-5800 Telex: 710·862·1943 A,CH,CM,CS,E,MS Hewlell·Packard Co.

2 Choke Cherry Road ROCKVILLE, MD 20850 Tel: (301) 948·6370 A,CH,CM,CS,E,MP

**Massachusetts<br>Hewlett-Packard Co.<br>1775 Minuteman Road** ANDOVER, MA 01810 Tel: (617) 682·1500 A.C,CH,CS,CM:E,MP,P·

Hewlett-Packard Co. 32 Harlwell Avenue LEXINGTON, MA 02173 Tel: (617) 861·8960 CH,CS,E

Michigan Hewlett·Packard Co. 4326 Cascade Road S.E.<br>GRAND RAPIDS, MI 49506<br>Tel: (616) 957-1970 CH.CS.MS

Hewlett-Packard Co. 1771 W. Big Beaver Road TROY. MI 48084 Tel: {313} 643-6474

# CH,CS<br>Minnesota

Minnesota Hewlett-Packard Co. 2025 W Larpenleur Ave. ST. PAUL, MN 55113 Tel: (612) 644·1100 A,CH,CM,CS.E.MP

Missouri Hewlell-Packard Co. 11131 Colorado Avenue KANSAS CITY, MO 64137 Tel: (816) 763·8000 A,CH,CM.CS,E,MS

Hewlell-Packard Co 13001 Hollenberg Drive BRIDGETON, MO 63044 Tel: (314) 344-5100 A,CH,CS,E,MP

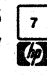

# *F***<sub>8</sub> SALES** & **SUPPORT OFFICES I**nterioral approximation by country

# UNITED STATES (Cont'd)

Nebraska<br>Hewleit-Packard<br>10824 Old Mill Rd., Suite 3<br>OMAHA, NE 68154<br>Tel: (402) 334-1813 CM.US New Jersey<br>Hewlett-Packard Co. Hewlen-Packard Co. 120 W. century Road PARAMUS. NJ 07652 Tel: (201) 265-5000 A.CH.CM.CS.E.MP

Hewlen-Packard Co. 60 New England Av. Wesl PISCATAWAY. NJ 08854 Tel: (201) 981·1199 A.CH.CM.CS.E

# New Mexico

Hewlett-Packard Co.<br>11300 Lomas Blvd.,N.E.<br>P.O. Box 11634<br>ALBUQUERQUE, NM 87112<br>Tel: (505) 292-1330 cH.CS.E.MS

New York ett-Packard Co. 5 Computer Drive South ALBANY. NY 12205 Tel: (518) 458-1550 A.CH.E.MS Hewlell·Packard Co. 9600 Main Streel P.O. Box AC ClARENCE, NY 14031 Tel: (716) 759·8621 n. Hewlett-Packard Co.<br>200 Cross Keys Office<br>FAIRPORT, NY 14450<br>Tel: (716) 223-9950

CH.CM.CS.E.MS Hewlen-Packard Co. 7641 Henry Clay Blvd<br>LIVERPOOL, NY 13088 Tel: (315) 451-1820 A.CH.CM.E.MS Hewlett-Packard Co. No. <sup>1</sup> Pennsylvania Plaza 55th Floor 34th Streel & 8th Avenue MANHATTAN NY 10119 Tel: (212) 971·0800 CH,CS.E\*,M\* Hewlett·Packard Co. 250 Weslchesler Avenue WHITE PLAINS. NY 10604 Tel: (914) 684-6100 CM,CH,CS.E Hew'ell·Packard Co.

3 Crossways Park West WOODBURY. NY 11797 Tel: (516) 921-0300 A,CH,CM,CS.E,MS

No**rth Carolina**<br>Hewlell-Packard Co. 5605 Roanne Way P.O. Box 26500 GREENSBORO, NC 27420 Tel: (919) 852·1800 A,CH.CM.CS.E.MS

Ohio HewIeII·Packard Co. 9920 Carver Road Tel: (513) 891-9870<br>CH,CS.MS Hewten-Packard Co. 16500 Sprague Road CLEVELAND, OH 44130 Tel: (216) 243-7300 A.CH.CM.CS.E.US Hewlett-Packard Co.<br>962 Crupper Ave.<br>COLUMBUS, OH 43229<br>Tel: (614) 436-1041 *Eft: Nov. 25, 1983*<br>675 Brooksedge Blvd.<br>WESTERVILLE, OH 4308<br>CH,CM,CS,E\* Hewlen-Packard Co. 330 Progress Rd.<br>DAYTON, OH 45449<br>Tel: (513) 859-8202 A.CH.CM.E \*.MS Oklahoma<br>Hewietl-Packard Co.<br>304 N. Meridian, Suite A<br>P.O. Box 75609<br>OKLAHOMA CITY, OK 73147<br>Tel: (405) 946-9499 A\*.CH.E\*.US Hewlett-Packard Co.<br>3840 S. 103rd E. Avenue, #100<br>P.O. Box 35747<br>TULSA, OK 74153 Tel: (918) 665·3300 A\*\*.CH.CS.M\* Oregon<br>Hewleit-Packard Co.<br>9255 S. W. Pioneer Court P.O. Box 328<br>WIL**SONVILLE, O**R 97070 Tel: (503) 682·8000 A.CH.CS.E \*.MS Pennsylvania<br>Hewleit-Packard Co.<br>111 Zela Drive<br>PITTSBURGH, PA 15238<br>Tel: (412) 782-0400 A,CH.CS.E.MP Hewlett·Packard Co. 2750 Monroe Boulevard<br>P.O. Box 713 VALLEY FORGE, PA 19482 Tel: (215) 666-9000 A.CH.CM.E.M South Carolina Hewlett-Packard Co.<br>Brookside Park. Suite 122 <sup>1</sup> Harbison Way P.O. Box 21708 COLUMBIA. SC 29221 Tel: (8031 732·0400 CH.E.MS Hewlett-Packard Co.<br>Koger Executive Center<br>Chesterfield Bldg., Suite 124<br>GREENVILLE, SC 29615<br>Tel: (803) 297*·*4120 **Tennessee**<br>Hewlett-Packard Co.<br>224 Peters Road, Suite 102 P.O. Box 22490<br>**KNOXVILLE, T**N 37922

Tel: (615) 691-237<br>A\*.CH.MS

Hewlett-Packard Co.<br>3070 Directors Row<br>MEMPHIS, TN 38131<br>Tel: (901) 346-8370<br>A.CH,MS Texas Hewlett-Packard Co.<br>4171 North Mesa Suile C-110<br>**El Paso,** TX 79902 Tel: (915) 533-3555 CH.E\*.US\*· Hewlett-Packard Co.<br>10535 Harwin Drive<br>P.O. Box 42816 HOUSTON, TX 77042<br>Tel: (713) 776-6400<br>A.CH.CM.CS.E.MP Hewiett-Packard Co. 930 E. Campbell Rd<br>P.O. Box 1270 NICHANDSON, TX 75080<br>Tel: (214) 231-6101 A.CH.CM.CS.E.MP HewIeI-Packard Co. newea-rackald Co.<br>1020 Central Parkway South P.O. Box 32993<br>SAN ANTONIO, TX 78216<br>Tel: (512) 494-9336<br>CH,CS,E,MS **Utah**<br>Hewlett-Packard Co Hewiett-Packard Co.<br>3530 W. 2100 South<br>SALT LAKE CITY, UT 84119<br>Tel: (801) 974-1700<br>A.CH.CS.E.MS VIrgInia HewIeI-Packard Co. 4305 Cox Road GLEIIALLEII. VA 23060 P.O. Box 9669 AUCHMOND, VA 23228<br>Tel: (804) 747-7750 **A.CH.CS.E.MS** Washington<br>Hewlett-Packard Co. Hewlett-Packard Co.<br>15815 S.E. 37th Street<br>BELLEVUE, WA 98006<br>Tel: (206) 643-4000 A.CH.CM.CS.E.MP Hewlett-Packard Co. SuileA 708 North Argonne Road<br>**SPOKANE, W**A 99212<br>Tel: (509) 922-7000 CH.CS West Virginia<br>Hewlett-Packard Co.<br>4604 MacCorkle Ave. P.O. Box 4297 CHARLESTON, WV 25304 Tel' (304) 925-0492 A.MS Wisconsin<br>Hewlett-Packard Co<br>150 S. Sunny Slope Road<br>BROOKFIELD, WI 53005<br>Tel: (414) 784-8800 A.CH.CS.E<sup>\*</sup> MP

URUGUAY PtIIJIDFI!I1MIIIo *<sup>A</sup>\_\_* S.A.C. *<sup>e</sup>* <sup>L</sup> *IaII2871* Casilla de Correo 370<br>MONTEVIDEO<br>Tel: 80-2586<br>Telex: Public Booth 901 *A.Cll.E,II*

VENEZUELA

Hewietl-Packard de Venezuela C.A.<br>3RA Transversal Los Ruices Norte<br>Edilicio Segre 1, 2 & 3<br>Apartado 50933<br>CARACAS 1071 Tel: 239-4133 Telex: 251046 HEWPACK A.CH.CS.E.MS.P Hewlett-Packard de Venezuela C.A<br>Calle-72-Enire 3H y 3Y, No. 3H-40<br>Edilicio Ada-Evelyn, Local B 4001, MARACAIBO, Estado Zulia Tel: (061) 80.3CM C.E\* Hewlett-Packard de Venezuela C.A.<br>Calle Vargas Rondon<br>Edilicio Seguros Carabobo, Piso 10<br>VALENCIA Tel: (041) 51385 CH.CS.P Bioelectronica Medica C.A. Calle *Buen* PuIor *Edit CoIlIIIl-Piso* 2 <sup>y</sup> *\$emf SoI6no <sup>1</sup>* Boieita Norie<br>Apartado 507 10 CAIRACAS 1050A<br>Tel: 239 84 4 1 Telex: 26518

**ZIMBABWE**<br>Field Technical Sa *Field Technical Sales<br>45 Kelvin Road, North<br>P.B. 3458* ...., *Tel: 105231* Telex: 4-122 RH C.E.M.P

ł

Indicates main office HP distributors are printed in italics.

.1983 5952·6900